# **Sistema Integrado Registro Electrónico- SIRE Compras**

# **SERVICIOS WEB API – SIRE COMPRAS**

# **Manual de Usuario**

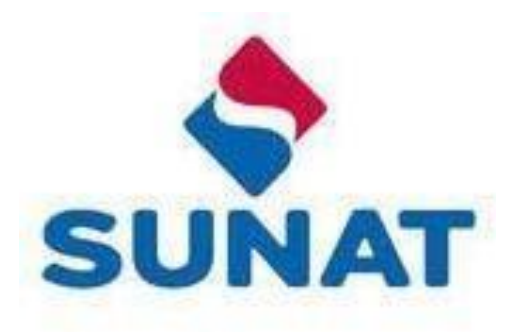

### <span id="page-1-0"></span>**Introducción**

Este documento Manual de usuario de los Servicios Web Api – SIRE Compras, ha sido diseñado para ser usado como instructivo en la integración de los servicios Web Api expuestos del SIRE Compras por la SUNAT con los sistemas informáticos de los declarantes, que tienen la necesidad de integrarlos desde sus aplicaciones.

El proyecto SIRE COMPRAS que expone los servicios aquí descritos ha sido desarrollado con la finalidad de facilitar el cumplimiento voluntario de las obligaciones tributarias de los contribuyentes y toma como base al comprobante de pago electrónico para el control del flujo de la transacción del IGV y la información que se genera en cada fase.

El SIRE Compras una vez autenticado le permite al contribuyente:

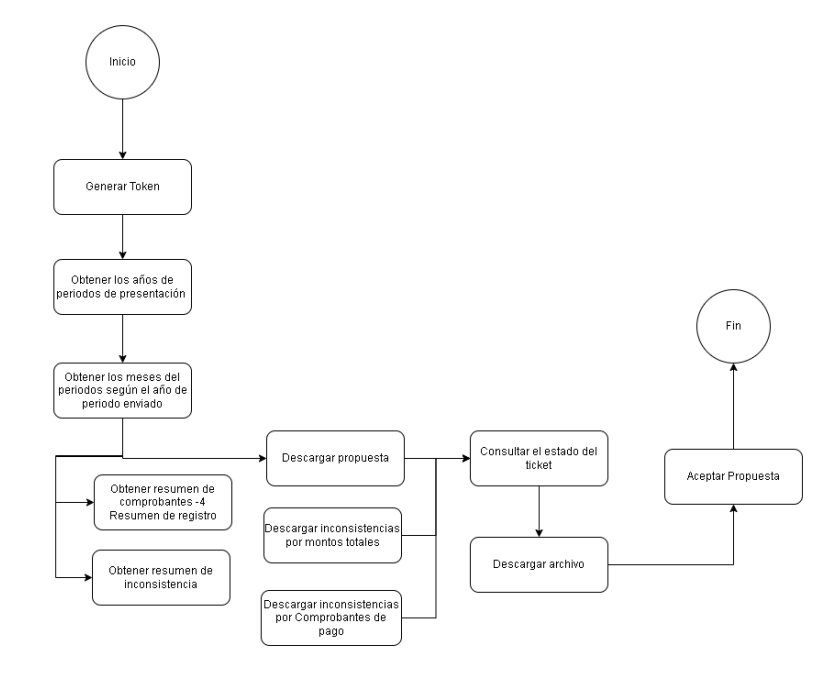

Servicios principales:

- Descargar la propuesta **(Servicio: Descargar propuesta)** con el detalle individualizado de los comprobantes y documentos que deberían integrar el registro de compras que genere, la cual podría ser la propuesta inicial de la SUNAT o aquella que fue actualizada por el contribuyente.
- Aceptar Propuesta **(Servicio: Aceptar propuesta)** permite actualizar el estado del registro libro y Control de procesos para indicar que se está registrando un preliminar a través de la propuesta aceptada.
- Reemplazar propuesta **(Servicio: Reemplazar propuesta)** permite al generador, reemplazar la propuesta SUNAT con lo considerado por el contribuyente mediante el uso de un archivo de formato .txt.
- Registrar preliminar **(Servicio: Registrar preliminar)** permite registrar los comprobantes No domiciliados y los comprobantes de la propuesta o del preliminar según corresponda al proceso ejecutado por el generador.

Servicios complementarios al proceso:

- Descargar el resumen consolidado **(Servicio: Descargar resumen de comprobantes RCE)** de todos los comprobantes de pago y documentos que le fueron emitidos electrónicamente en su calidad de usuario o adquiriente, este resumen está separado por tipo de comprobante o documento, mostrando respecto de cada uno la cantidad exacta de los mismos, así como la base imponible, monto de IGV e importe total a pagar, de acuerdo a lo registrado hasta el momento de la consulta.
- Descargar inconsistencias por montos totales **(Servicio: Descargar inconsistencia por Monto Totales)**, Servicio WEB API que permite descargar las inconsistencias asociadas a los montos totales de la propuesta versus el archivo de carga de reemplazo de la propuesta.
- Descargar inconsistencias por comprobantes de pago (**Servicio** : **Descargar Inconsistencias por comprobantes**) este servicio WEB API permite descargar las inconsistencias asociadas a los comprobantes que se encuentran en la fase actual de proceso del RCE, que pueden ser 1-Propuesta o 3- Preliminar.
- Consultar el estado del ticket (**Servicio**: **Consultar estado del ticket**) permite al generador consultar el estado del número ticket asociado al proceso que genera el archivo de descarga o carga. Si el estado es "Terminado", devuelve el nombre del archivo generado, si el estado del ticket es diferente, devuelve el estado del ticket.
- Descargar archivo (**Servicio**: **Descargar archivo ticket generado**) permite realizar la descarga de los archivos generados zipeados y particionados guardados en el fileserver.

Entre otros servicios, que se detallarán en el presente manual.

La siguiente imagen muestra el flujo mínimo para registrar el preliminar del Registro de Compras Electrónico de un periodo:

Aceptar propuesta:

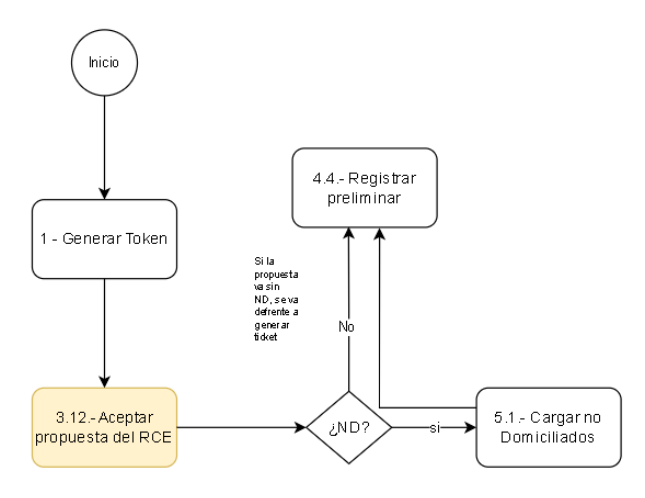

Si tiene No domiciliados:<br>- Actualizará el código de la fase (hay que enviar dos parametros en la uri, el indicador de servicio web y el indicador de que tiene ND)<br>- Debe consumir el servicio cargar no domiciliados, de ser

Reemplazar propuesta:

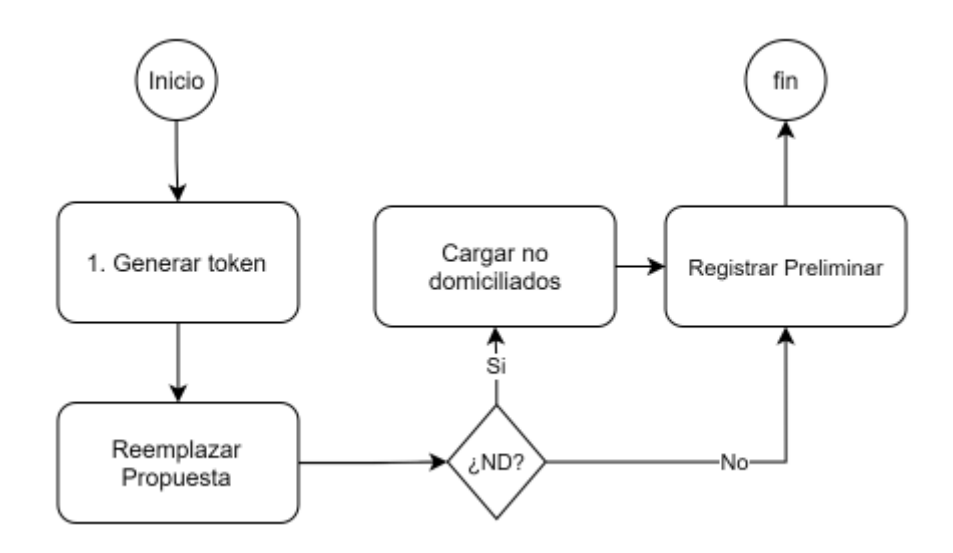

El manual comienza con la sección que describe el procedimiento inicial para obtener las credenciales del token, necesarios para hacer uso de los servicios.

# Tabla de contenido

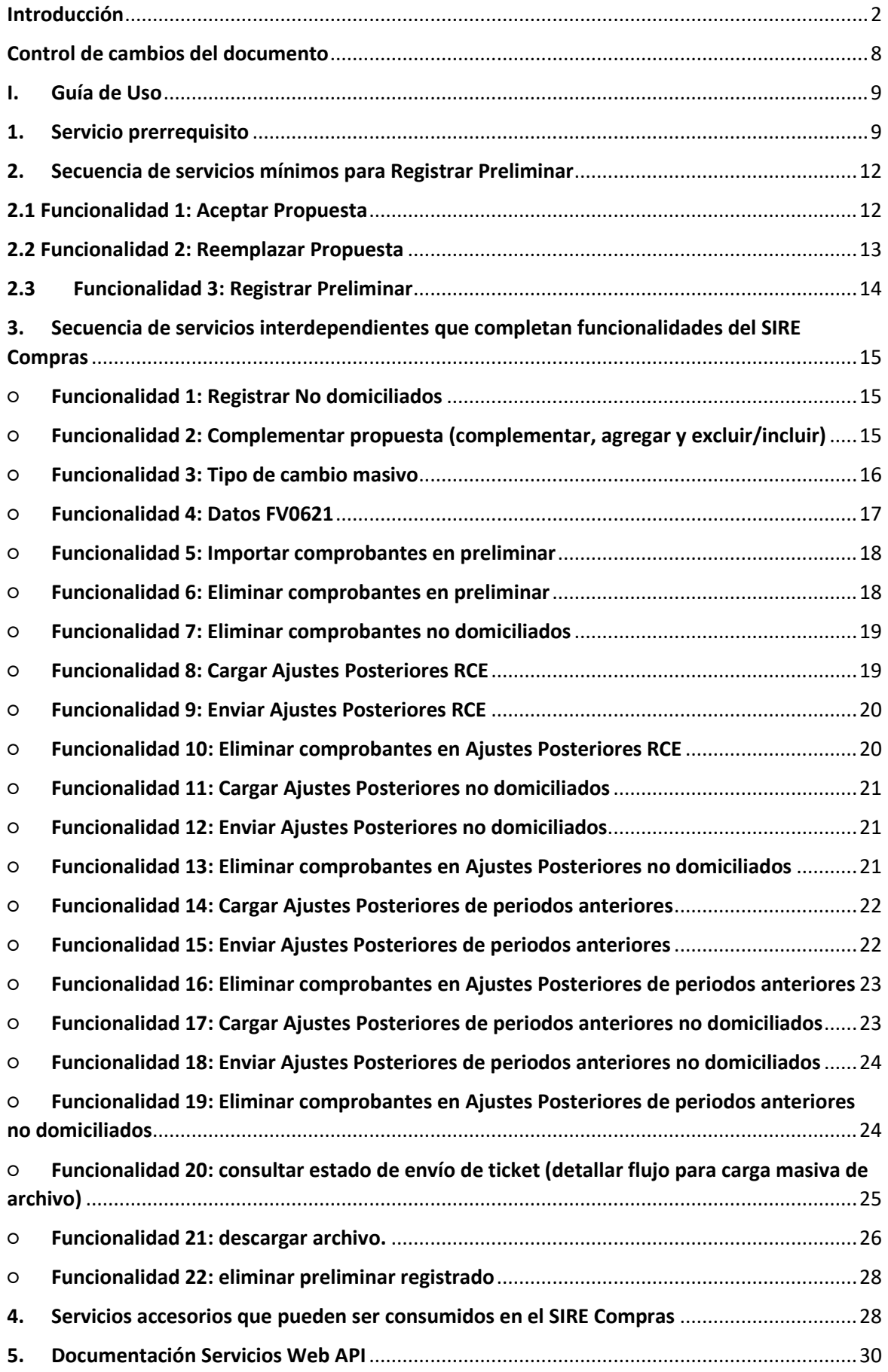

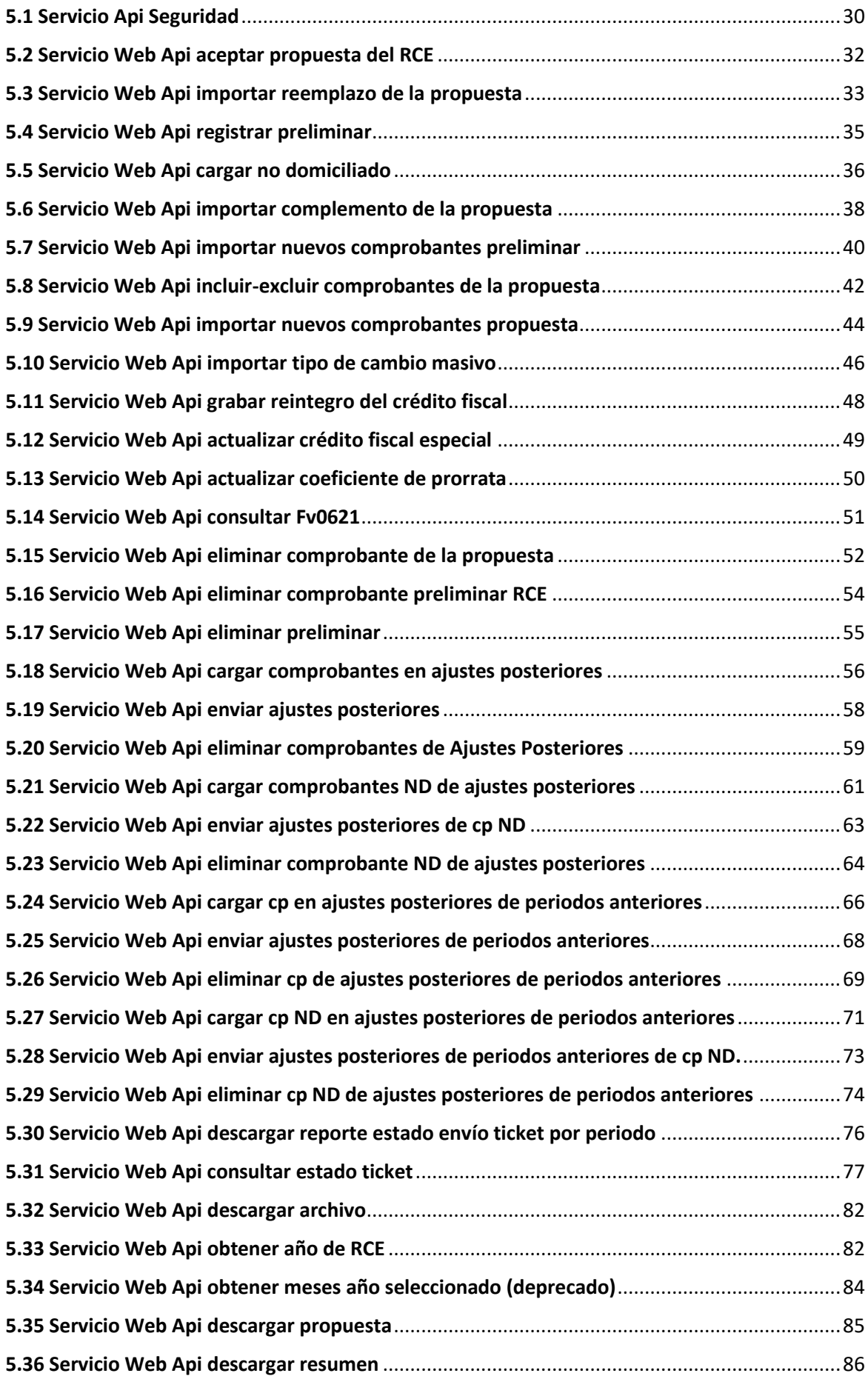

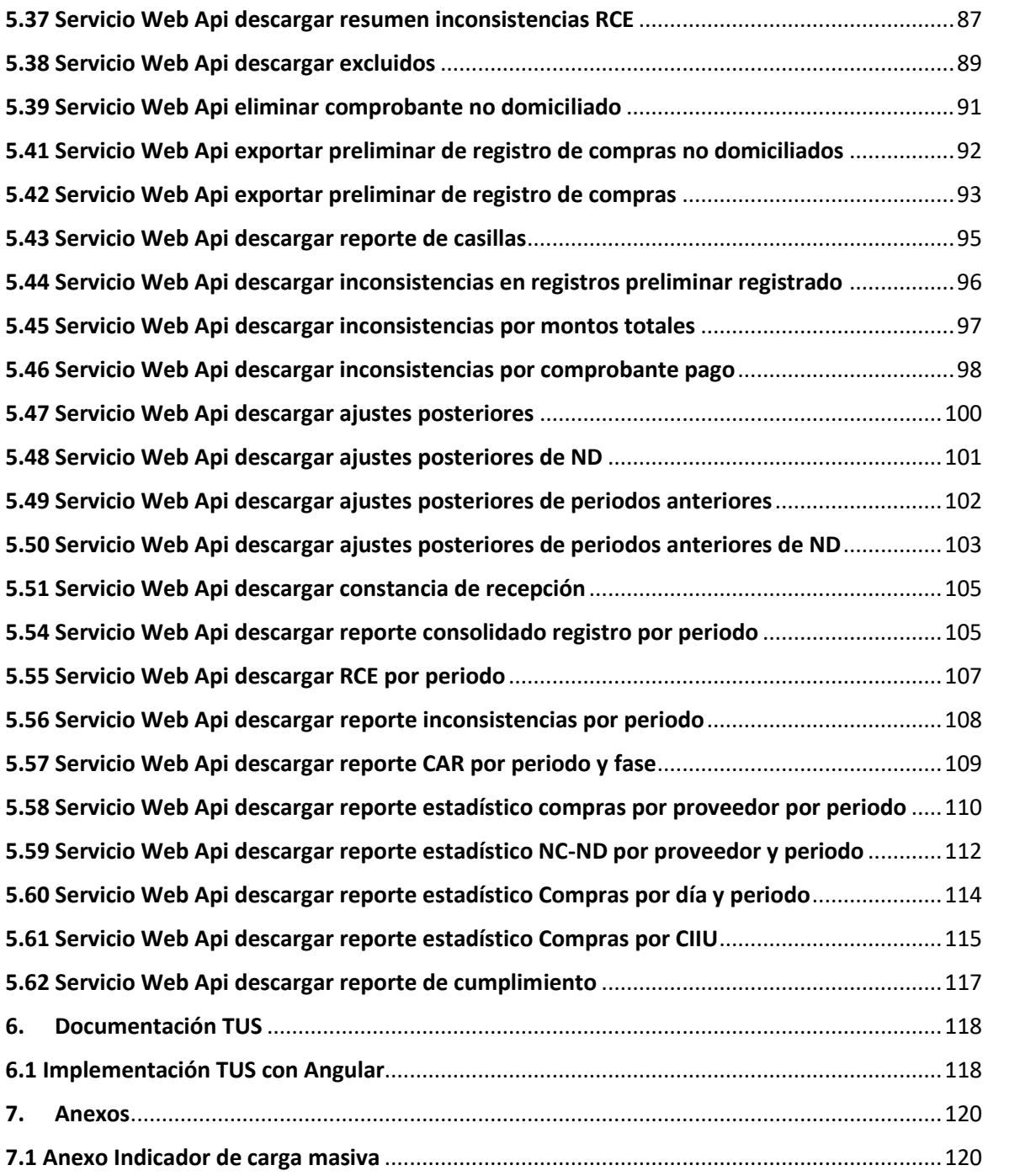

# <span id="page-7-0"></span>**Control de cambios del documento**

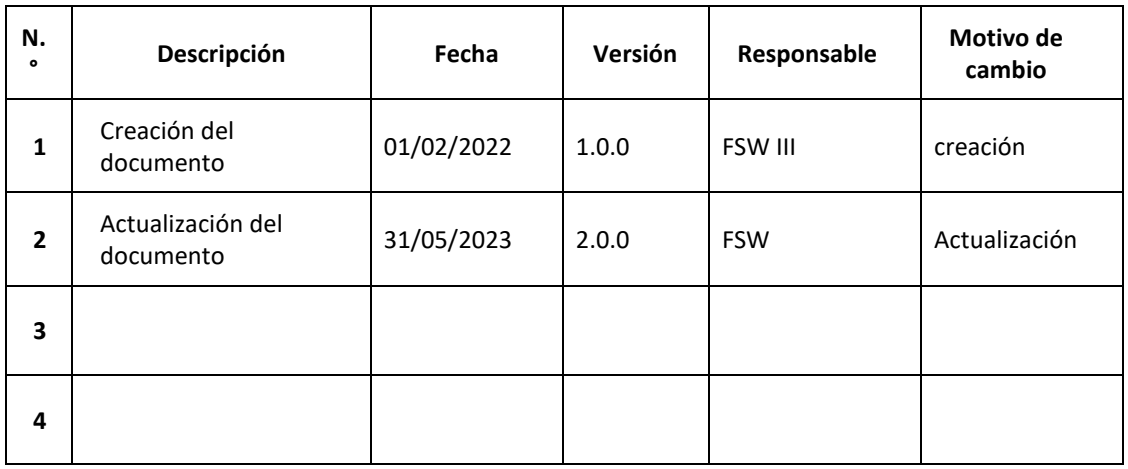

#### <span id="page-8-1"></span><span id="page-8-0"></span>**I. Guía de Uso**

#### **1. Servicio prerrequisito**

a) Diagrama. Esquema gráfico de la secuencia de pasos para llegar a consumir el servicio web, a nivel de proceso para obtener el token

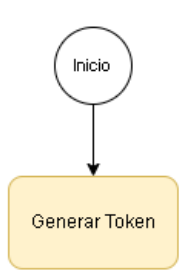

El contribuyente, usuario del sistema SIRE Compras, que se encuentra obligado a generar el registro de compras de manera periódica, debe ingresar al **Portal SOL de la SUNAT** (https://emenu.sunat.gob.pe/cl-ti-itmenu/MenuInternet.htm) e iniciar sesión con su correspondiente **Clave SOL**.

Ingresar a la opción "EMPRESAS / Credenciales de API SUNAT / Credenciales de API SUNAT/ Credenciales de API SUNAT/ **Gestión Credenciales de API SUNAT**"

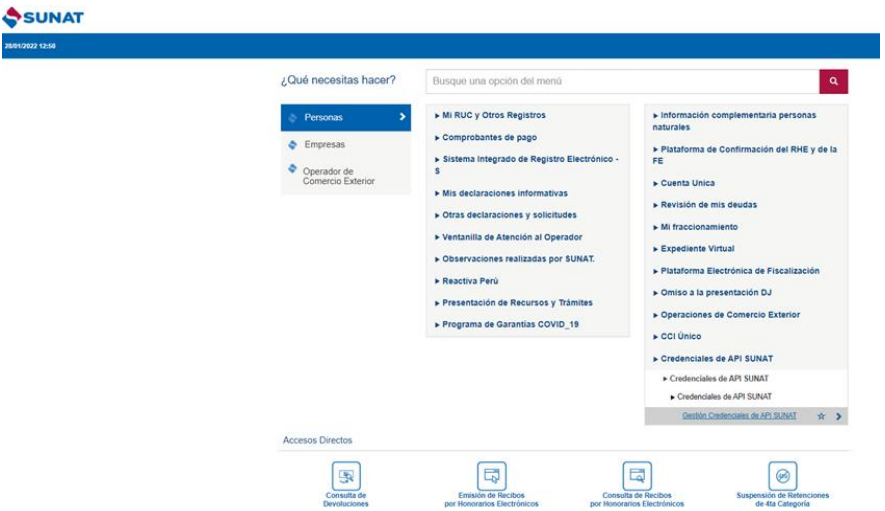

Se muestran las secciones:

- REGISTRE SU APLICACIÓN
	- Nombre de su aplicación: Alfanumérico, obligatorio y con longitud de 50 caracteres. Ejemplo: Mi Organización ABC
	- URL de su aplicación: Alfanumérico, obligatorio y con longitud de 260. Ejemplo: https://miOrganizacionAbc.com
- SECCIÓN LISTADO DE URI'S
	- Botón de acción:
		- Seleccionar Todos, permite seleccionar o marcar todas las casillas que hacen referencia a la URI's
		- Deseleccionar Todos, permite desmarcar todas las casillas que han sido marcadas o seleccionadas.
- Lista de URI's, muestra un listado de URI´s donde el contribuyente debe seleccionar las URI´s que va consumir para que el sistema le brinde el acceso correspondiente.
- El contribuyente deberá seleccionar la URI: "MIGE RCE y RVIE SIRE "
- ALCANCE
	- Desktop, indica que la(s) uri(s) seleccionada(s) van a ser consumidas desde una interfaz de escritorio.
	- Web, indica que la(s) uri(s) seleccionada(s) van a ser consumidas desde una interfaz web.
- **BOTÓN DE ACCIÓN** 
	- Guardar, registrar en la base de datos la información de la empresa del contribuyente, las uris el cual va a consumir y el alcance.
	- Si el contribuyente ya registró su aplicación y las URI´s correspondientes
	- Seleccionar el botón Editar ubicado en la parte superior derecha
	- El usuario del SIRE, debe ingresar los datos solicitados.
	- Una vez completados los datos requeridos debe seleccionar MIGE RCE y RVIE - SIRE y seleccionar como alcance Web.

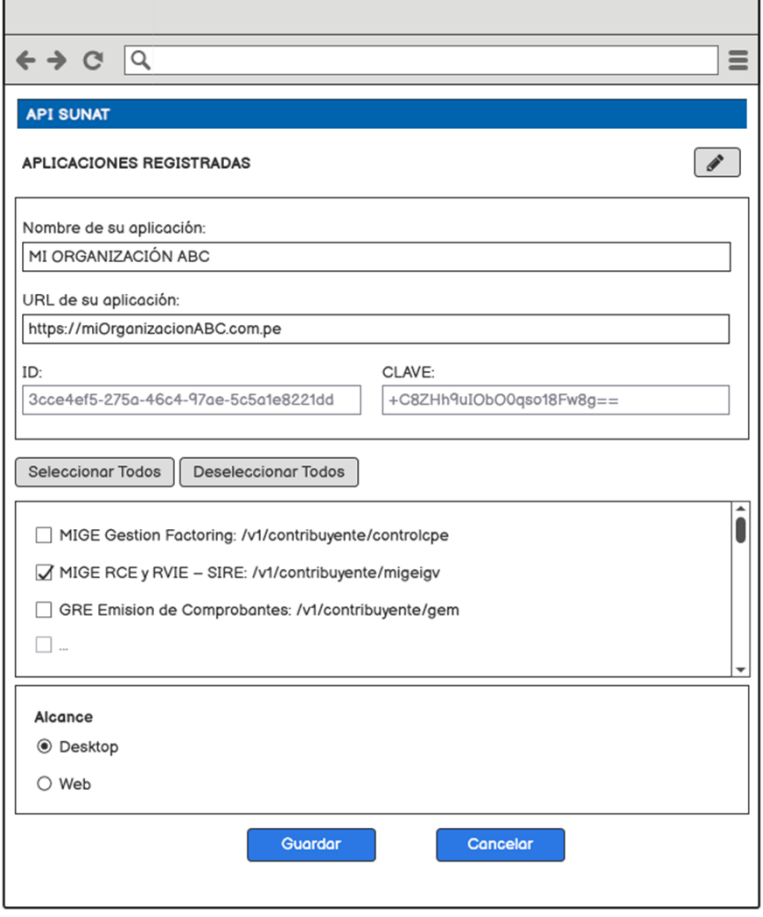

- Seleccionar el botón Guardar.
- Al presionar el botón "ACEPTAR", el sistema genera las credenciales correspondientes:

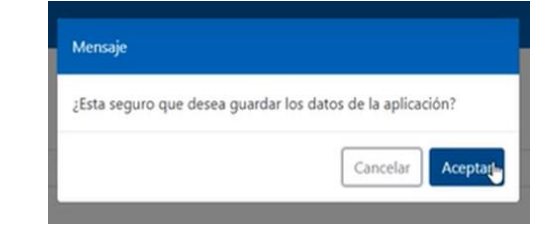

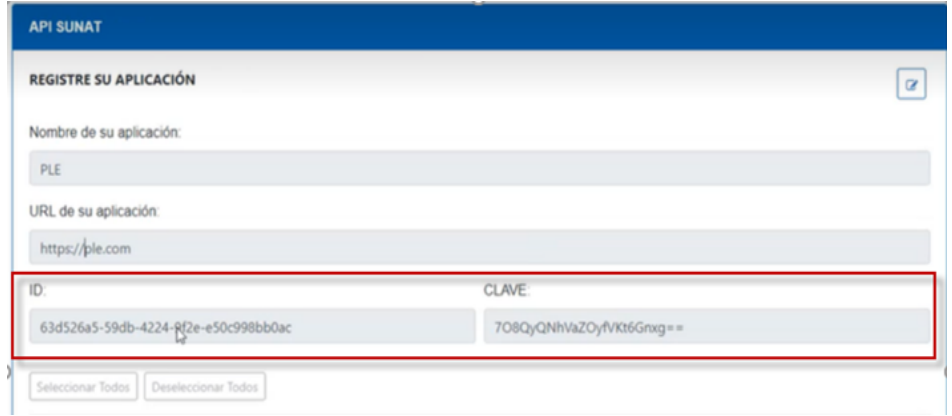

El usuario del SIRE que utiliza los servicios Rest, debe almacenar estos valores para ser utilizado mediante su Sistema de Información.

Una vez que el usuario cuente con los datos del client\_id y client\_secret además de su cuenta de usuario y clave SOL, podrán generar el token del api-seguridad-SUNAT con la siguiente **url:**

https://api-seguridad.sunat.gob.pe/v1/clientessol/{client\_id}/oauth2/token/ **Ejemplo:**

https://api-seguridad.sunat.gob.pe/v1/clientessol/9cae24a9-10d7-48b0-bee0 e94bd56947e3/oauth2/token/

b) Servicios Necesarios:

● 5.1 Api Seguridad (ver detalle en el punto 5. Documentación Servicios Web API)

#### <span id="page-11-1"></span><span id="page-11-0"></span>**2. Secuencia de servicios mínimos para Registrar Preliminar**

#### **2.1 Funcionalidad 1: Aceptar Propuesta**

a) Diagrama. Esquema gráfico de la secuencia de pasos para llegar a consumir el servicio aceptar la propuesta

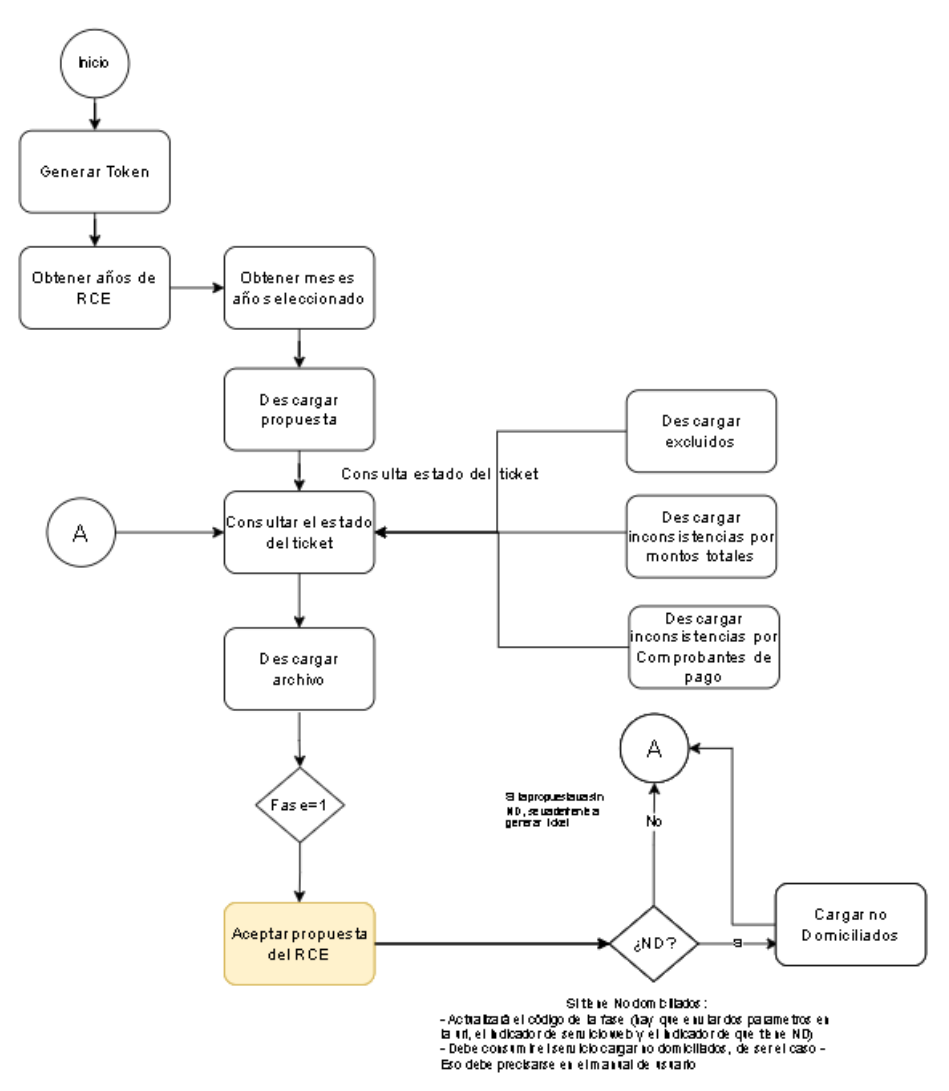

Nota: los servicios accesorios de "descargar excluidos", "descargar inconsistencias por montos totales" y "Descarga inconsistencias por comprobantes de pago" son algunos de los servicios que se ponen a disposición del generador. La lista de servicios accesorios se encuentra en el punto "4. Servicios accesorios que pueden ser consumidos en el SIRE Compras".

Este servicio permite registrar un preliminar del RCE mediante la aceptación de una propuesta, como resultado se obtiene un ticket asociado al proceso.

#### **Este servicio debe contemplar dos escenarios:**

● Enviar solo comprobantes de la propuesta sin incluir comprobantes con "No Domiciliados" (ver servicios que se pueden invocar en el paso **b**), en este caso:

- Se activa el proceso 5 En Generación de registro, etapa: Preliminar registrado
- codTipoRegistro (1 Registro de compras)
- Devuelve respuesta (T o F)
- Enviar comprobantes de la propuesta que incluye comprobantes con "No Domiciliados" (se detallará más adelante), en este caso:
	- codTipoRegistro (2 Registro de compras no domiciliados)
	- Se devuelve un mensaje: "Debe completar con el envío de los Comprobantes de pago no domiciliados"
	- Para este caso deberá hacer uso del servicio 5.1 Cargar no domiciliados para continuar el flujo.

b) Servicios que se pueden invocar:

- 5.1 Api Seguridad (necesario)
- 5.33 Servicio Web Api Obtener años del RCE (opcional)
- 5.34 Servicio Web Api Obtener meses año seleccionado (opcional)
- 5.35 Servicio Web Api Descargar propuesta (opcional)
- 5.31 Servicio Web Api Consultar estado del ticket (opcional)
- 5.32 Servicio Web Api Descargar archivo (opcional)
- 5.2 Servicio Web Api Aceptar propuesta (necesario)

#### <span id="page-12-0"></span>**2.2 Funcionalidad 2: Reemplazar Propuesta**

a) Diagrama. - Esquema gráfico de la secuencia de pasos para llegar a consumir el servicio reemplazar la propuesta

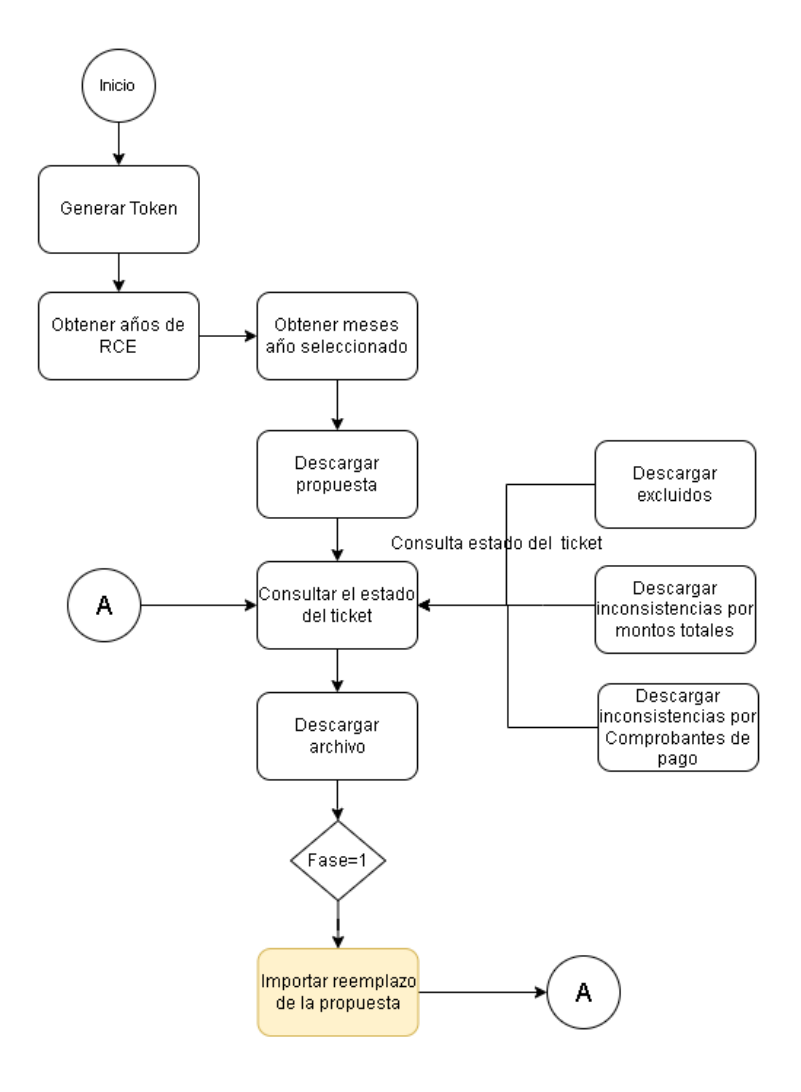

Nota: los servicios accesorios de "descargar excluidos", "descargar inconsistencias por montos totales" y "Descarga inconsistencias por comprobantes de pago" son algunos de los servicios que se ponen a disposición del generador. La lista de servicios accesorios se encuentra en el punto "4. Servicios accesorios que pueden ser consumidos en el SIRE Compras".

Servicio web api que permite al generador, reemplazar la propuesta SUNAT con lo considerado por el contribuyente mediante el uso de un archivo de formato .txt zipeado.

Si el estado del generador es "baja definitiva", solo se permitirá actualizar la información correspondiente a los periodos donde estuvo activo o con suspensión temporal (generó y/o fue omiso a la generación del registro), en caso haya generado el registro solo se permitirá la presentación de ajustes posteriores.

b) Servicios que se pueden invocar:

- 5.1 Api Seguridad (necesario)
- 5.33 Servicio Web Api Obtener años del RCE (opcional)
- 5.34 Servicio Web Api Obtener meses año seleccionado (opcional)
- 5.35 Servicio Web Api Descargar propuesta (opcional)
- 5.31 Servicio Web Api Consultar estado del ticket (opcional)
- 5.32 Servicio Web Api Descargar archivo (opcional)
- 5.3 Servicio Web Api Importar reemplazo de la propuesta (necesario)

#### <span id="page-13-0"></span>**2.3Funcionalidad 3: Registrar Preliminar**

a) Diagrama. - Esquema gráfico de la ejecución de servicios que mantienen interdependencia para consumir el servicio Registrar preliminar

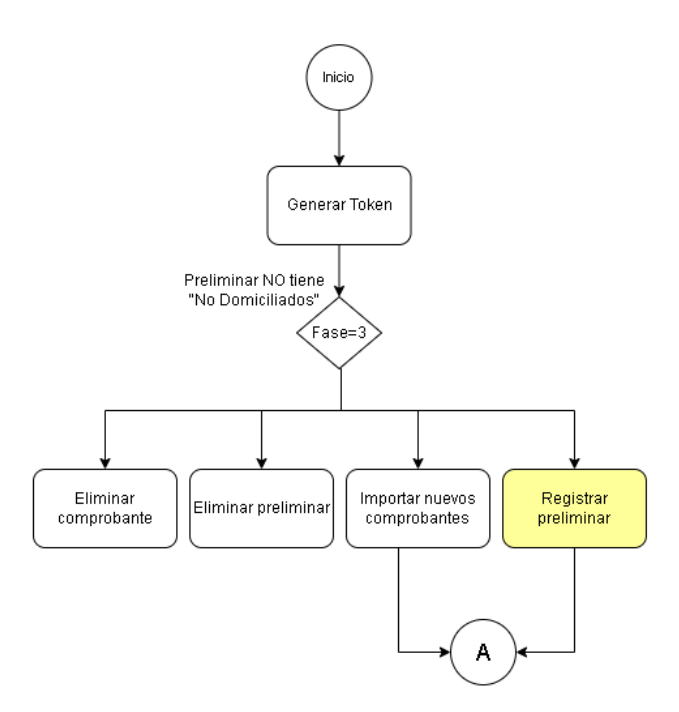

Servicio WEB API que permitirá al generador registrar el preliminar enviando con esa acción a la opción de generación, antes de su invocación es opcional registrar operaciones con no domiciliados utilizando el servicio "Registrar no domiciliados".

Si el estado del generador es baja definitiva, solo se debe permitir actualizar la información correspondiente a los periodos donde estuvo activo (generó y/o fue omiso a la generación). En caso haya generado el registro solo se permite la presentación de ajustes posteriores.

b) Servicios que se pueden invocar:

- 5.1 Api Seguridad (necesario)
- 5.7 Servicio Web Api Importar nuevos comprobantes (opcional)
- 5.15 Servicio Web Api Eliminar comprobante (opcional)
- 4.2 Eliminar preliminar (opcional)
- 5.4 Servicio Web Api Registrar preliminar (necesario)

# <span id="page-14-1"></span><span id="page-14-0"></span>**3. Secuencia de servicios interdependientes que completan funcionalidades del SIRE Compras**

#### ○ **Funcionalidad 1: Registrar No domiciliados**

a) Diagrama. - Esquema gráfico de la ejecución de servicios que mantienen interdependencia para consumir el servicio Registrar no domiciliados

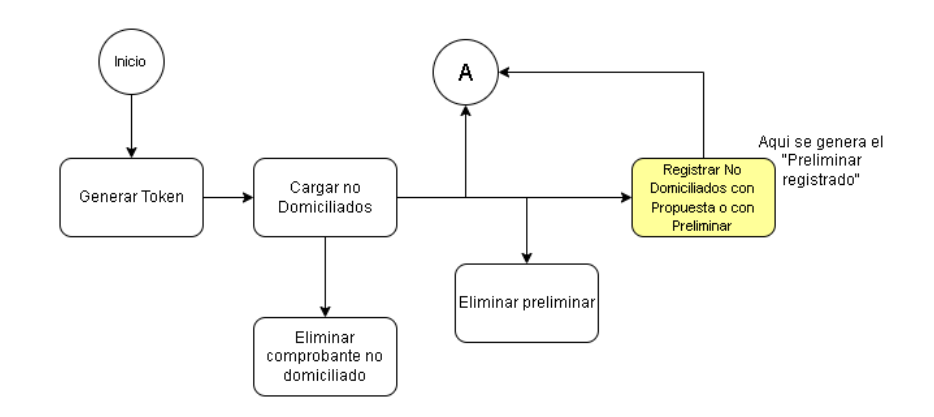

Para poder consumir el servicio Registrar No Domiciliados con Propuesta o con Preliminar, previamente debe haberse aceptado la Propuesta o Registrado el preliminar y en cualquiera de los casos debe haberse elegido que "si" desea agregar comprobantes No domiciliados.

b) Servicios que se pueden invocar:

- 5.1 Api Seguridad (necesario)
- 5.3 Servicio Web Api importar reemplazo de la propuesta (necesario o 5.2)
- 5.2 Servicio Web Api aceptar propuesta (necesario o 5.3)
- 5.7 Servicio Web Api Importar nuevos comprobantes (opcional)
- 5.15 Servicio Web Api Eliminar comprobante (opcional)
- 5.4 Servicio Web Api Registrar preliminar (necesario)
- 5.5 Servicio Web Api Importar cp No domiciliados (necesario)

### <span id="page-14-2"></span>○ **Funcionalidad 2: Complementar propuesta (complementar, agregar y excluir/incluir)**

a) Diagrama. - Esquema gráfico de la ejecución de servicios que mantienen interdependencia para consumir el servicio complementar propuesta (complementar, agregar y excluir/incluir)

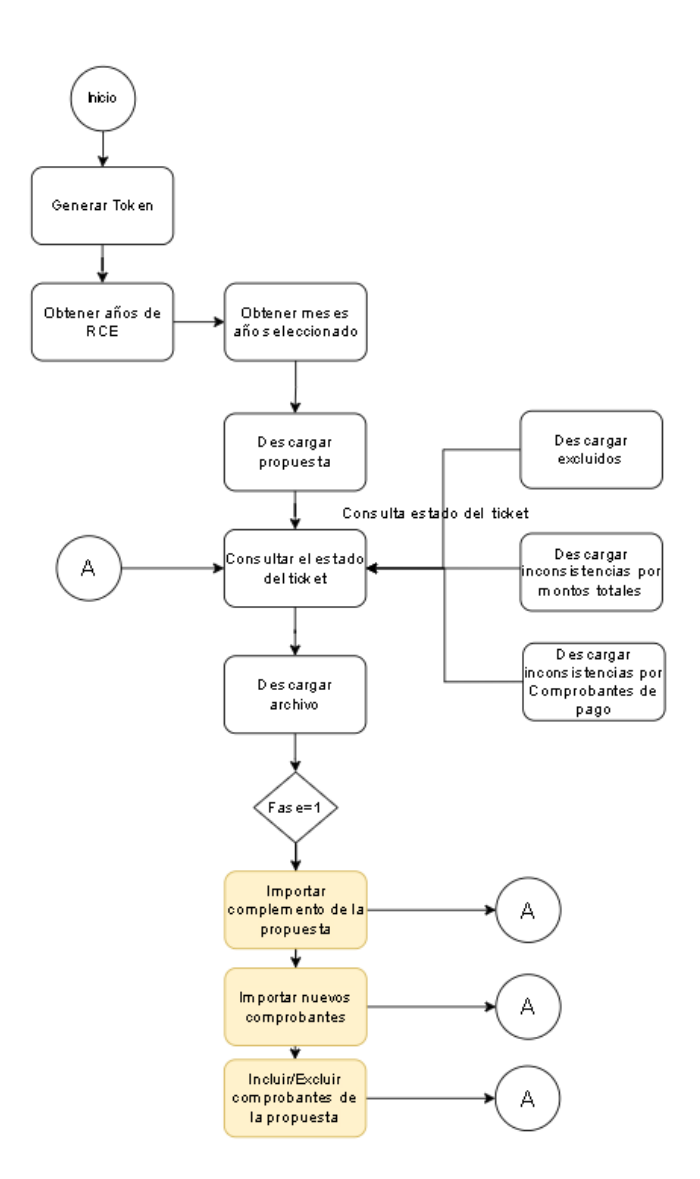

Servicio web api que permite al generador, complementar la propuesta mediante el uso de un archivo de formato .txt zipeado.

- b) Servicios que se pueden invocar:
	- 5.1 Api Seguridad (necesario)
	- 5.6 Servicio Web Api importar complemento de la propuesta (necesario y/o 5.8 y/o 5.9)
	- 5.8 Servicio Web Api incluir-excluir comprobantes de la propuesta (necesario y/o 5.6 y/o 5.9)
	- 5.9 Servicio Web Api importar nuevos comprobantes propuesta (necesario y/o 5.6 y/o 5.8)

#### <span id="page-15-0"></span>○ **Funcionalidad 3: Tipo de cambio masivo**

a) Diagrama. - Esquema gráfico de la ejecución de servicios que mantienen interdependencia para consumir el servicio Tipo de cambio masivo

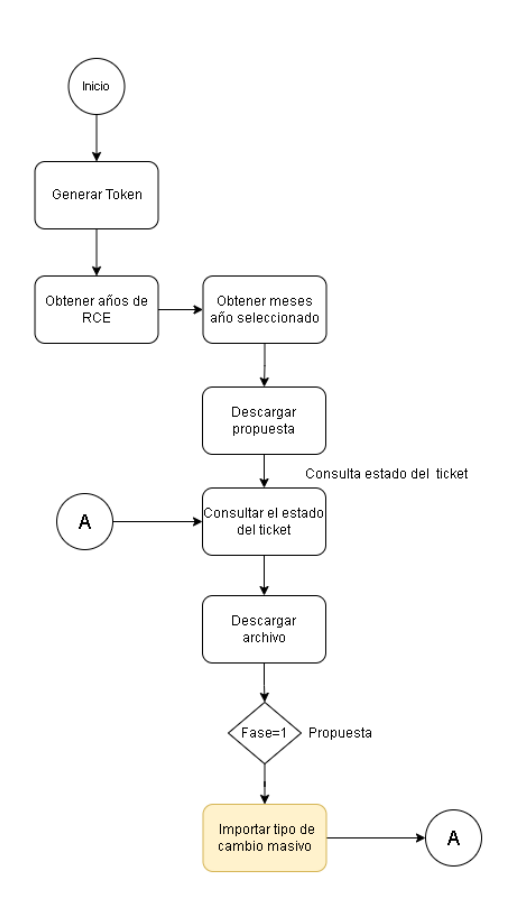

Servicio web api que permite al generador, importar el tipo de cambio masivo mediante el uso de un archivo de formato .txt

b) Servicios que se pueden invocar:

- 5.1 Api Seguridad (necesario)
- 5.6 Servicio Web Api importar complemento de la propuesta (opcional)
- 5.10 Servicio Web Api importar tipo de cambio masivo (necesario)

#### <span id="page-16-0"></span>○ **Funcionalidad 4: Datos FV0621**

a) Diagrama. - Esquema gráfico de la ejecución de servicios que mantienen interdependencia para consumir los servicios asociados a los datos de FV0621.

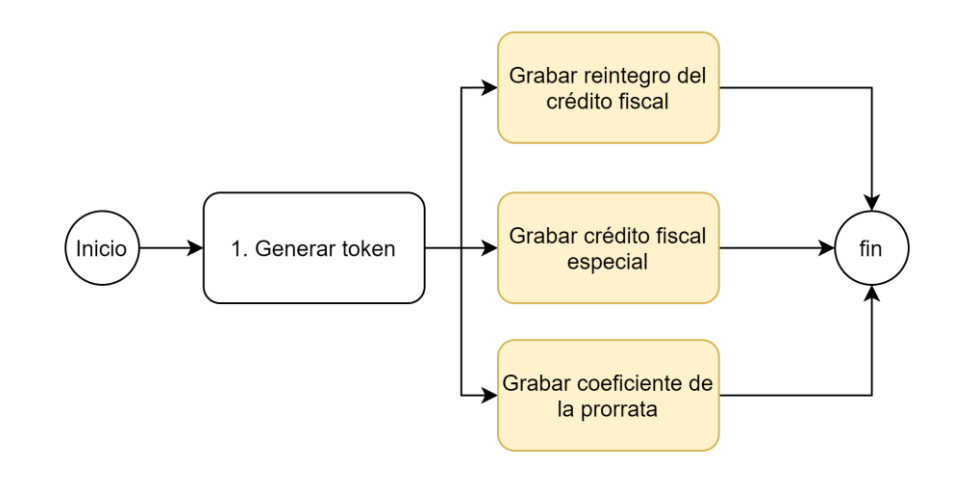

Para poder consumir los servicios asociados a los datos FV0621.

b) Servicios que se pueden invocar:

- 5.1 Api Seguridad (necesario).
- 5.11 Servicio Web Api Grabar reintegro del crédito fiscal. (necesario y/o 5.12 y/o 5.13)
- 5.12 Servicio Web Api Grabar crédito fiscal especial. (necesario y/o 5.11 y/o 5.13)
- 5.13 Servicio Web Api Grabar coeficiente de la prorrata. (necesario y/o 5.11 y/o 5.12)

#### <span id="page-17-0"></span>○ **Funcionalidad 5: Importar comprobantes en preliminar**

a) Diagrama. - Esquema gráfico de la ejecución de servicios que mantienen interdependencia para consumir el servicio importar comprobantes en preliminar

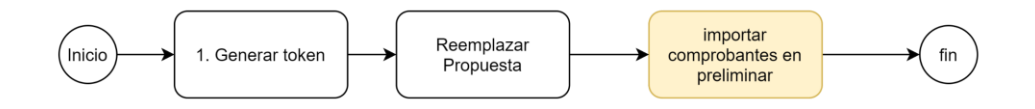

Para poder consumir el servicio importar comprobantes en preliminar, previamente debe haber reemplazado la propuesta.

b) Servicios que se pueden invocar:

- 5.1 Api Seguridad (necesario)
- 5.3 Servicio Web Api Reemplazar propuesta (necesario)
- 5.7 Servicio Web Api importar comprobantes en preliminar (necesario)

#### <span id="page-17-1"></span>○ **Funcionalidad 6: Eliminar comprobantes en preliminar**

a) Diagrama. - Esquema gráfico de la ejecución de servicios que mantienen interdependencia para consumir el servicio Eliminar comprobantes en preliminar

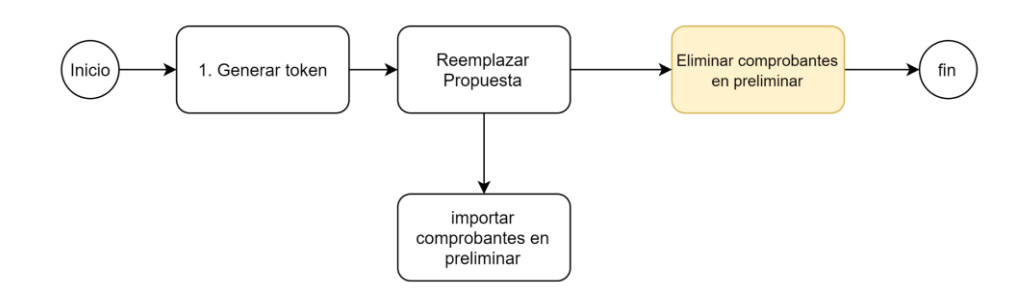

Para poder consumir el servicio Eliminar comprobantes en preliminar, previamente debe haber reemplazado la propuesta.

b) Servicios que se pueden invocar:

- 5.1 Api Seguridad (necesario)
- 5.3 Servicio Web Api Reemplazar propuesta (necesario)
- 5.7 Servicio Web Api importar comprobantes en preliminar (opcional)
- 5.16 Servicio Web Api eliminar comprobante preliminar RCE (necesario)

#### <span id="page-18-0"></span>○ **Funcionalidad 7: Eliminar comprobantes no domiciliados**

a) Diagrama. - Esquema gráfico de la ejecución de servicios que mantienen interdependencia para consumir el servicio Eliminar comprobantes no domiciliados

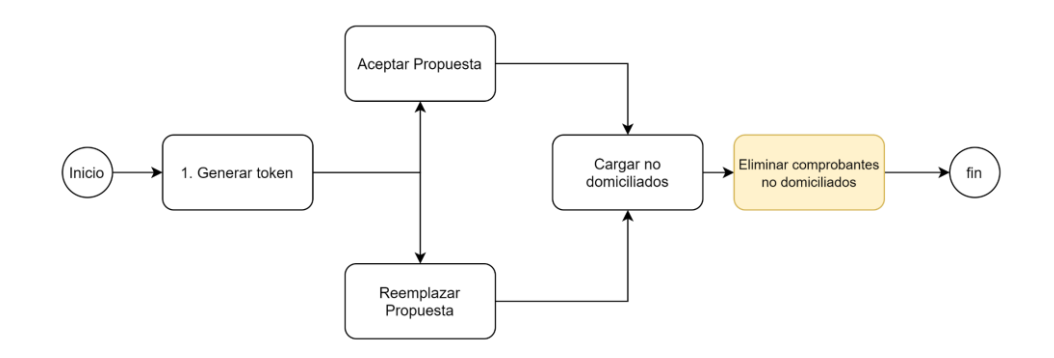

Para poder consumir el servicio Eliminar comprobantes no domiciliados, previamente debe haberse ejecutado el servicio de Cargar no domiciliados, habiendo aceptado o reemplazado la propuesta.

b) Servicios que se pueden invocar:

- 5.1 Api Seguridad (necesario)
- 5.2 Servicio Web Api Aceptar propuesta (o se acepta o se reemplaza)
- 5.3 Servicio Web Api Reemplazar propuesta (o se acepta o se reemplaza)
- 5.5 Servicio Web Api Cargar no domiciliados (necesario)
- 5.39 Servicio Web Api eliminar comprobante no domiciliado (necesario)

#### <span id="page-18-1"></span>○ **Funcionalidad 8: Cargar Ajustes Posteriores RCE**

a) Diagrama. - Esquema gráfico de la ejecución de servicios que mantienen interdependencia para consumir el servicio Cargar Ajustes Posteriores RCE

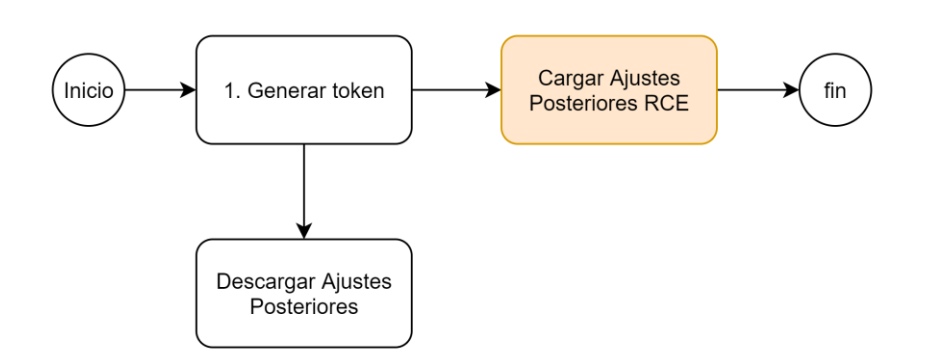

Para poder consumir el servicio Cargar Ajustes Posteriores RCE, debe primero haber generado el periodo que desea ajustar y el registro de operaciones del RCE debe tener información. Opcionalmente y antes de cargar los ajustes posteriores del RCE

puede descargar los ajustes posteriores propuestos por SUNAT para utilizarlos en su archivo de carga.

b) Servicios que se pueden invocar:

- 5.1 Api Seguridad (necesario)
- 5.47 Servicio Web Api descargar Ajustes Posteriores (opcional)
- 5.18 Servicio Web Api Cargar Ajustes Posteriores RCE (necesario)

#### ○ **Funcionalidad 9: Enviar Ajustes Posteriores RCE**

<span id="page-19-0"></span>a) Diagrama. - Esquema gráfico de la ejecución de servicios que mantienen interdependencia para consumir el servicio Enviar Ajustes Posteriores no domiciliados

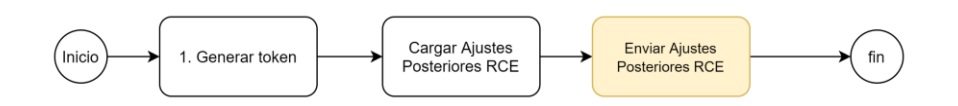

Para poder consumir el servicio Enviar Ajustes Posteriores RCE, previamente debe haberse ejecutado el servicio de Cargar Ajustes Posteriores RCE.

b) Servicios que se pueden invocar:

- 5.1 Api Seguridad (necesario)
- 5.18 Servicio Web Api Cargar Ajustes Posteriores RCE (Necesario)
- 5.20 Servicio Web Api Eliminar comprobantes en Ajustes Posteriores RCE (opcional)
- 5.47 Servicio Web Api descargar Ajustes Posteriores (opcional)
- 5.19 Servicio Web Api Enviar Ajustes Posteriores RCE (Necesario)

### <span id="page-19-1"></span>○ **Funcionalidad 10: Eliminar comprobantes en Ajustes Posteriores RCE**

a) Diagrama. - Esquema gráfico de la ejecución de servicios que mantienen interdependencia para consumir el servicio Eliminar comprobantes Ajustes Posteriores RCE

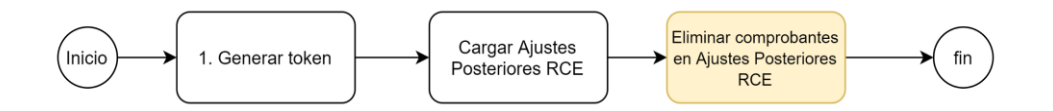

Para poder consumir el servicio Eliminar comprobantes en Ajustes Posteriores RCE, previamente debe haberse ejecutado el servicio de Cargar Ajustes Posteriores RCE.

b) Servicios que se pueden invocar:

- 5.1 Api Seguridad (necesario)
- 5.18 Servicio Web Api Cargar Ajustes Posteriores RCE (necesario)
- 5.20 Servicio Web Api Eliminar comprobantes en Ajustes Posteriores RCE (necesario)
- <span id="page-20-0"></span>○ **Funcionalidad 11: Cargar Ajustes Posteriores no domiciliados**
- a) Diagrama. Esquema gráfico de la ejecución de servicios que mantienen interdependencia para consumir el servicio Cargar Ajustes Posteriores no domiciliados

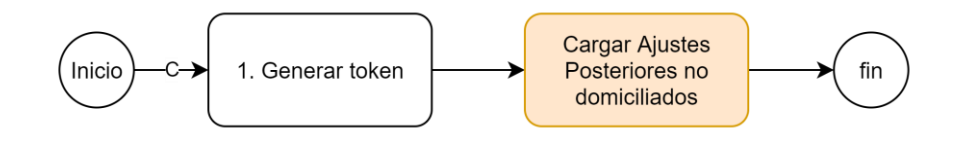

Para poder consumir el servicio Cargar Ajustes Posteriores no domiciliados, debe primero haber generado el periodo que desea ajustar y el registro de operaciones con no domiciliados debe tener información.

b) Servicios que se pueden invocar:

- 5.1 Api Seguridad (necesario)
- 5.21 Servicio Web Api Cargar Ajustes Posteriores no domiciliados (necesario)

#### <span id="page-20-1"></span>○ **Funcionalidad 12: Enviar Ajustes Posteriores no domiciliados**

a) Diagrama. - Esquema gráfico de la ejecución de servicios que mantienen interdependencia para consumir el servicio Enviar Ajustes Posteriores no domiciliados

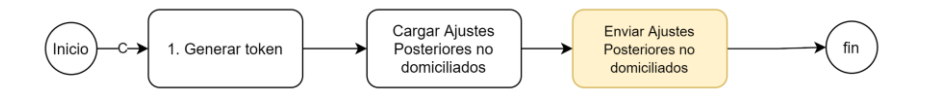

Para poder consumir el servicio Enviar Ajustes Posteriores no domiciliados, previamente debe haberse ejecutado el servicio de Cargar Ajustes Posteriores no domiciliados.

b) Servicios que se pueden invocar:

- 5.1 Api Seguridad (necesario)
- 5.21 Servicio Web Api Cargar Ajustes Posteriores no domiciliados (necesario)
- 5.22 Servicio Web Api Enviar Ajustes Posteriores no domiciliados (necesario)

### <span id="page-20-2"></span>○ **Funcionalidad 13: Eliminar comprobantes en Ajustes Posteriores no domiciliados**

a) Diagrama. - Esquema gráfico de la ejecución de servicios que mantienen interdependencia para consumir el servicio Eliminar comprobantes Ajustes Posteriores no domiciliados

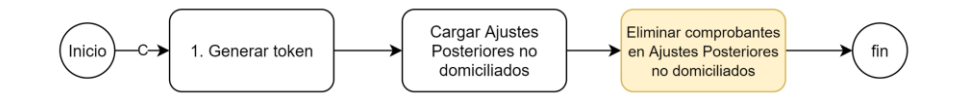

Para poder consumir el servicio Eliminar comprobantes en Ajustes Posteriores de no domiciliados, previamente debe haberse ejecutado el servicio de Cargar Ajustes Posteriores no domiciliados.

b) Servicios que se pueden invocar:

- 5.1 Api Seguridad (necesario)
- 5.20 Servicio Web Api Cargar Ajustes Posteriores no domiciliados (necesario)
- 5.23 Servicio Web Api eliminar comprobante ND de ajustes posteriores (necesario)

# <span id="page-21-0"></span>○ **Funcionalidad 14: Cargar Ajustes Posteriores de periodos anteriores**

a) Diagrama. - Esquema gráfico de la ejecución de servicios que mantienen interdependencia para consumir el servicio Cargar Ajustes Posteriores de periodos anteriores

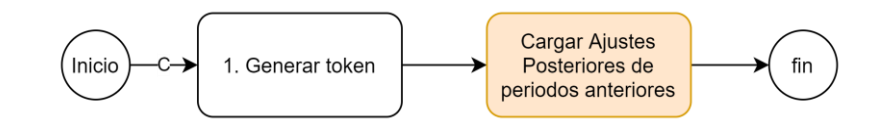

Para poder consumir el servicio Cargar Ajustes Posteriores de periodos anteriores, debe hacerlo referenciando al último periodo generado en el SIRE.

b) Servicios que se pueden invocar:

- 5.1 Api Seguridad (necesario)
- 5.24 Servicio Web Api Cargar Ajustes Posteriores de periodos anteriores (necesario)

#### <span id="page-21-1"></span>○ **Funcionalidad 15: Enviar Ajustes Posteriores de periodos anteriores**

a) Diagrama. - Esquema gráfico de la ejecución de servicios que mantienen interdependencia para consumir el servicio Enviar Ajustes Posteriores de periodos anteriores

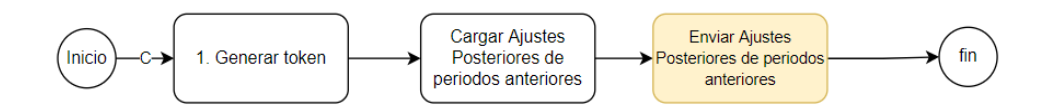

Para poder consumir el servicio Enviar Ajustes Posteriores de periodos anteriores, previamente debe haberse ejecutado el servicio de Cargar Ajustes Posteriores de periodos anteriores.

b) Servicios que se pueden invocar:

- 5.1 Api Seguridad (necesario)
- 5.24 Servicio Web Api Cargar Ajustes Posteriores de periodos anteriores (necesario)
- 5.25 Servicio Web Api Enviar Ajustes Posteriores de periodos anteriores (necesario)

### <span id="page-22-0"></span>○ **Funcionalidad 16: Eliminar comprobantes en Ajustes Posteriores de periodos anteriores**

a) Diagrama. - Esquema gráfico de la ejecución de servicios que mantienen interdependencia para consumir el servicio Eliminar comprobantes Ajustes Posteriores de periodos anteriores

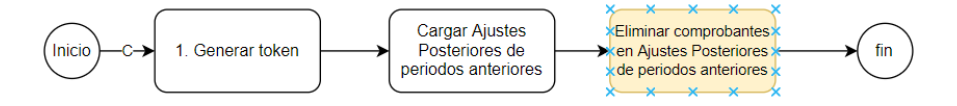

Para poder consumir el servicio Eliminar comprobantes en Ajustes Posteriores de periodos anteriores, previamente debe haberse ejecutado el servicio de Cargar Ajustes Posteriores de periodos anteriores.

b) Servicios que se pueden invocar:

- 5.1 Api Seguridad (necesario)
- 5.24 Servicio Web Api Cargar Ajustes Posteriores de periodos anteriores (necesario)
- 5.26 Servicio Web Api eliminar cp de ajustes posteriores de periodos anteriores (necesario)

### <span id="page-22-1"></span>○ **Funcionalidad 17: Cargar Ajustes Posteriores de periodos anteriores no domiciliados**

a) Diagrama. - Esquema gráfico de la ejecución de servicios que mantienen interdependencia para consumir el servicio Cargar Ajustes Posteriores de periodos anteriores no domiciliados

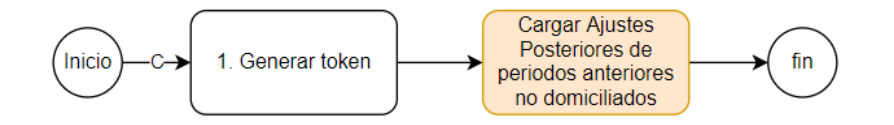

Para poder consumir el servicio Cargar Ajustes Posteriores de periodos anteriores no domiciliados, debe hacerlo referenciando al último periodo generado en el SIRE.

b) Servicios que se pueden invocar:

- 5.1 Api Seguridad (necesario)
- 5.27 Servicio Web Api Cargar Ajustes Posteriores de periodos anteriores no domiciliados (necesario)

### <span id="page-23-0"></span>○ **Funcionalidad 18: Enviar Ajustes Posteriores de periodos anteriores no domiciliados**

a) Diagrama. - Esquema gráfico de la ejecución de servicios que mantienen interdependencia para consumir el servicio Enviar Ajustes Posteriores de periodos anteriores no domiciliados

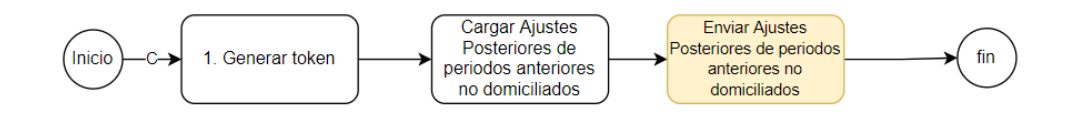

Para poder consumir el servicio Enviar Ajustes Posteriores de periodos anteriores no domiciliados, previamente debe haberse ejecutado el servicio de Cargar Ajustes Posteriores de periodos anteriores no domiciliados.

b) Servicios que se pueden invocar:

- 5.1 Api Seguridad (necesario)
- 5.27 Servicio Web Api Cargar Ajustes Posteriores de periodos anteriores no domiciliados (necesario)
- 5.28 Servicio Web Api Enviar Ajustes Posteriores de periodos anteriores no domiciliados (necesario)

# <span id="page-23-1"></span>○ **Funcionalidad 19: Eliminar comprobantes en Ajustes Posteriores de periodos anteriores no domiciliados**

a) Diagrama. - Esquema gráfico de la ejecución de servicios que mantienen interdependencia para consumir el servicio Eliminar comprobantes en Ajustes Posteriores de periodos anteriores no domiciliados

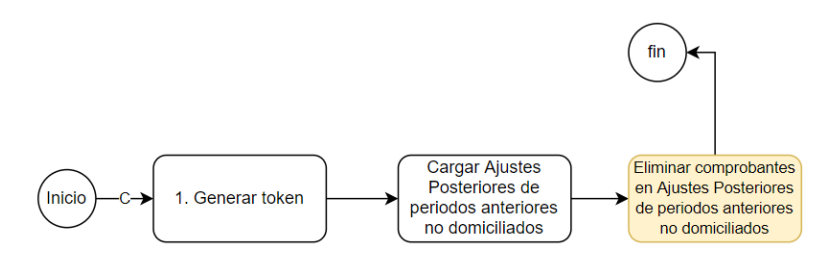

Para poder consumir el servicio Eliminar comprobantes en Ajustes Posteriores de periodos anteriores no domiciliados, previamente debe haberse ejecutado el servicio de Cargar Ajustes Posteriores de periodos anteriores no domiciliados.

b) Servicios que se pueden invocar:

5.1 Api Seguridad (necesario)

- 5.27 Servicio Web Api Cargar Ajustes Posteriores de periodos anteriores no domiciliados (necesario)
- 5.29 Servicio Web Api Eliminar comprobantes en Ajustes Posteriores de periodos anteriores no domiciliados (necesario)
- <span id="page-24-0"></span>○ **Funcionalidad 20: consultar estado de envío de ticket (detallar flujo para carga masiva de archivo)**
	- a) Diagrama. Esquema gráfico de la ejecución de servicios que mantienen interdependencia para consumir el servicio consultar estado de envío de ticket

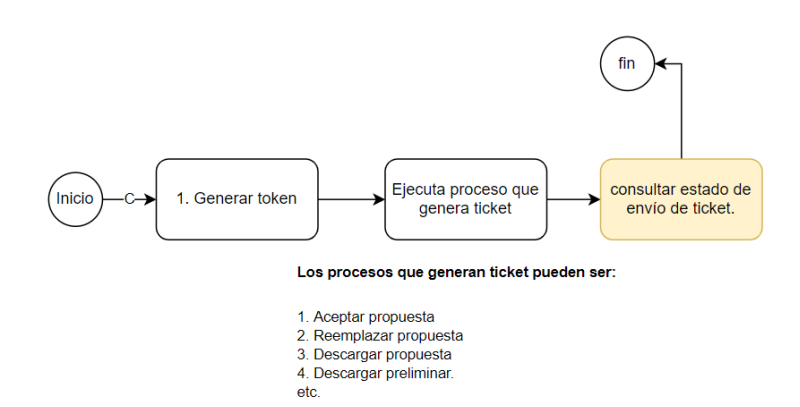

Para poder consumir el servicio consulta de estado de envío de ticket, previamente debe haberse ejecutado al menos un proceso que genere ticket, por ejemplo, aceptar propuesta, reemplazar propuesta, generar RCE, descargar propuesta, entre otros.

b) Servicios que se pueden invocar:

- 5.1 Api Seguridad (necesario)
- 5.2 Servicio Web Api Aceptar propuesta (al menos 1 debe ejecutarse)
- 5.3 Servicio Web Api Reemplazar propuesta (al menos 1 debe ejecutarse)
- 5.5 Servicio Web Api Cargar no domiciliados (al menos 1 debe ejecutarse)
- 5.7 Servicio Web Ap Importar comprobantes en preliminar (al menos 1 debe ejecutarse)
- 5.18 Servicio Web Api Cargar Ajustes Posteriores RCE (al menos 1 debe ejecutarse)
- 5.19 Servicio Web Api Enviar Ajustes Posteriores RCE (al menos 1 debe ejecutarse)
- 5.20 Servicio Web Api Eliminar comprobantes en Ajustes Posteriores RCE (al menos 1 debe ejecutarse)
- 5.21 Servicio Web Api Cargar Ajustes Posteriores no domiciliados (al menos 1 debe ejecutarse)
- 5.22 Servicio Web Api Enviar Ajustes Posteriores no domiciliados (al menos 1 debe ejecutarse)
- 5.24 Servicio Web Api Cargar Ajustes Posteriores de periodos anteriores (al menos 1 debe ejecutarse)
- 5.25 Servicio Web Api Enviar Ajustes Posteriores de periodos anteriores (al menos 1 debe ejecutarse)
- 5.27 Servicio Web Api Cargar Ajustes Posteriores de periodos anteriores no domiciliados (al menos 1 debe ejecutarse)
- 5.28 Servicio Web Api Enviar Ajustes Posteriores de periodos anteriores no domiciliados (al menos 1 debe ejecutarse)
- 5.29 Servicio Web Api Eliminar comprobantes en Ajustes Posteriores de periodos anteriores no domiciliados (al menos 1 debe ejecutarse)
- 5.35 Servicio Web Api Descargar propuesta (al menos 1 debe ejecutarse)
- 5.42 Servicio Web Api Descargar preliminar (al menos 1 debe ejecutarse)
- 5.43 Servicio Web Api Descargar reporte de casillas.(al menos 1 debe ejecutarse)
- 5.44 Servicio Web Api Descargar inconsistencias en registros del preliminar registrado.(al menos 1 debe ejecutarse)
- 5.57 Servicio Web Api Descargar Reporte de CAR.(al menos 1 debe ejecutarse)
- 5.47 Servicio Web Api Descargar Ajustes Posteriores RCE. (al menos 1 debe ejecutarse)
- 5.48 Servicio Web Api Descargar Ajustes Posteriores no domiciliados (al menos 1 debe ejecutarse)
- 5.49 Servicio Web Api Descargar Ajustes Posteriores de periodos anteriores. (al menos 1 debe ejecutarse)
- 5.50 Servicio Web Api Descargar Ajustes Posteriores de periodos anteriores no domiciliados. (al menos 1 debe ejecutarse)
- 5.30 Servicio Web Api Descargar reporte de estado de envío de ticket. (al menos 1 debe ejecutarse)
- 5.41 Servicio Web Api Exportar preliminar del registro de compras no domiciliados. (al menos 1 debe ejecutarse)
- 5.49 Servicio Web Api Descargar Ajustes Posteriores de periodos anteriores por Periodo. (al menos 1 debe ejecutarse)
- 5.31 Servicio Web Api Consultar estado de envío de ticket. (opcional)
- 5.54 Servicio Web Api Descargar Reporte Consolidado por Periodo. (al menos 1 debe ejecutarse)
- 5.55 Servicio Web Api Descargar RCE por Periodo. (al menos 1 debe ejecutarse)
- 5.56 Servicio Web Api Descargar Reporte de Inconsistencias por Periodo. (al menos 1 debe ejecutarse)
- 5.58 Servicio Web Api Descargar Reporte estadísticos de compras por proveedor por Periodo. (al menos 1 debe ejecutarse)
- 5.59 Servicio Web Api Descargar Reporte estadísticos de notas de créditos y notas de débito por proveedor por Periodo. (al menos 1 debe ejecutarse)
- 5.60 Servicio Web Api Descargar Reporte estadísticos de compras por día por Periodo. (al menos 1 debe ejecutarse)
- 5.61 Servicio Web Api Descargar Reporte estadísticos de compras por CIIU de proveedor por Periodo. (al menos 1 debe ejecutarse)

# <span id="page-25-0"></span>○ **Funcionalidad 21: descargar archivo.**

a) Diagrama. - Esquema gráfico de la ejecución de servicios que mantienen interdependencia para consumir el servicio descargar archivo

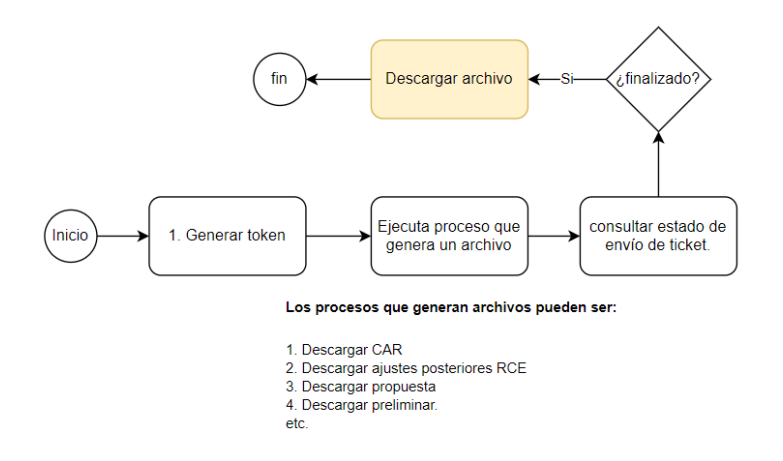

Para poder consumir el servicio "Descargar archivo", previamente debe haberse ejecutado algún proceso que genere un archivo o más, por ejemplo: "Generar RCE", "Descargar propuesta", entre otros. Es recomendable verificar el estado del ticket haciendo uso del servicio "Consultar estado de envío de ticket". El estado debe encontrarse "Terminado".

b) Servicios que se pueden invocar:

- 5.1 Api Seguridad (necesario)
- 5.35 Servicio Web Api Descargar propuesta (al menos 1 debe ejecutarse)
- 5.42 Servicio Web Api Descargar preliminar (al menos 1 debe ejecutarse)

● 5.43 Servicio Web Api Descargar reporte de casillas.(al menos 1 debe ejecutarse)

● 5.44 Servicio Web Api Descargar inconsistencias en registros del preliminar registrado.(al menos 1 debe ejecutarse)

● 5.57 Servicio Web Api Descargar Reporte de CAR.(al menos 1 debe ejecutarse)

● 5.47 Servicio Web Api Descargar Ajustes Posteriores RCE. (al menos 1 debe ejecutarse)

● 5.48 Servicio Web Api Descargar Ajustes Posteriores no domiciliados (al menos 1 debe ejecutarse)

5.49 Servicio Web Api Descargar Ajustes Posteriores de periodos anteriores. (al menos 1 debe ejecutarse)

5.50 Servicio Web Api Descargar Ajustes Posteriores de periodos anteriores no domiciliados. (al menos 1 debe ejecutarse)

● 5.30 Servicio Web Api Descargar reporte de estado de envío de ticket. (al menos 1 debe ejecutarse)

5.41 Servicio Web Api Exportar preliminar del registro de compras no domiciliados. (al menos 1 debe ejecutarse)

5.49 Servicio Web Api Descargar Ajustes Posteriores de periodos anteriores por Periodo. (al menos 1 debe ejecutarse)

● 5.31 Servicio Web Api Consultar estado de envío de ticket. (opcional)

● 5.54 Servicio Web Api Descargar Reporte Consolidado por Periodo. (al menos 1 debe ejecutarse)

5.55 Servicio Web Api Descargar RCE por Periodo. (al menos 1 debe ejecutarse)

● 5.56 Servicio Web Api Descargar Reporte de Inconsistencias por Periodo. (al menos 1 debe ejecutarse)

- 5.58 Servicio Web Api Descargar Reporte estadísticos de compras por proveedor por Periodo. (al menos 1 debe ejecutarse)
- 5.59 Servicio Web Api Descargar Reporte estadísticos de notas de créditos y notas de débito por proveedor por Periodo. (al menos 1 debe ejecutarse)
- 5.60 Servicio Web Api Descargar Reporte estadísticos de compras por día por Periodo. (al menos 1 debe ejecutarse)
- 5.61 Servicio Web Api Descargar Reporte estadísticos de compras por CIIU de proveedor por Periodo. (al menos 1 debe ejecutarse)

#### <span id="page-27-0"></span>○ **Funcionalidad 22: eliminar preliminar registrado**

a) Diagrama. - Esquema gráfico de la ejecución de servicios que mantienen interdependencia para consumir el servicio eliminar preliminar registrado.

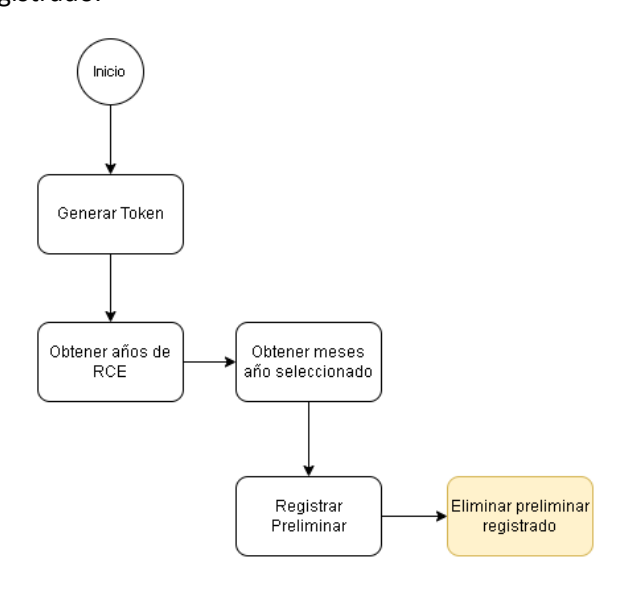

Servicio WEB API que permitirá al generador eliminar los preliminares registrados del RCE, siempre y cuando haya registrado el preliminar. Si el estado del generador es baja definitiva, solo se debe permitir eliminar la información correspondiente a los periodos donde estuvo activo o con suspensión temporal.

b) Servicios que se pueden invocar:

- 5.1 Api Seguridad (necesario)
- 5.33 Servicio Web Api Obtener años del RCE (opcional)
- 5.34 Servicio Web Api Obtener meses año seleccionado (opcional)
- 5.4 Servicio Web Api registrar preliminar (necesario)
- 5.40 Servicio Web Api Eliminar preliminar registrado (necesario)

#### <span id="page-27-1"></span>**4. Servicios accesorios que pueden ser consumidos en el SIRE Compras**

a) Diagrama. Esquema gráfico de la secuencia de todos los servicios que SUNAT pone a disposición de los contribuyentes.

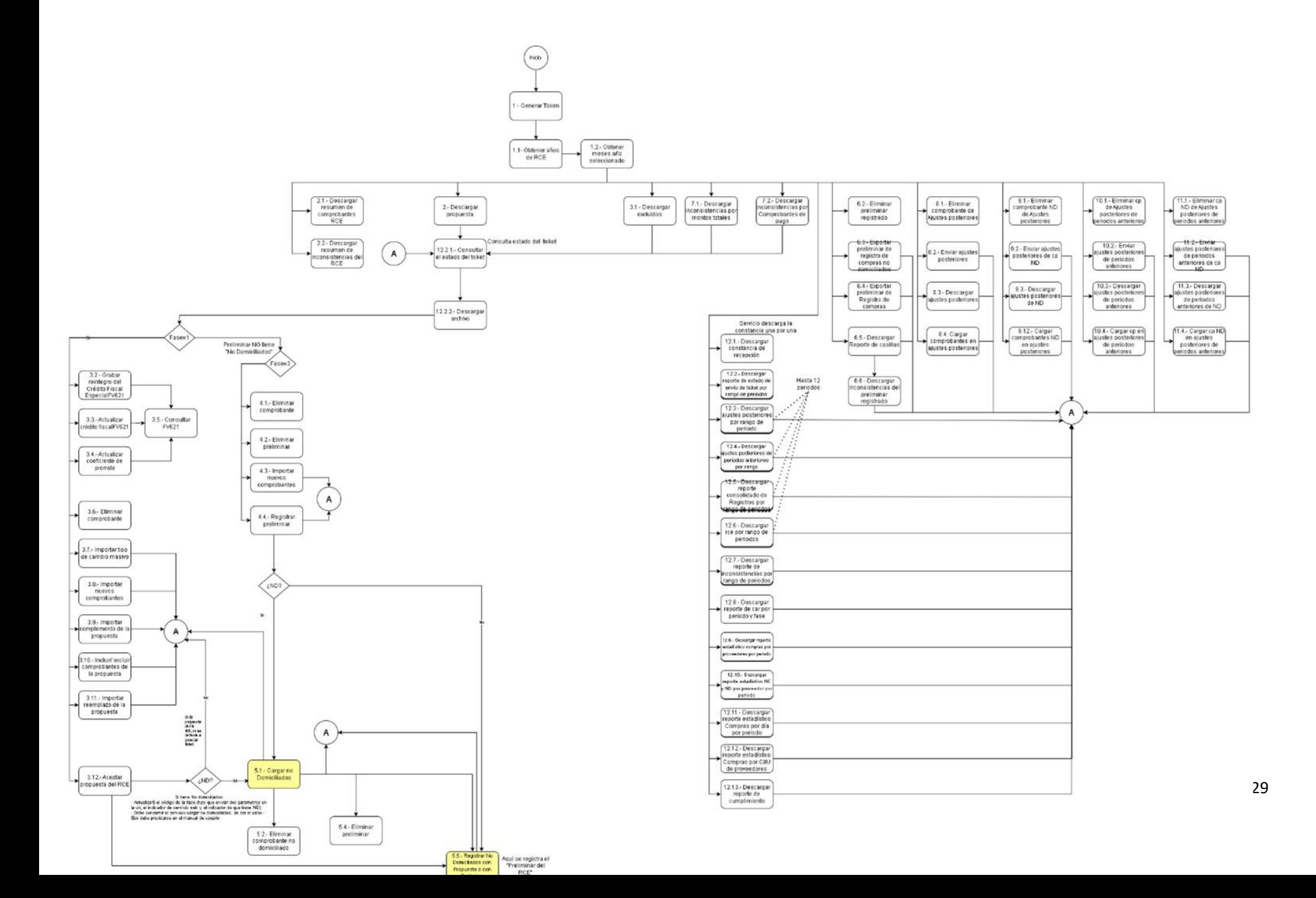

b) Servicios que se pueden invocar (servicios opcionales):

- 5.62 Servicio Web Api Reporte de cumplimiento
- 5.51 Servicio Web Api Descargar Constancia de Recepción.
- 5.36 Servicio Web Api Descargar resumen de comprobantes
- 5.37 Servicio Web Api Descargar resumen de inconsistencias
- 5.43 Servicio Web Api Descargar reporte de casillas.
- 5.44 Servicio Web Api Descargar inconsistencias en registros del preliminar registrado.
- 5.57 Servicio Web Api Descargar Reporte de CAR.
- 5.33 Servicio Web Api Obtener lista de años
- 5.34 Servicio Web Api Obtener lista de meses
- 5.14 Servicio Web Api Consultar FV0621
- 5.47 Servicio Web Api Descargar Ajustes Posteriores RCE.
- 5.48 Servicio Web Api Descargar Ajustes Posteriores no domiciliados
- 5.49 Servicio Web Api Descargar Ajustes Posteriores de periodos anteriores.

● 5.50 Servicio Web Api Descargar Ajustes Posteriores de periodos anteriores no domiciliados.

- 5.30 Servicio Web Api Descargar reporte de estado de envío de ticket.
- 5.41 Servicio Web Api Exportar preliminar del registro de compras no domiciliados.
- 5.49 Servicio Web Api Descargar Ajustes Posteriores de periodos anteriores por Periodo.
- 5.54 Servicio Web Api Descargar Reporte Consolidado por Periodo.
- 5.55 Servicio Web Api Descargar RCE por Periodo.
- 5.56 Servicio Web Api Descargar Reporte de Inconsistencias por Periodo.
- 5.58 Servicio Web Api Descargar Reporte estadísticos de compras por proveedor por Periodo.
- 5.59 Servicio Web Api Descargar Reporte estadísticos de notas de créditos y notas de débito por proveedor por Periodo.
- 5.60 Servicio Web Api Descargar Reporte estadísticos de compras por día por Periodo.
- 5.61 Servicio Web Api Descargar Reporte estadísticos de compras por CIIU de proveedor por Periodo.

# <span id="page-29-1"></span><span id="page-29-0"></span>**5. Documentación Servicios Web API 5.1 Servicio Api Seguridad**

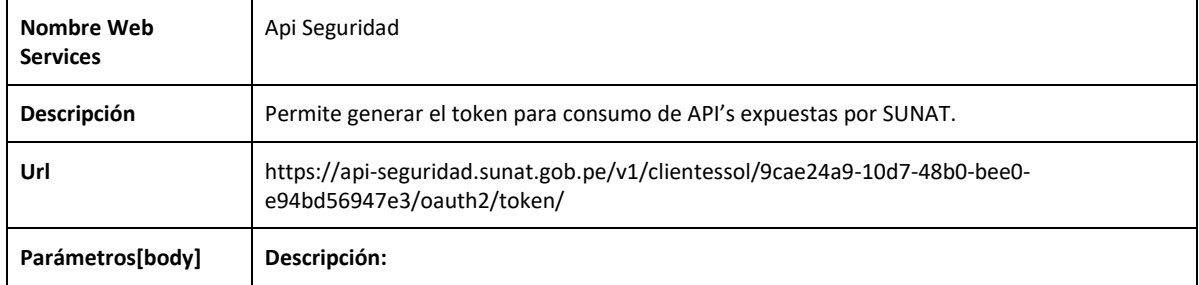

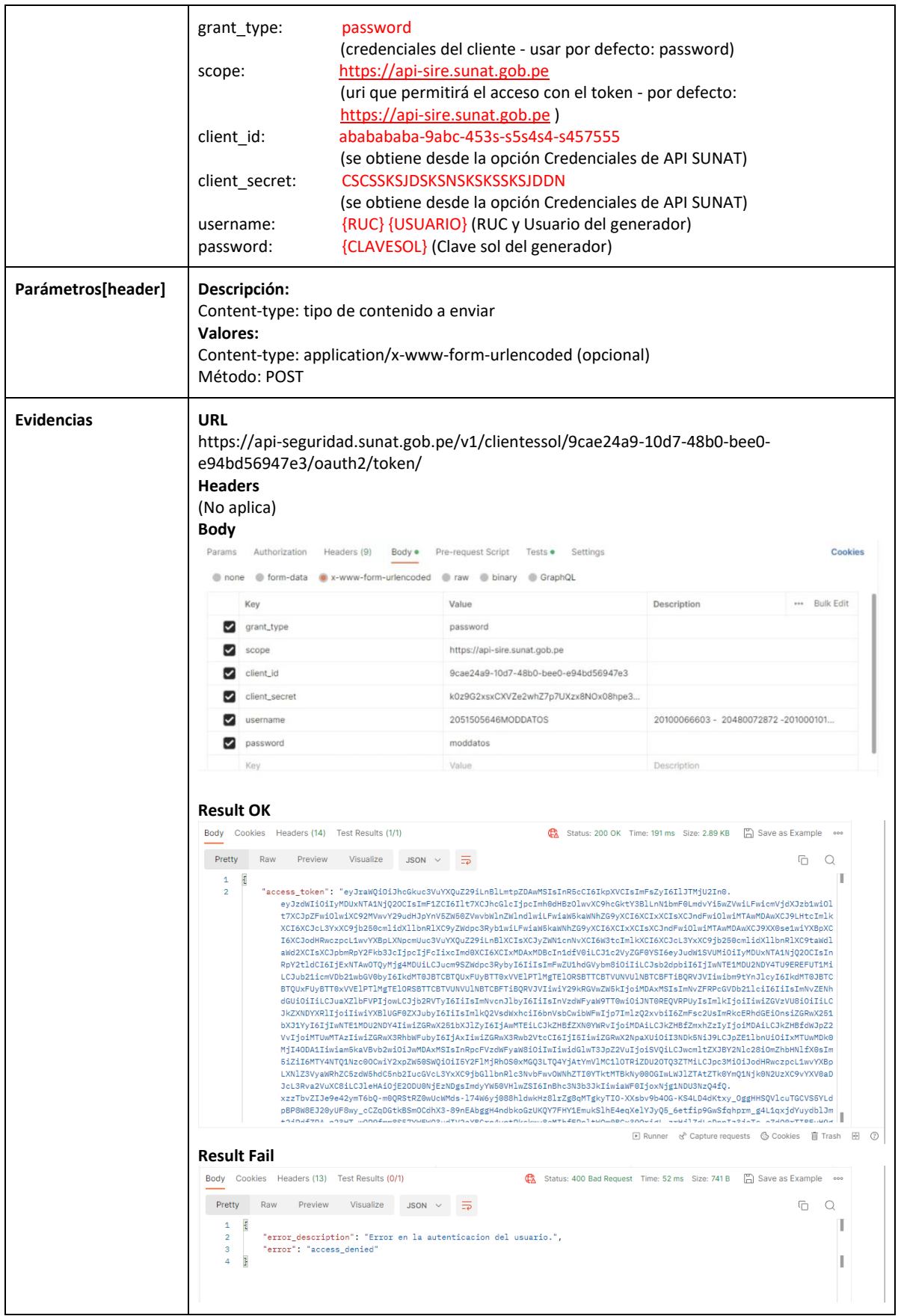

# **5.2 Servicio Web Api aceptar propuesta del RCE**

<span id="page-31-0"></span>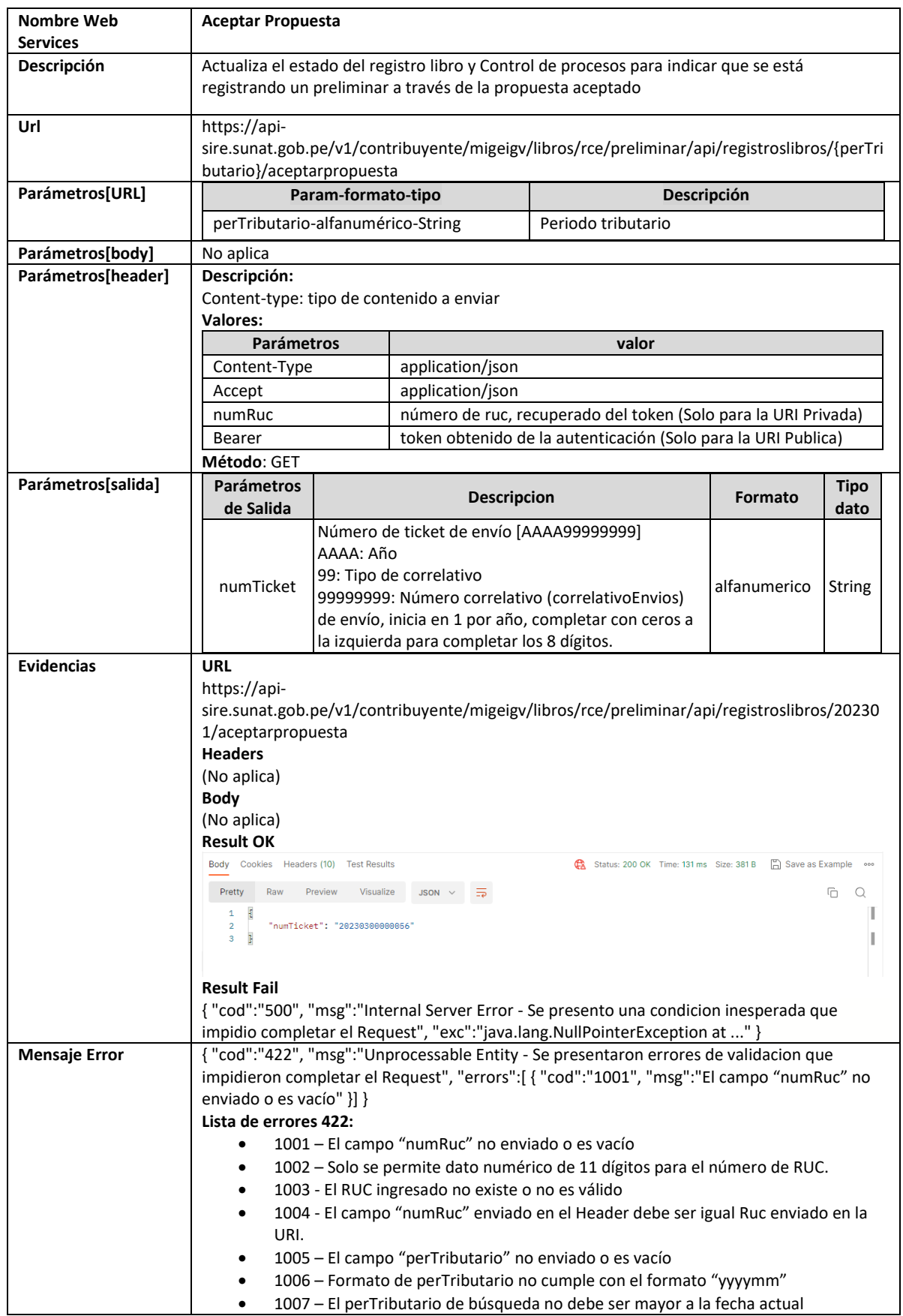

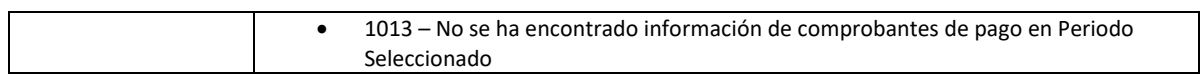

# **5.3 Servicio Web Api importar reemplazo de la propuesta**

<span id="page-32-0"></span>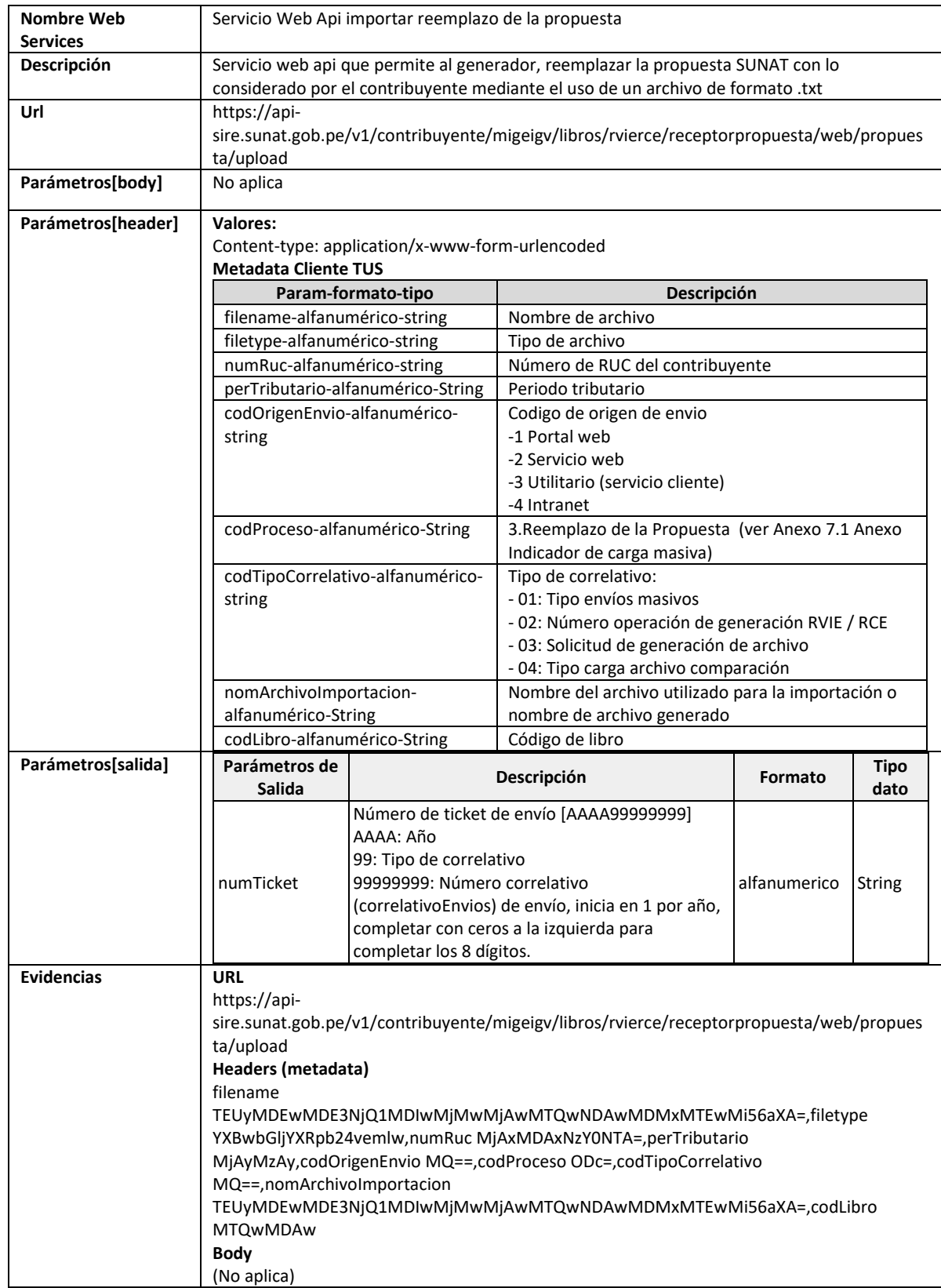

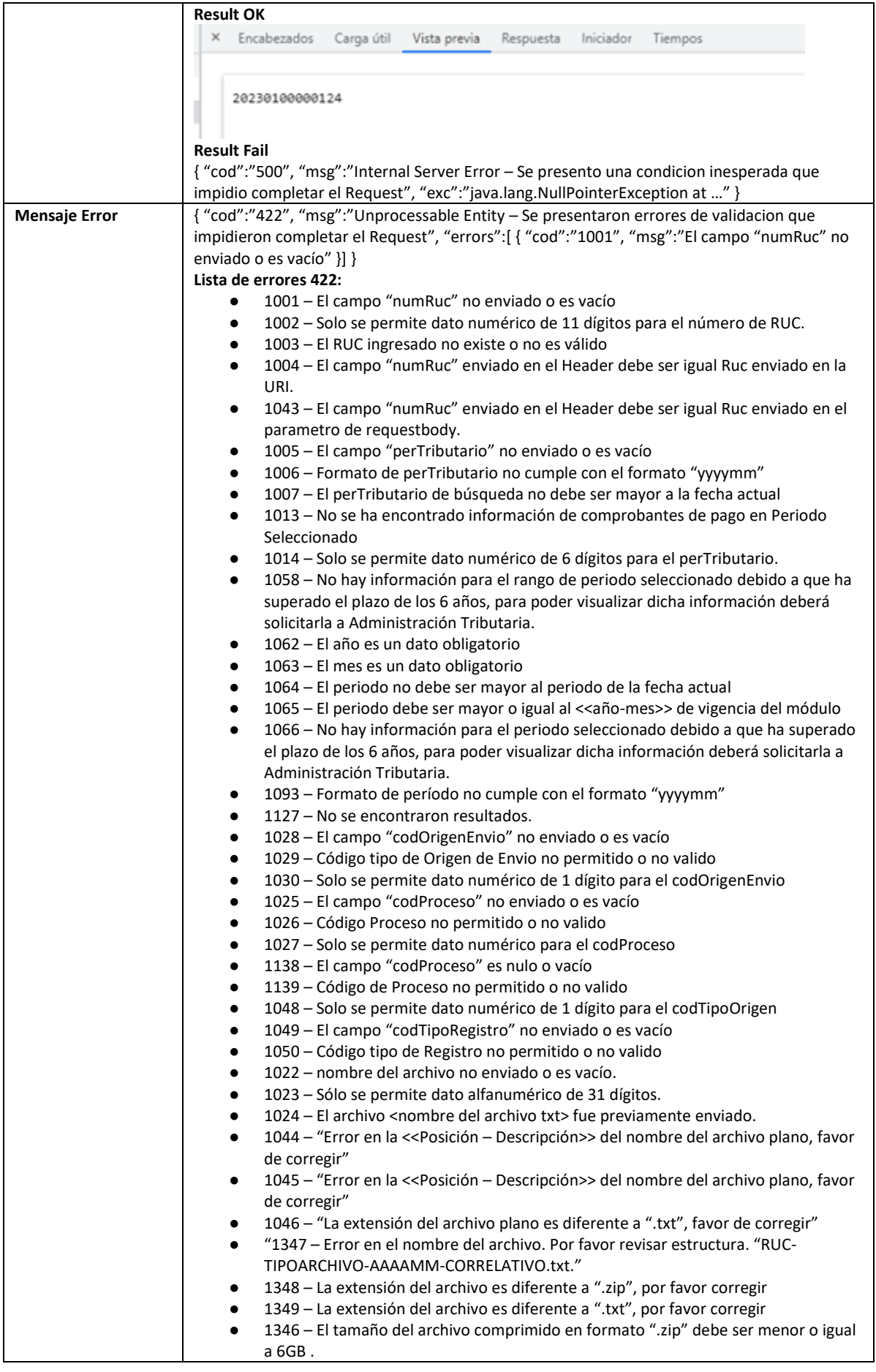

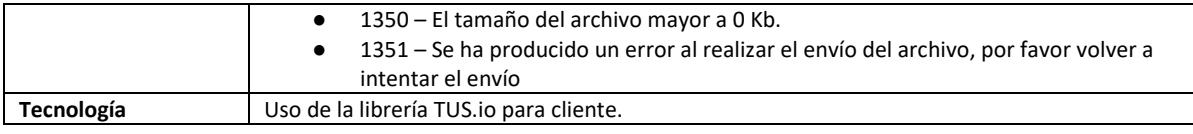

# **5.4 Servicio Web Api registrar preliminar**

<span id="page-34-0"></span>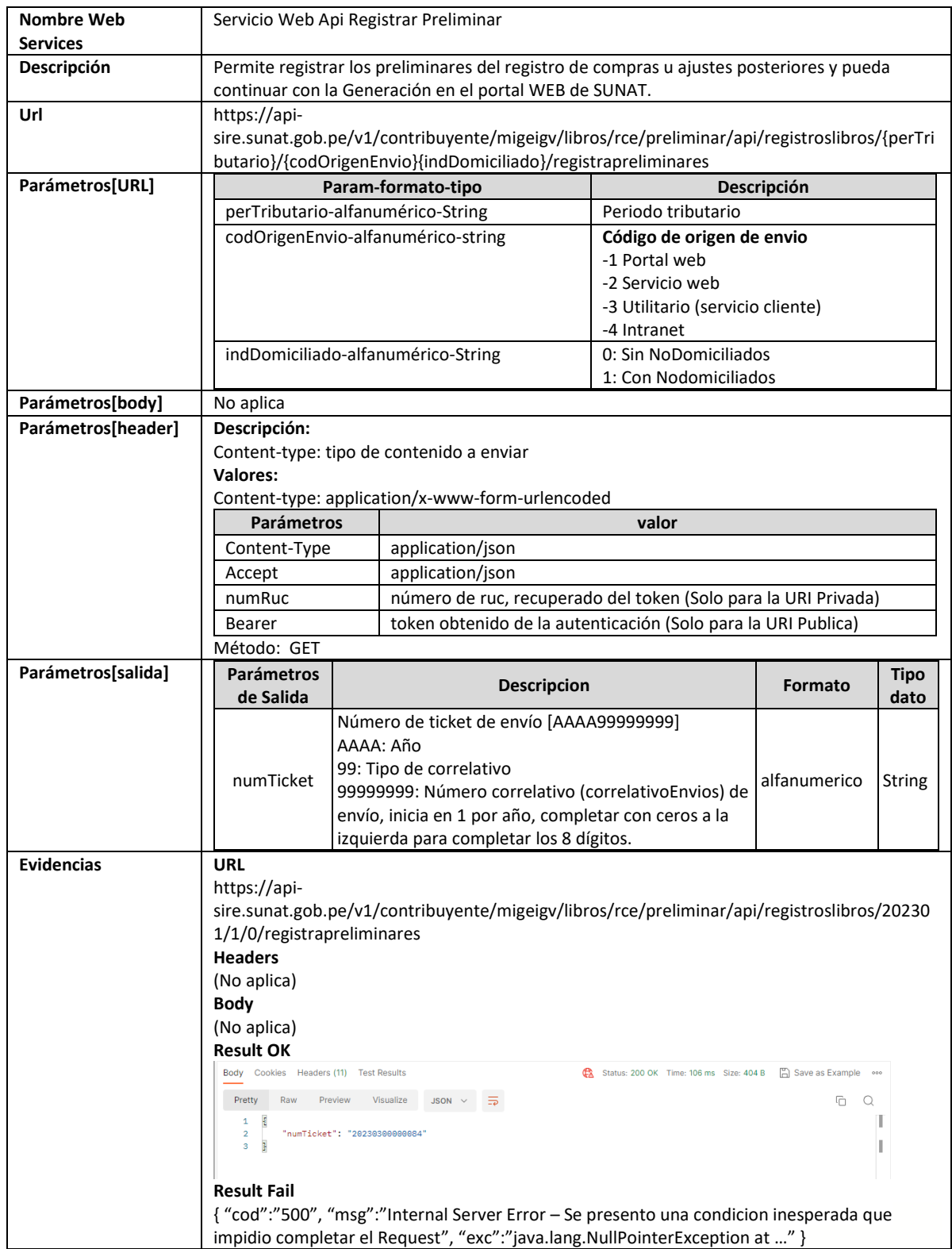

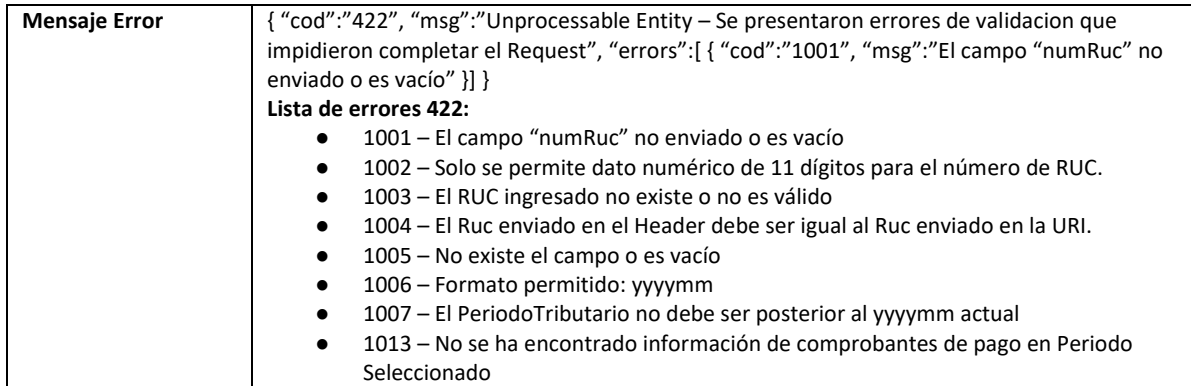

# **5.5 Servicio Web Api cargar no domiciliado**

<span id="page-35-0"></span>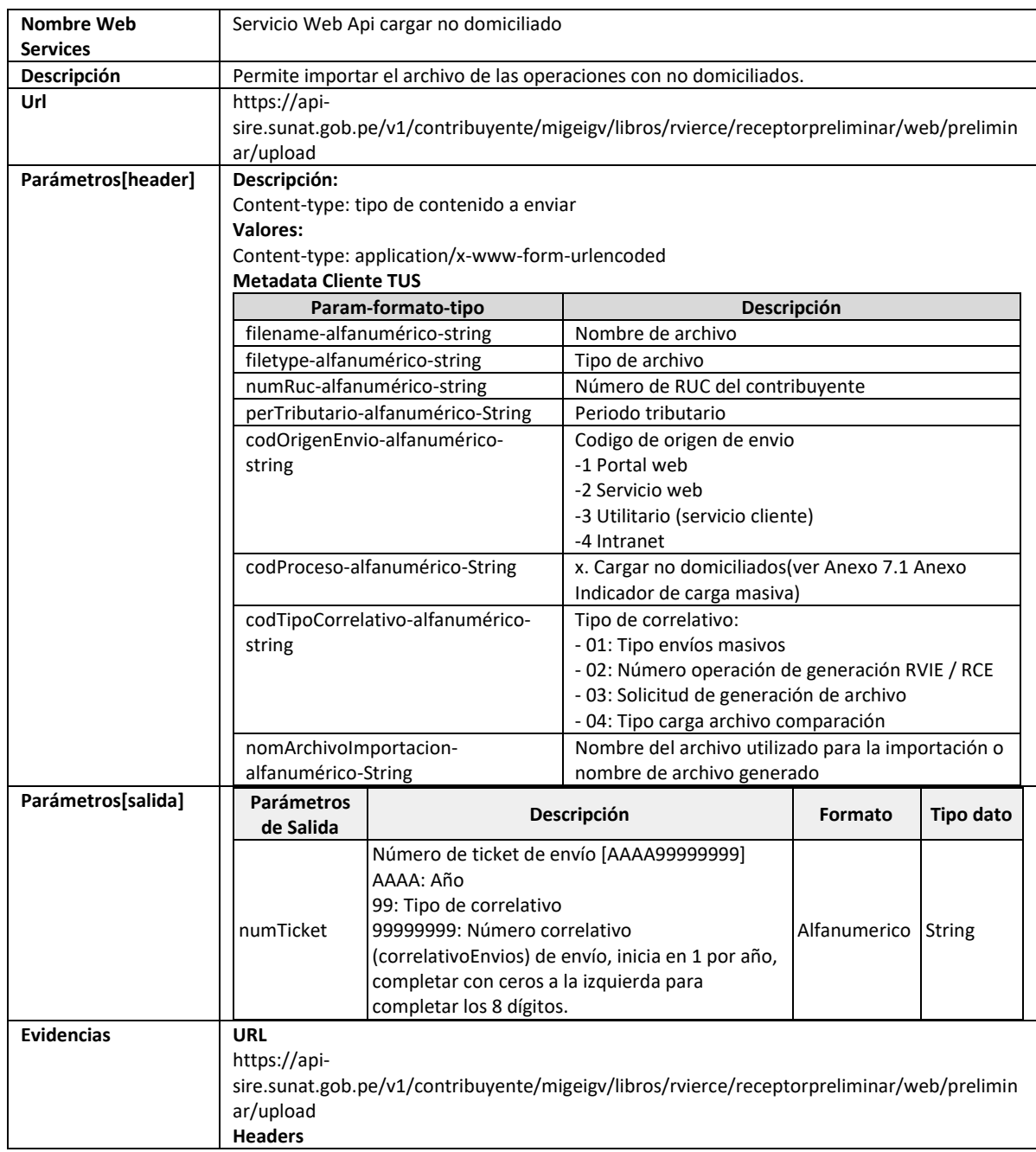
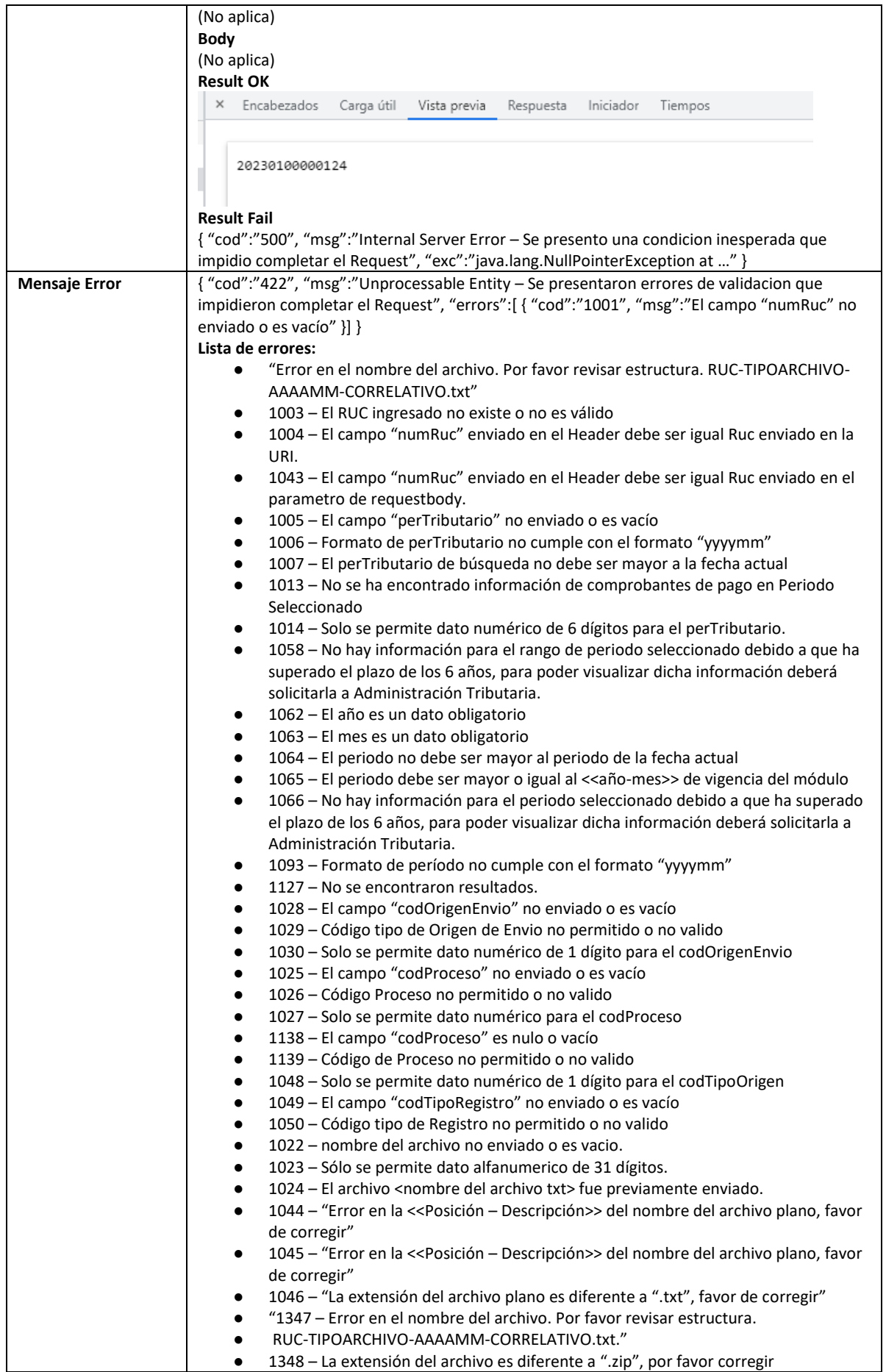

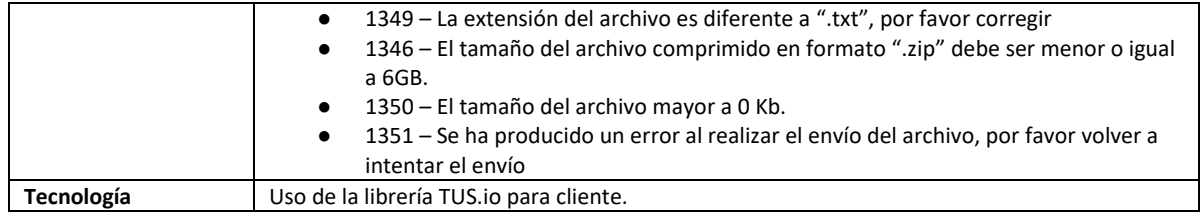

#### **5.6 Servicio Web Api importar complemento de la propuesta**

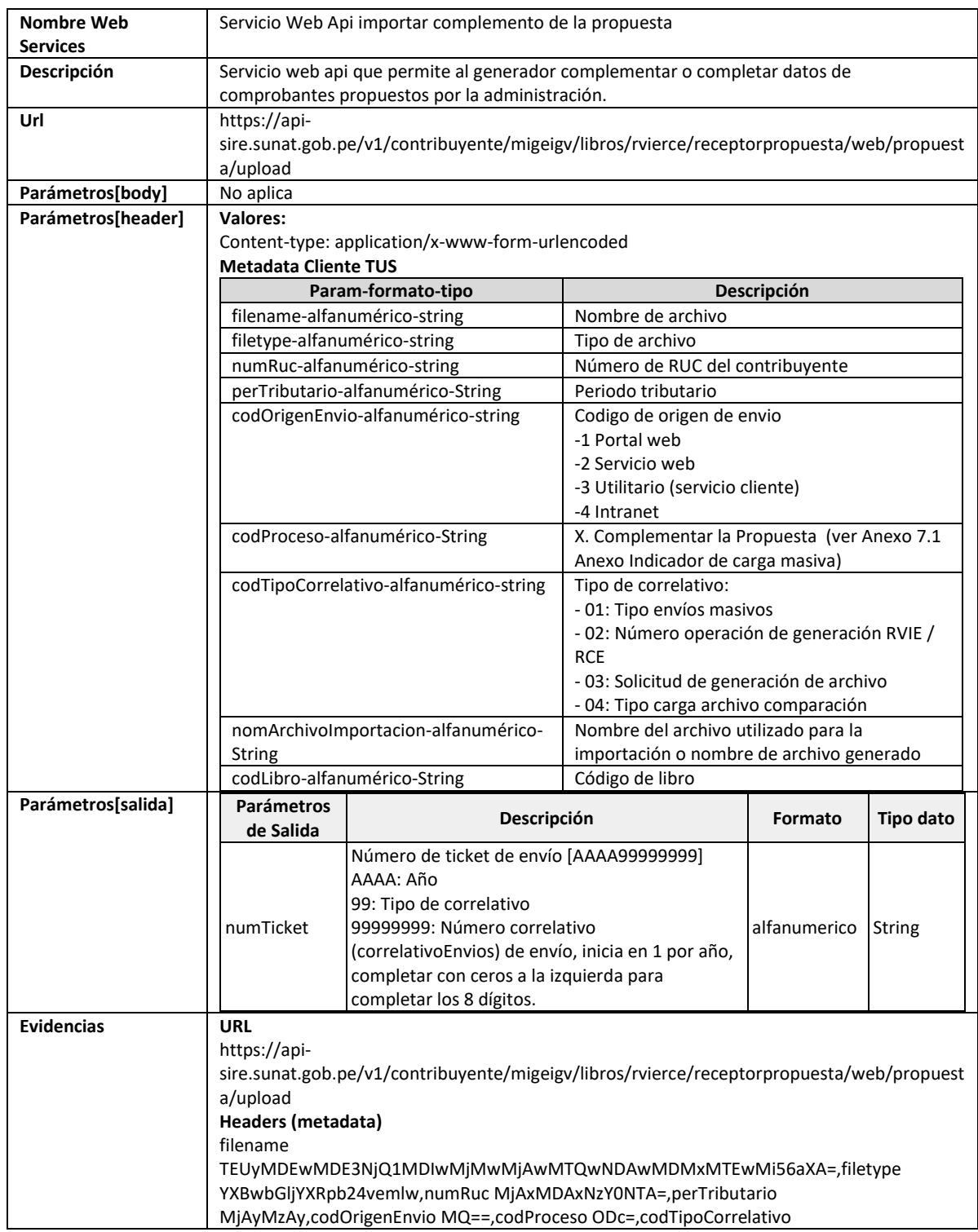

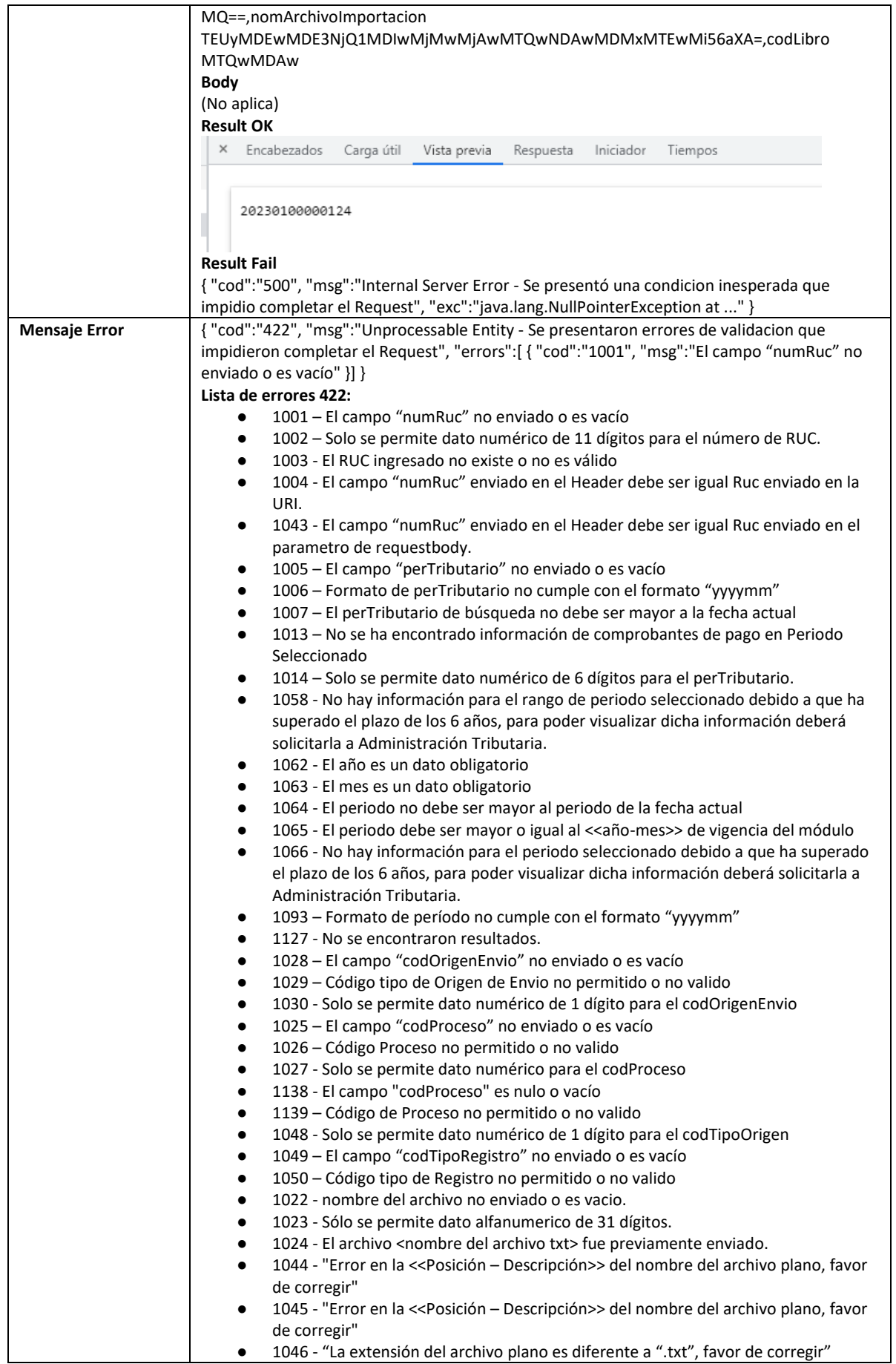

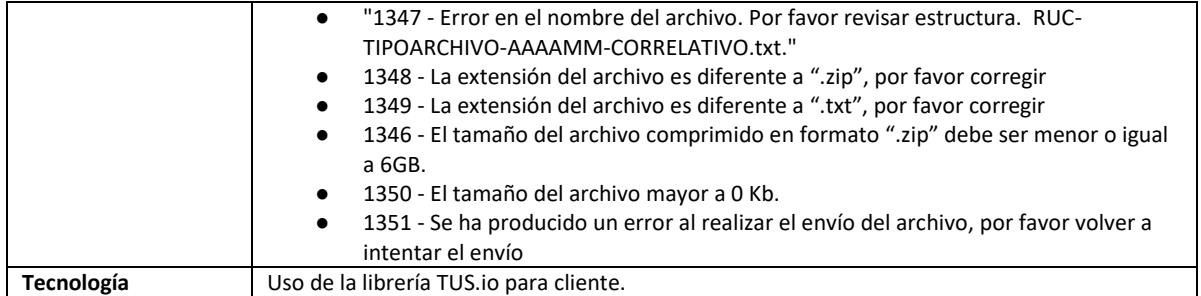

## **5.7 Servicio Web Api importar nuevos comprobantes preliminar**

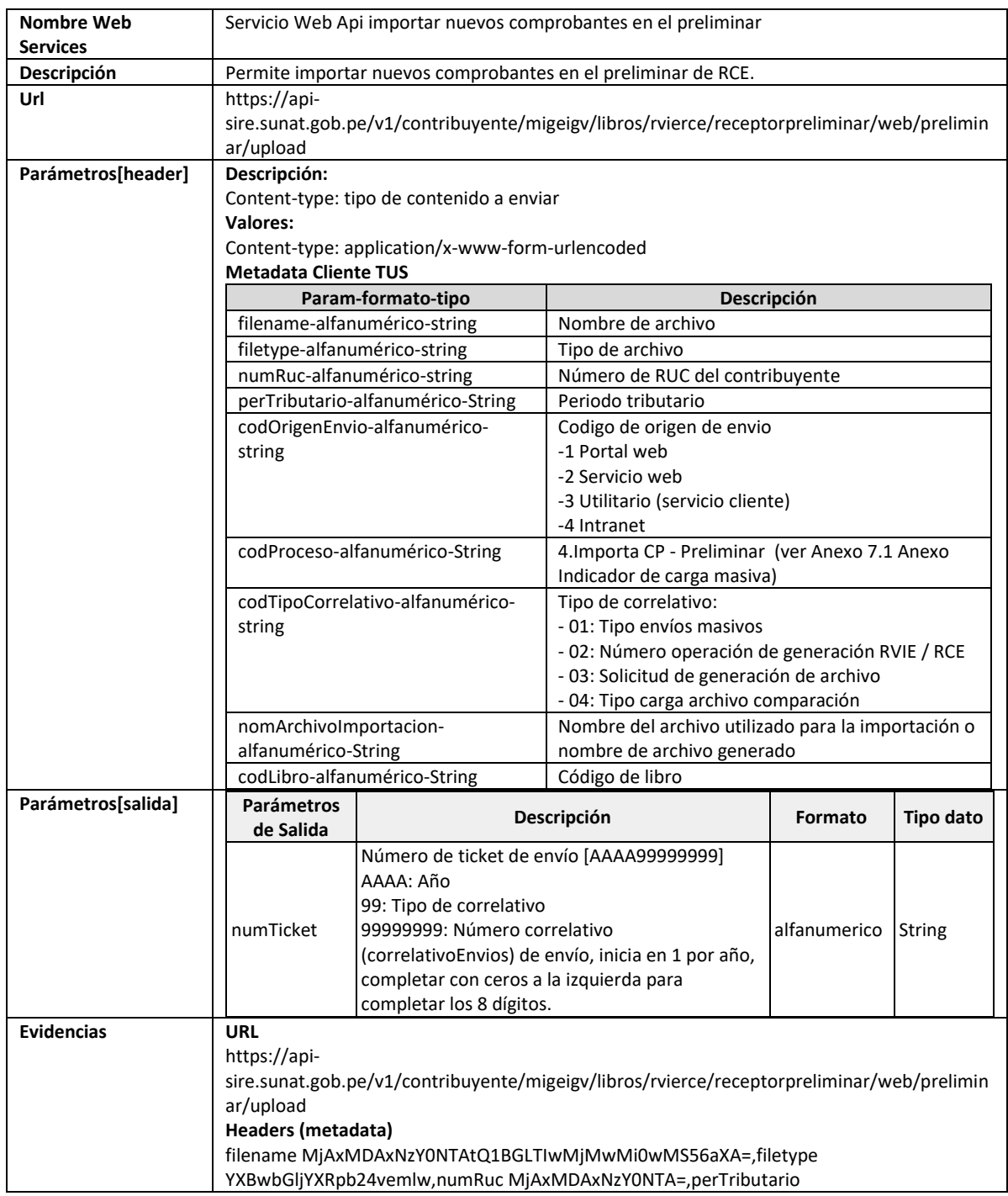

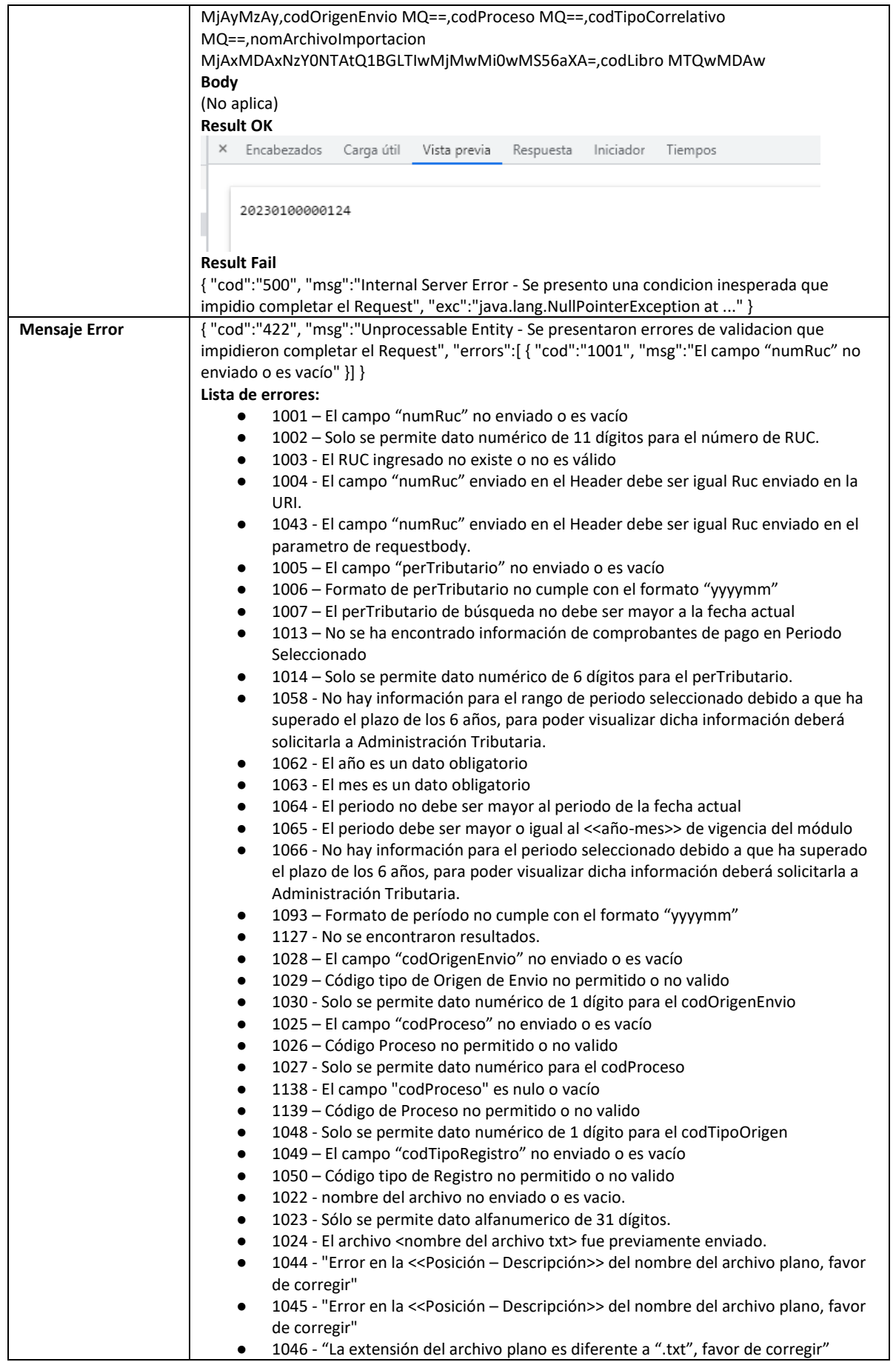

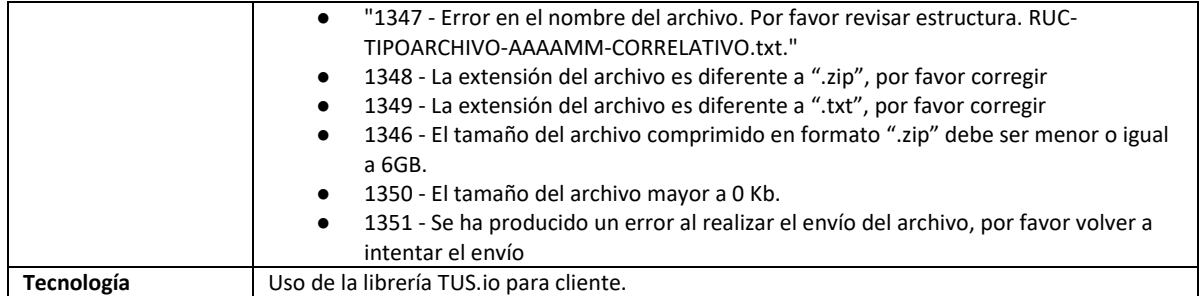

## **5.8 Servicio Web Api incluir-excluir comprobantes de la propuesta**

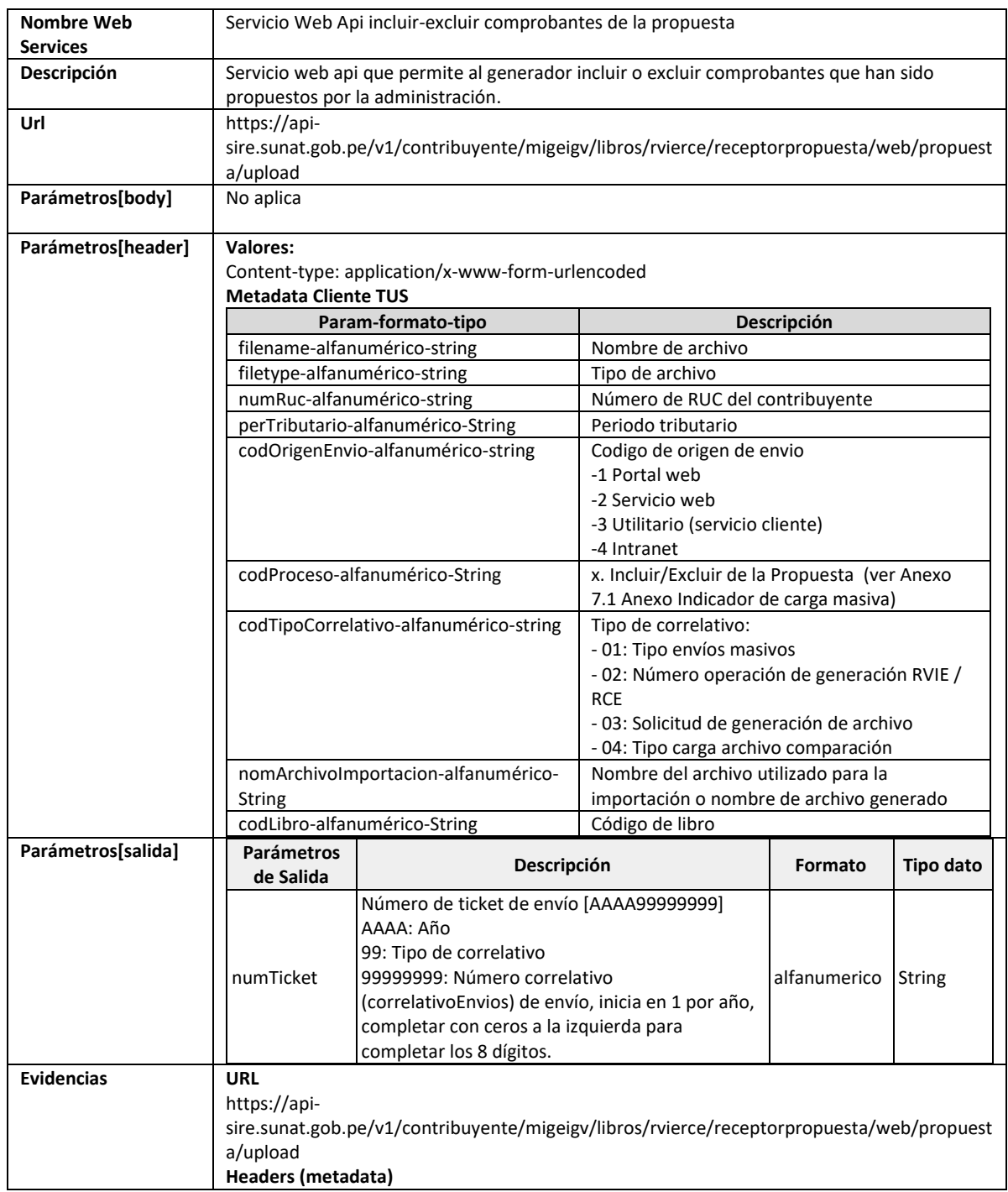

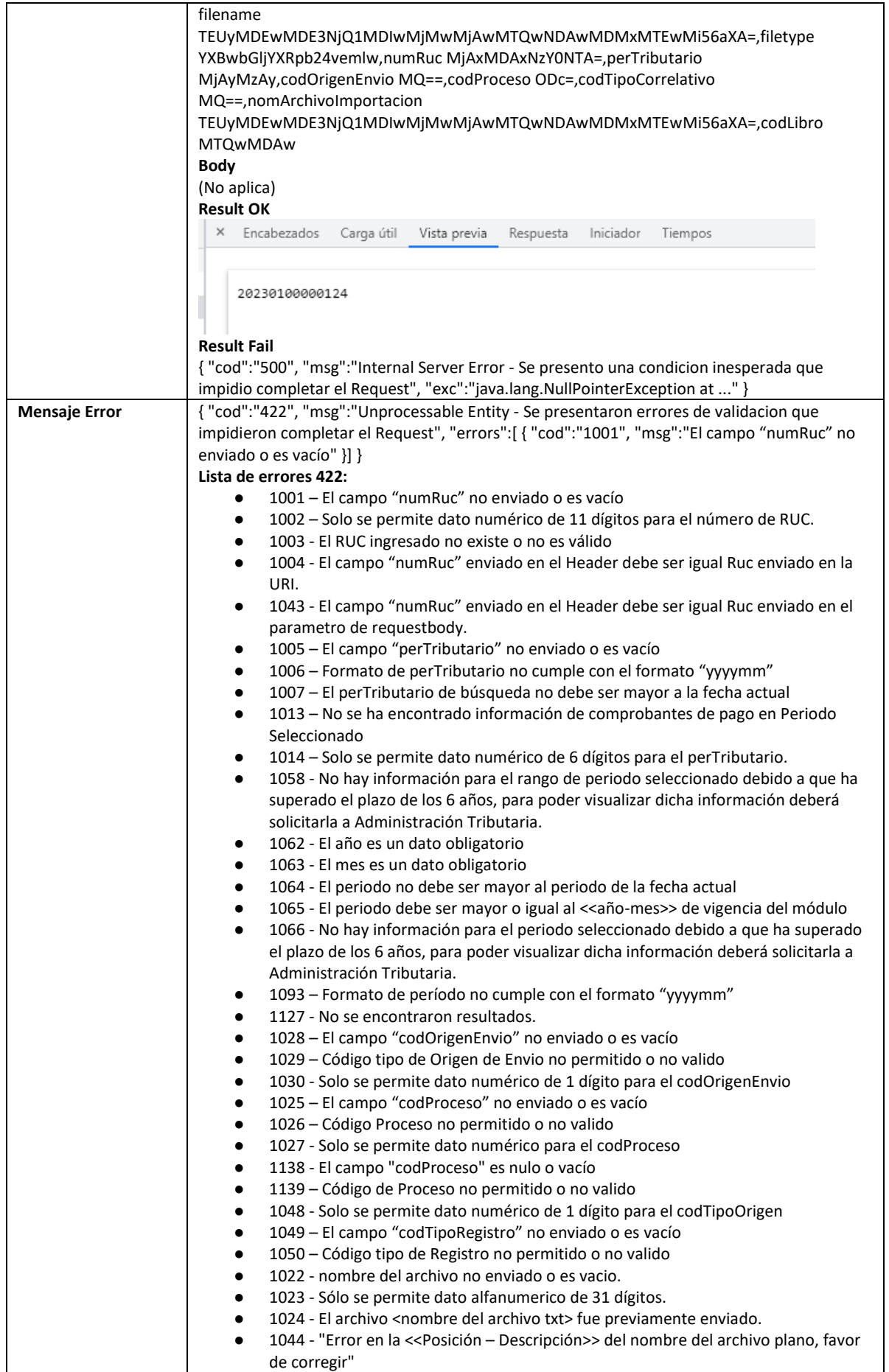

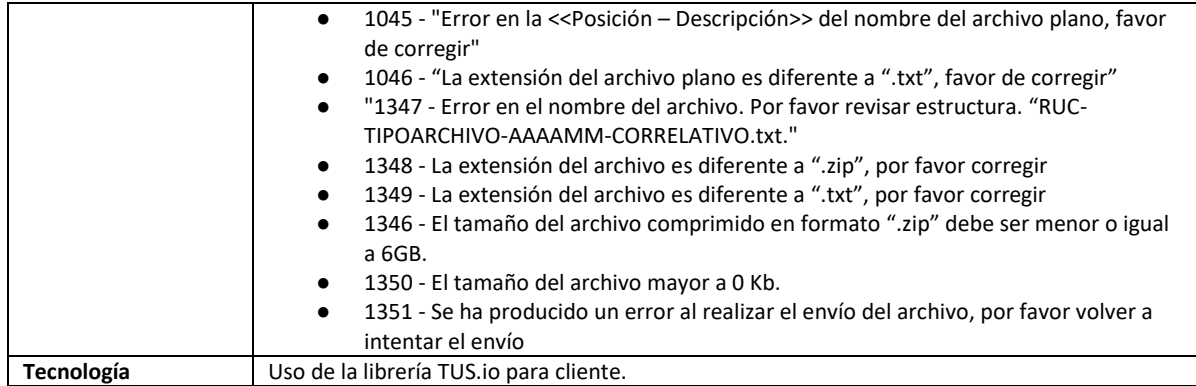

#### **5.9 Servicio Web Api importar nuevos comprobantes propuesta**

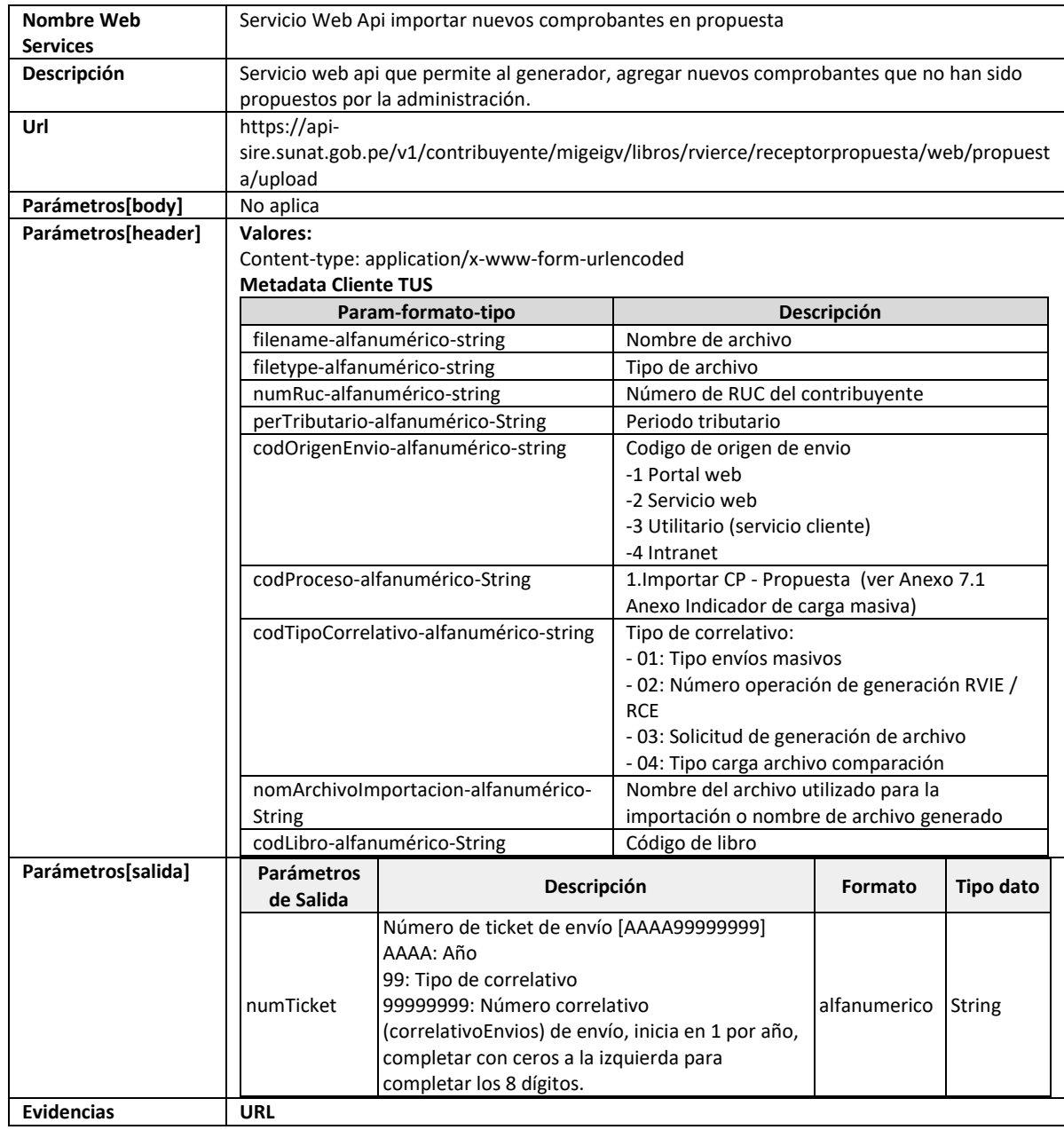

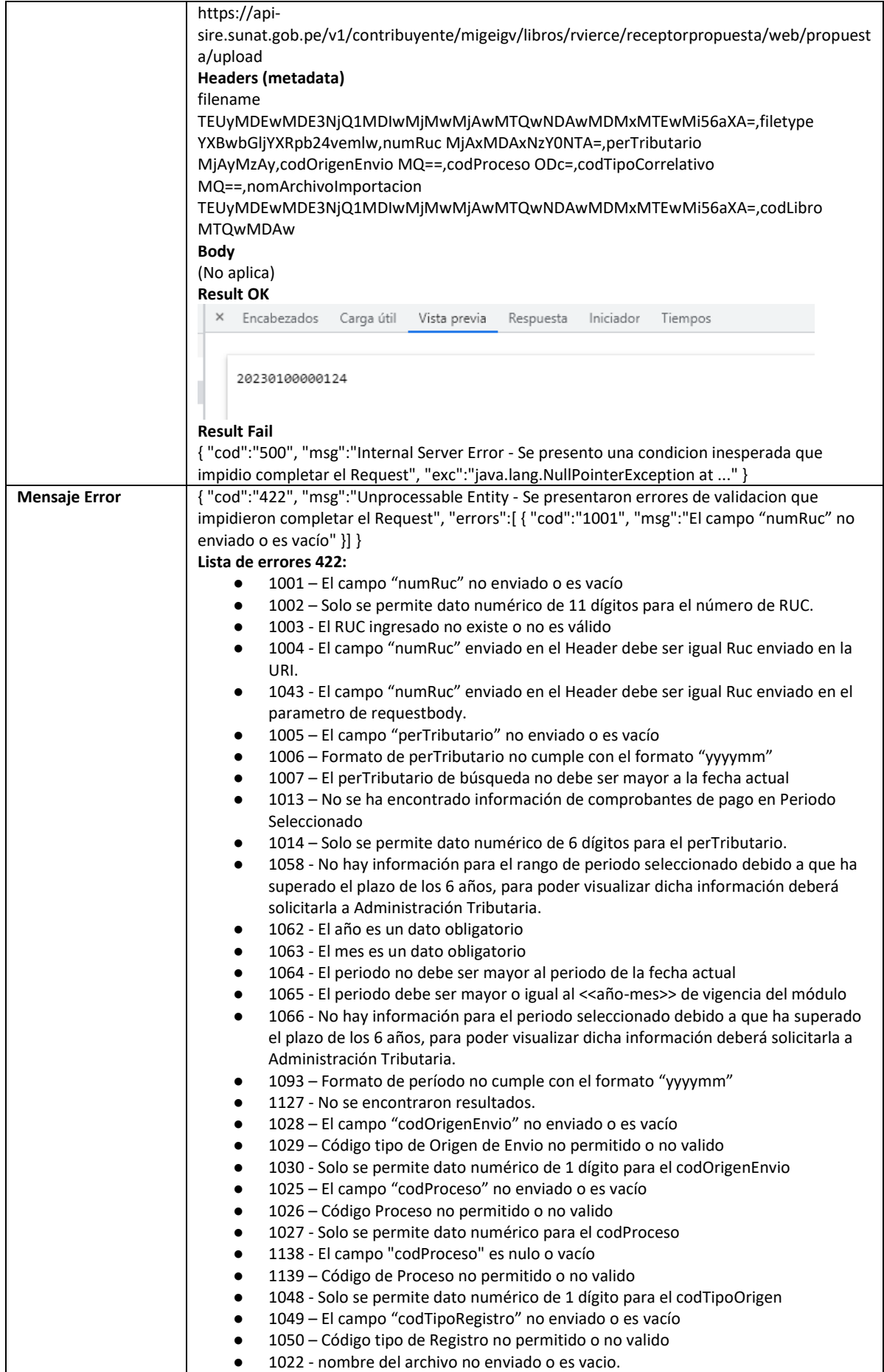

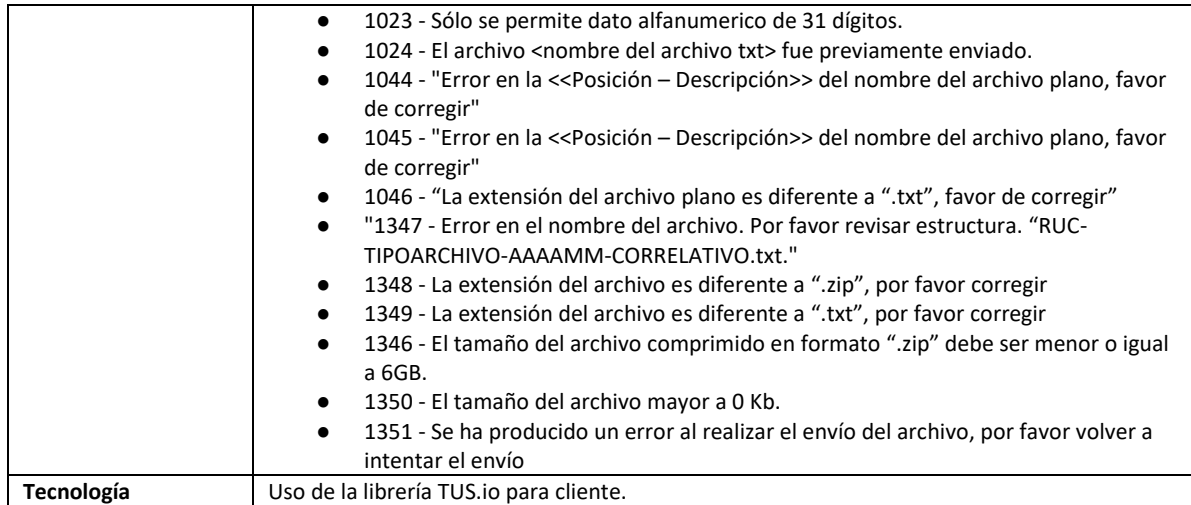

## **5.10 Servicio Web Api importar tipo de cambio masivo**

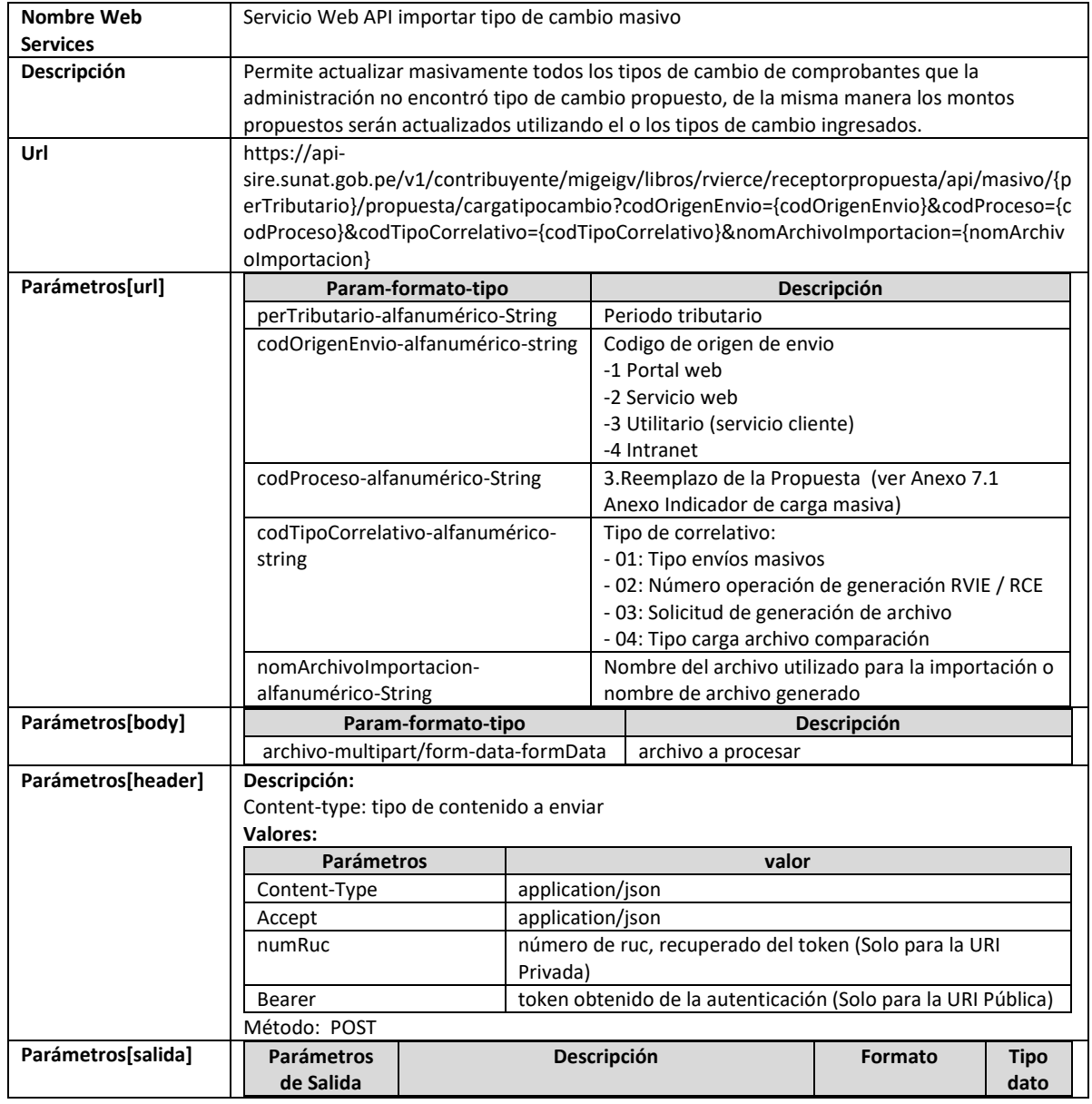

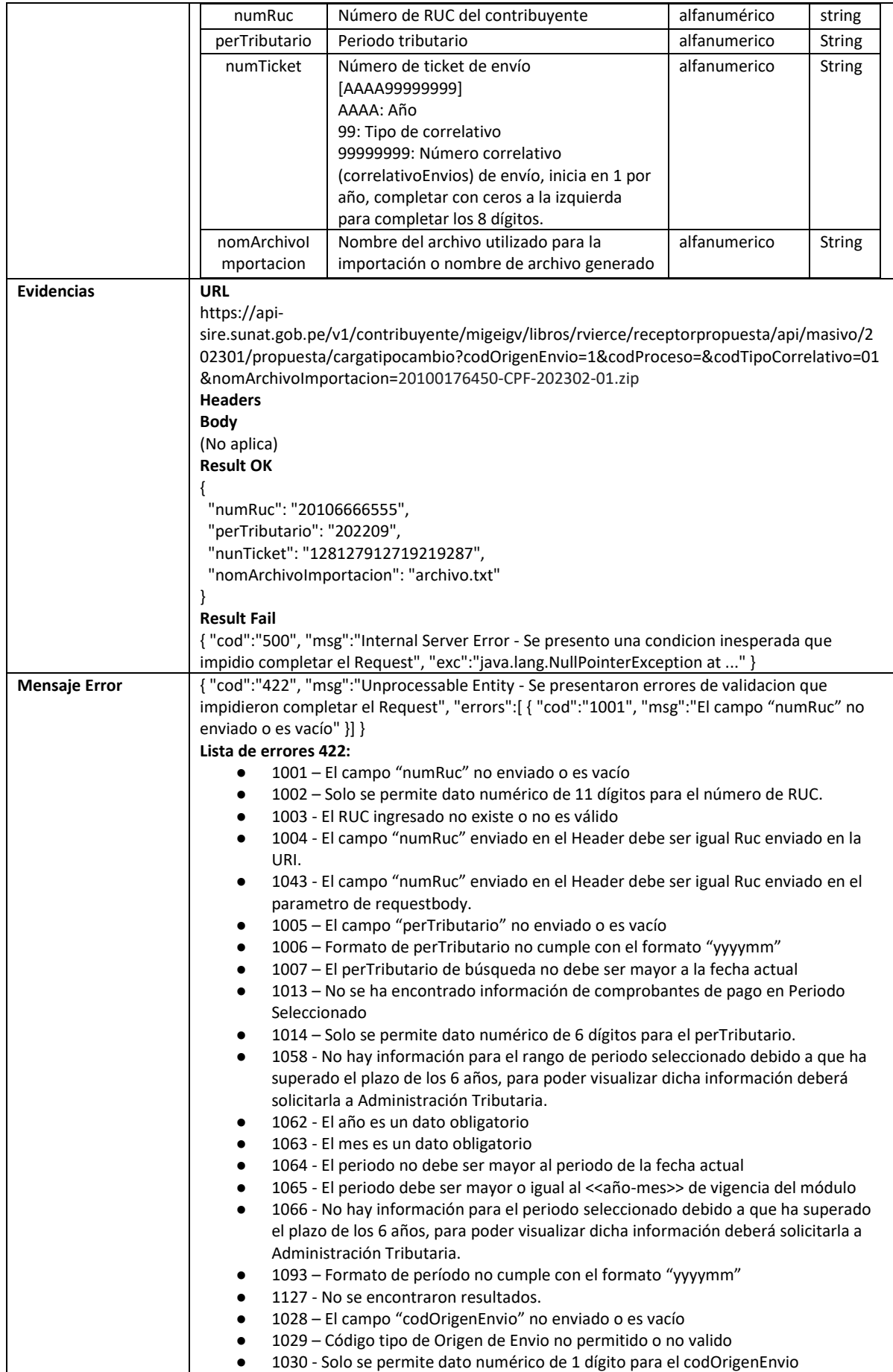

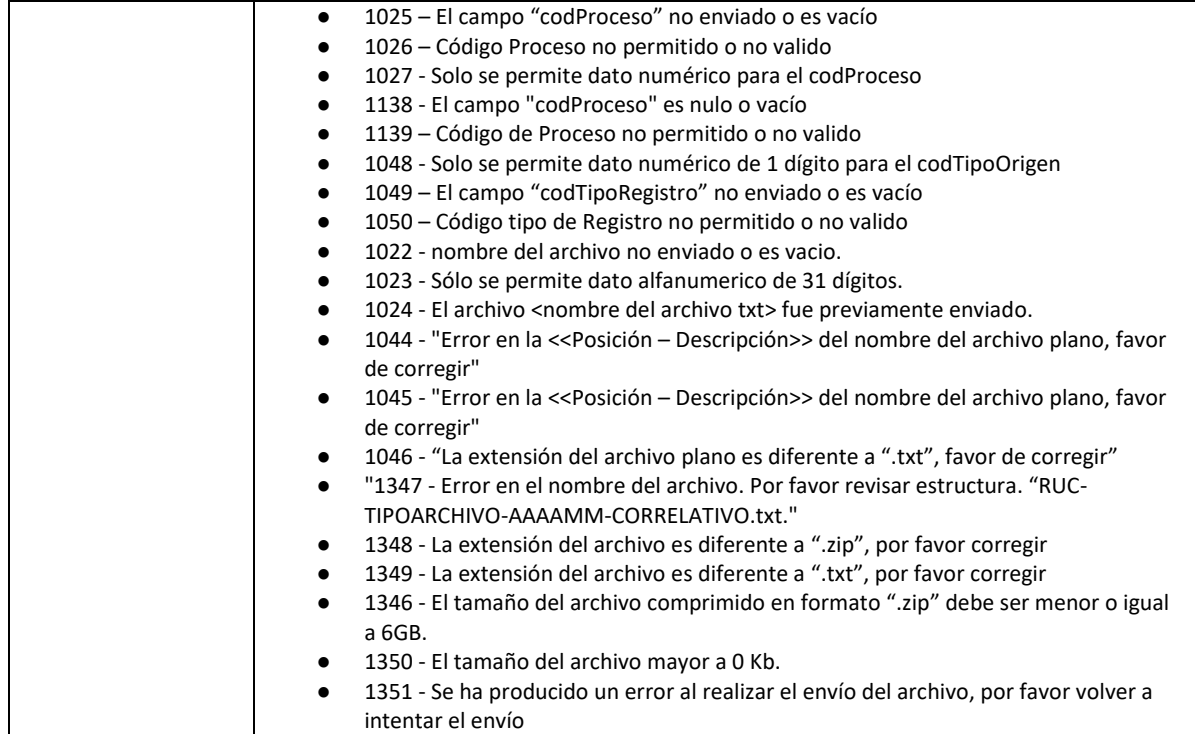

# **5.11 Servicio Web Api grabar reintegro del crédito fiscal**

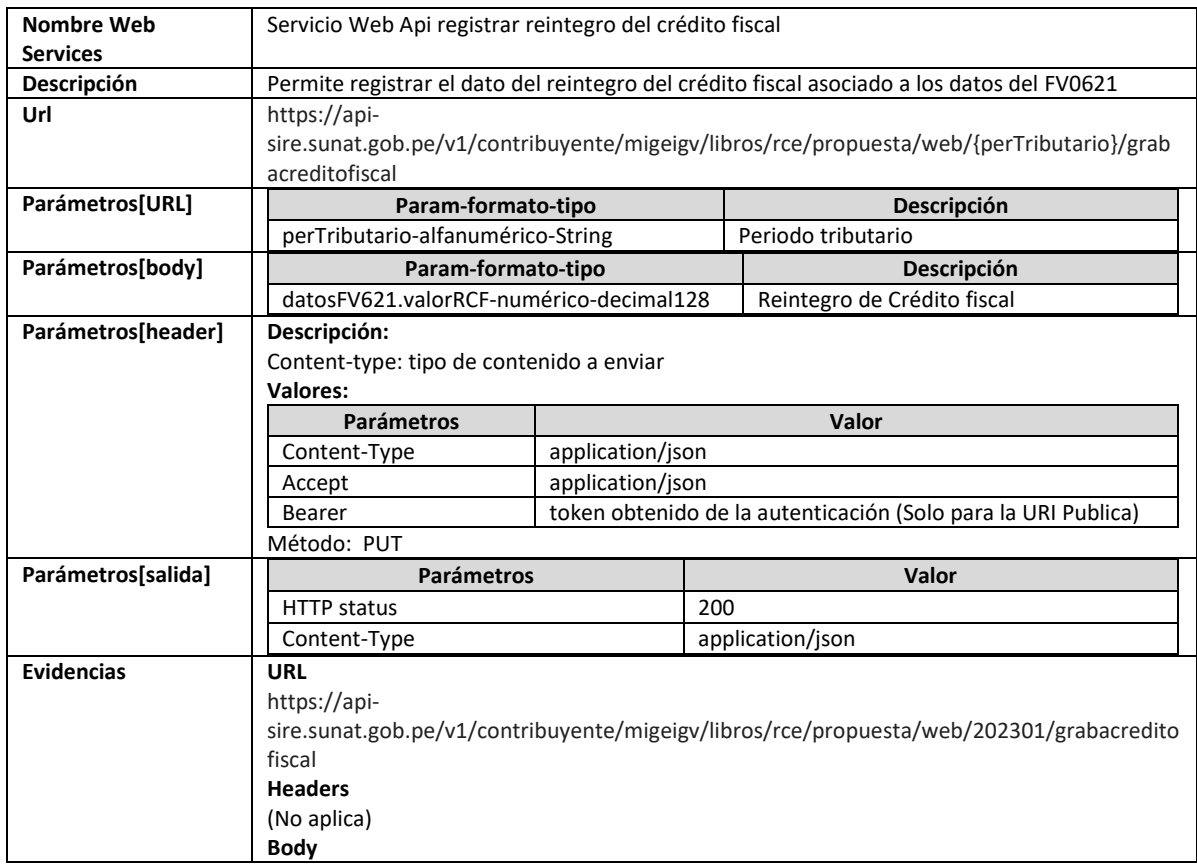

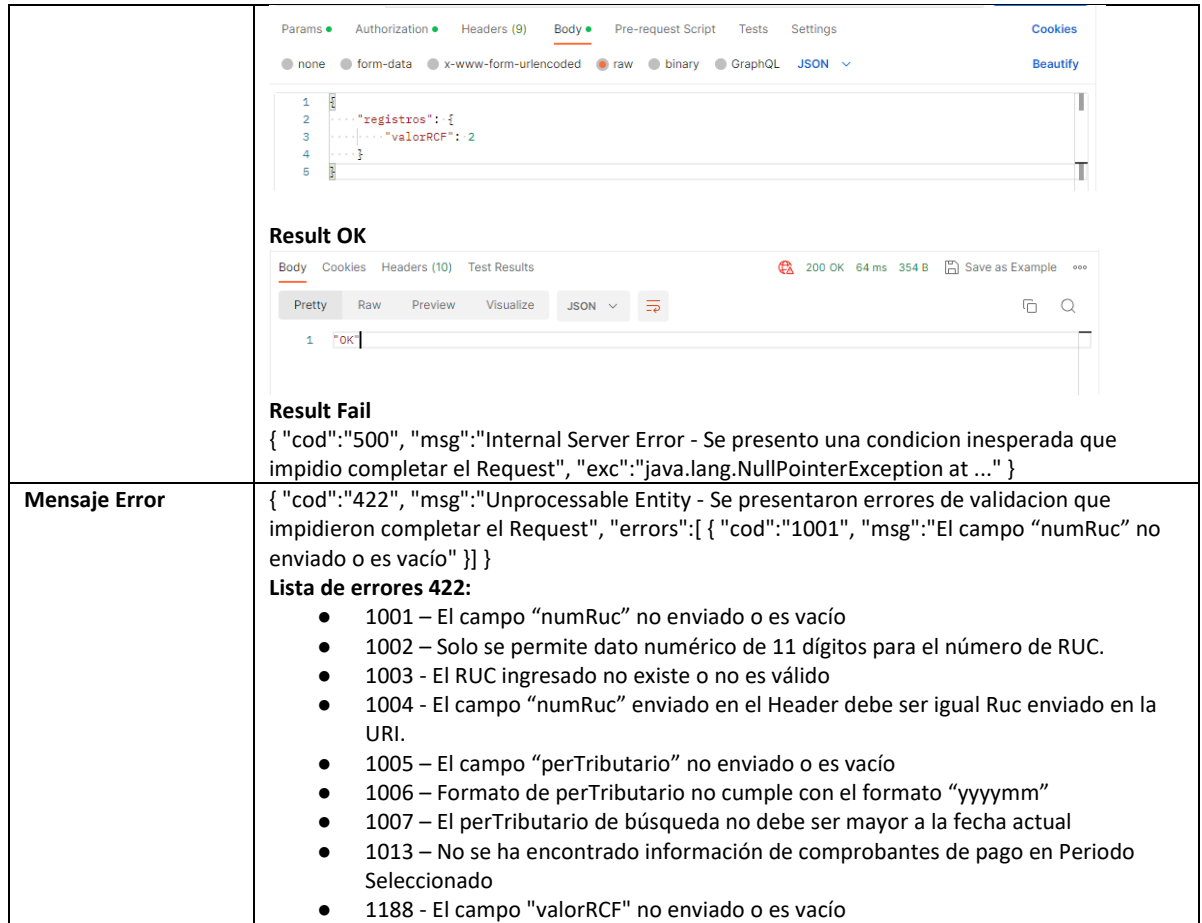

## **5.12 Servicio Web Api actualizar crédito fiscal especial**

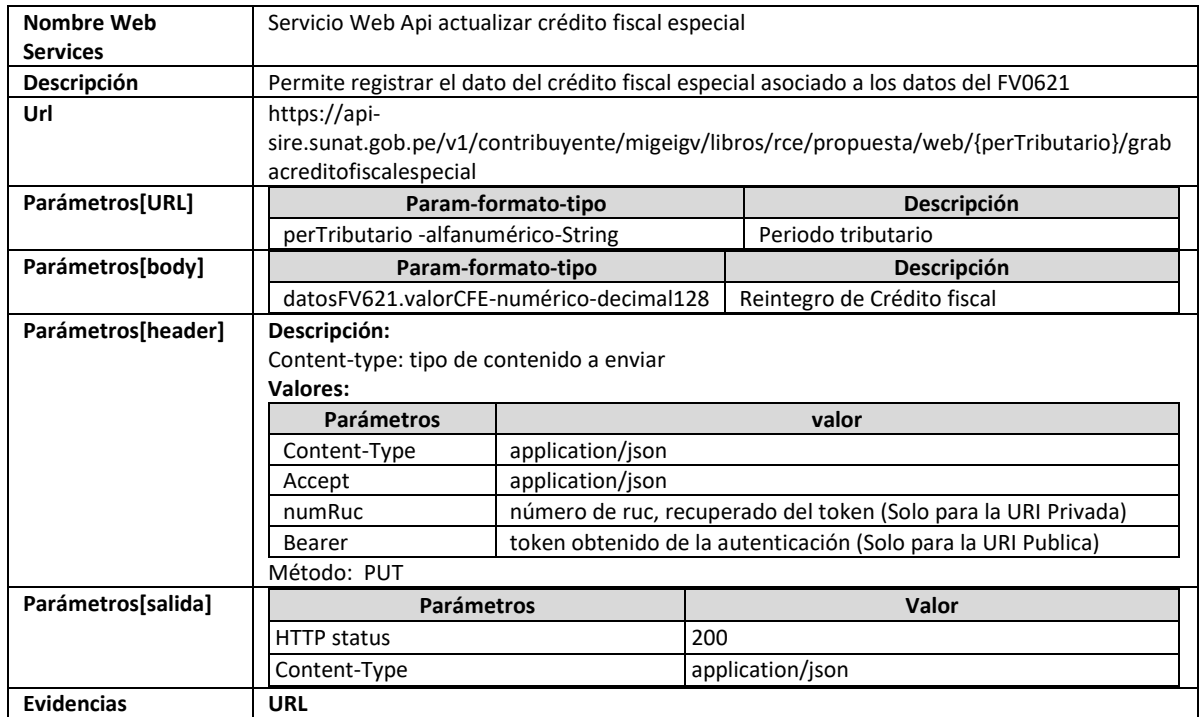

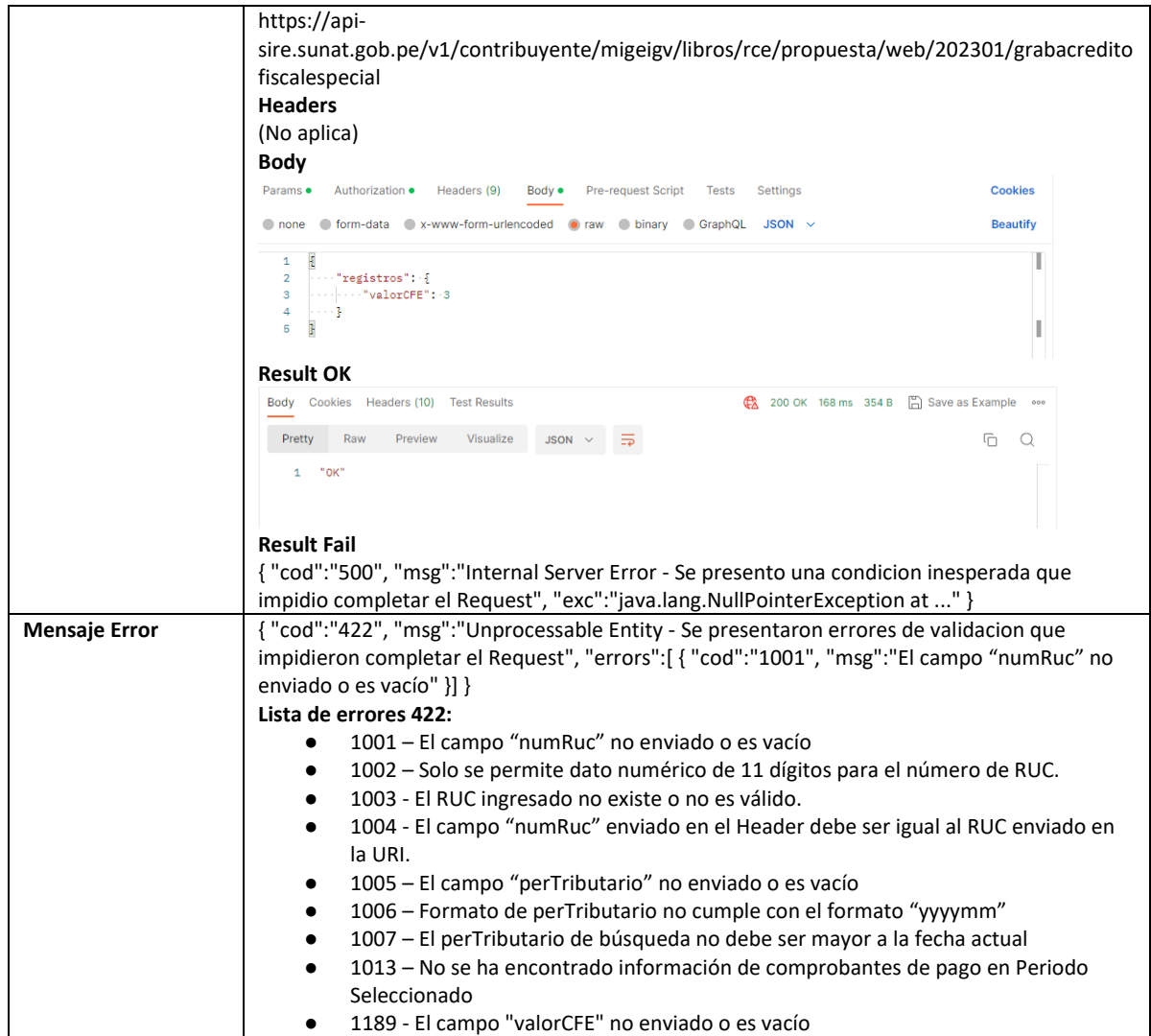

# **5.13 Servicio Web Api actualizar coeficiente de prorrata**

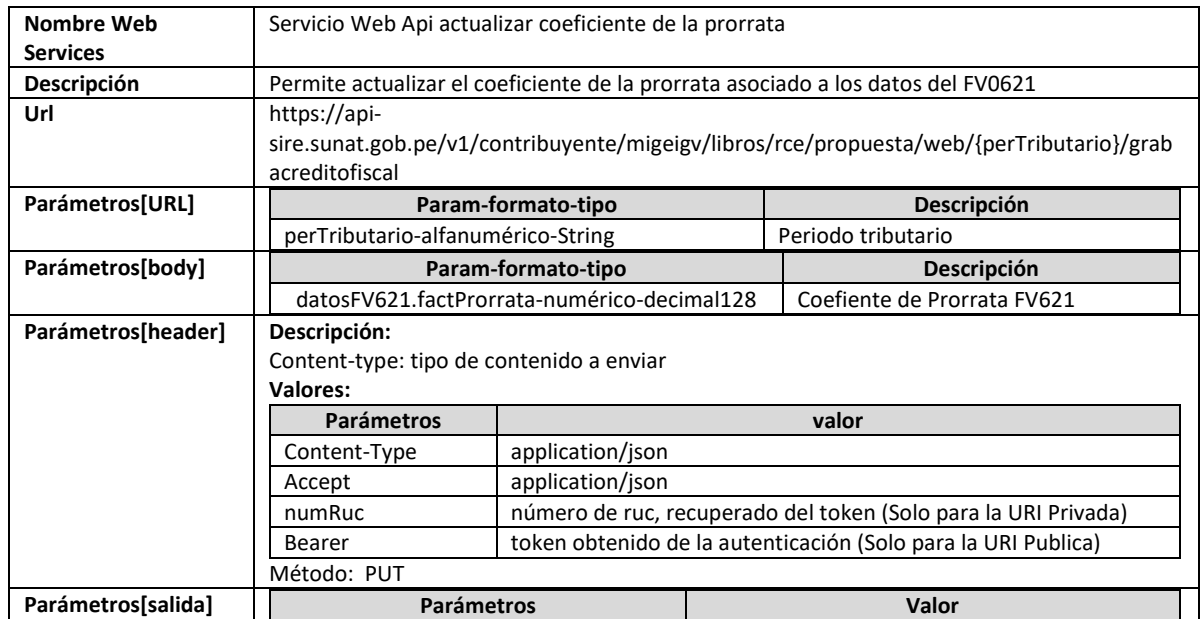

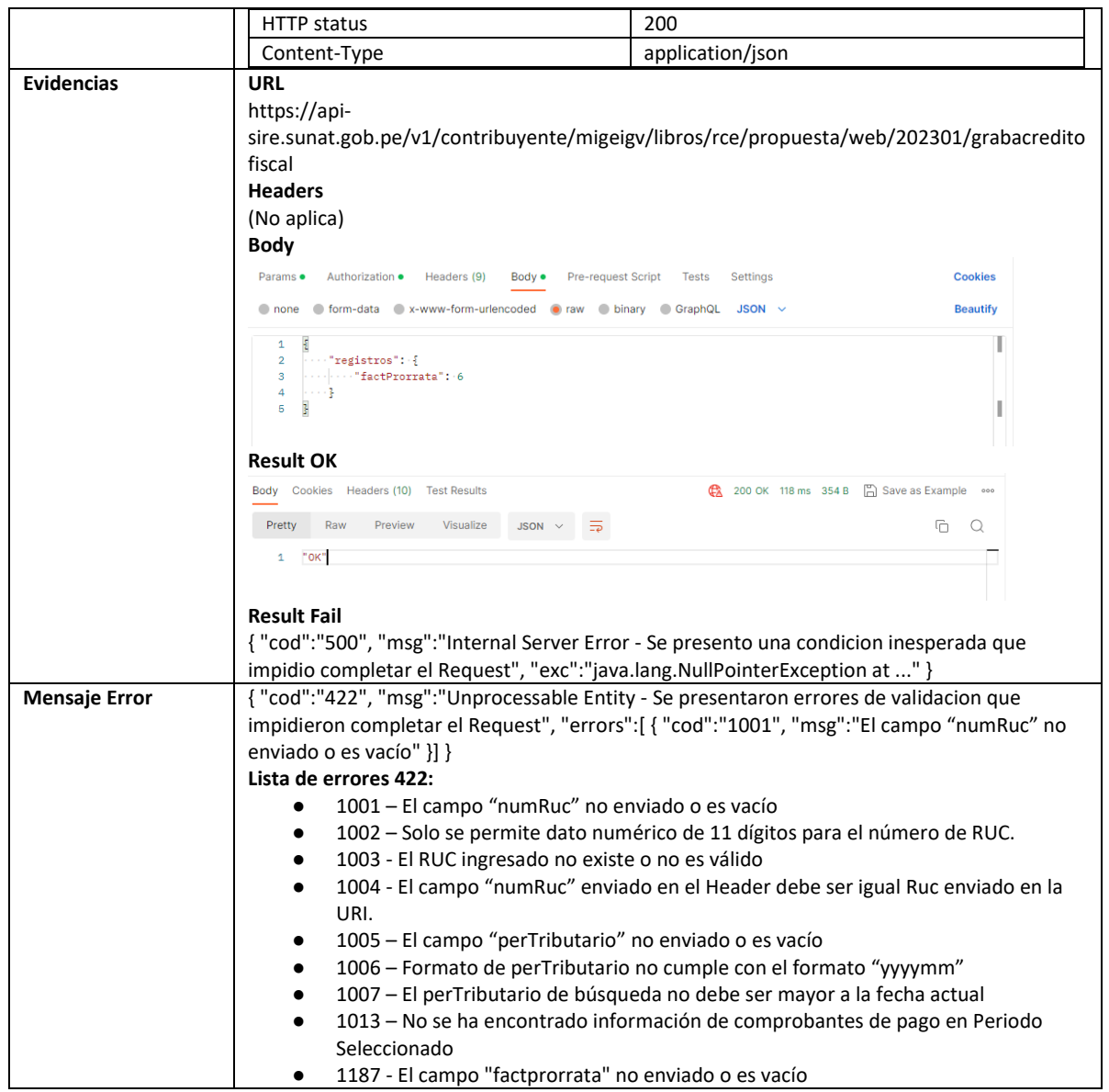

## **5.14 Servicio Web Api consultar Fv0621**

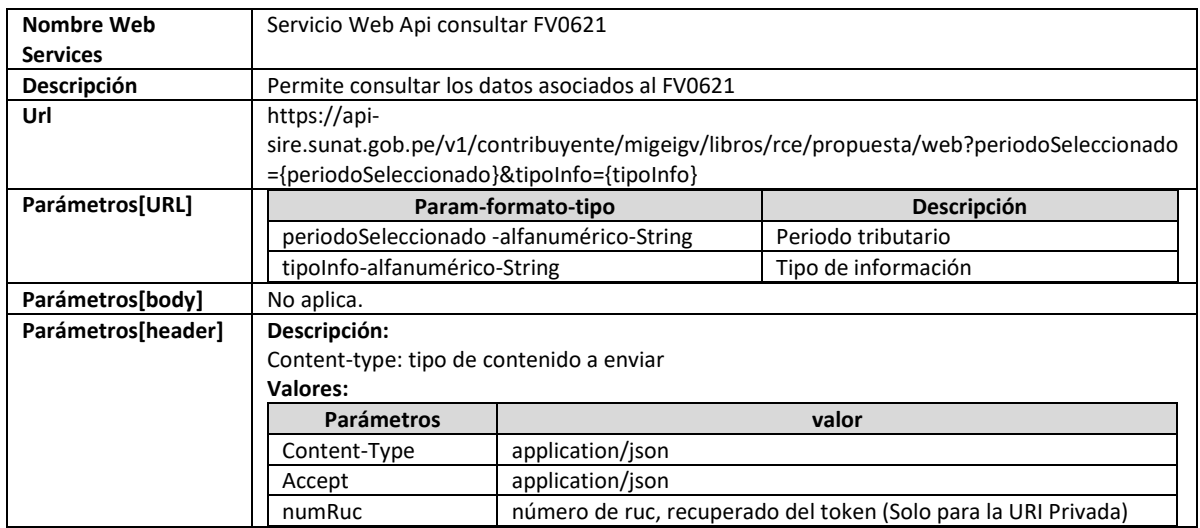

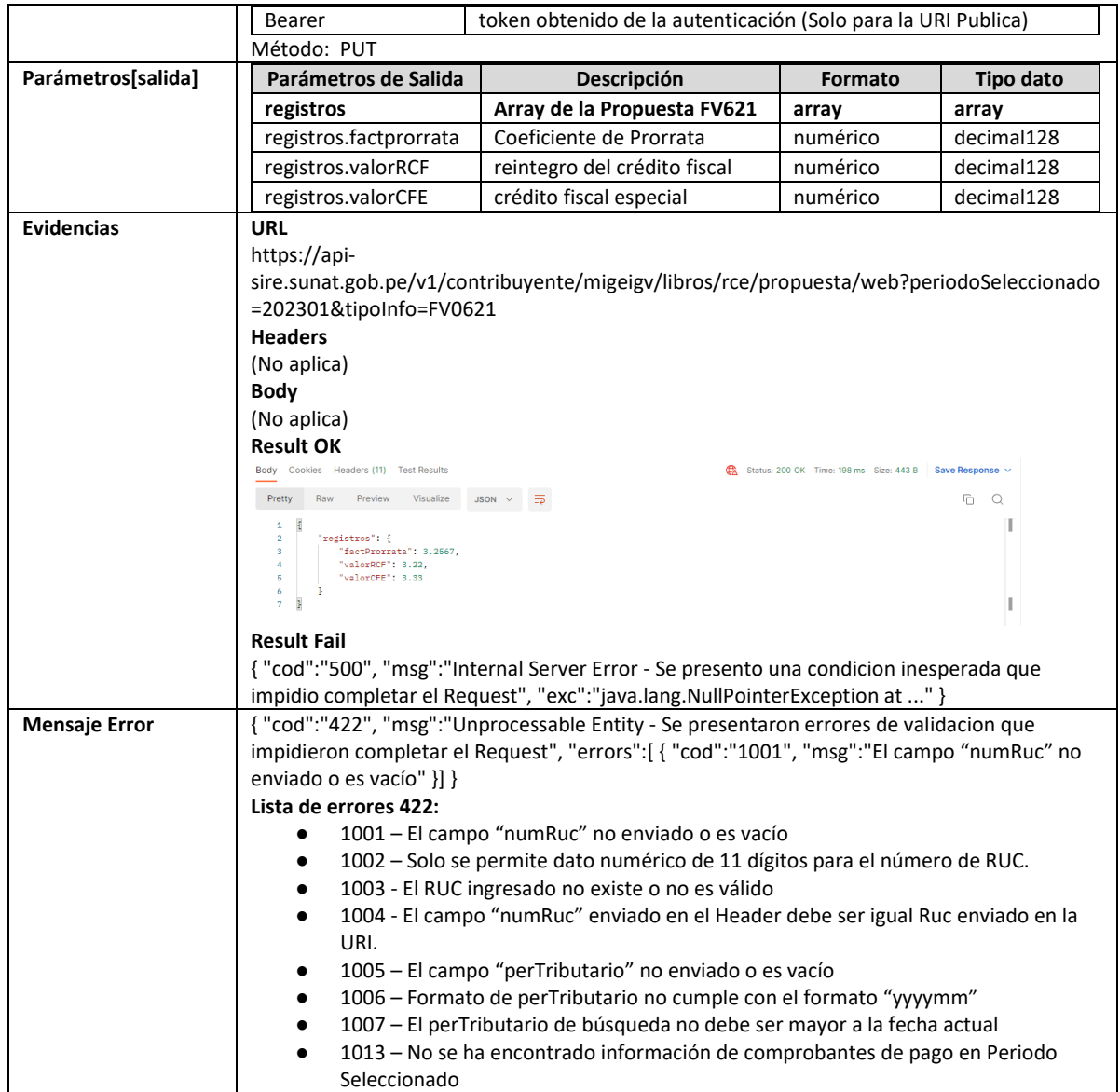

## **5.15 Servicio Web Api eliminar comprobante de la propuesta**

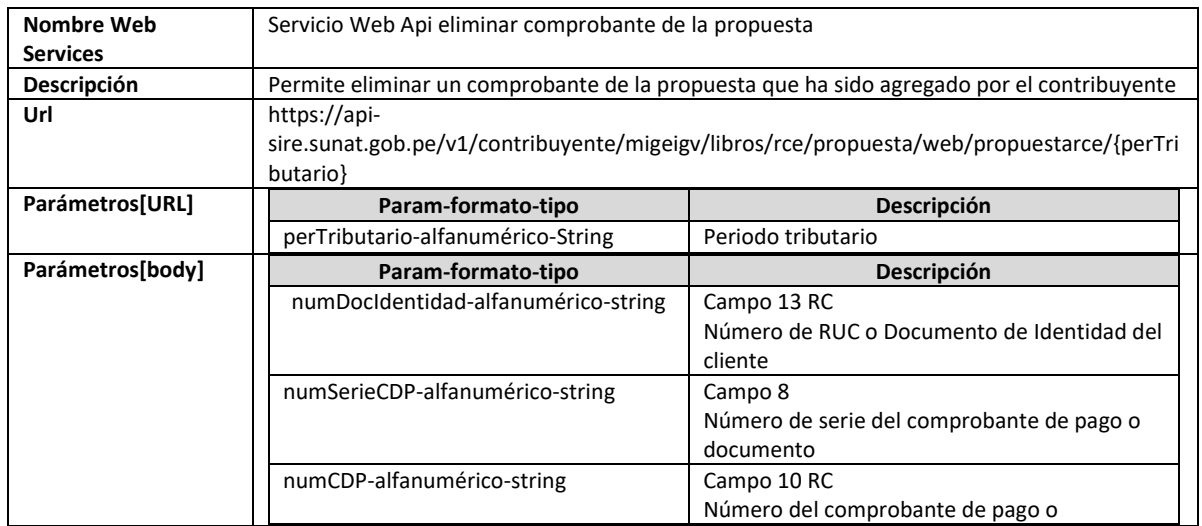

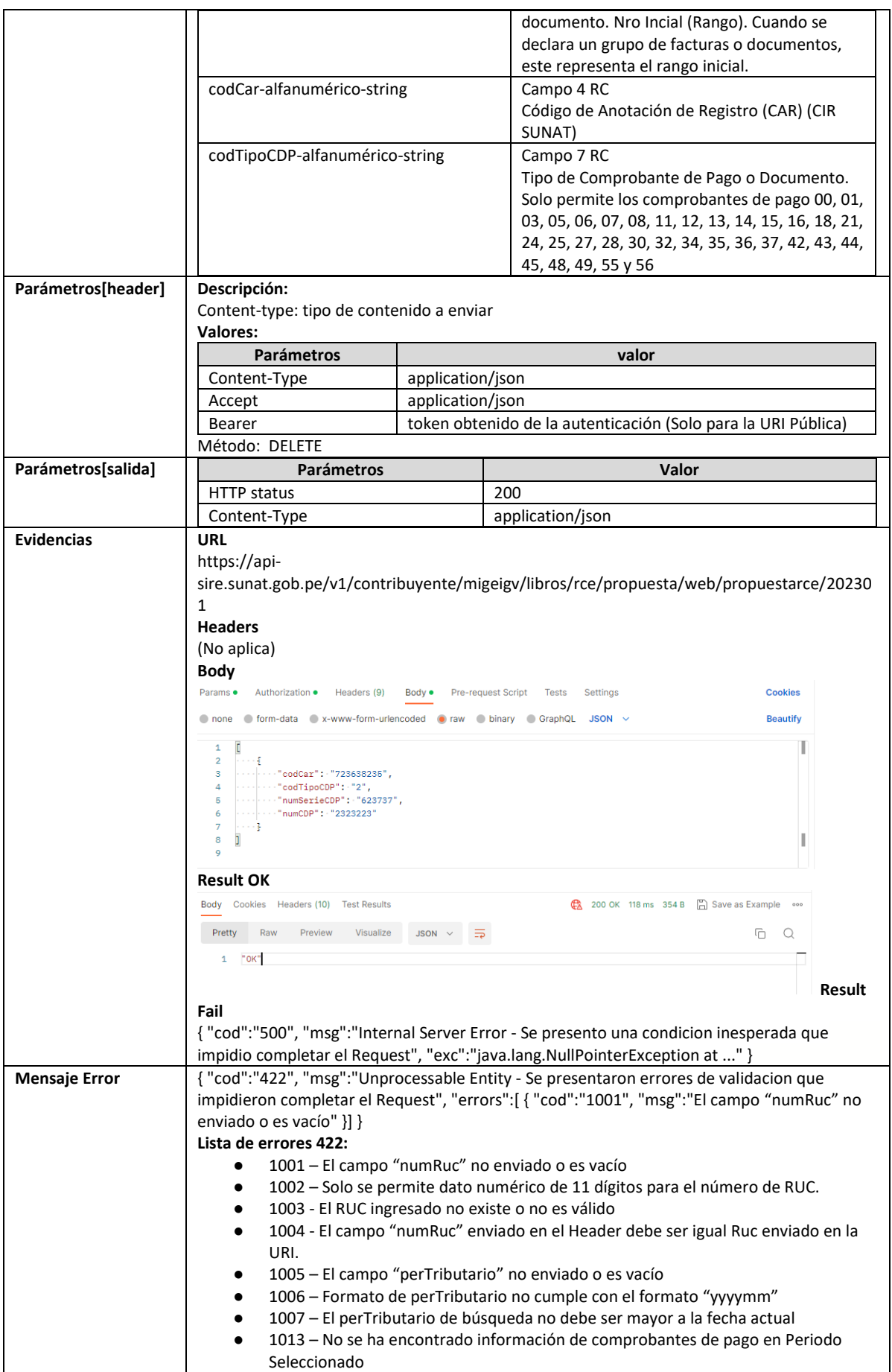

## **5.16 Servicio Web Api eliminar comprobante preliminar RCE**

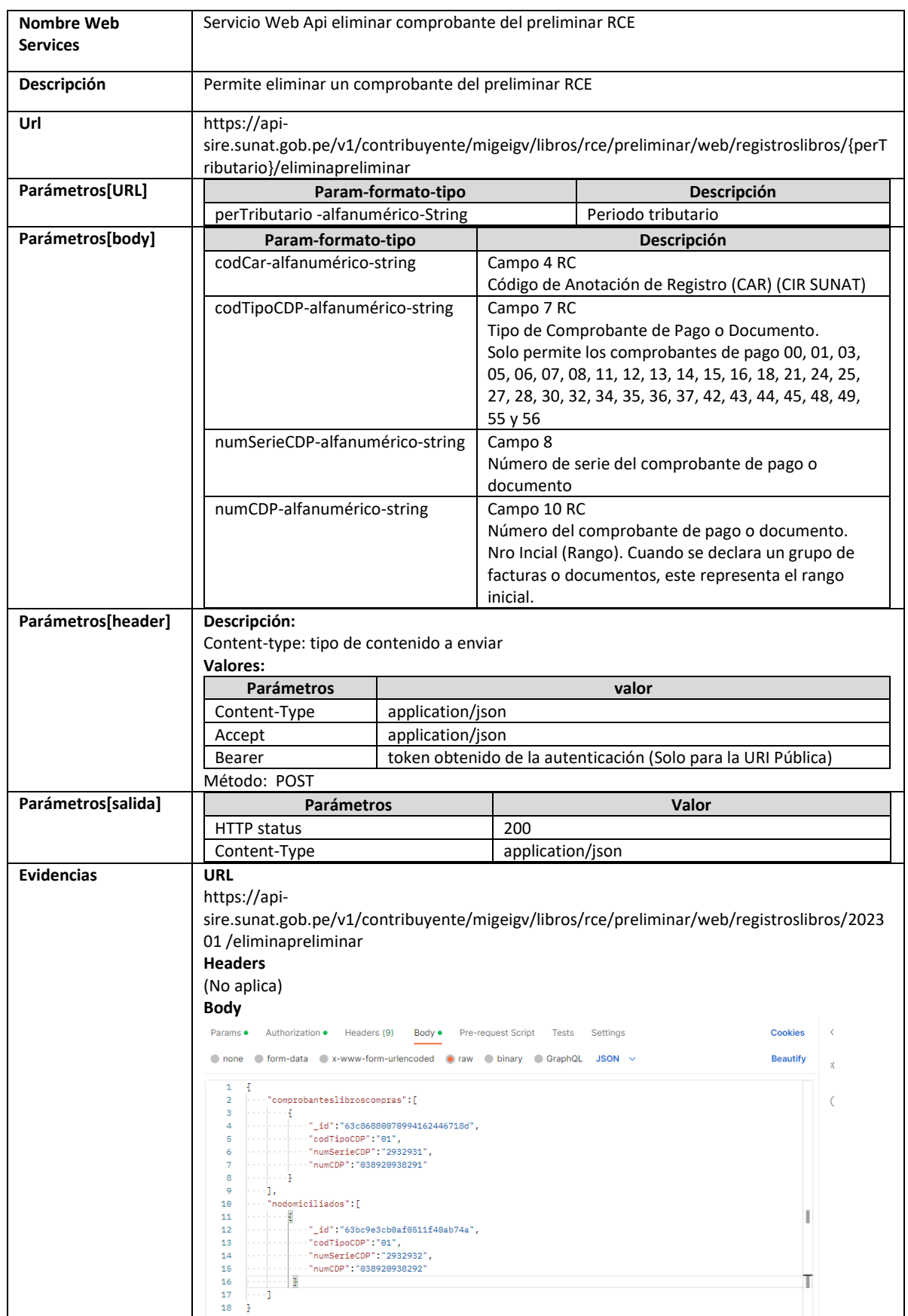

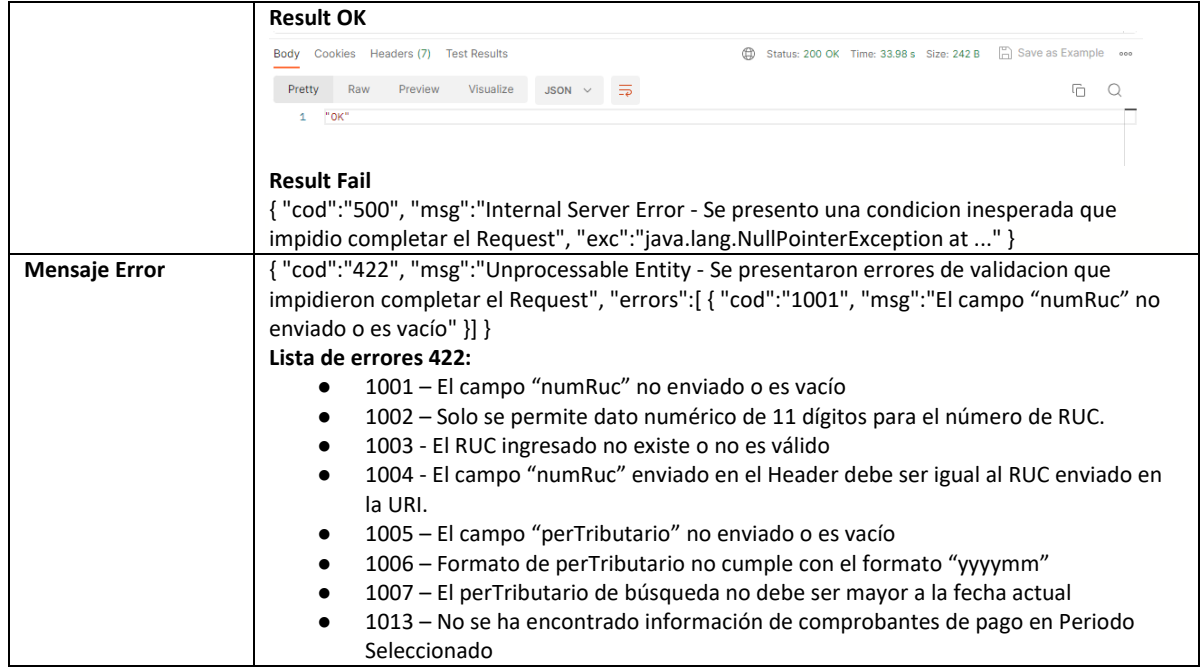

# **5.17 Servicio Web Api eliminar preliminar**

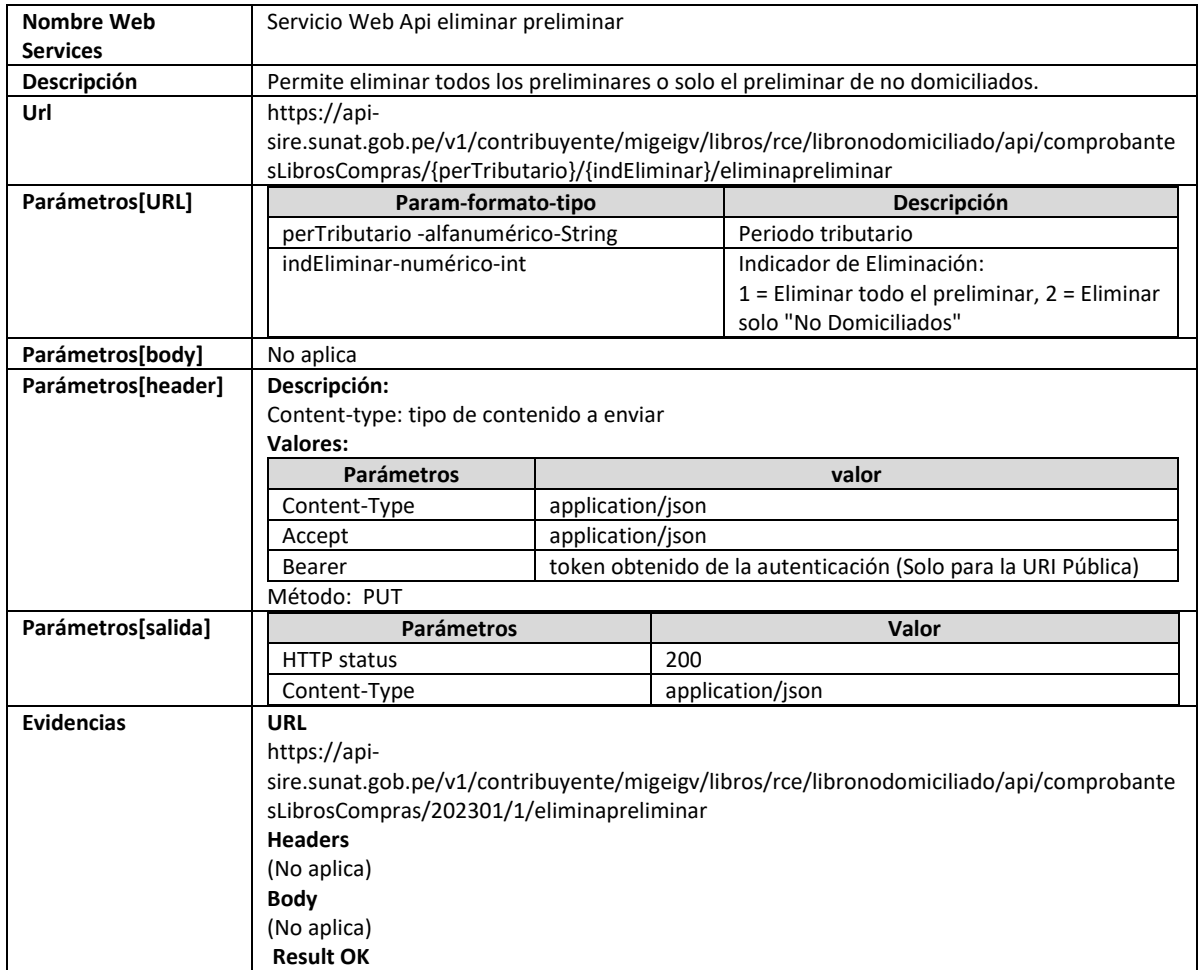

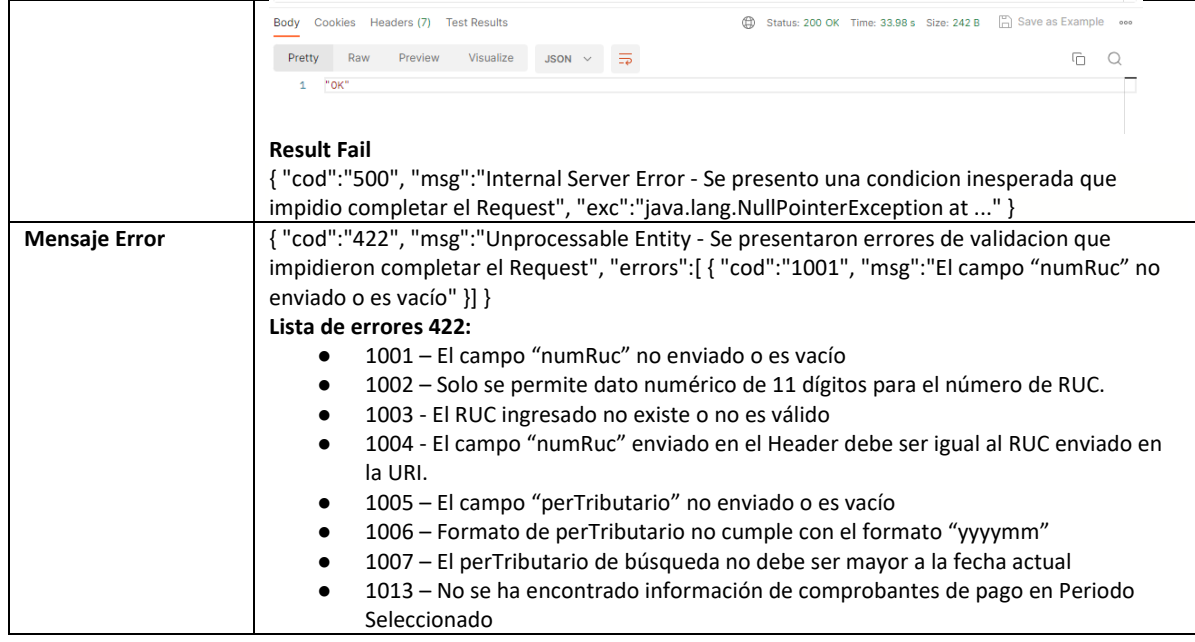

## **5.18 Servicio Web Api cargar comprobantes en ajustes posteriores**

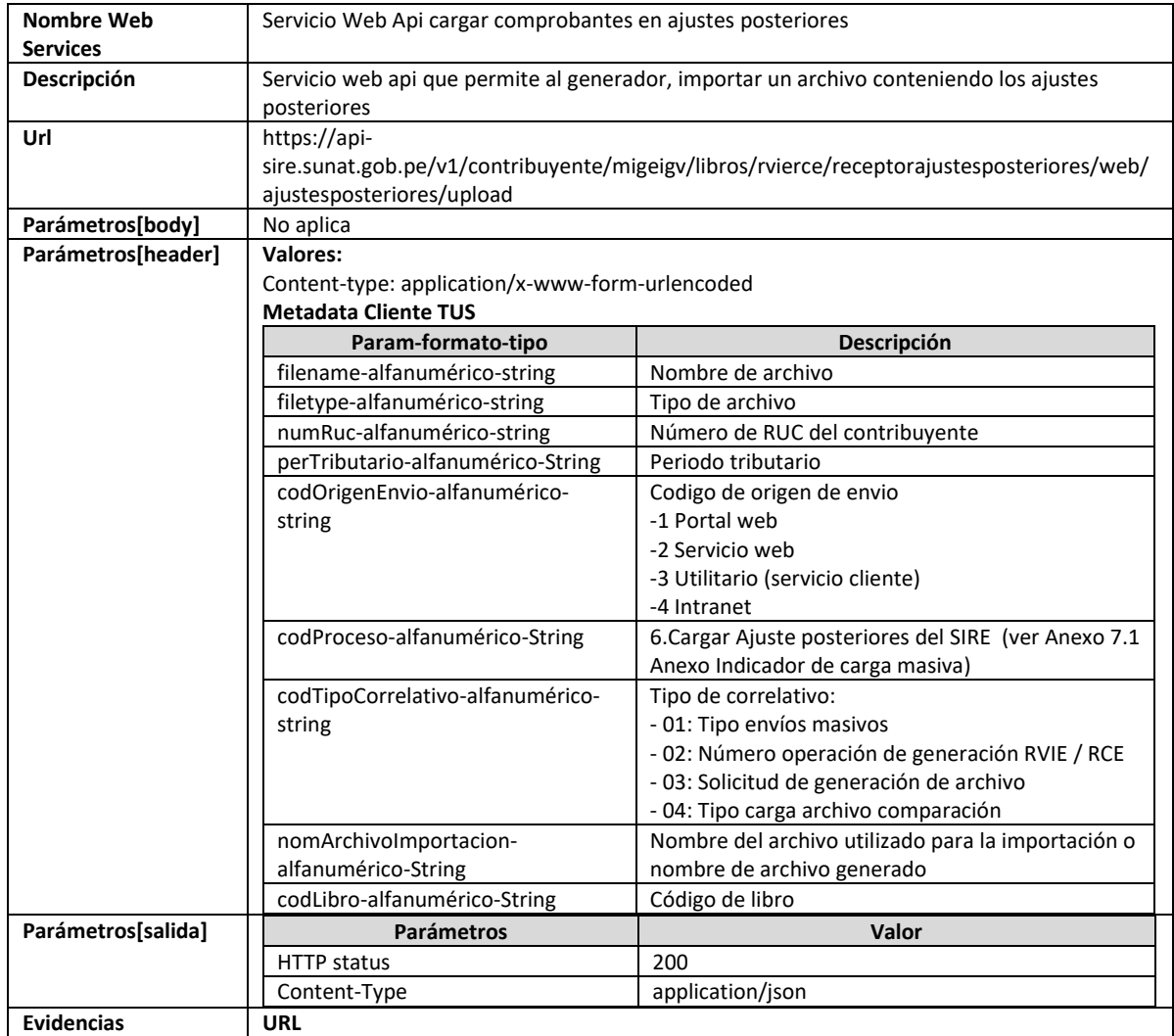

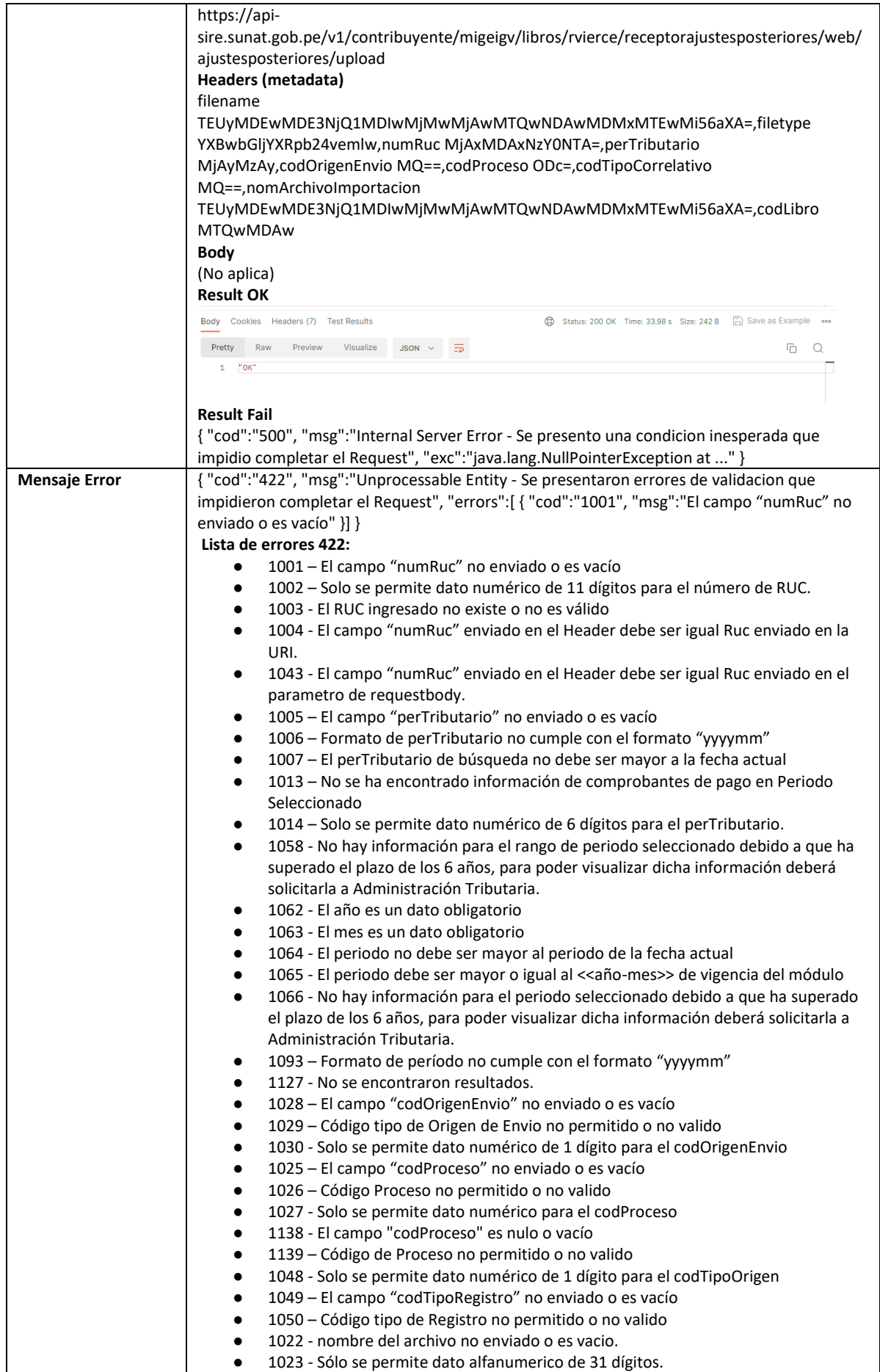

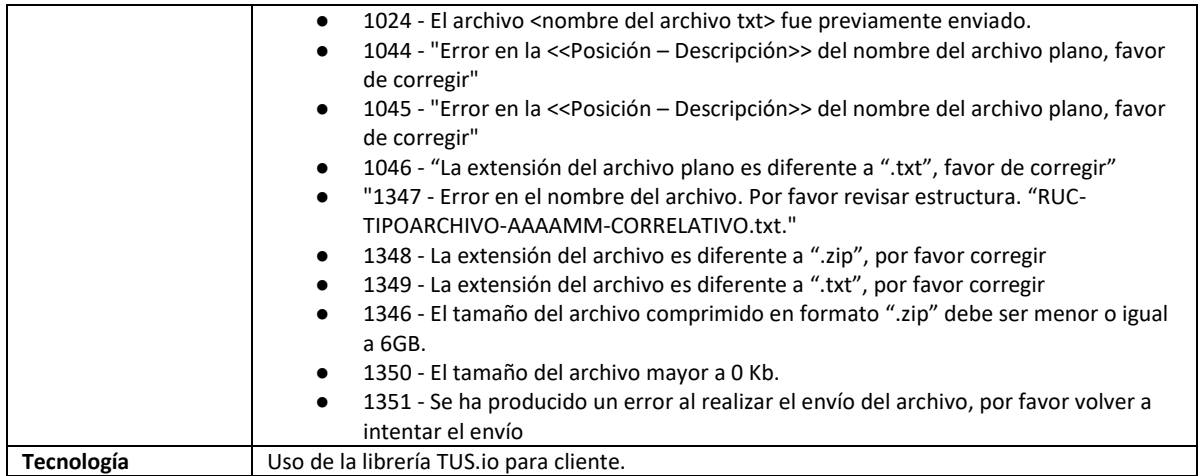

## **5.19 Servicio Web Api enviar ajustes posteriores**

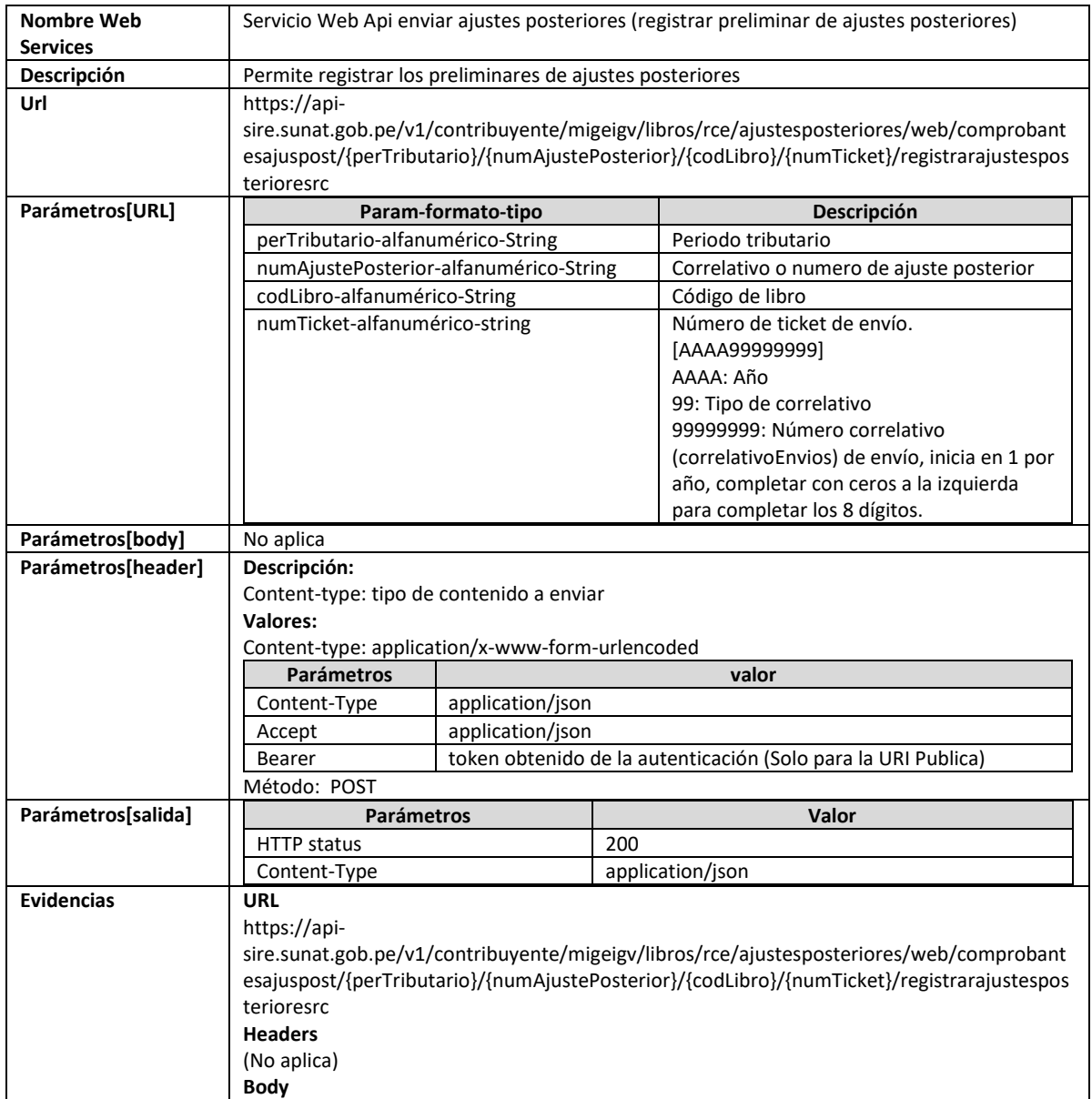

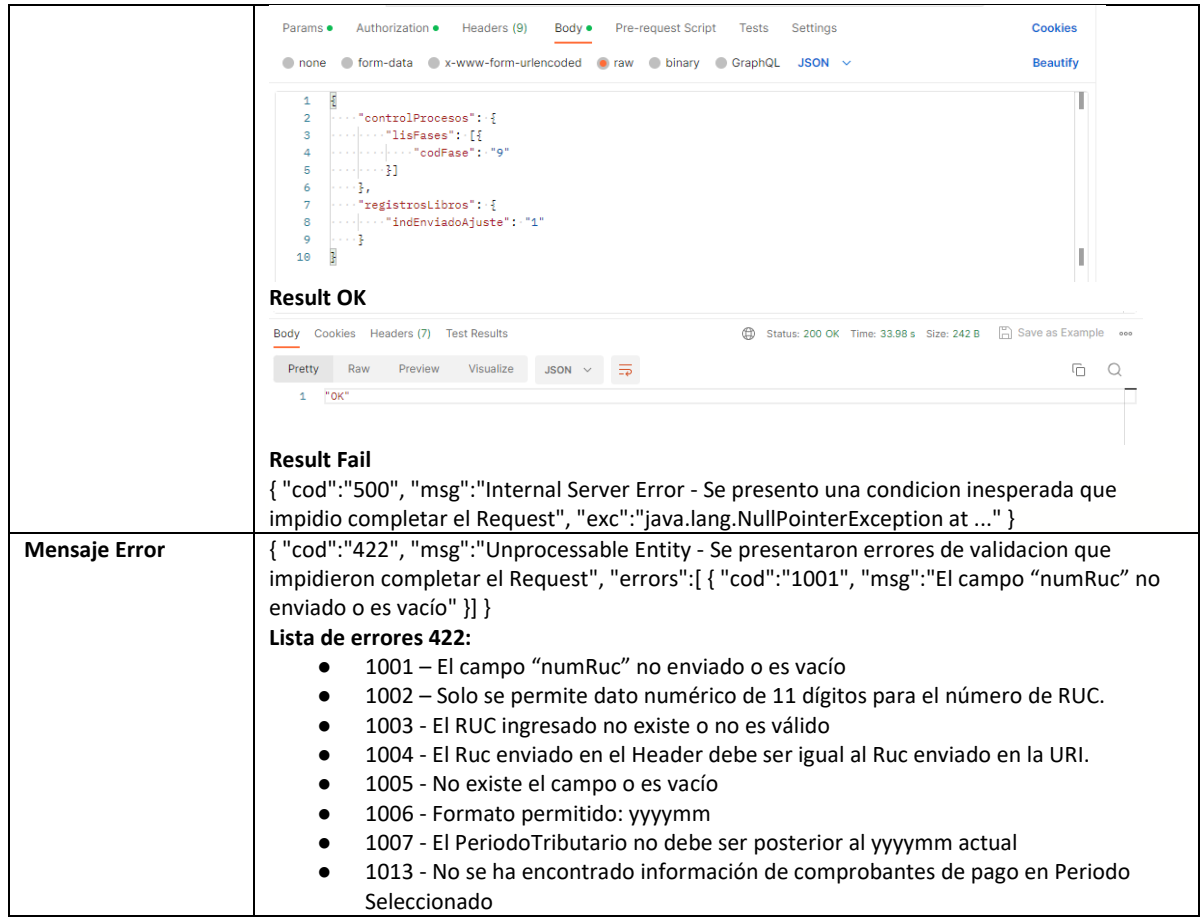

## **5.20 Servicio Web Api eliminar comprobantes de Ajustes Posteriores**

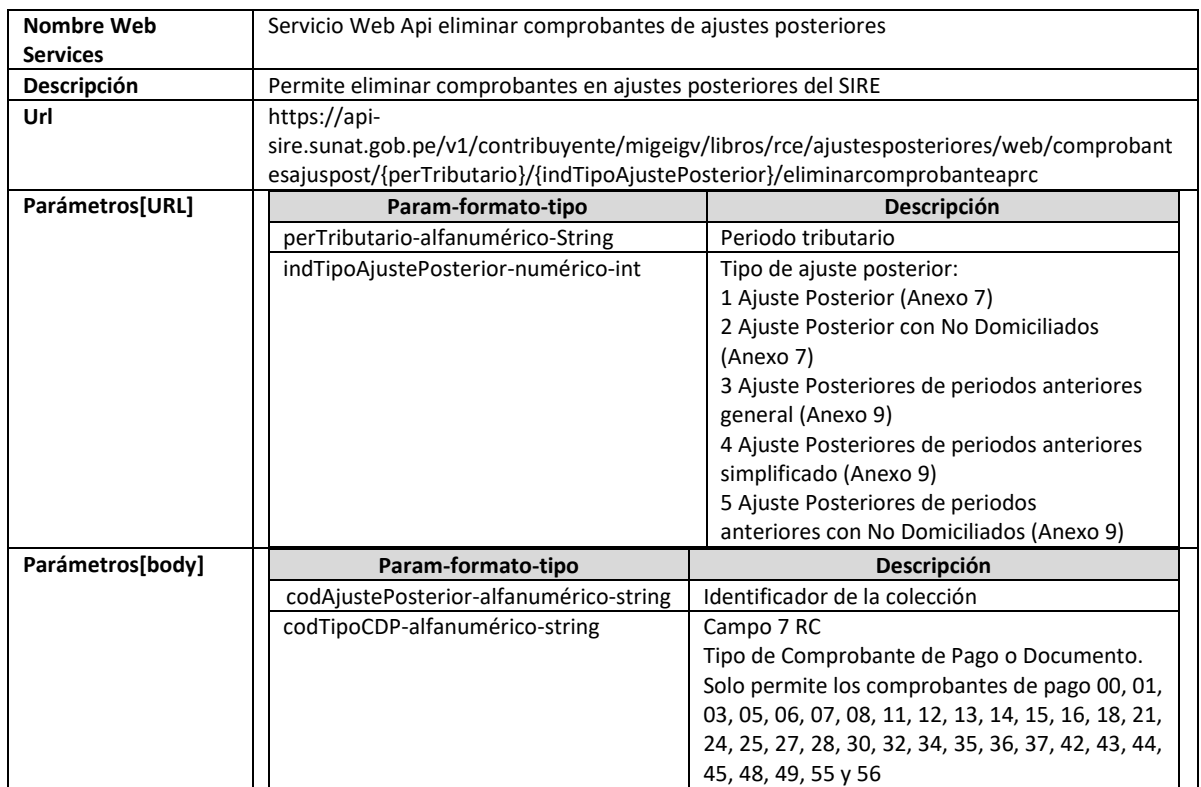

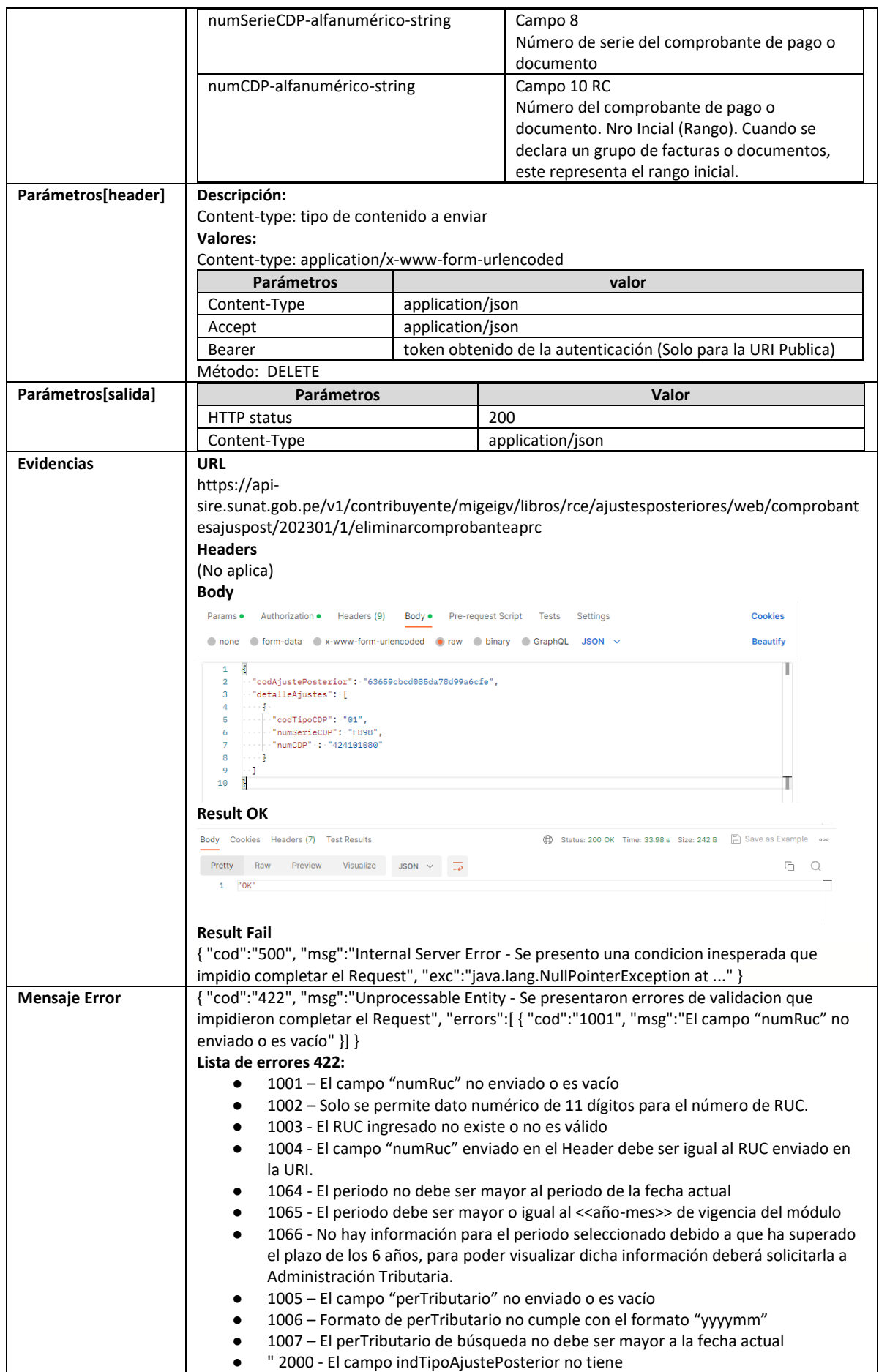

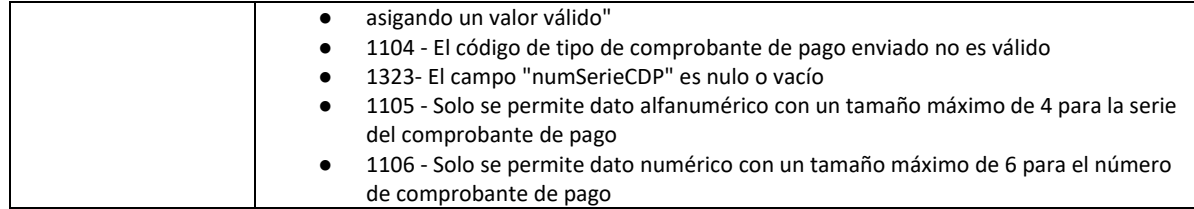

## **5.21 Servicio Web Api cargar comprobantes ND de ajustes posteriores**

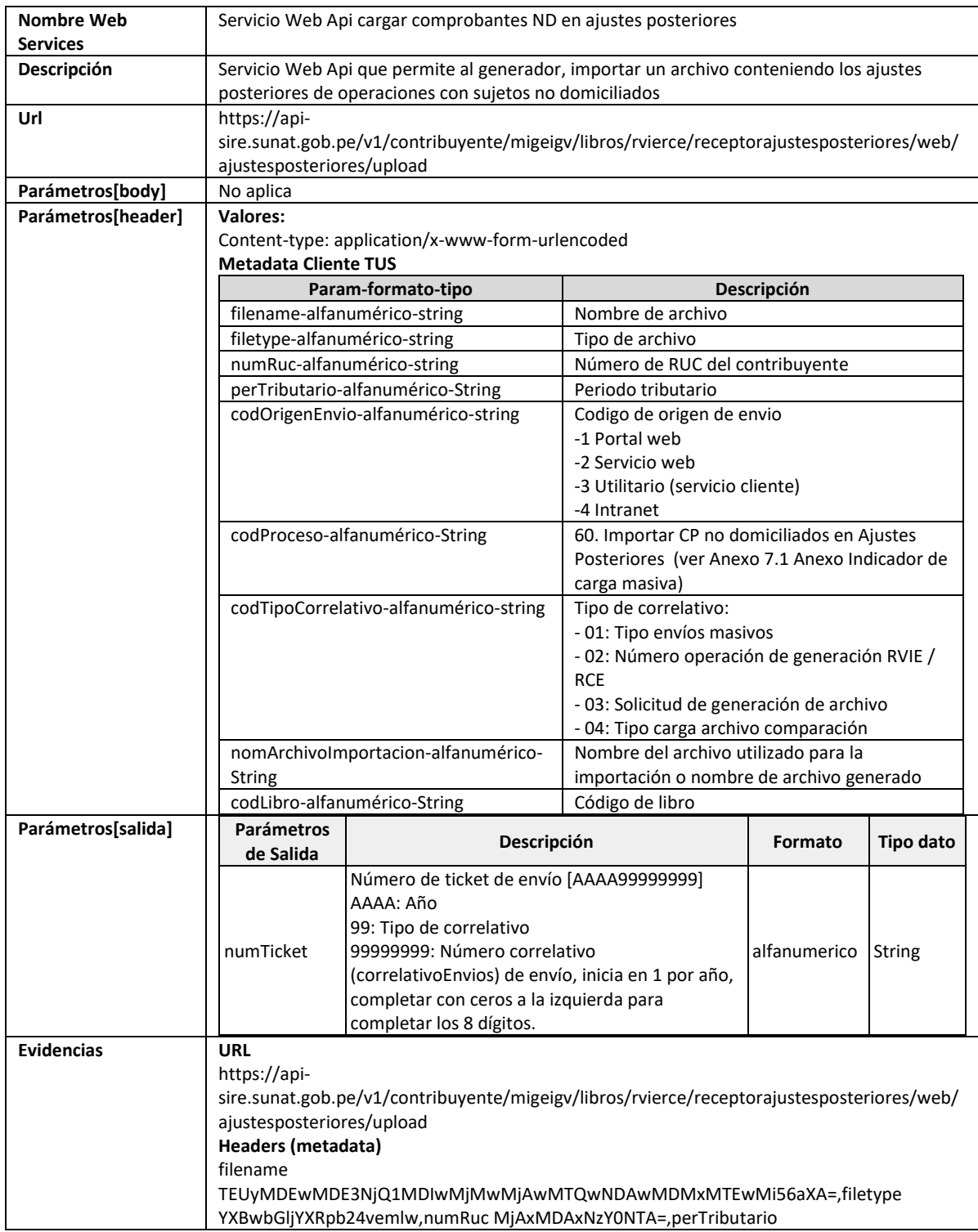

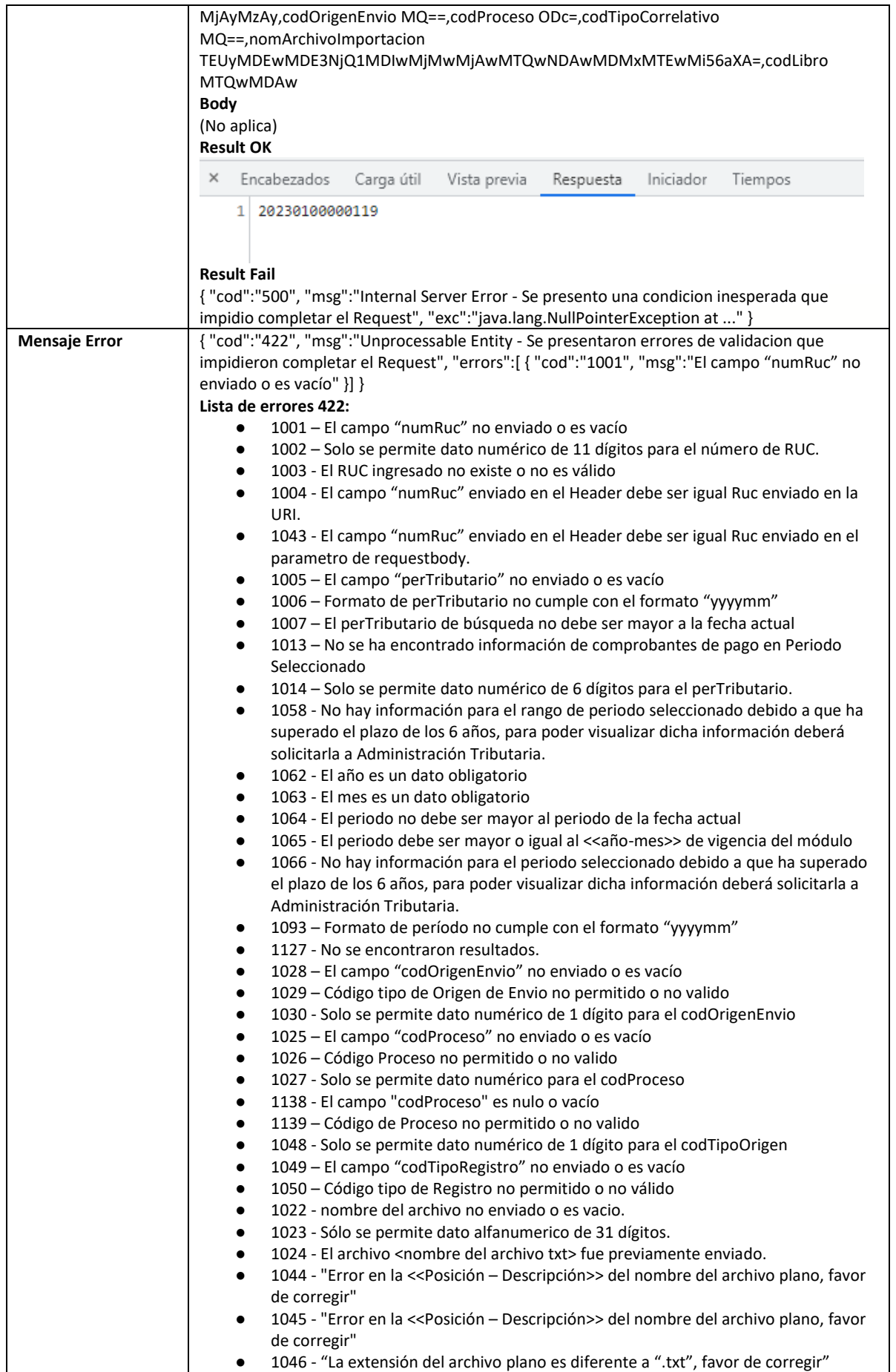

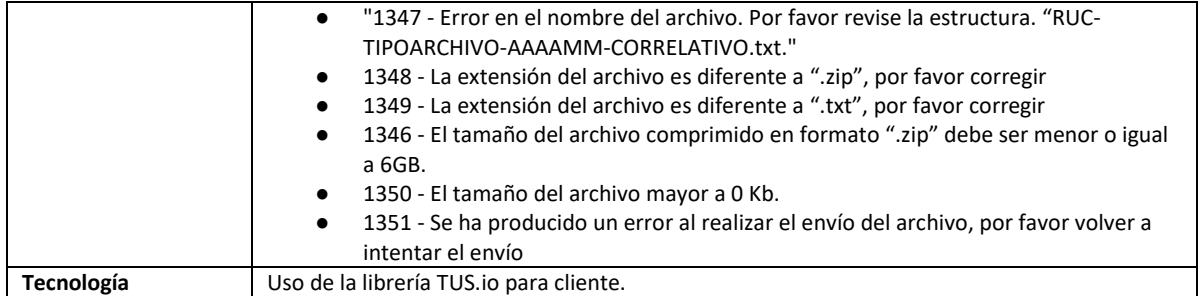

## **5.22 Servicio Web Api enviar ajustes posteriores de cp ND**

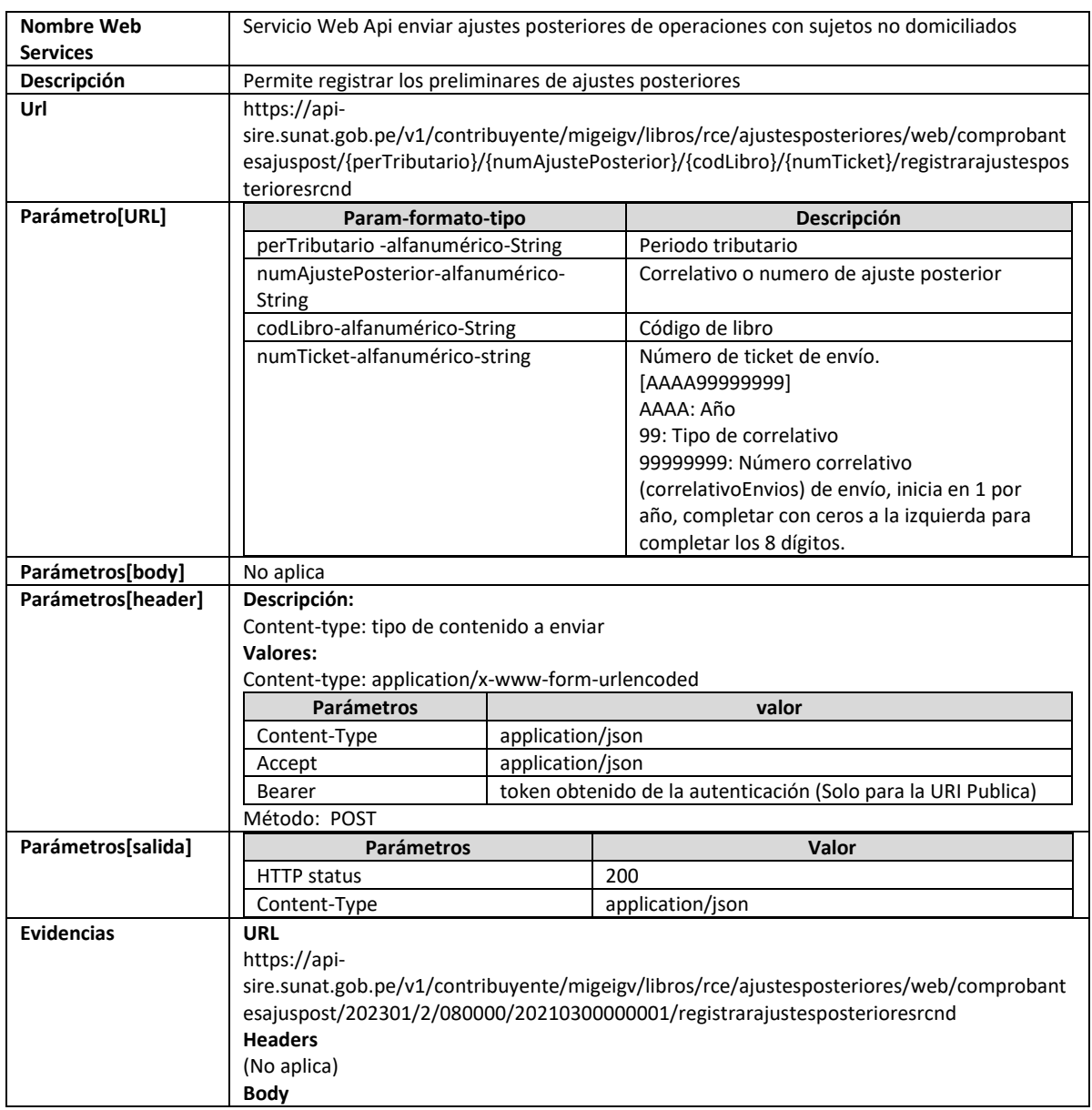

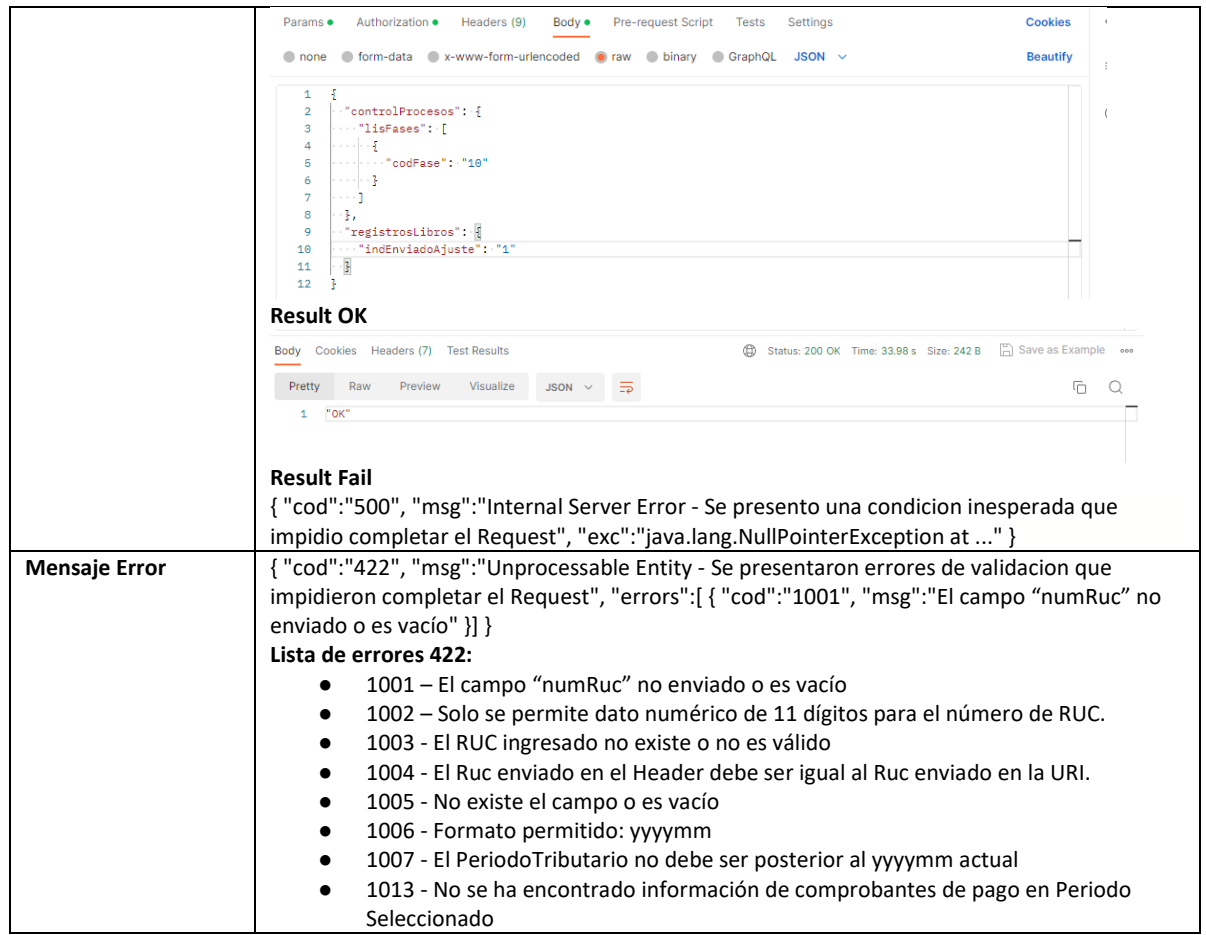

## **5.23 Servicio Web Api eliminar comprobante ND de ajustes posteriores**

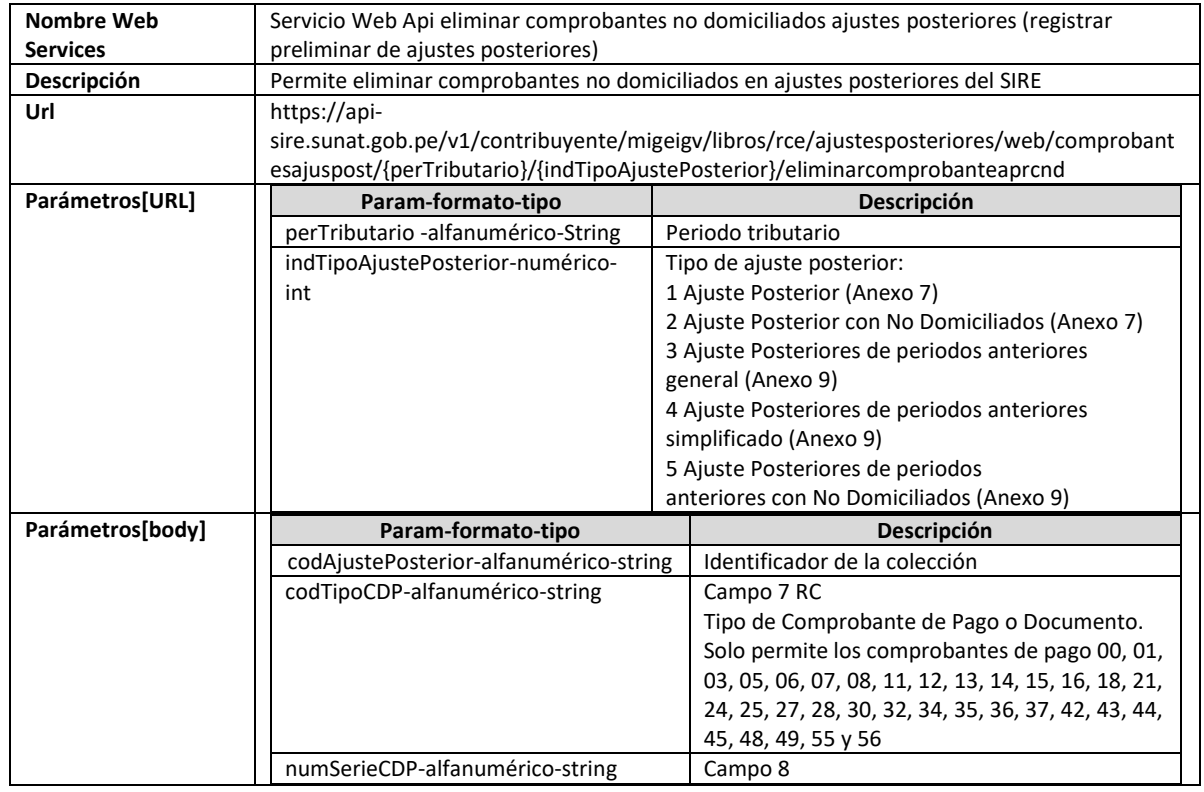

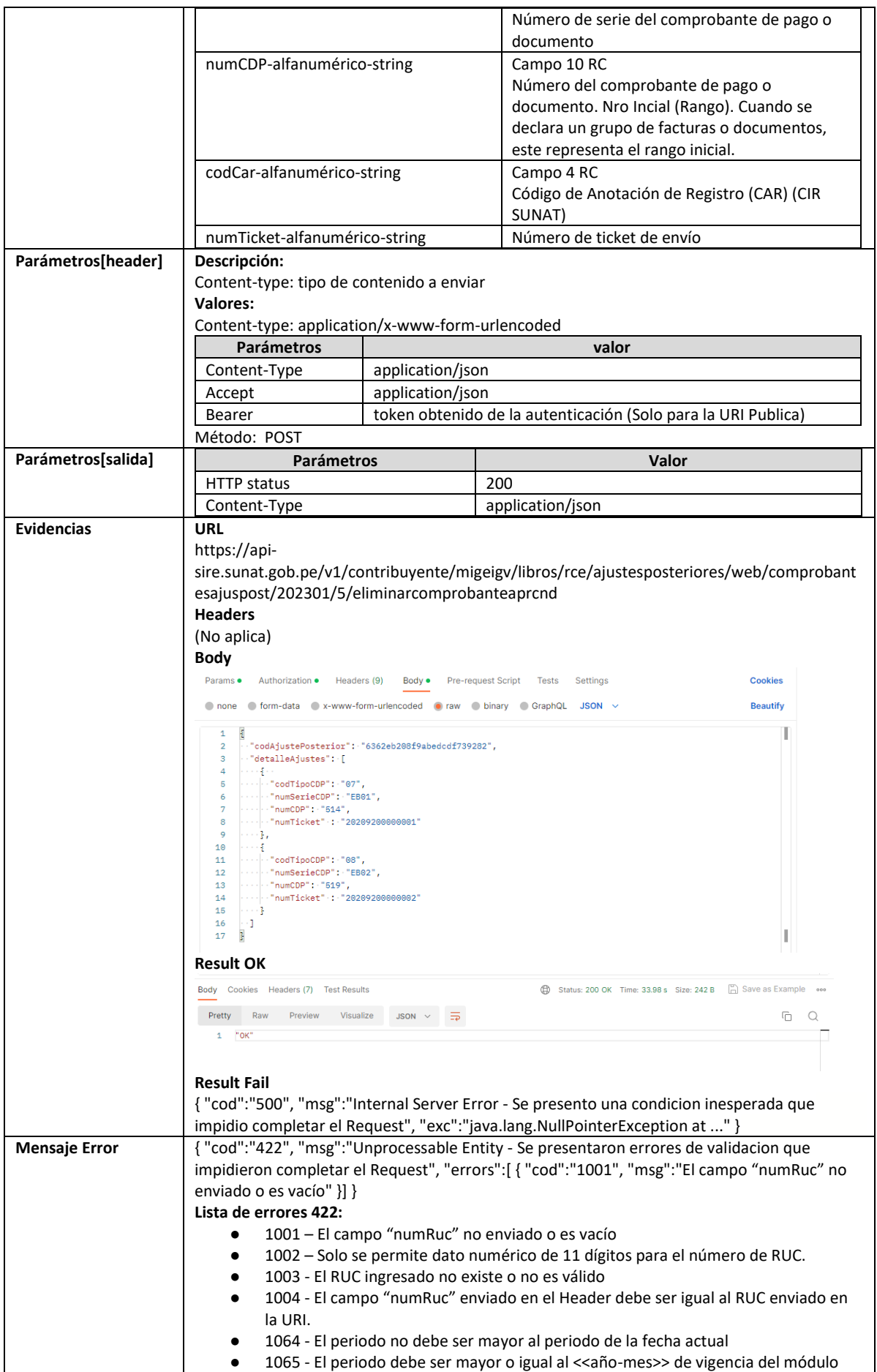

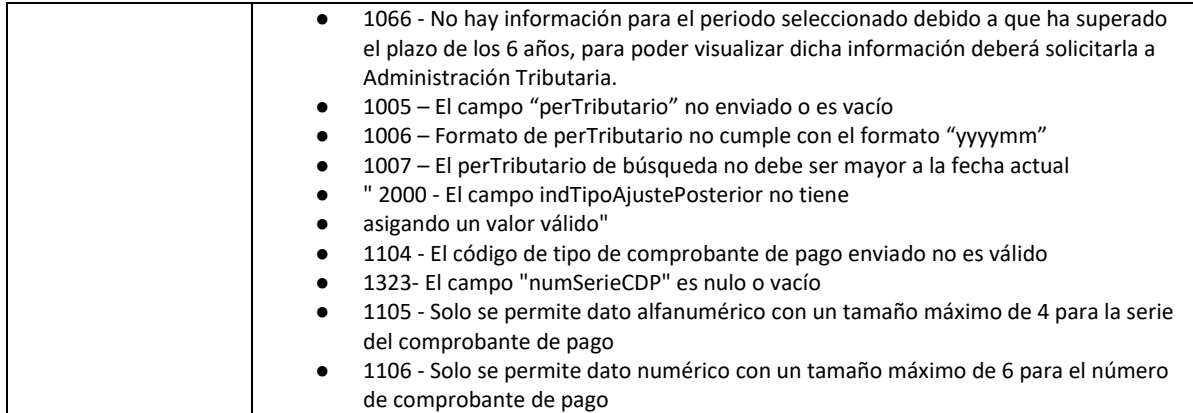

#### **5.24 Servicio Web Api cargar cp en ajustes posteriores de periodos anteriores**

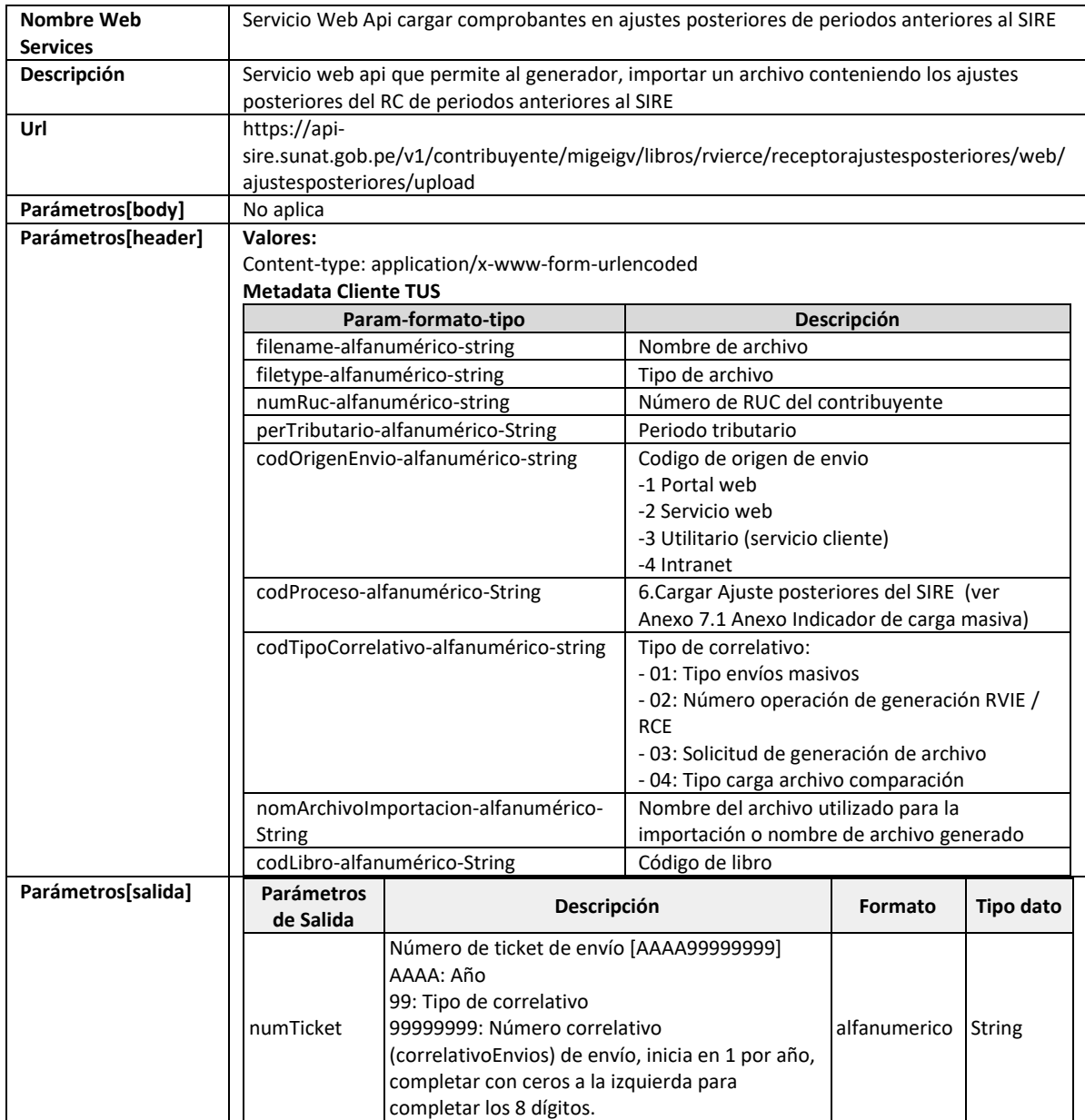

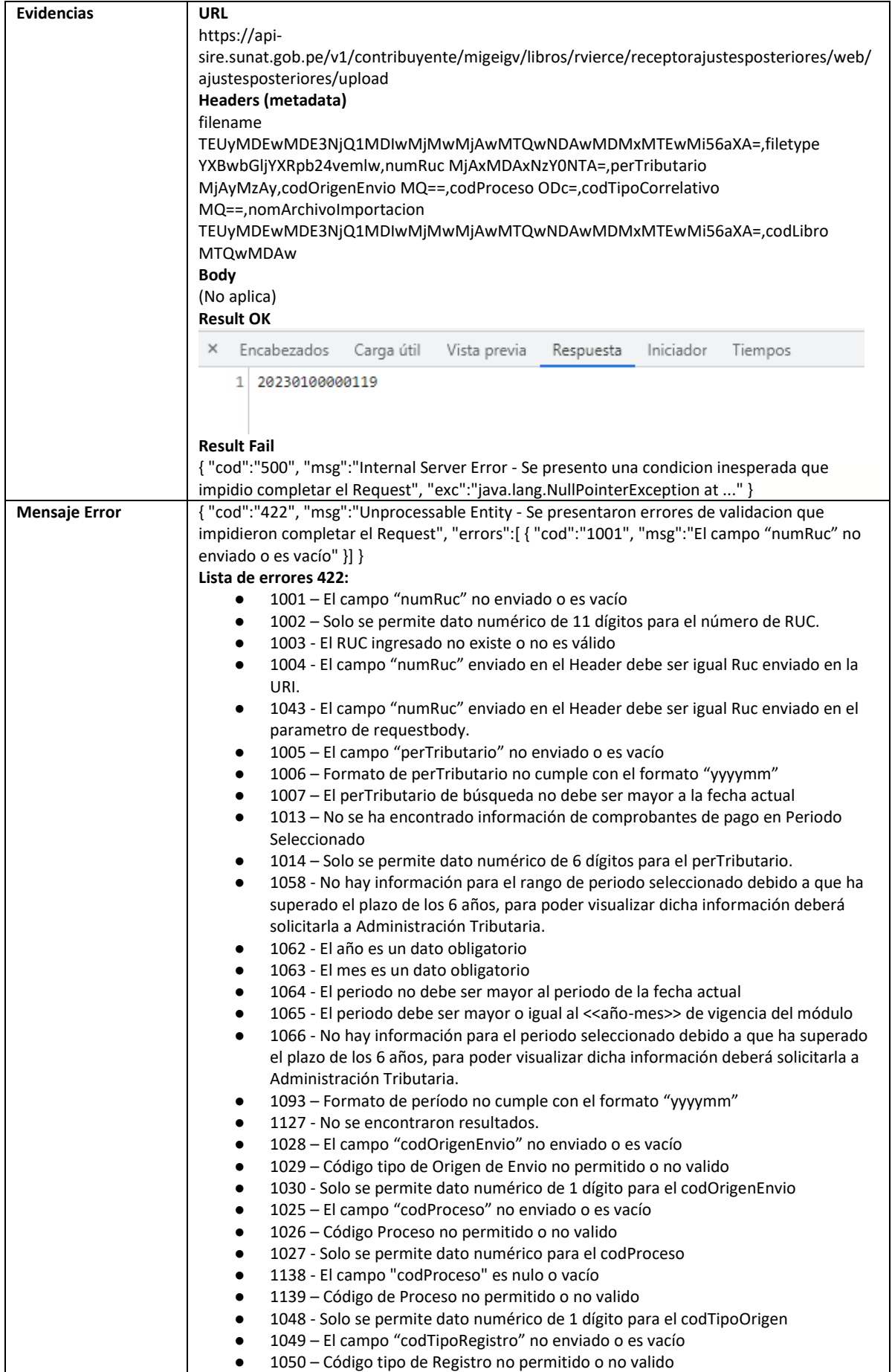

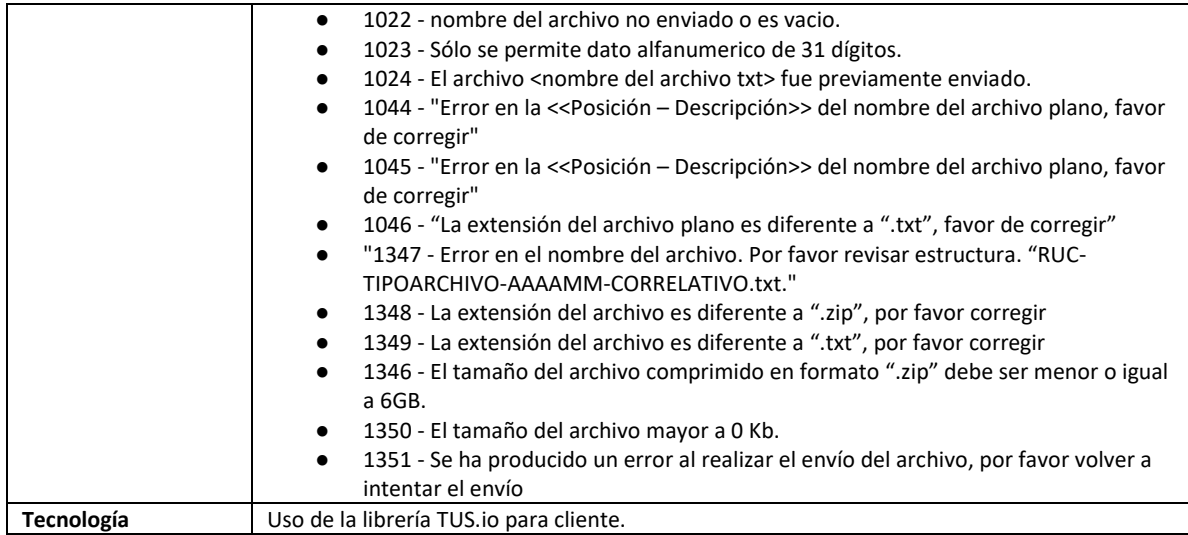

## **5.25 Servicio Web Api enviar ajustes posteriores de periodos anteriores**

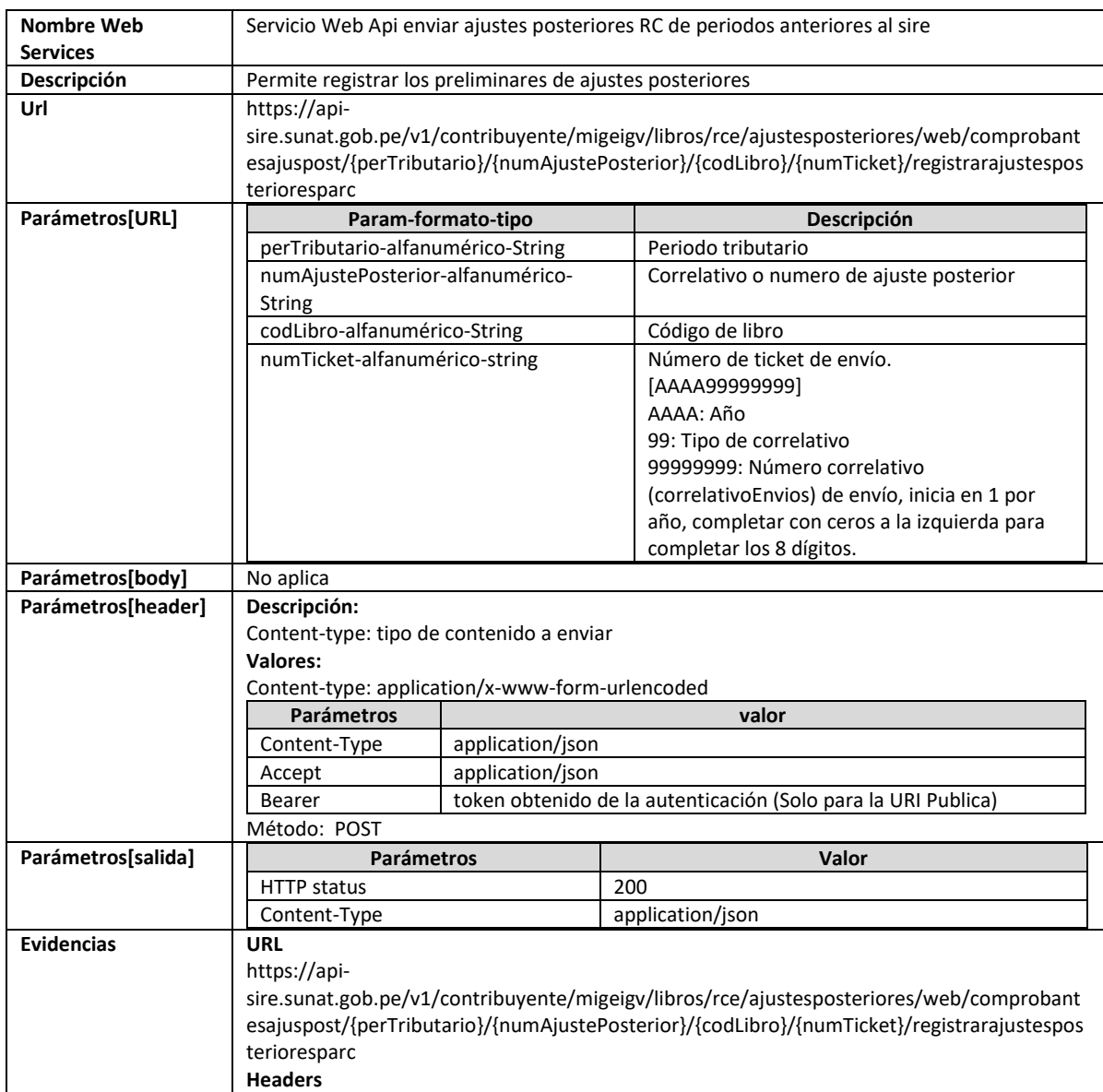

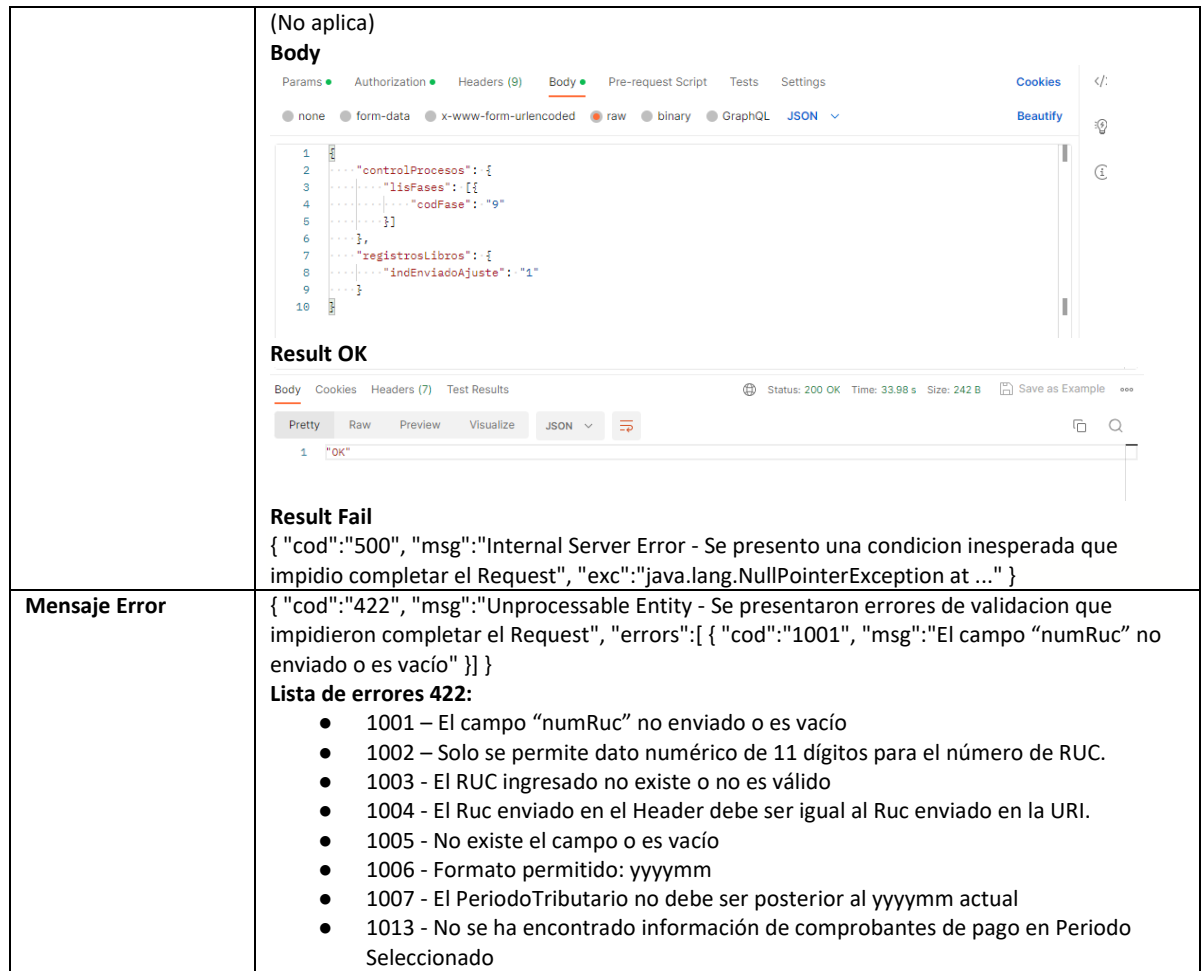

### **5.26 Servicio Web Api eliminar cp de ajustes posteriores de periodos anteriores**

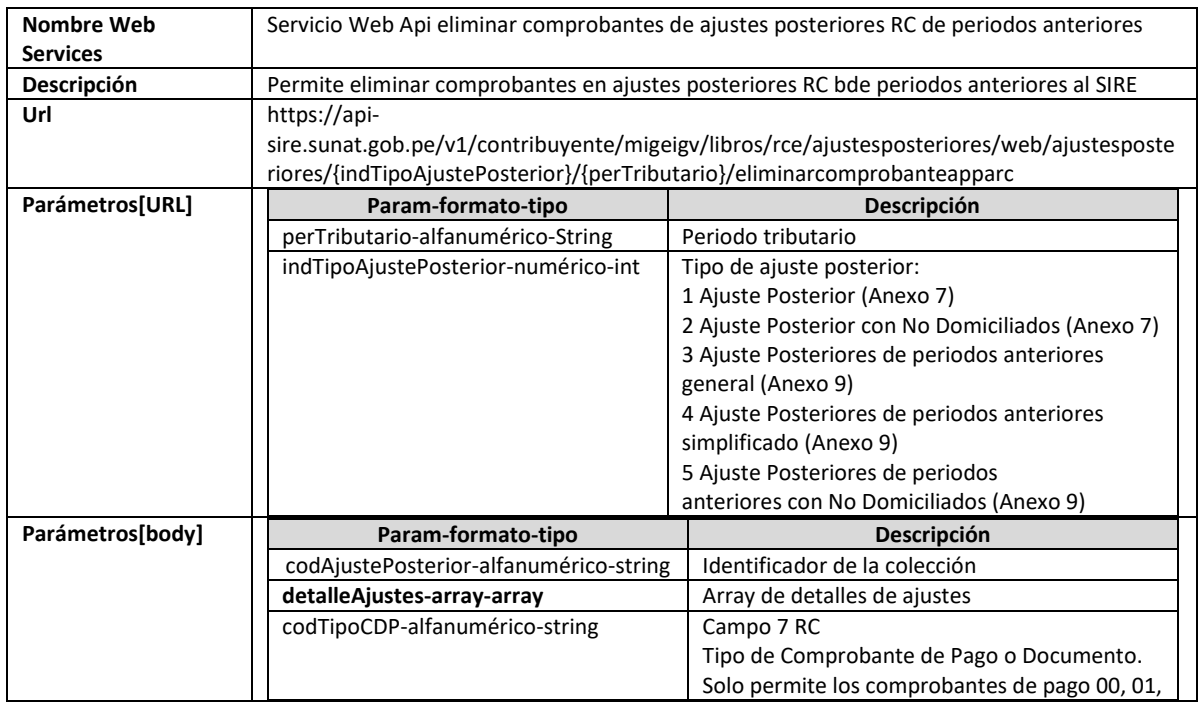

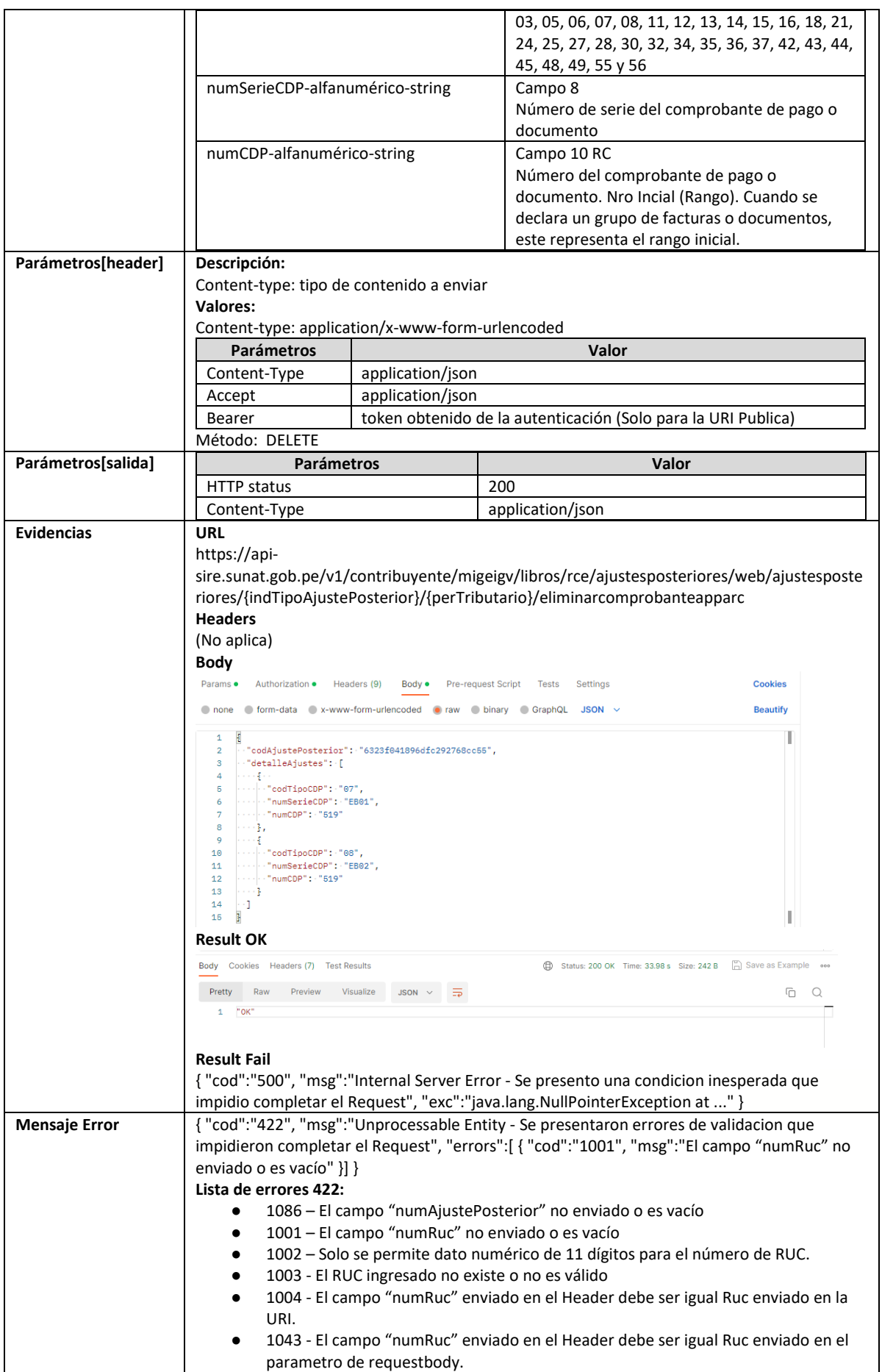

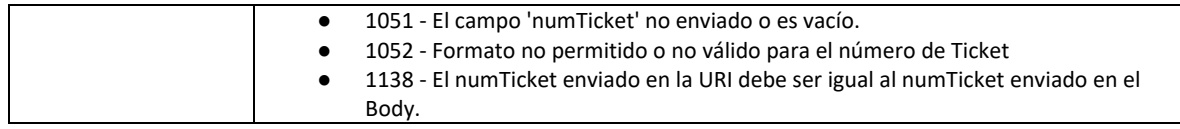

#### **5.27 Servicio Web Api cargar cp ND en ajustes posteriores de periodos anteriores**

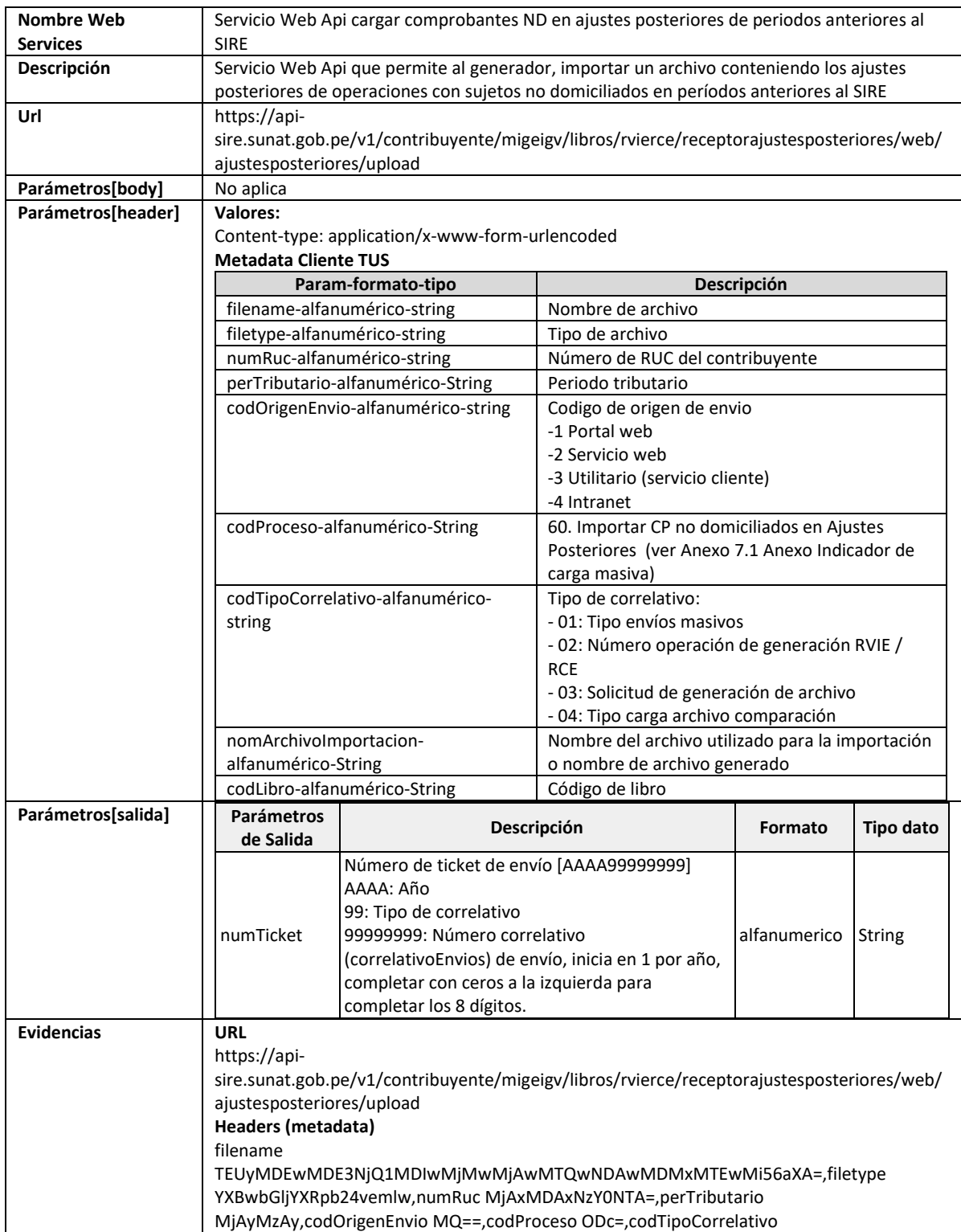

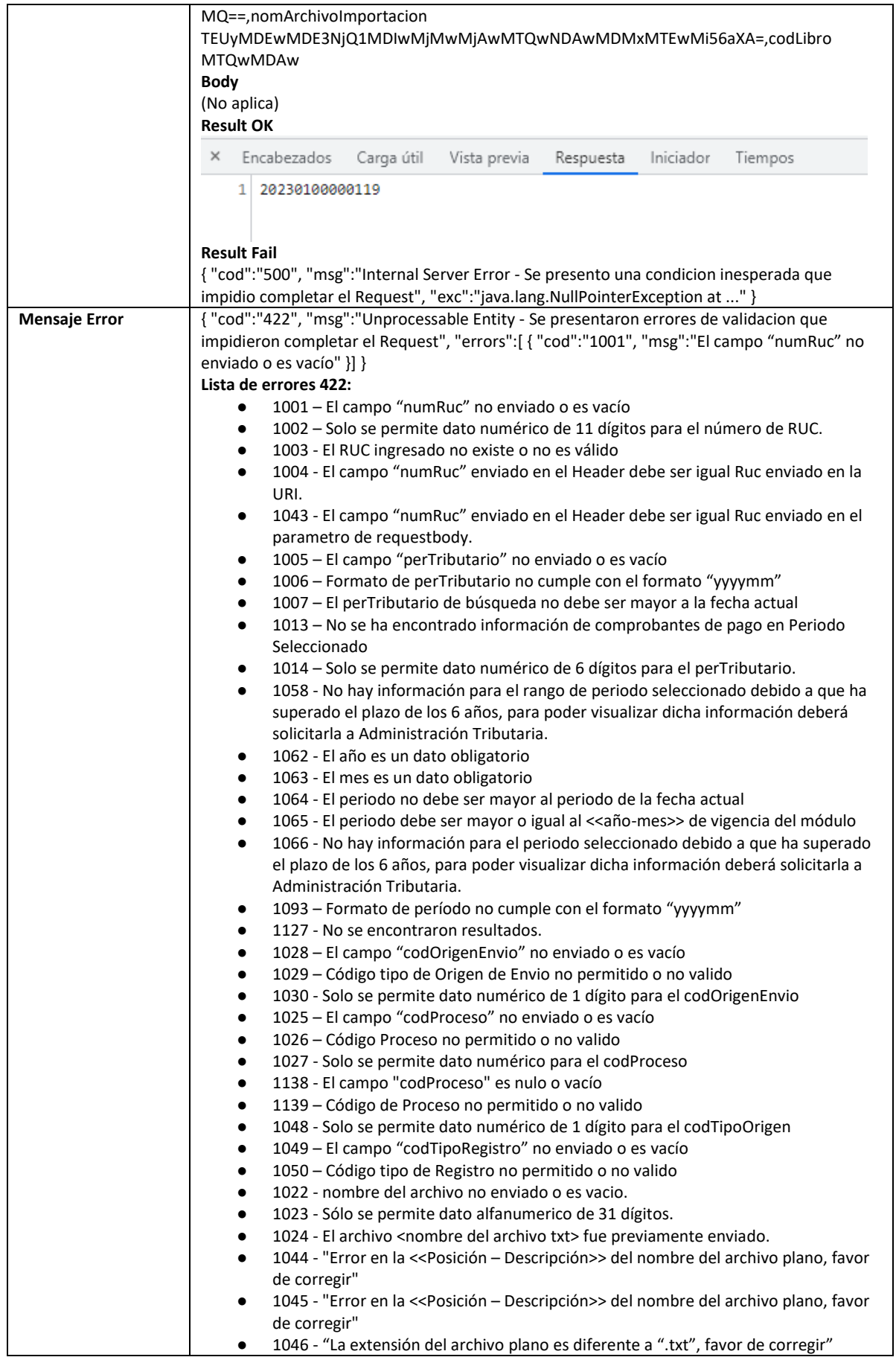
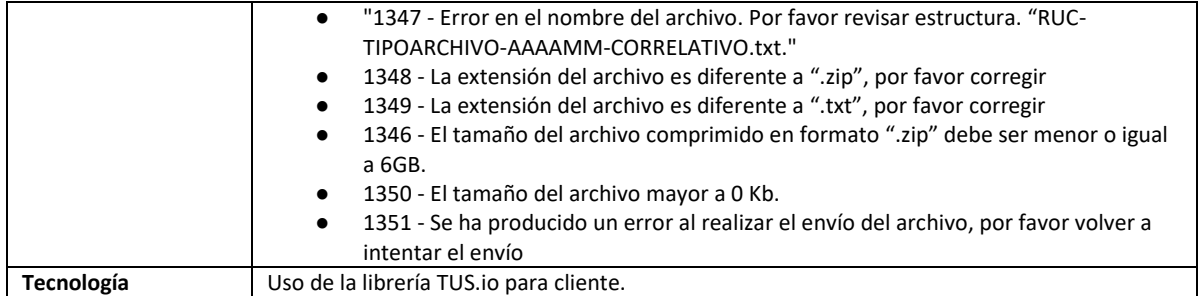

### **5.28 Servicio Web Api enviar ajustes posteriores de periodos anteriores de cp ND.**

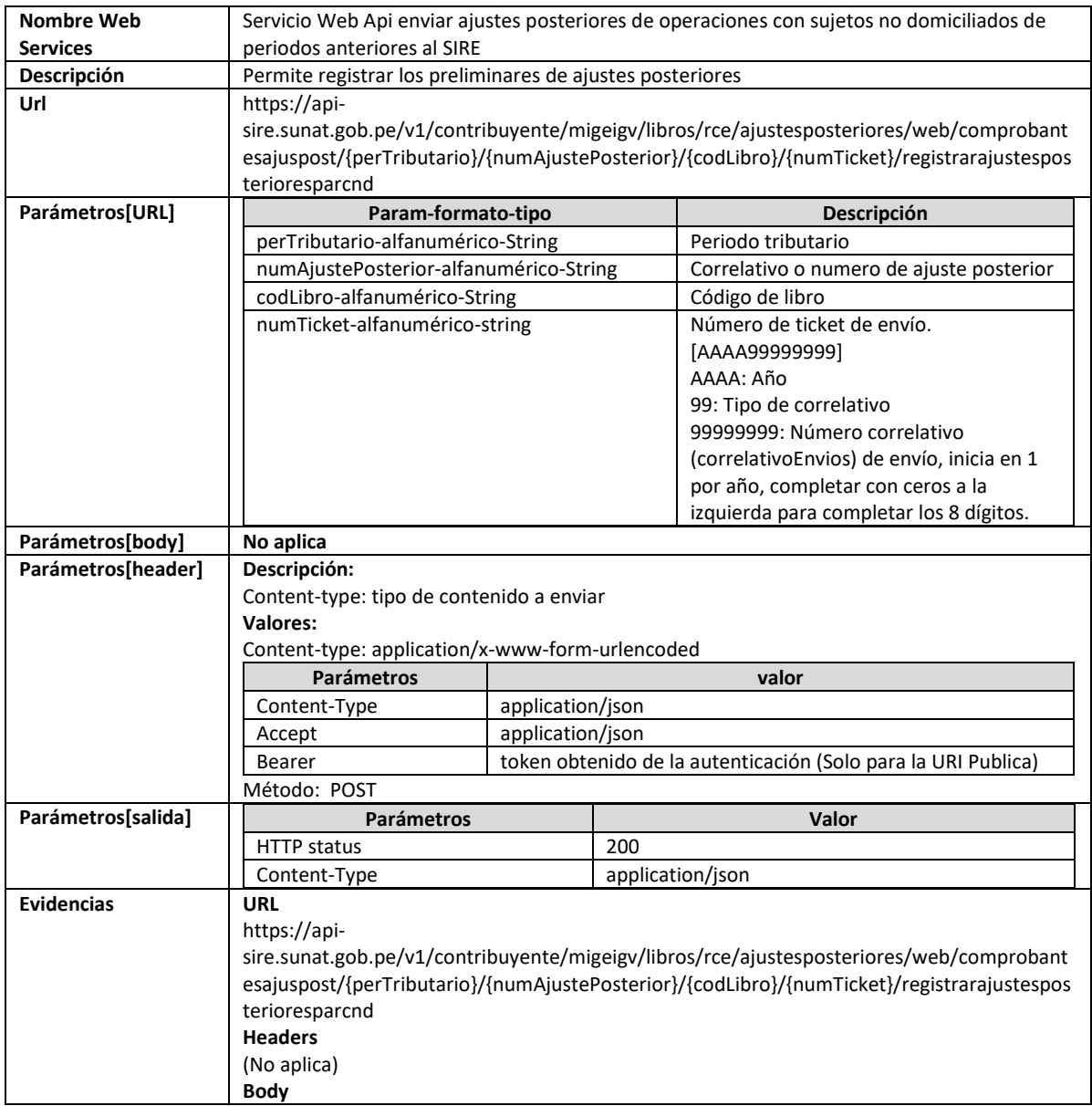

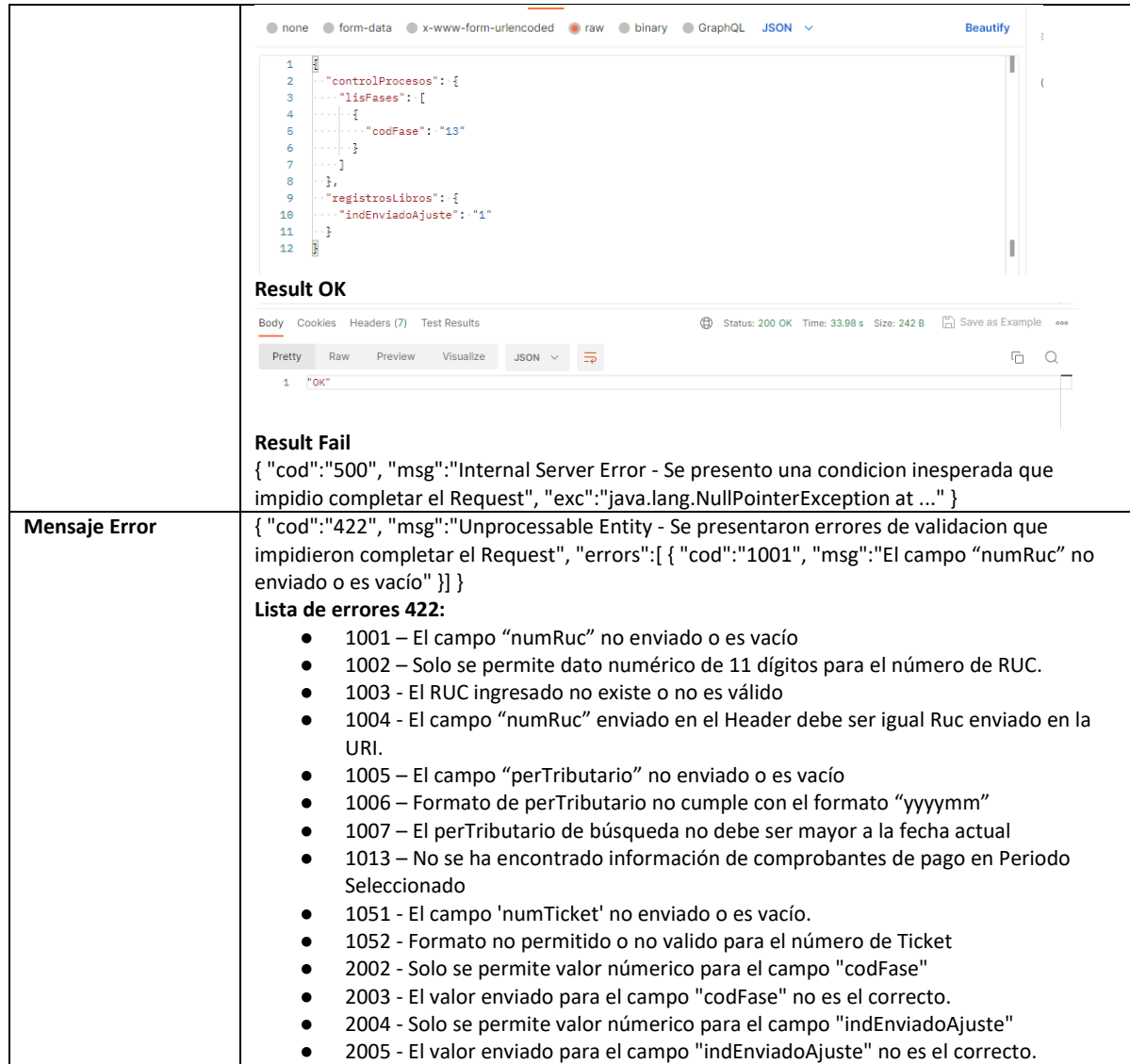

#### **5.29 Servicio Web Api eliminar cp ND de ajustes posteriores de periodos anteriores**

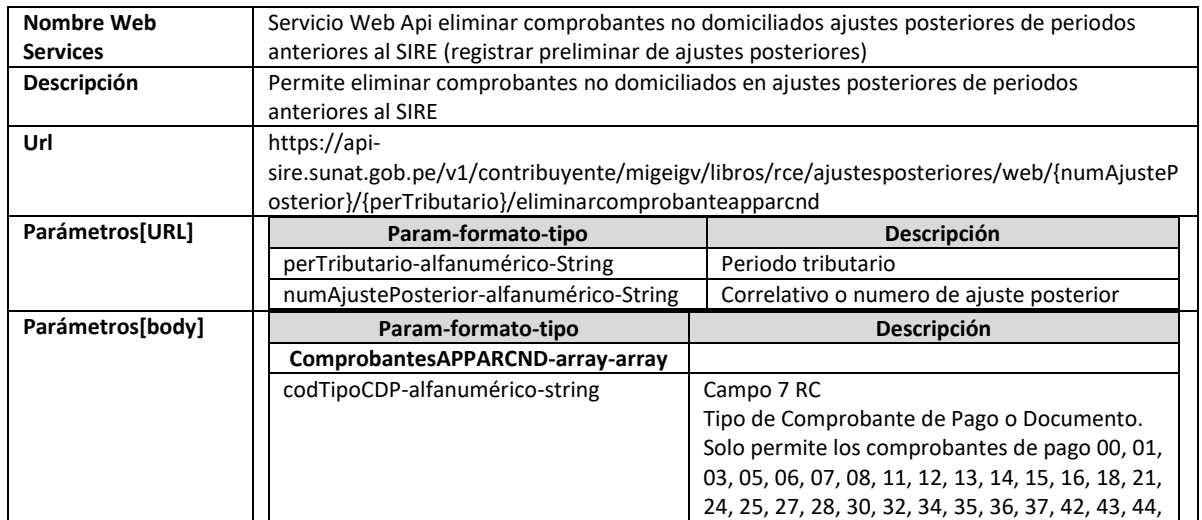

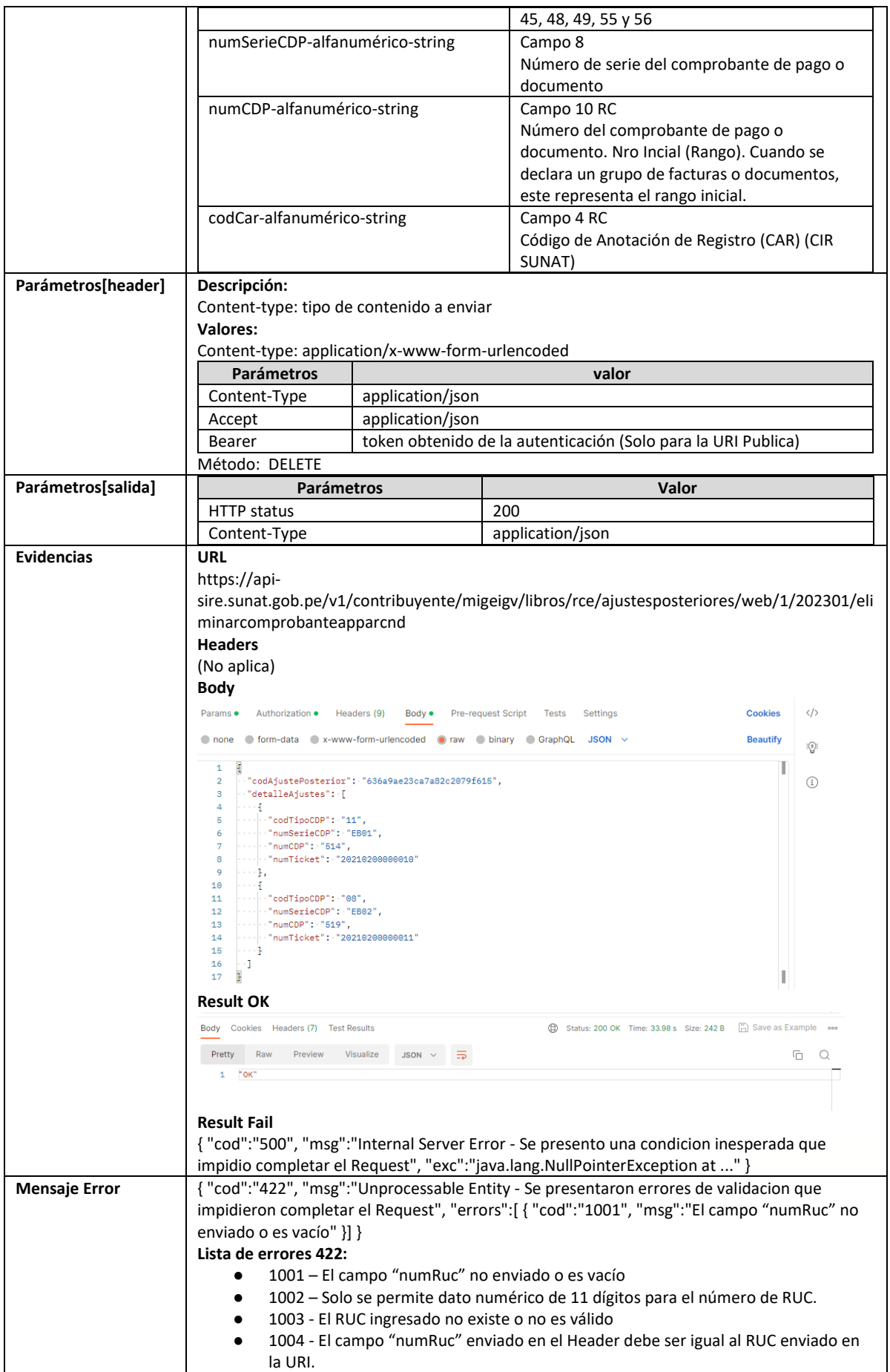

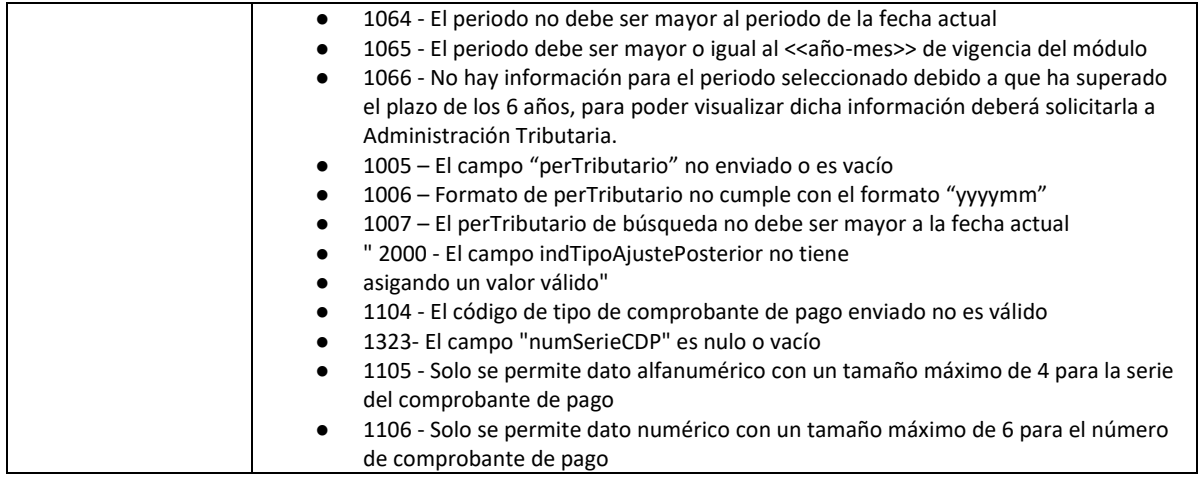

## **5.30 Servicio Web Api descargar reporte estado envío ticket por periodo**

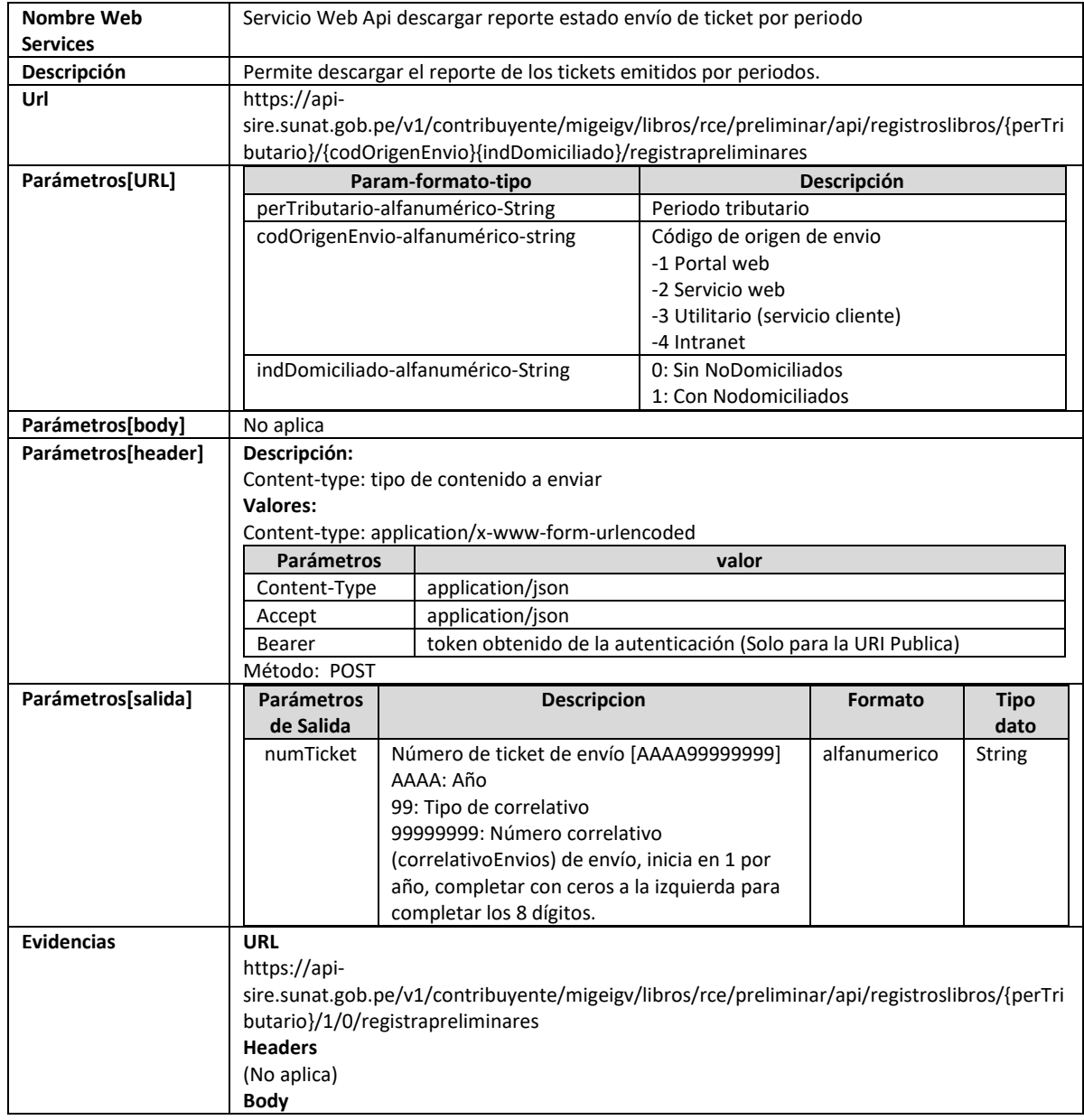

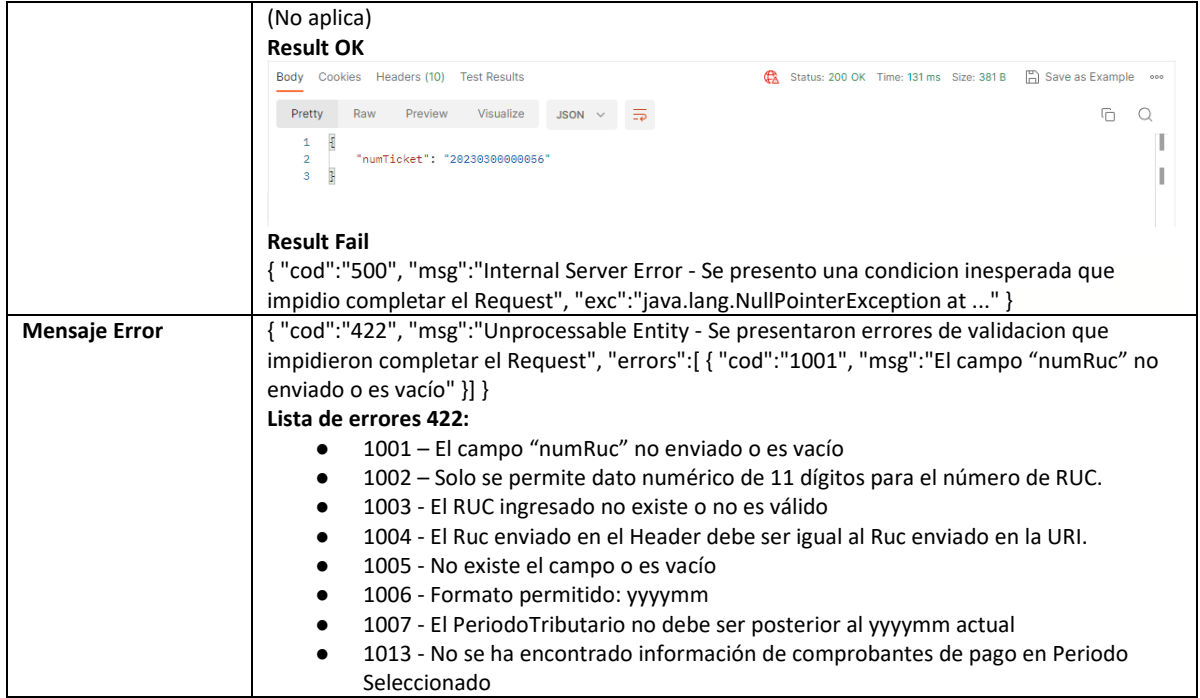

## **5.31 Servicio Web Api consultar estado ticket**

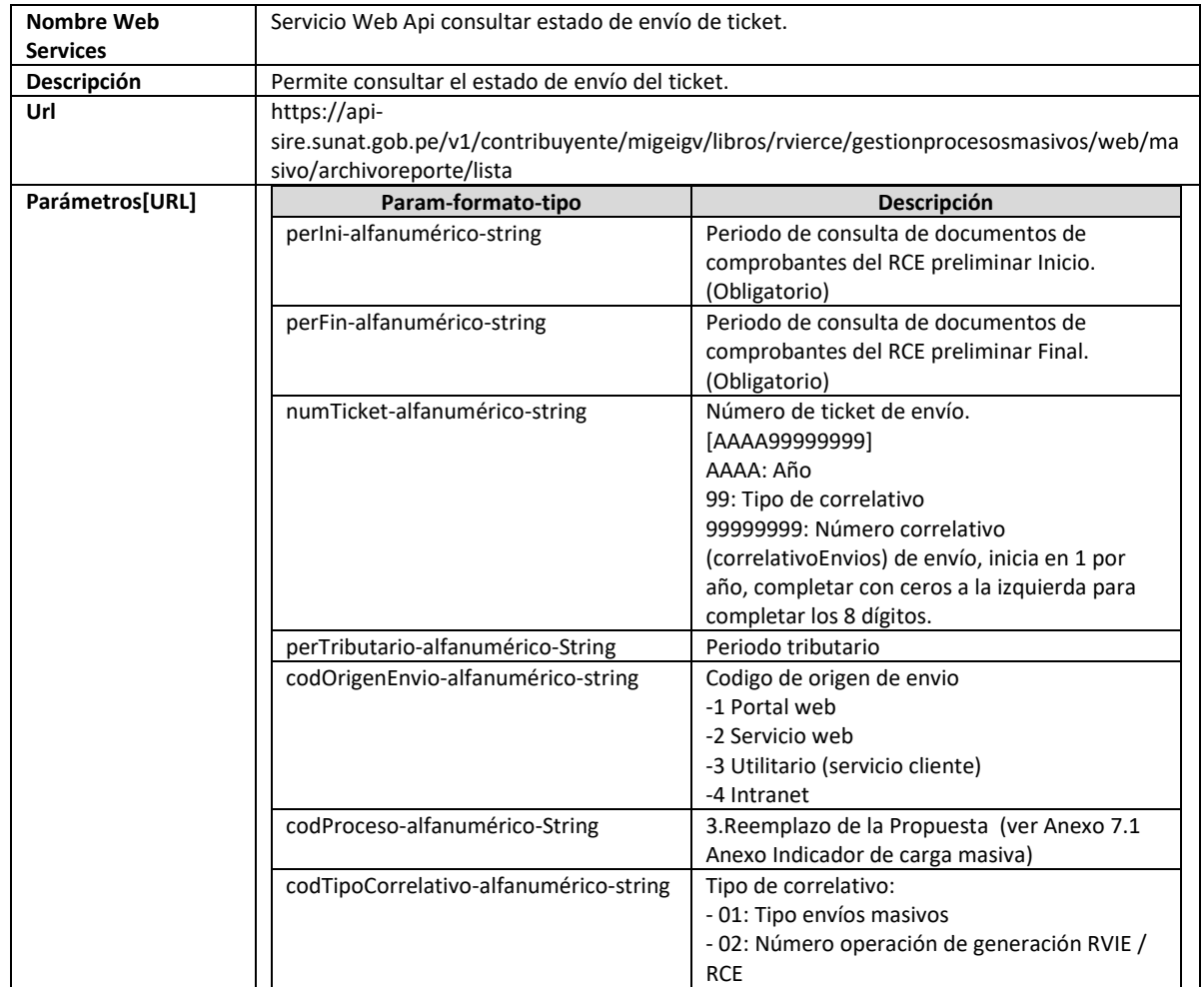

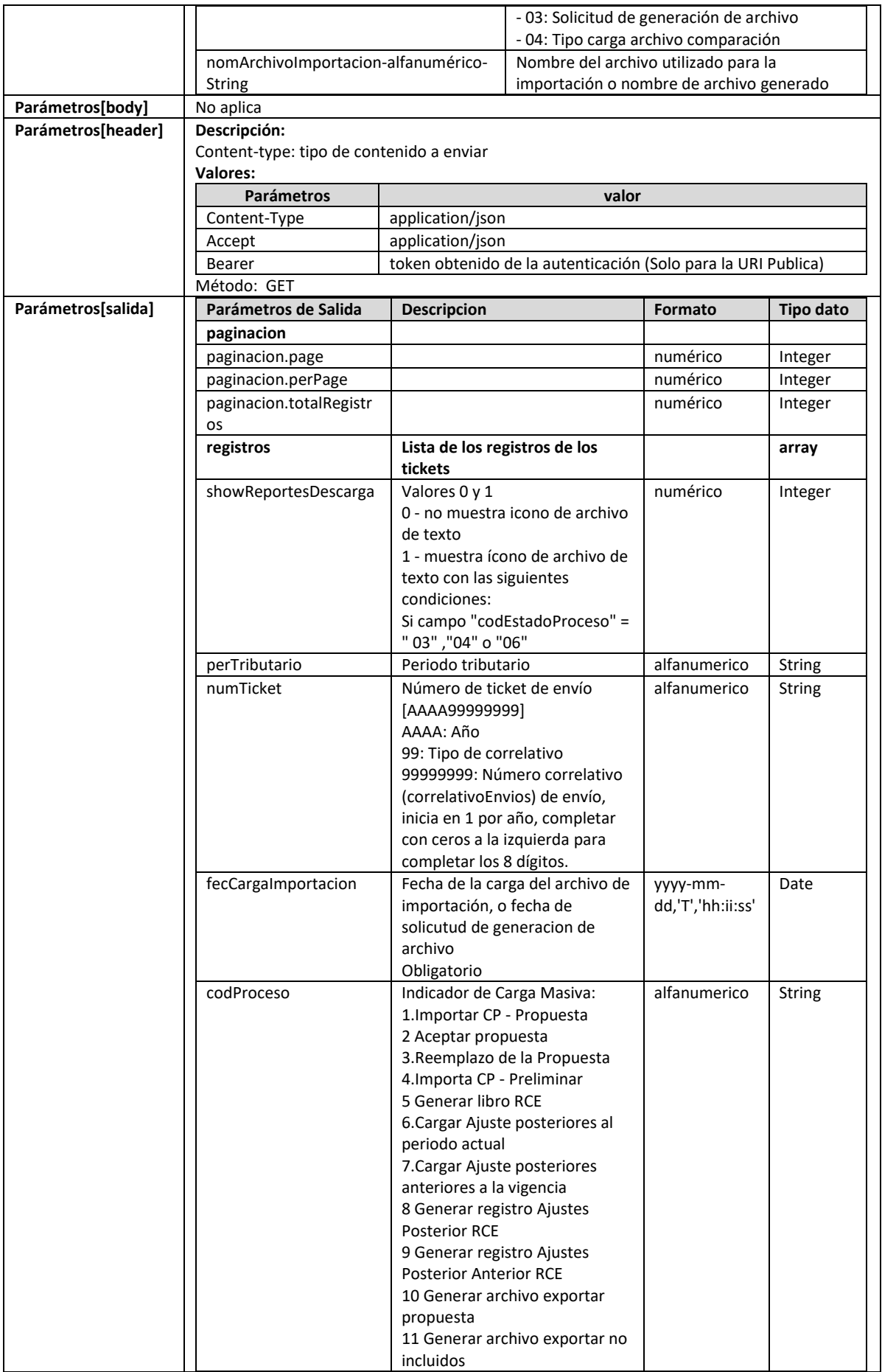

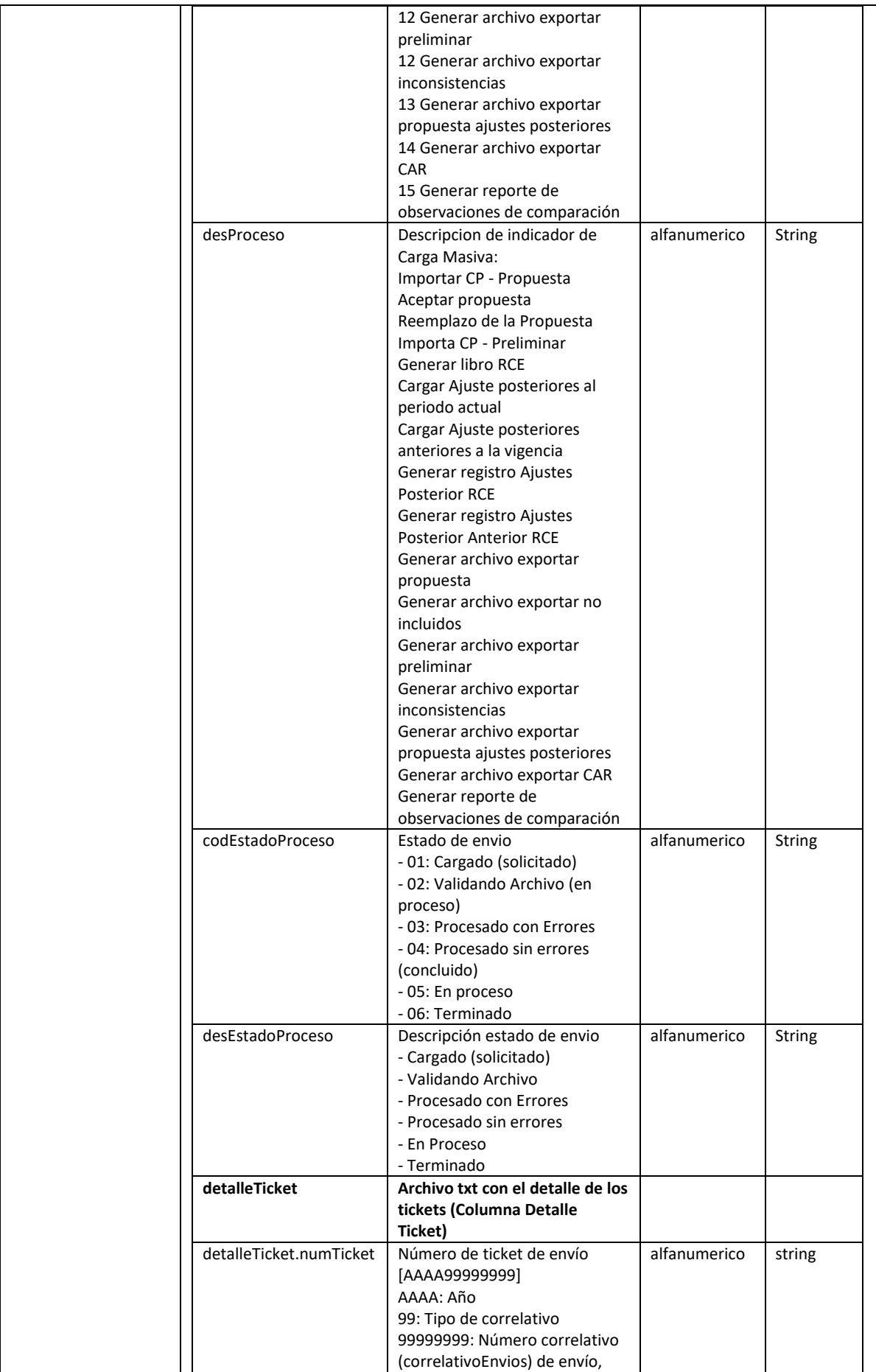

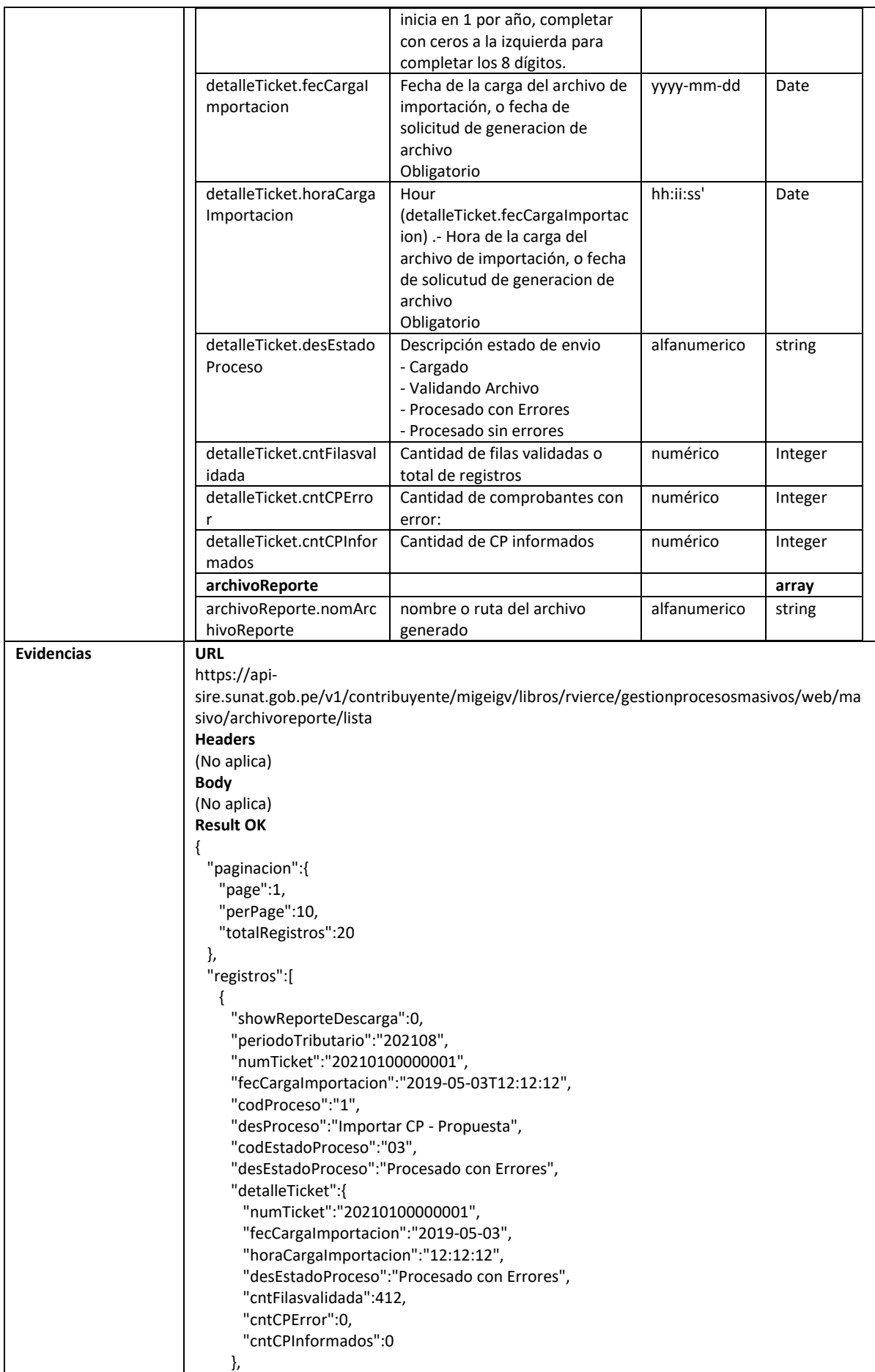

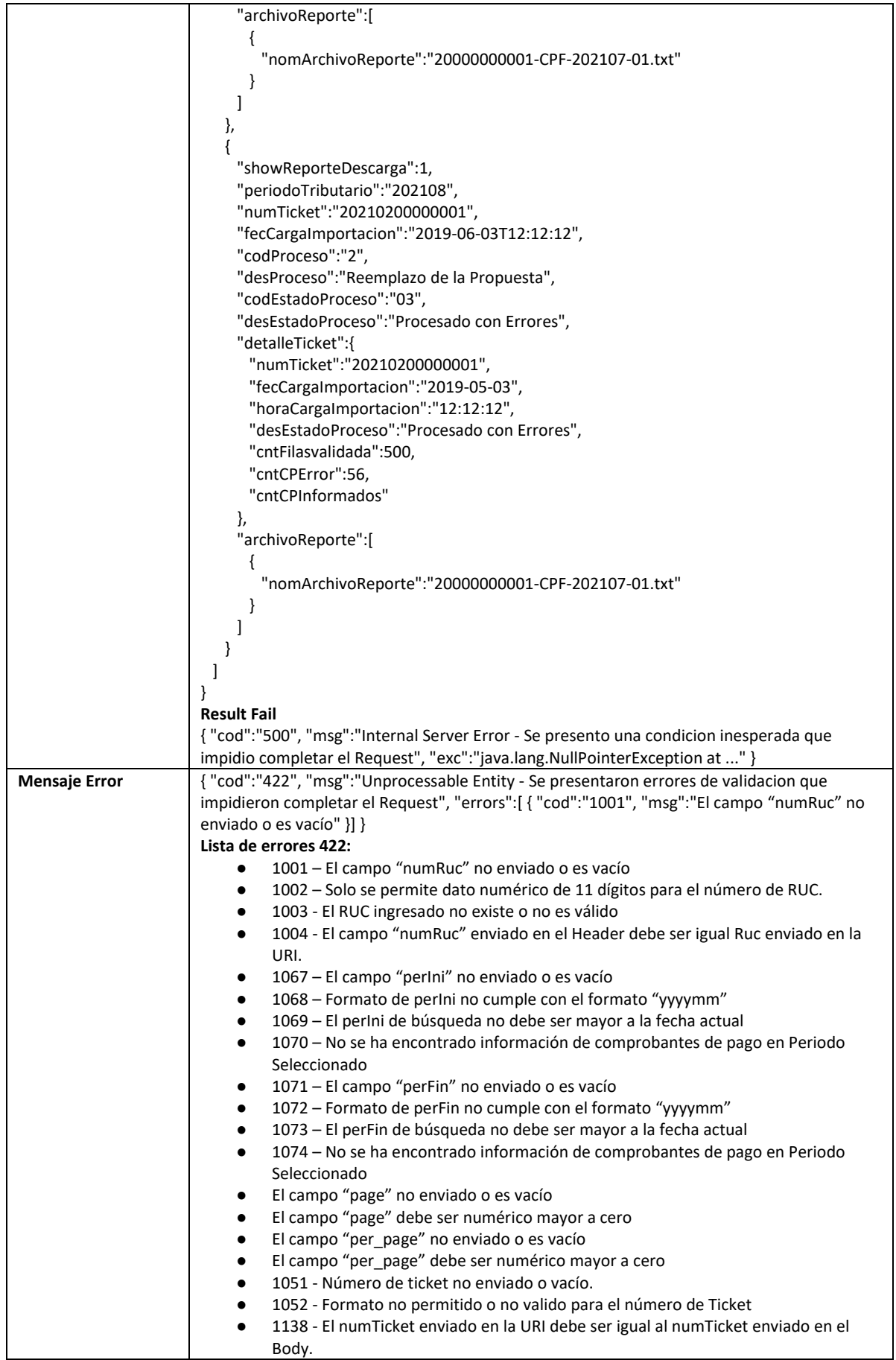

## **5.32 Servicio Web Api descargar archivo**

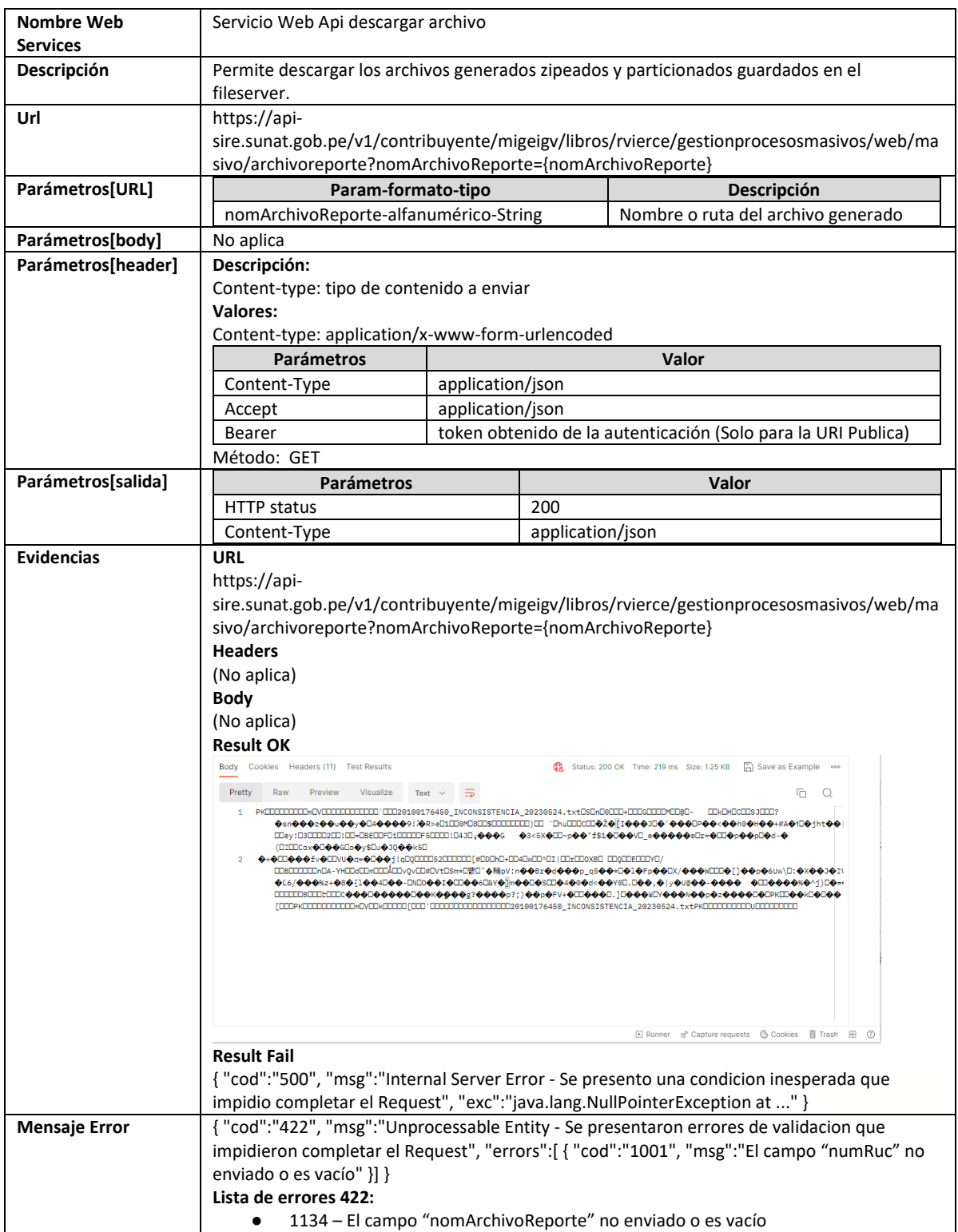

## **5.33 Servicio Web Api obtener año de RCE**

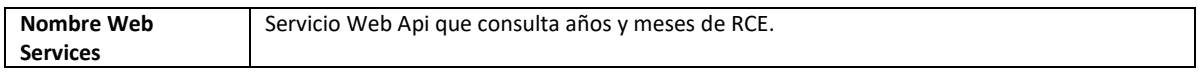

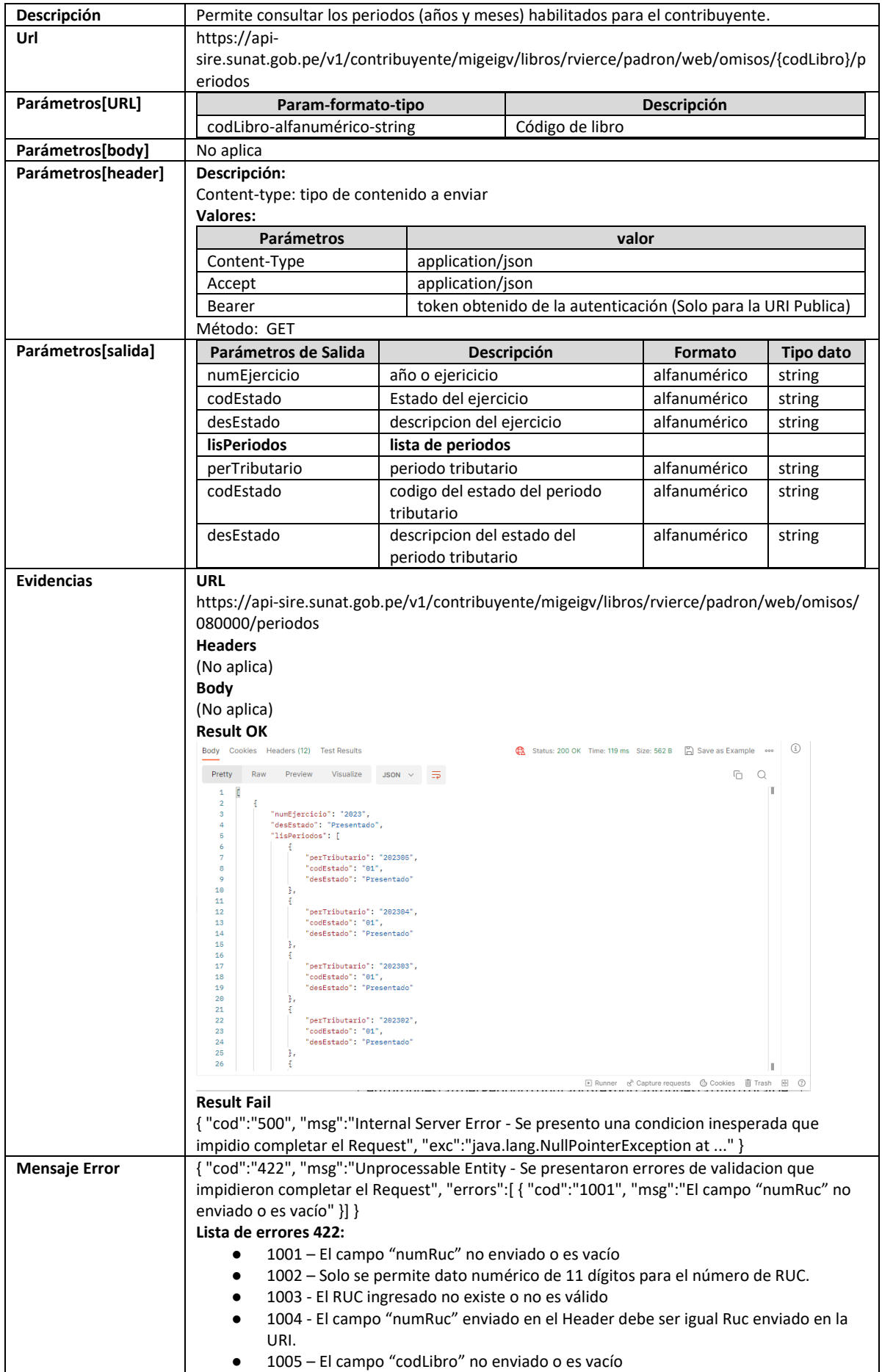

# **5.34 Servicio Web Api obtener meses año seleccionado (deprecado)**

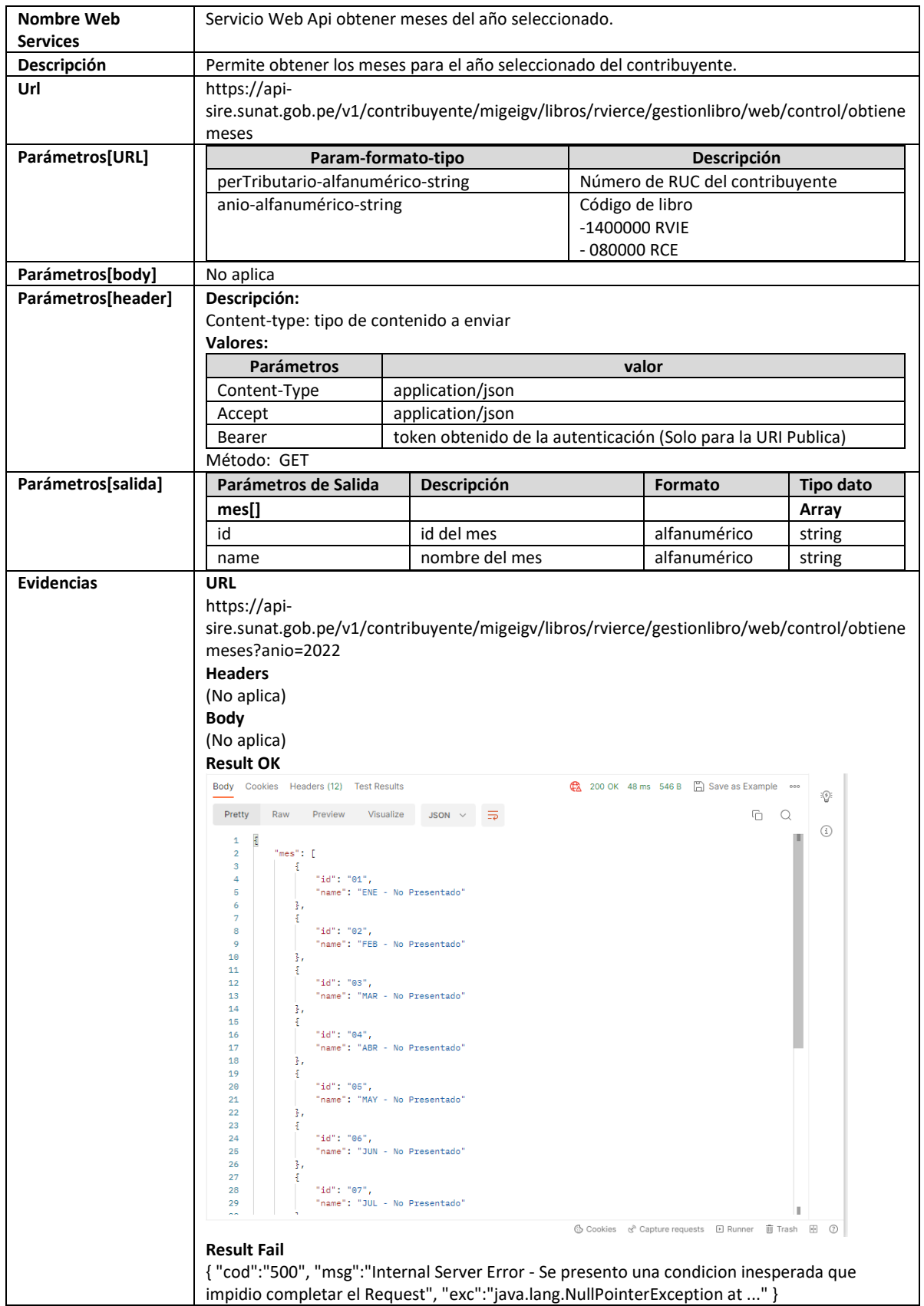

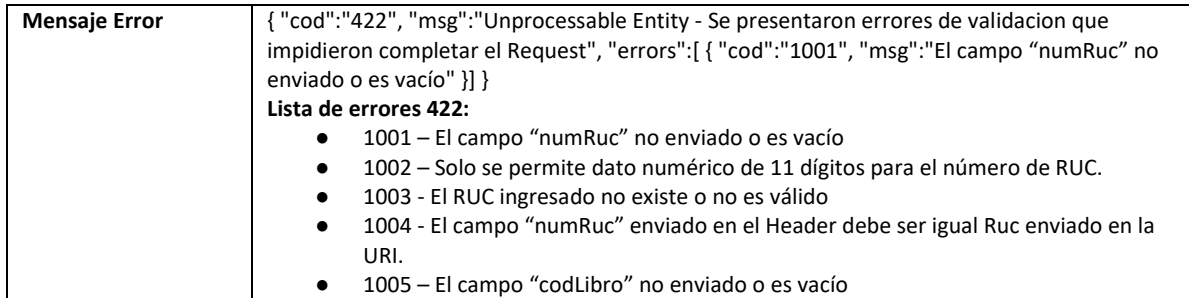

## **5.35 Servicio Web Api descargar propuesta**

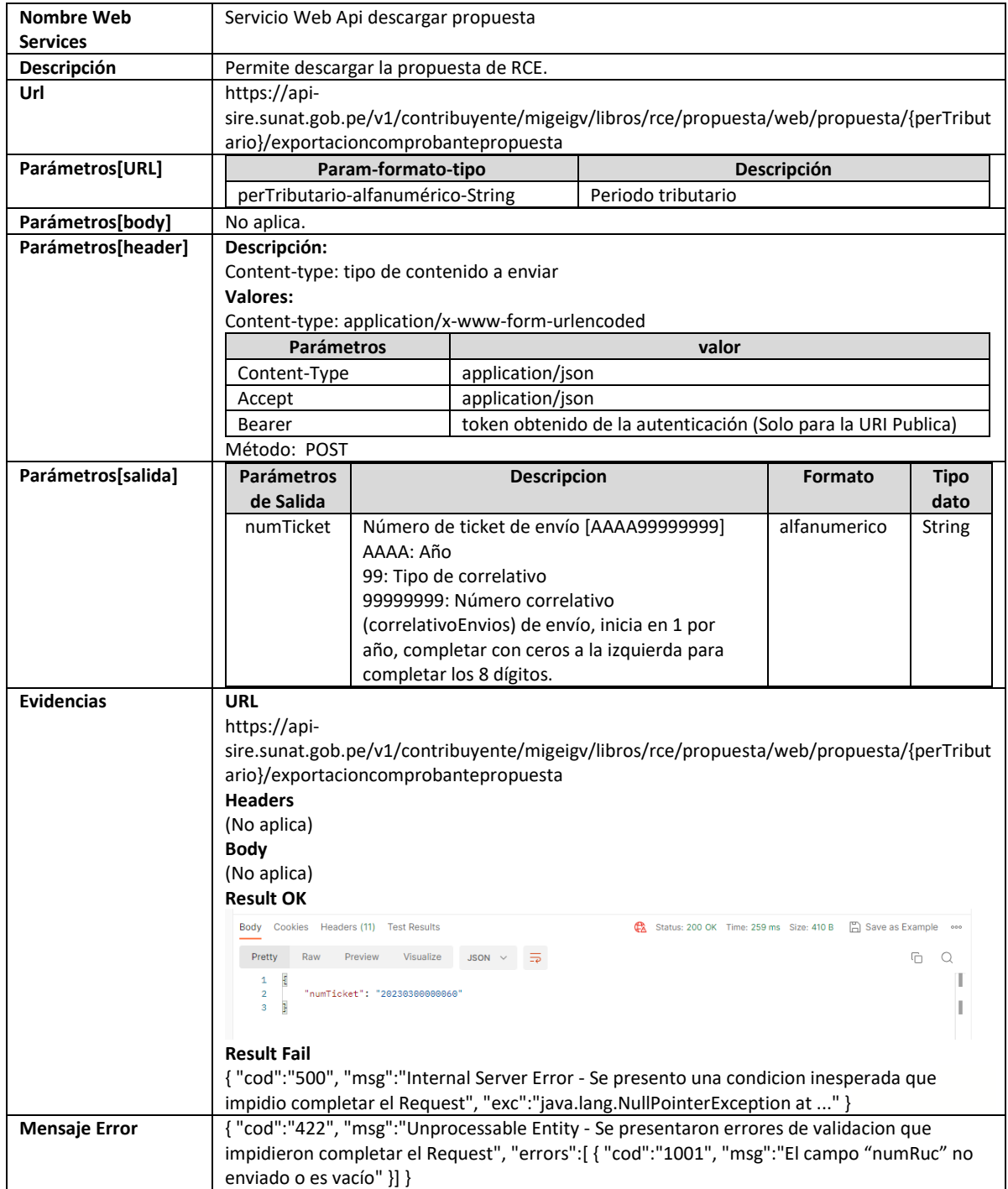

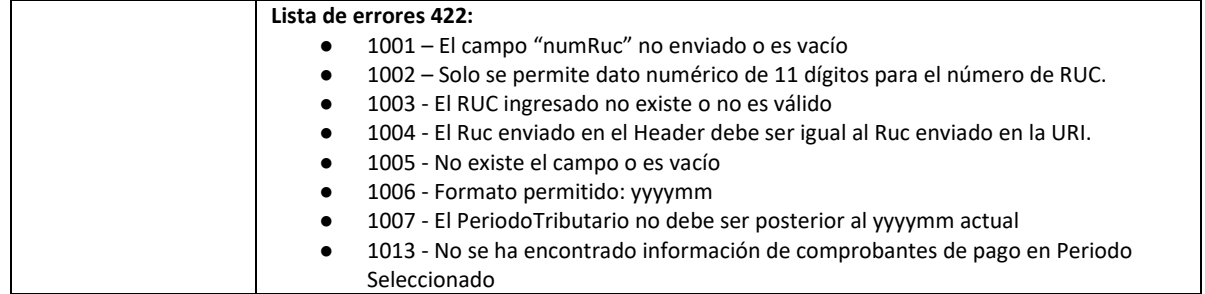

## **5.36 Servicio Web Api descargar resumen**

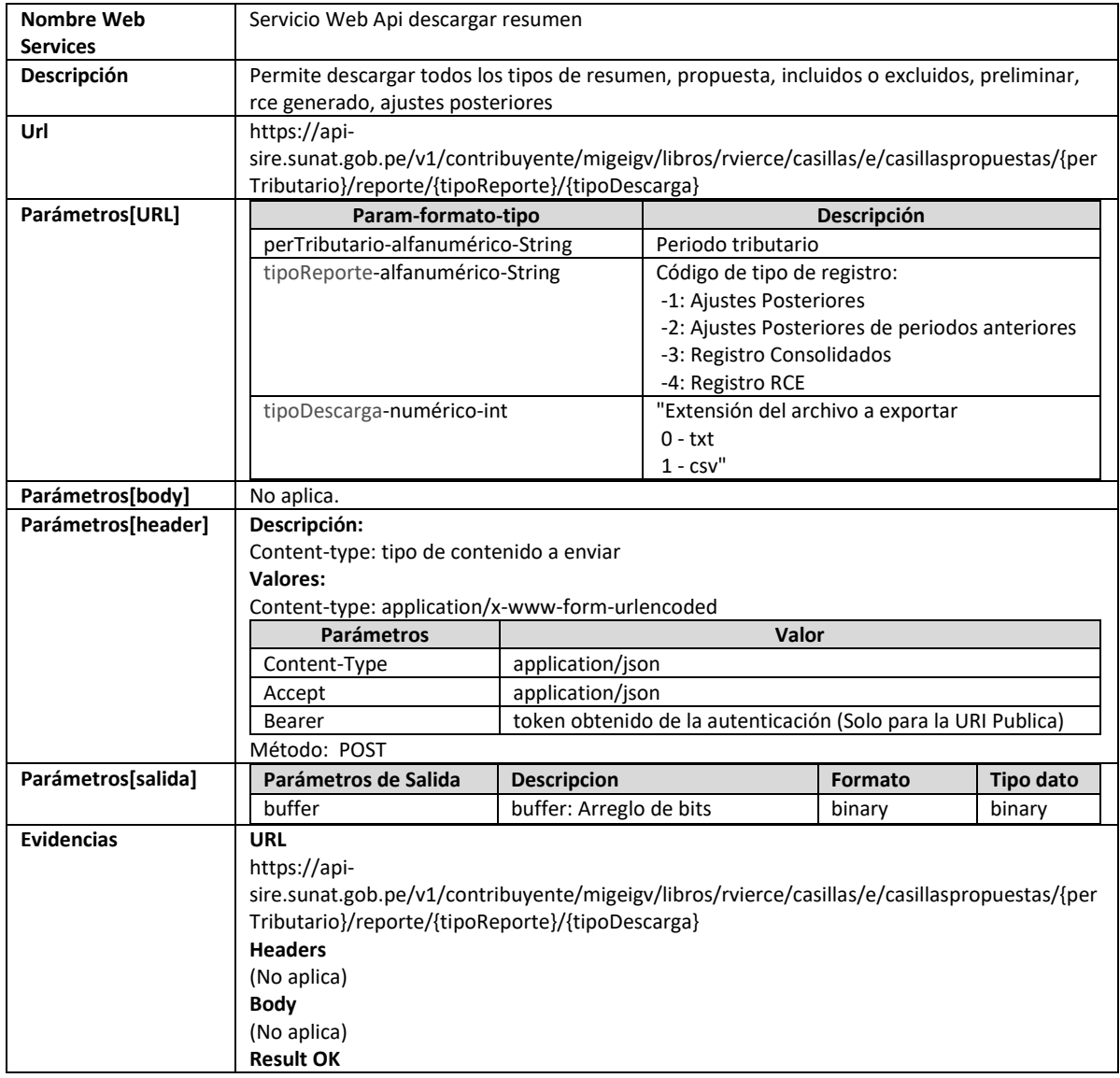

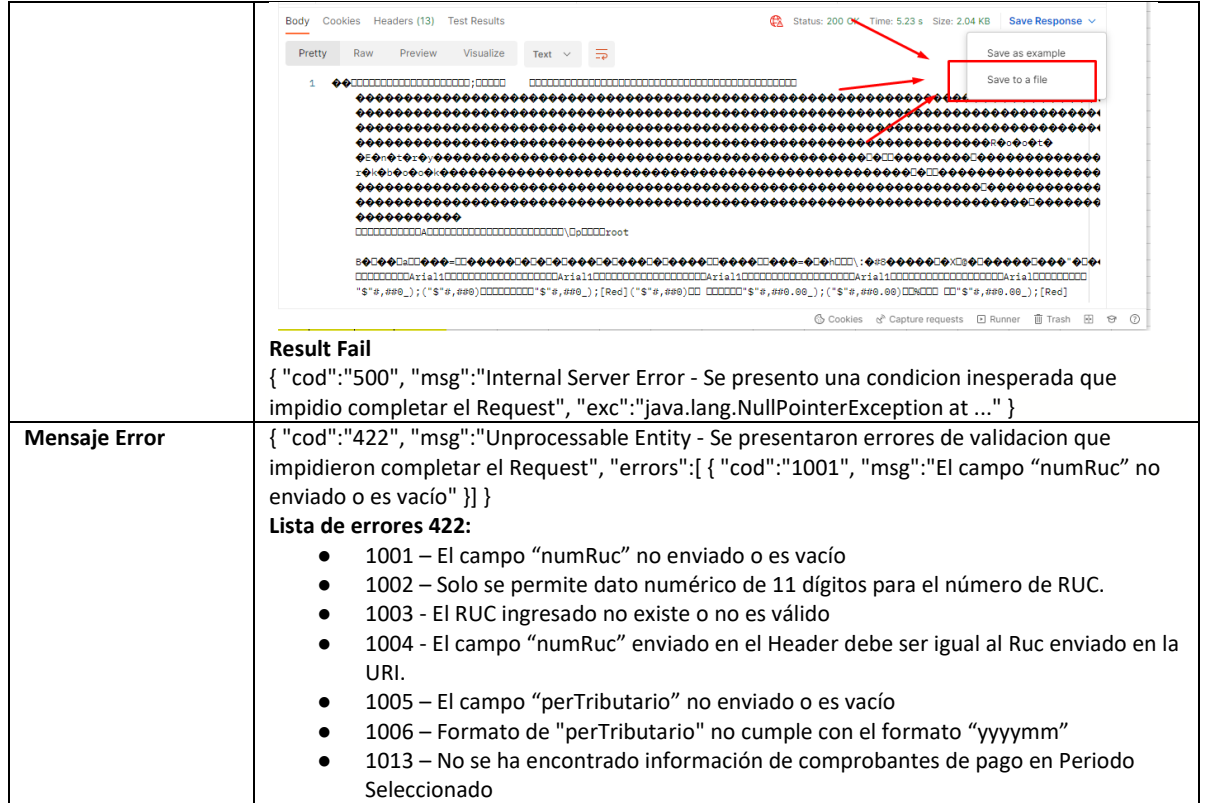

## **5.37 Servicio Web Api descargar resumen inconsistencias RCE**

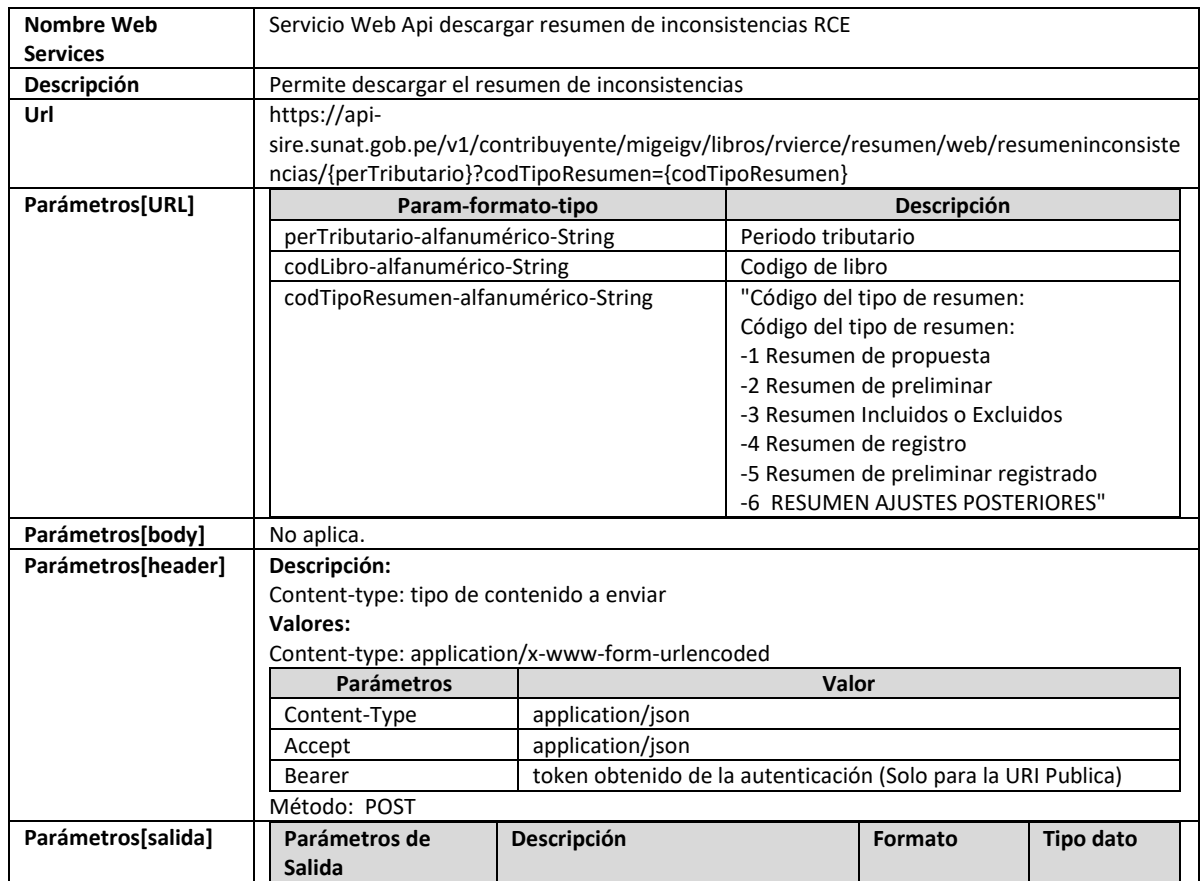

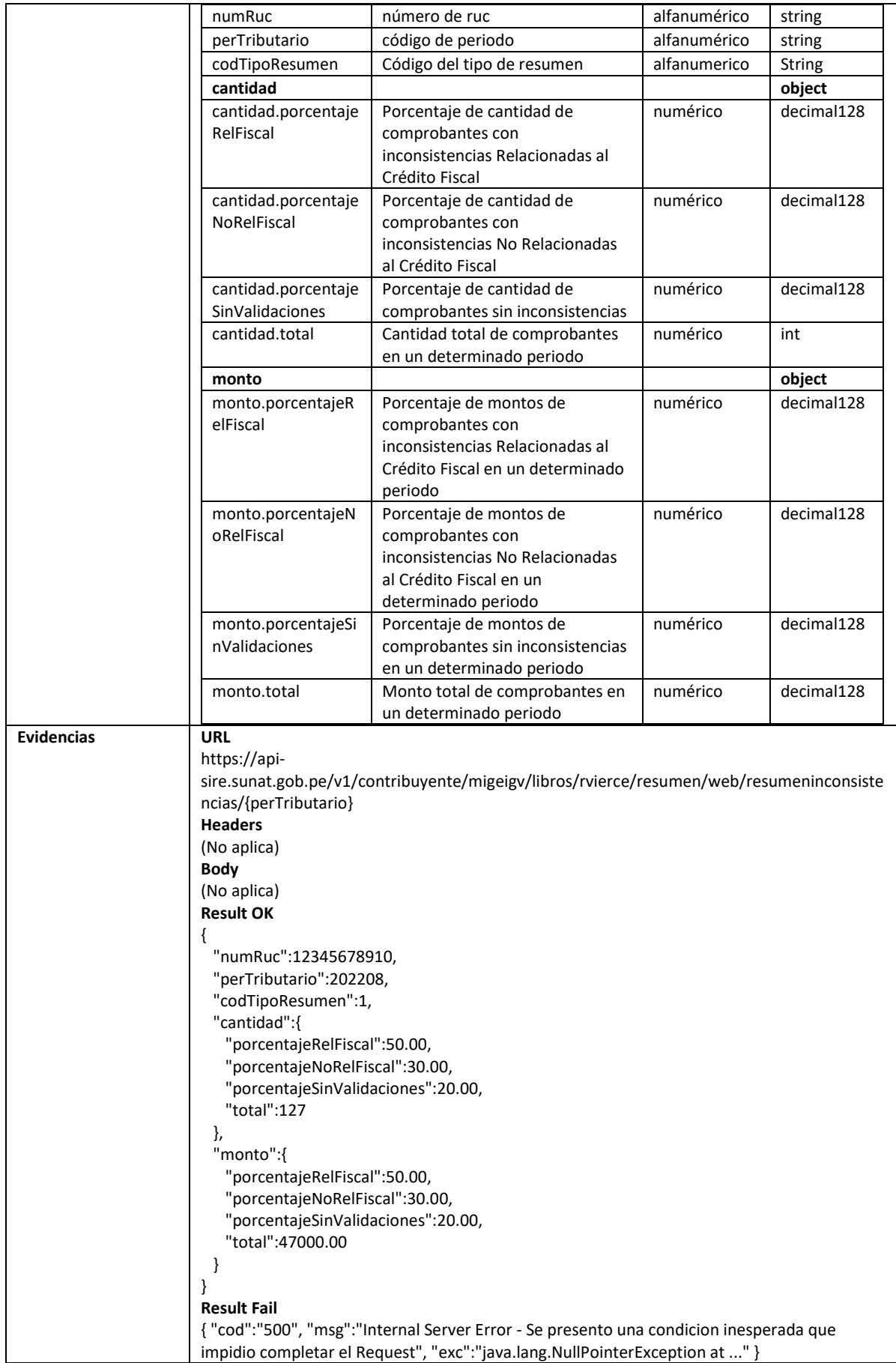

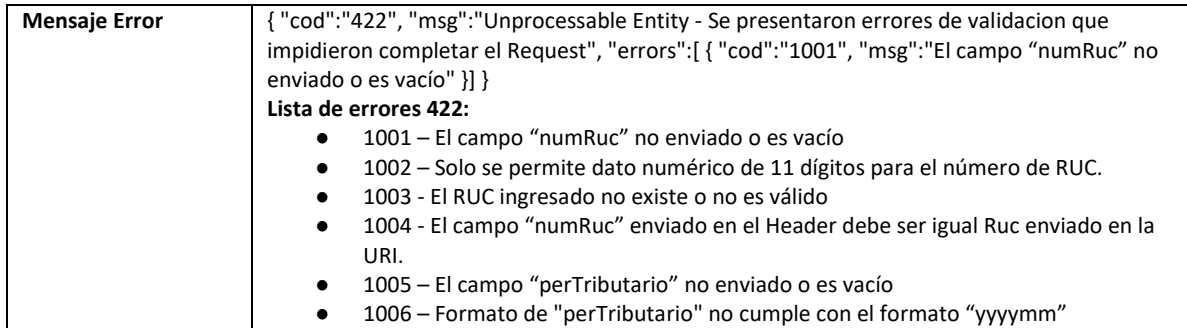

## **5.38 Servicio Web Api descargar excluidos**

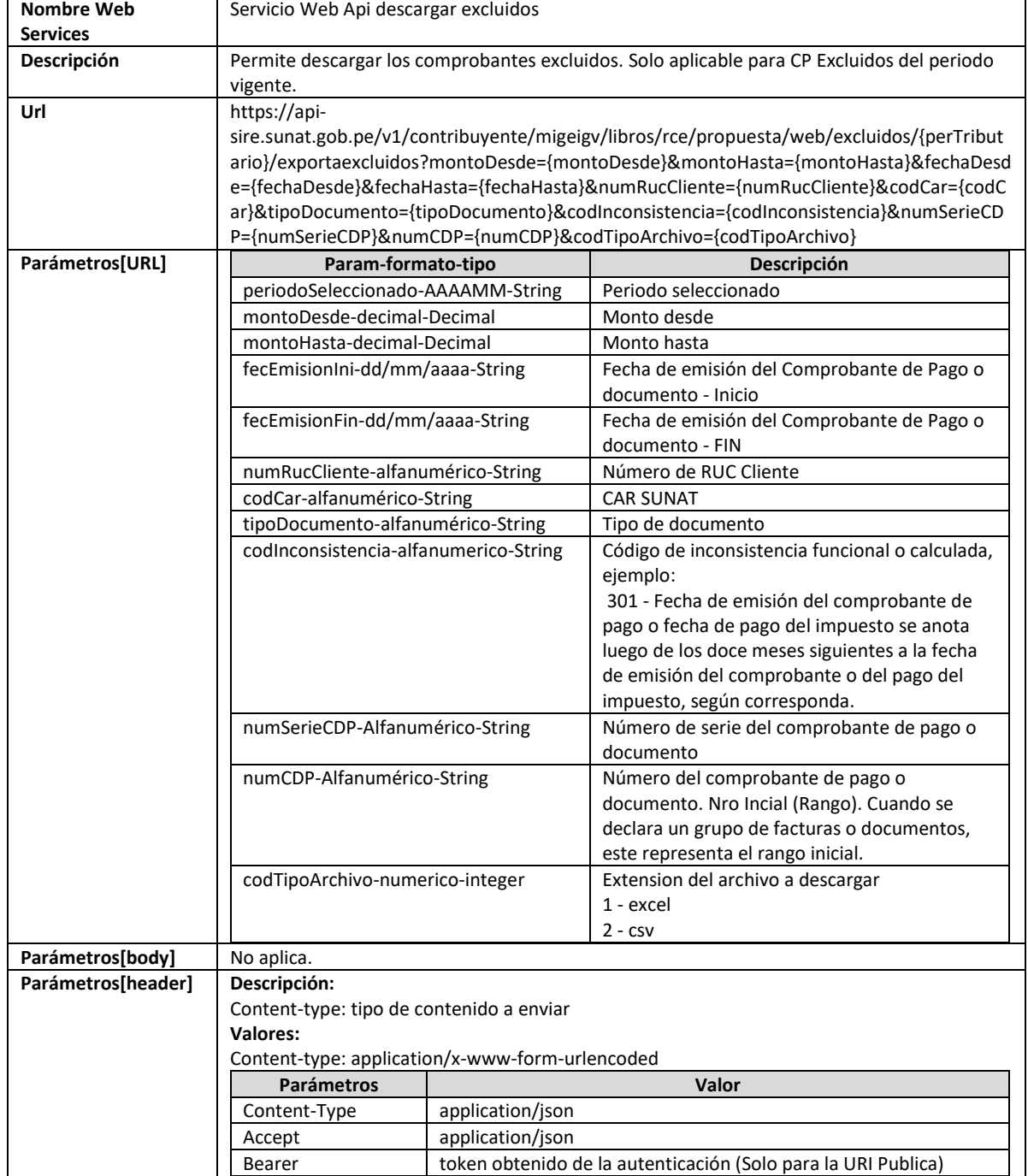

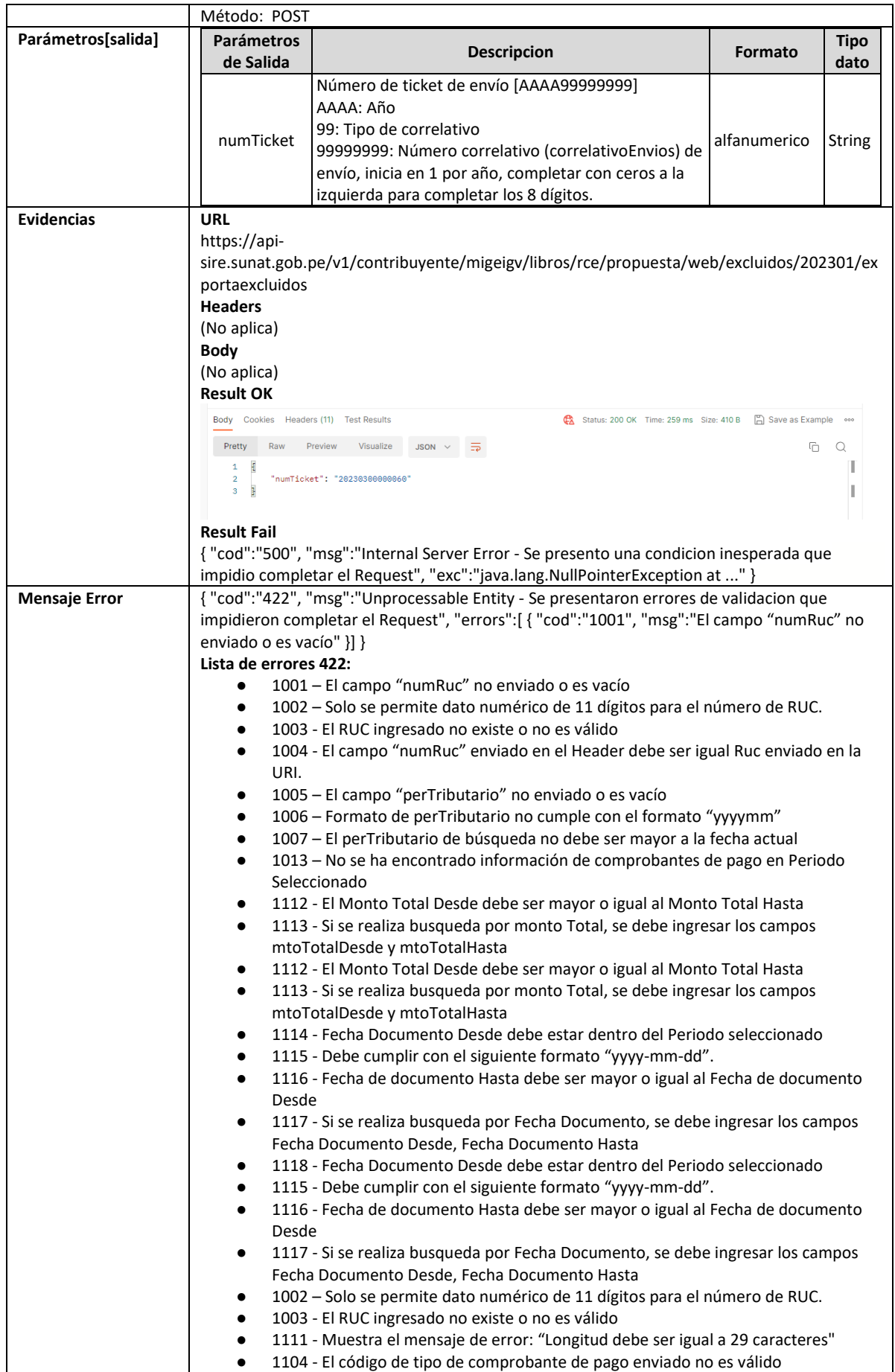

#### **5.39 Servicio Web Api eliminar comprobante no domiciliado**

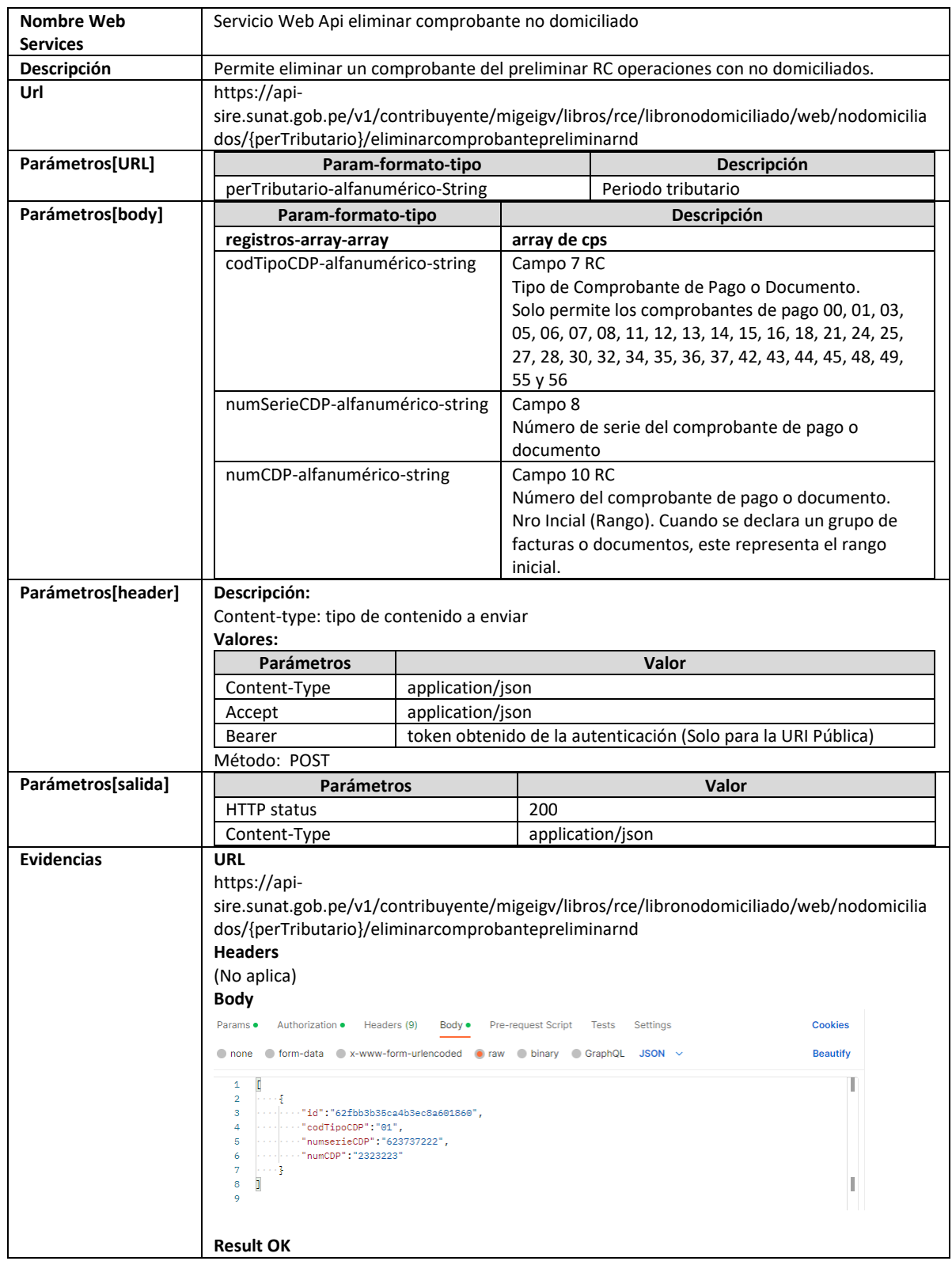

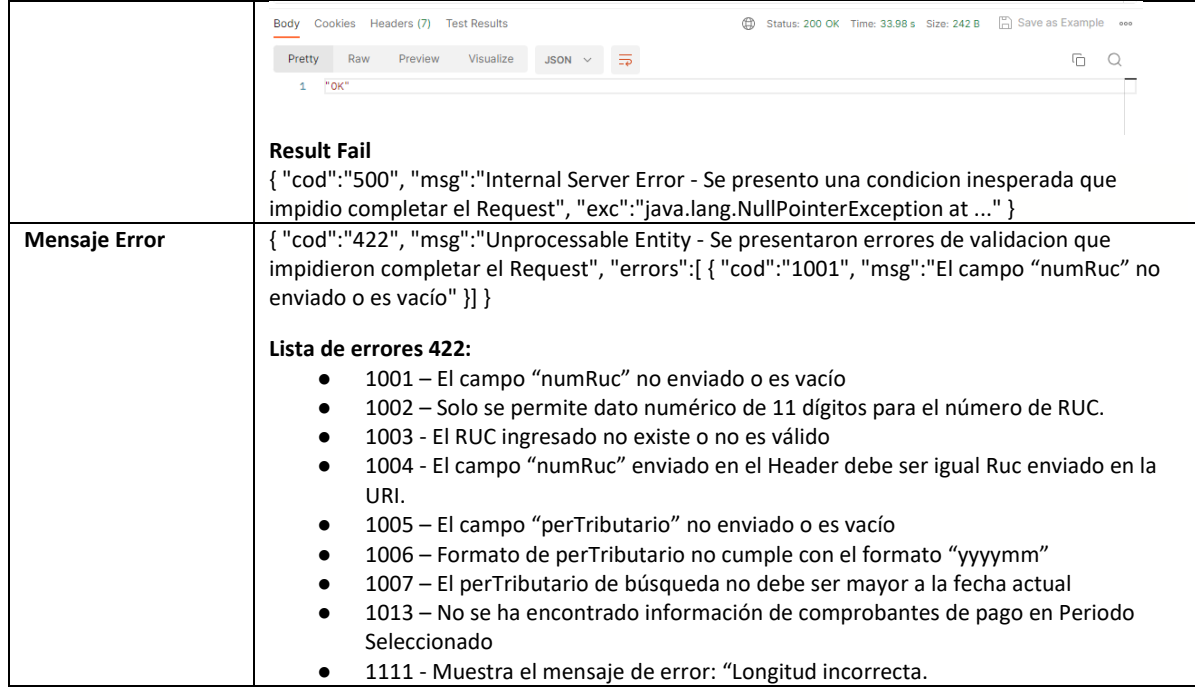

### **5.41 Servicio Web Api exportar preliminar de registro de compras no domiciliados**

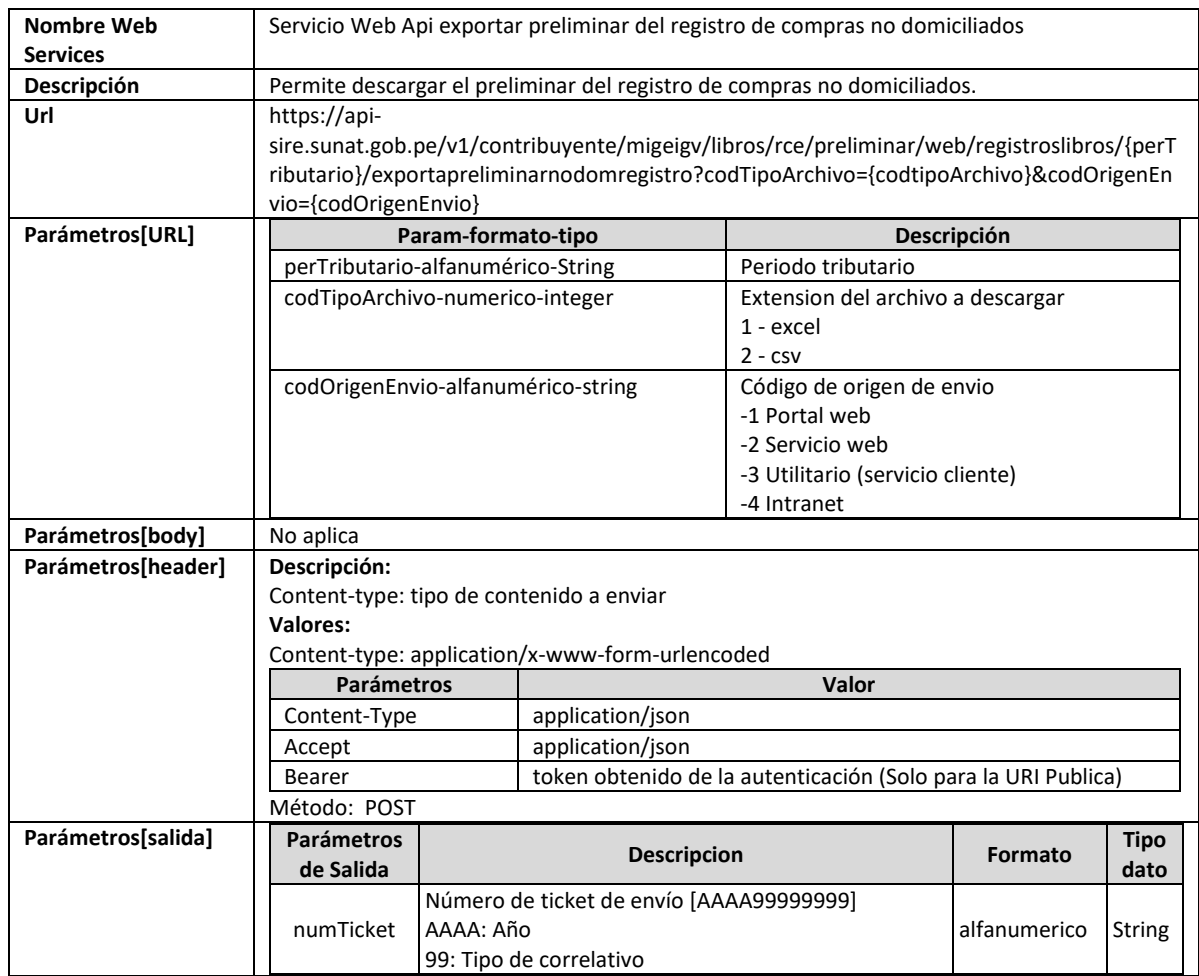

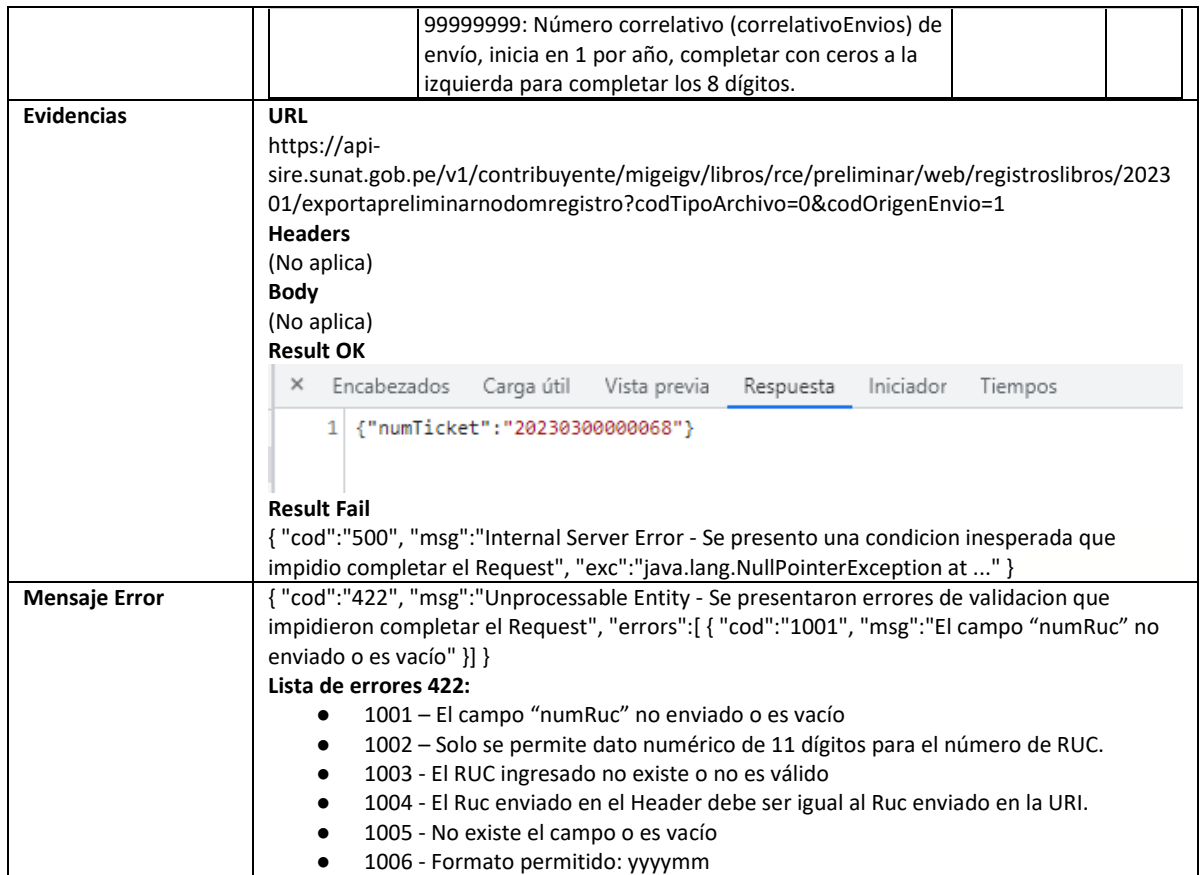

# **5.42 Servicio Web Api exportar preliminar de registro de compras**

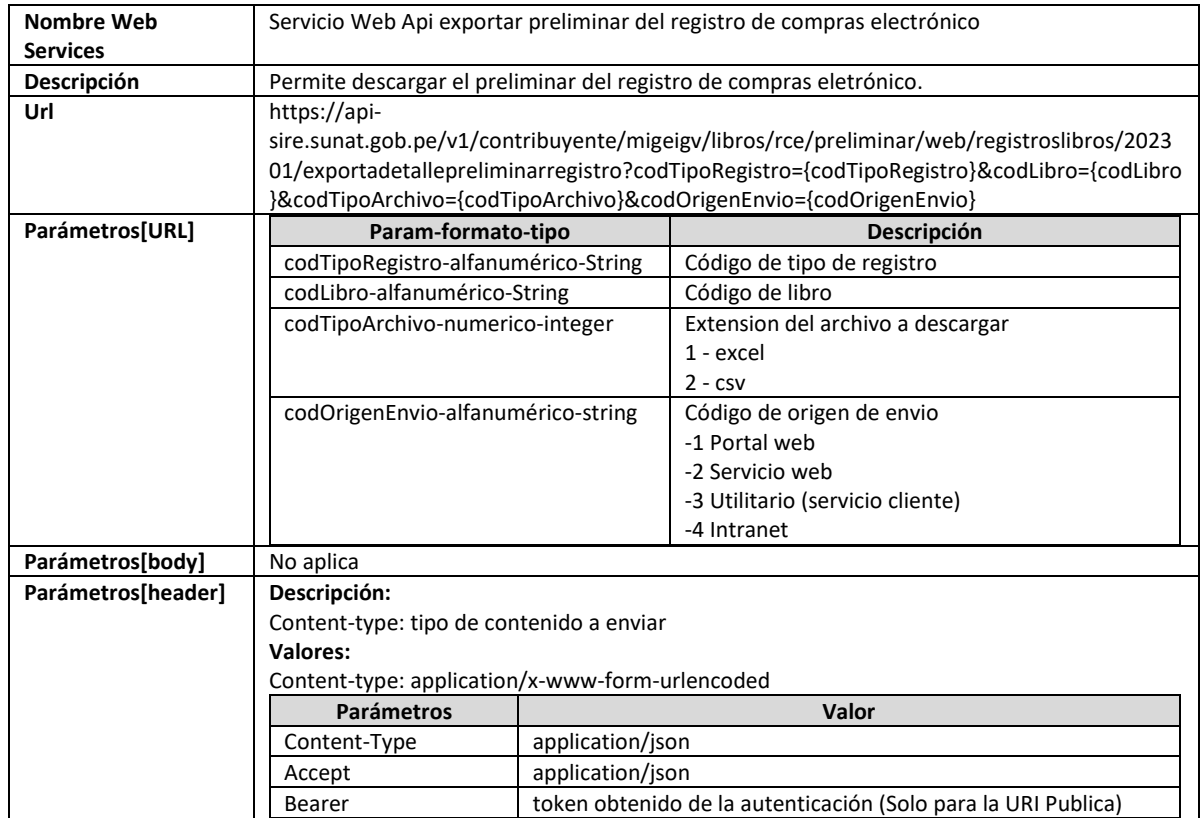

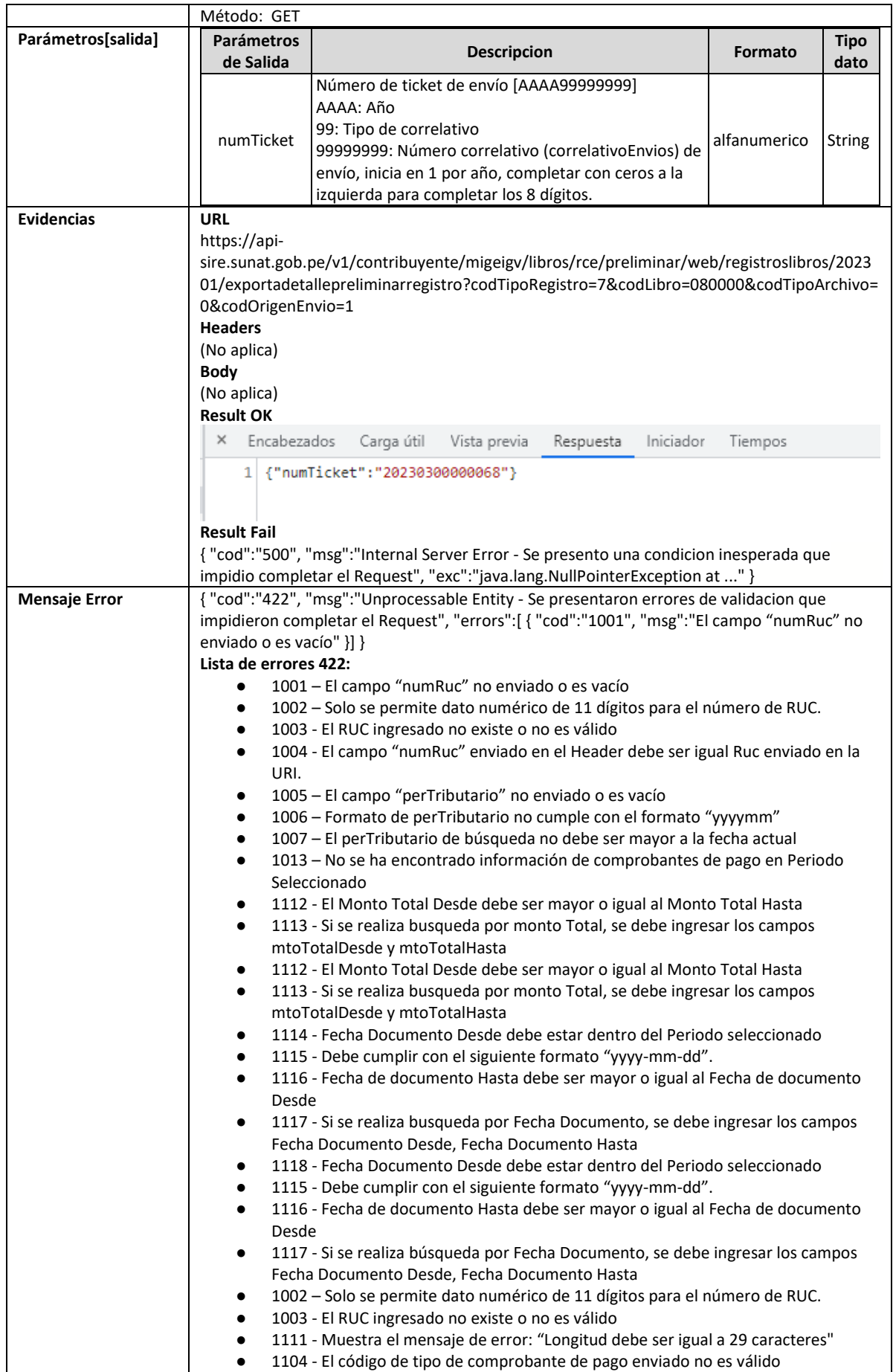

## **5.43 Servicio Web Api descargar reporte de casillas**

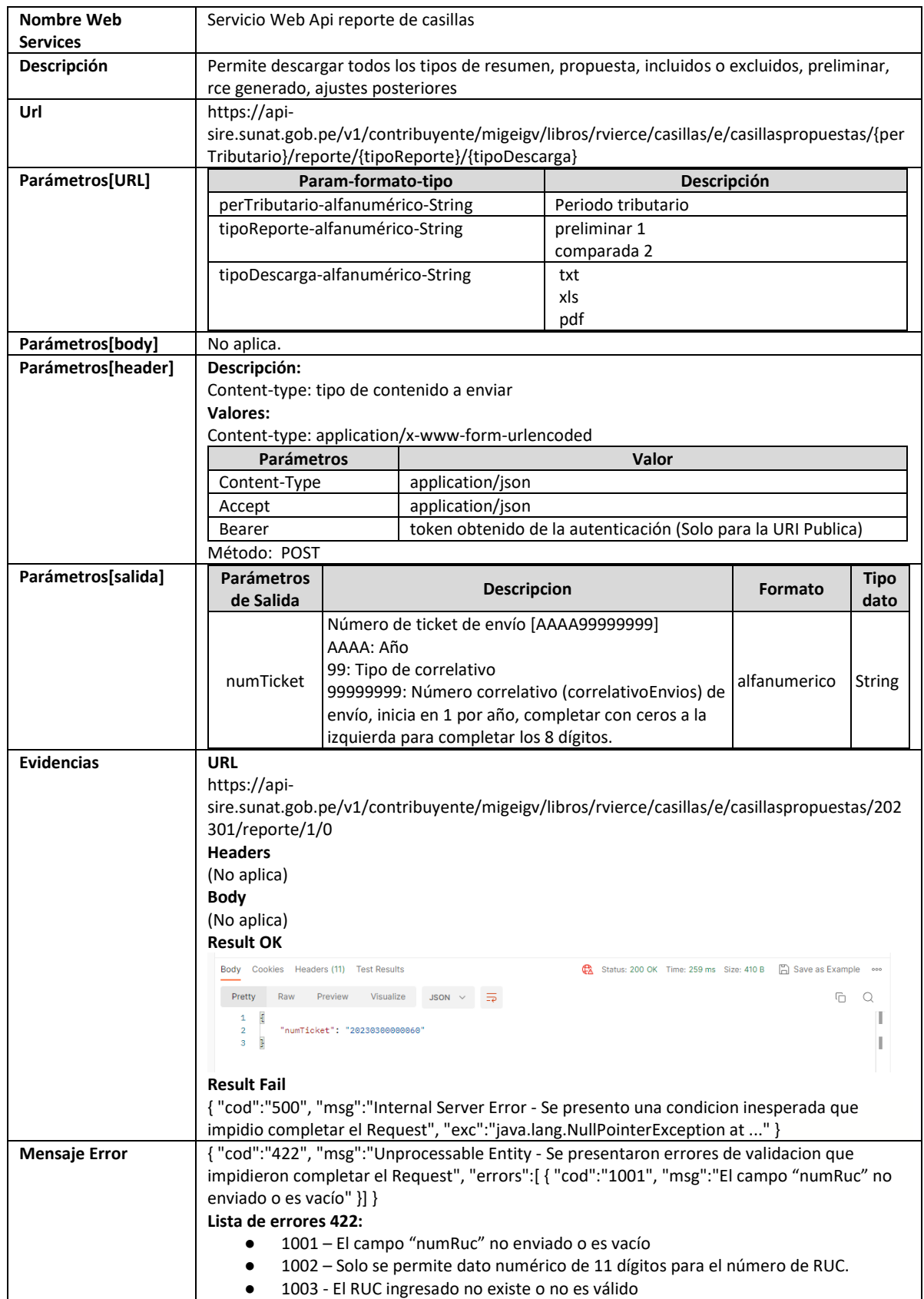

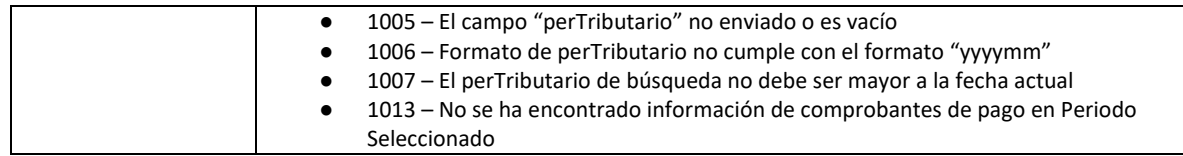

### **5.44 Servicio Web Api descargar inconsistencias en registros preliminar registrado**

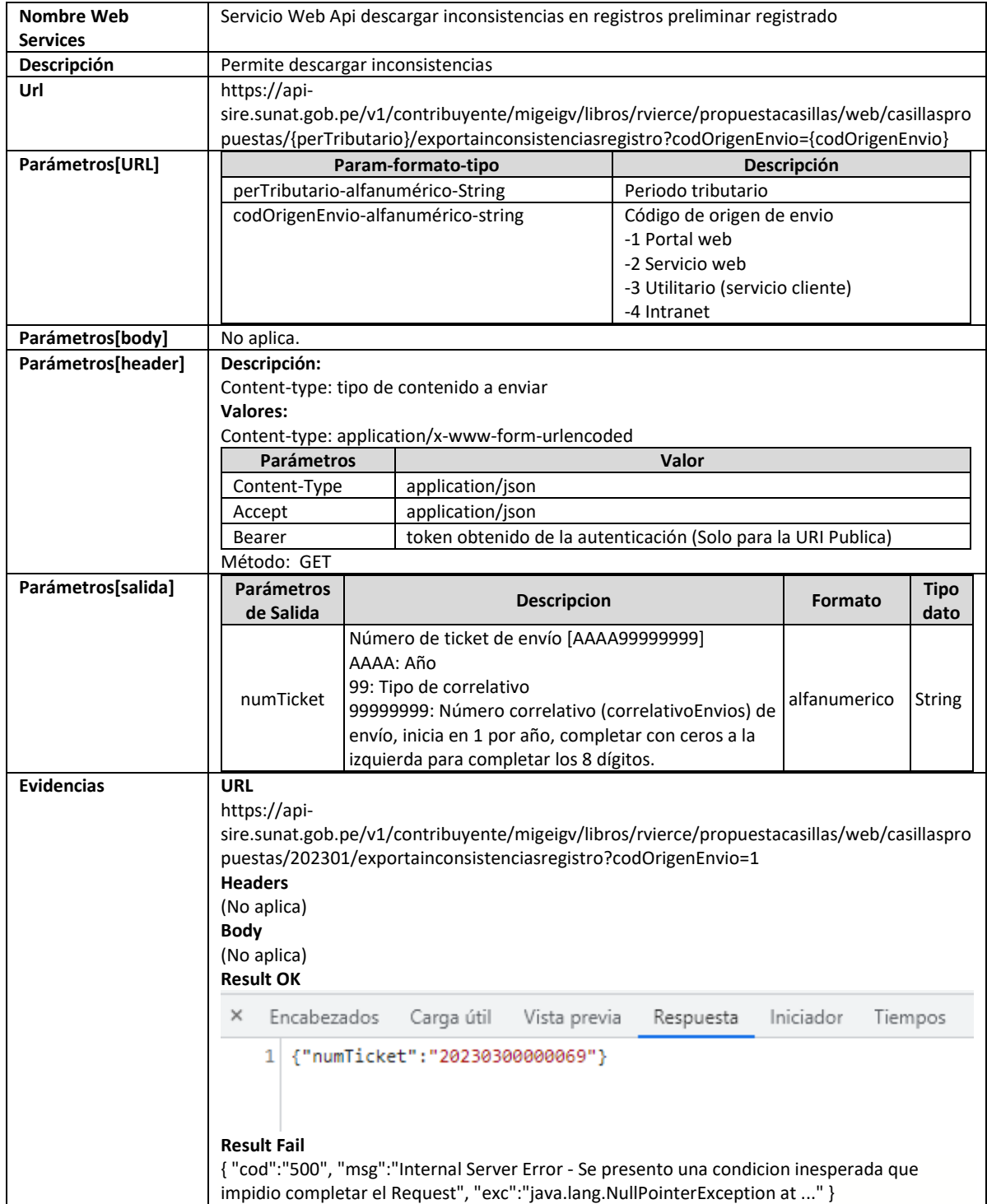

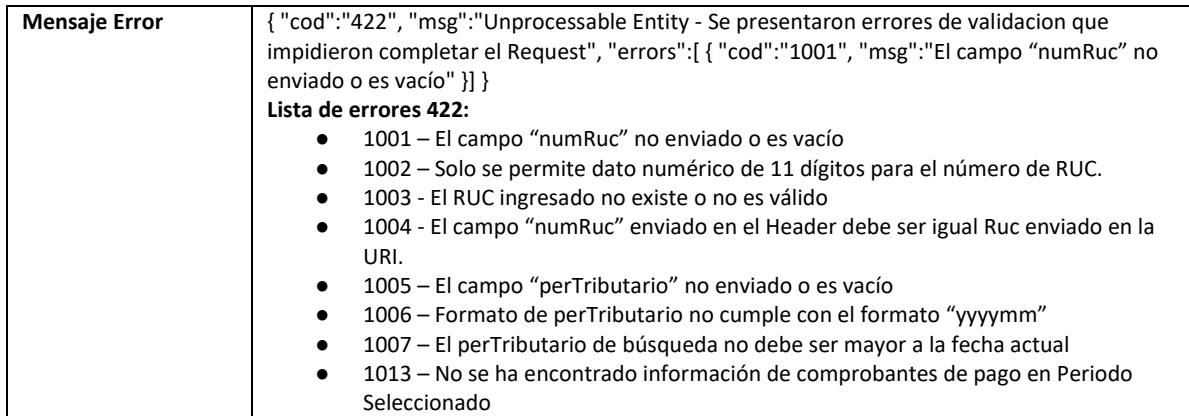

## **5.45 Servicio Web Api descargar inconsistencias por montos totales**

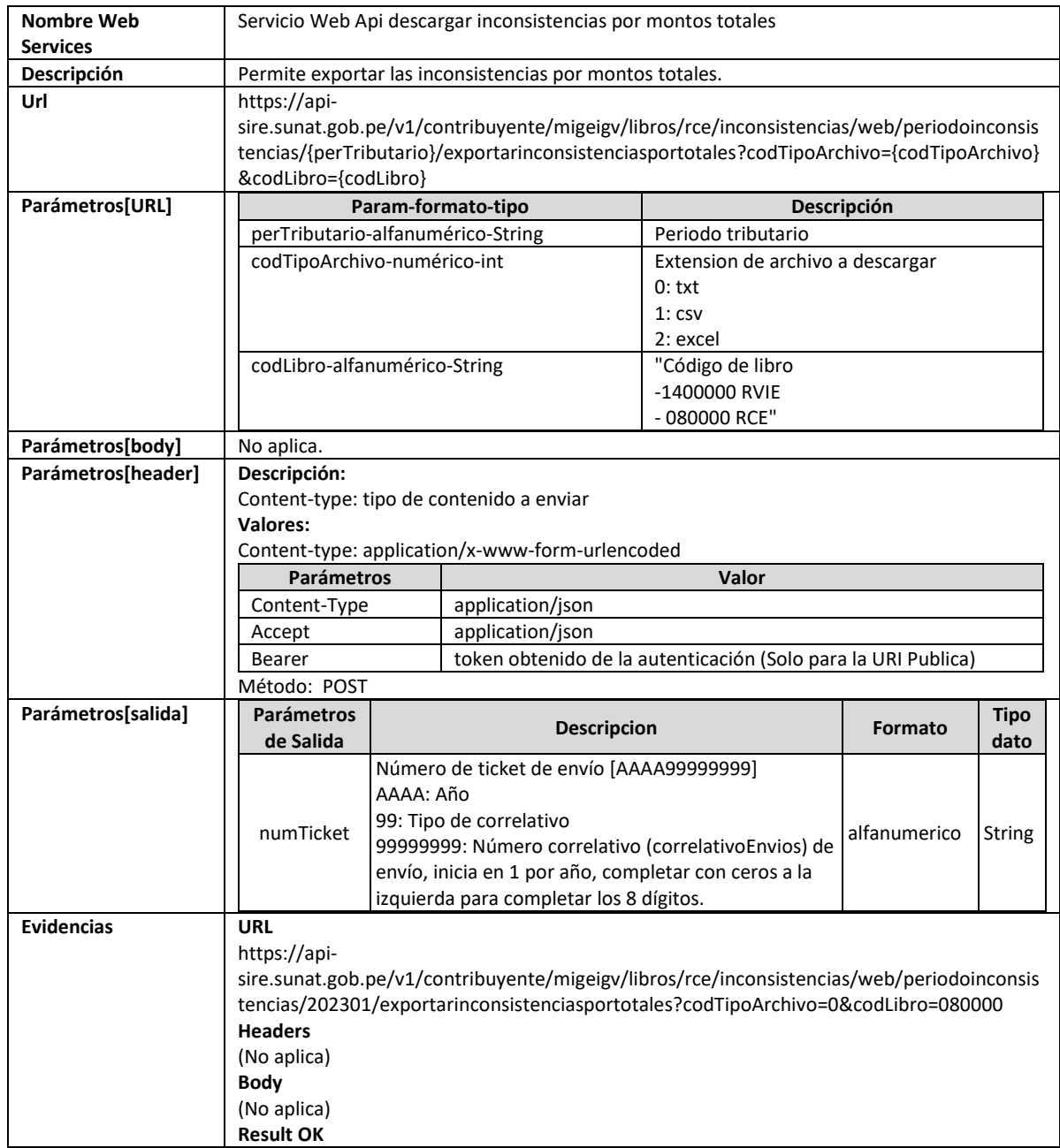

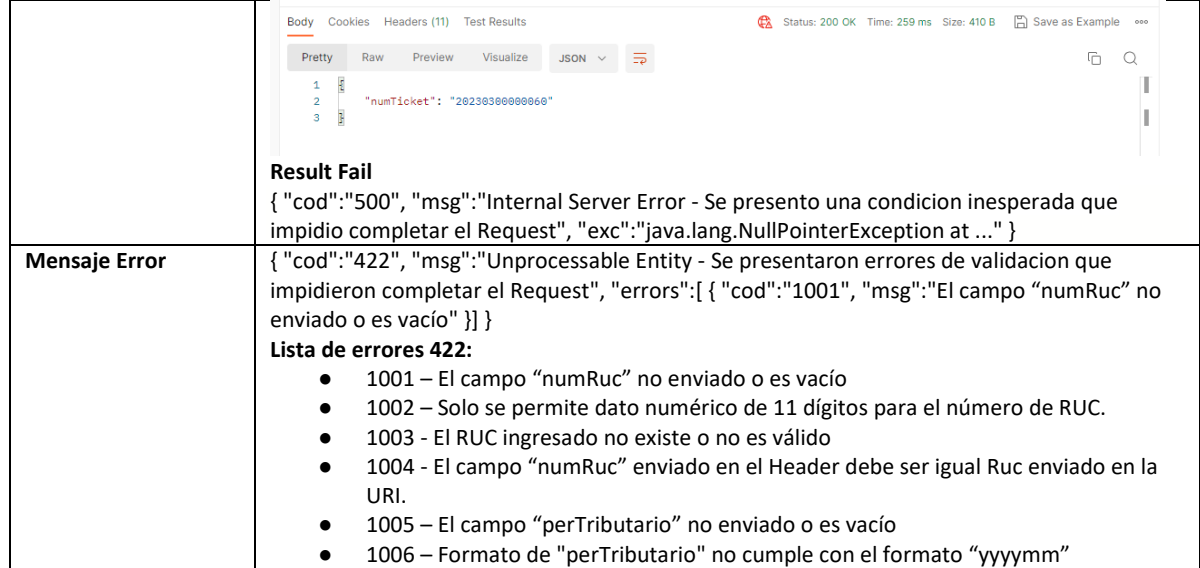

## **5.46 Servicio Web Api descargar inconsistencias por comprobante pago**

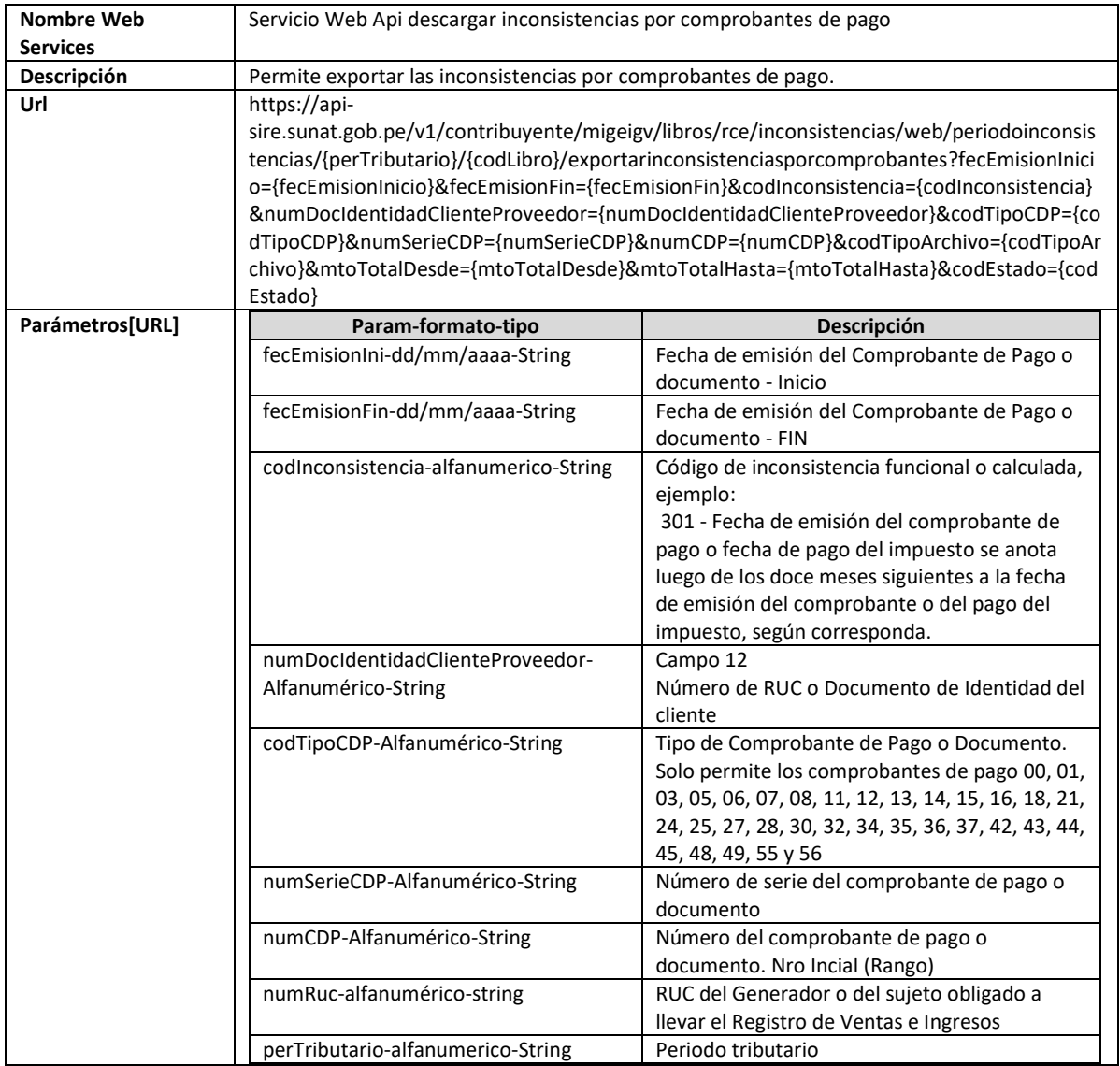

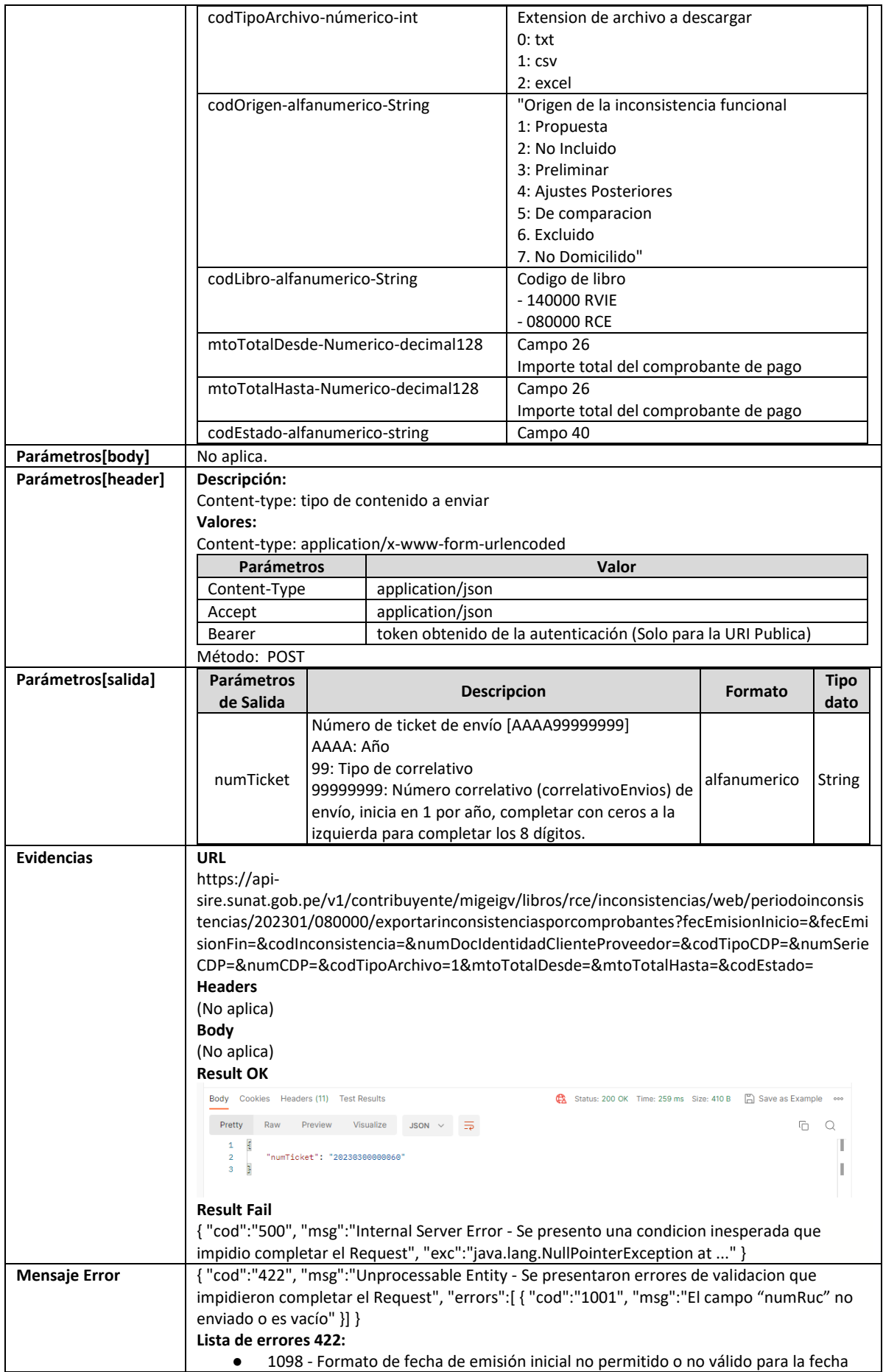

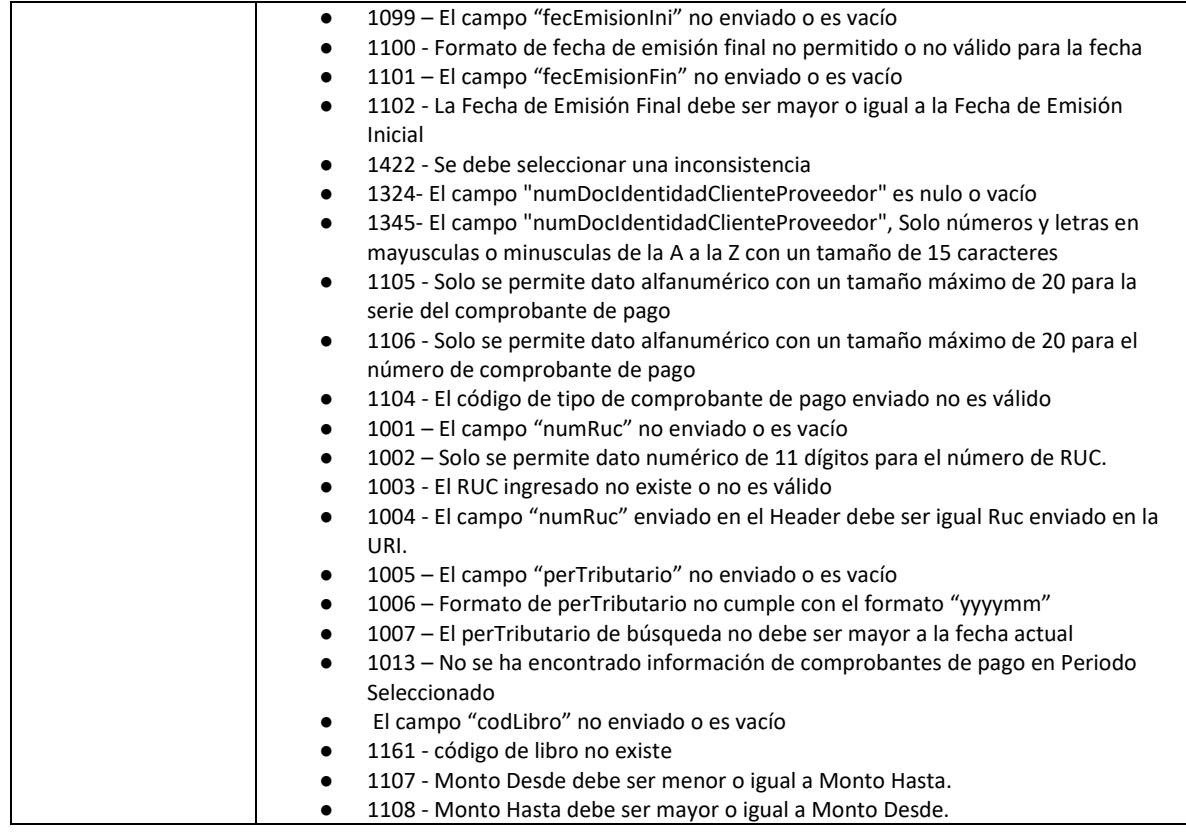

#### **5.47 Servicio Web Api descargar ajustes posteriores**

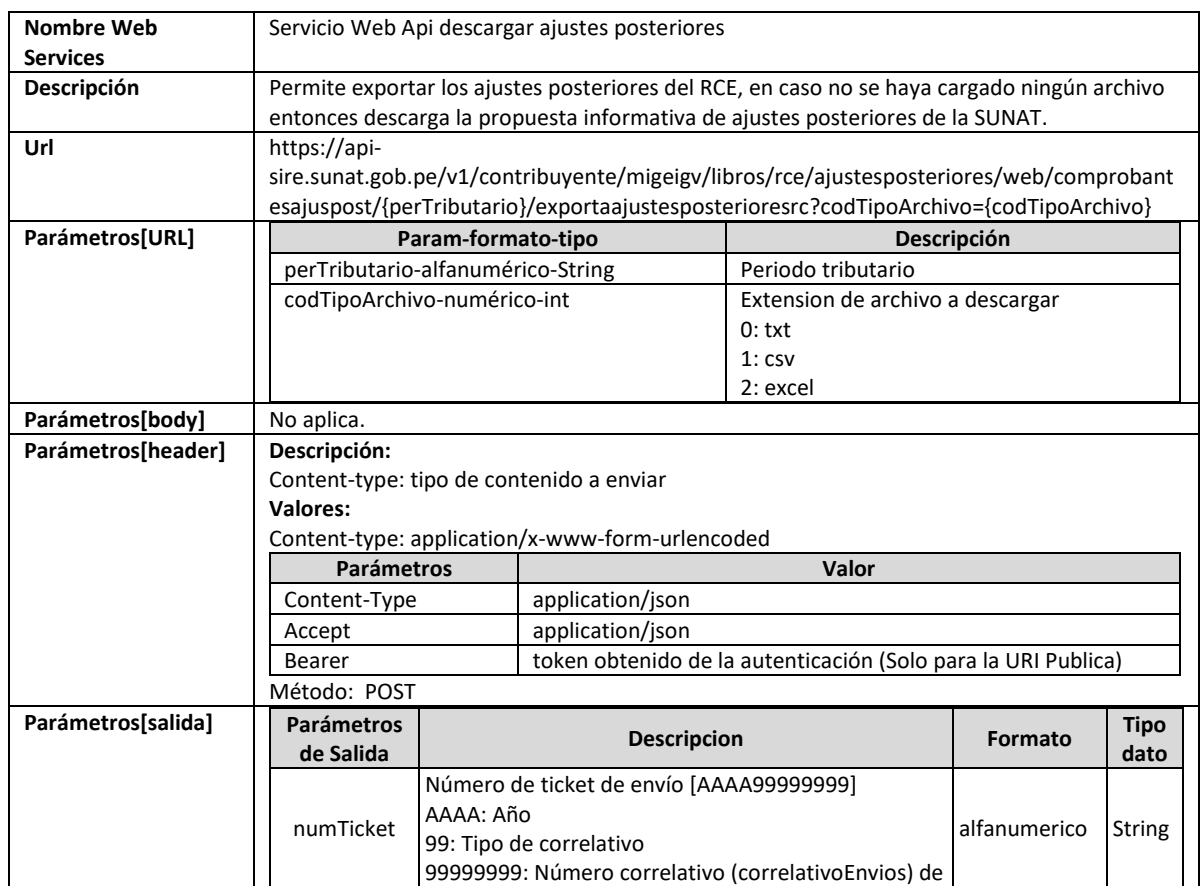

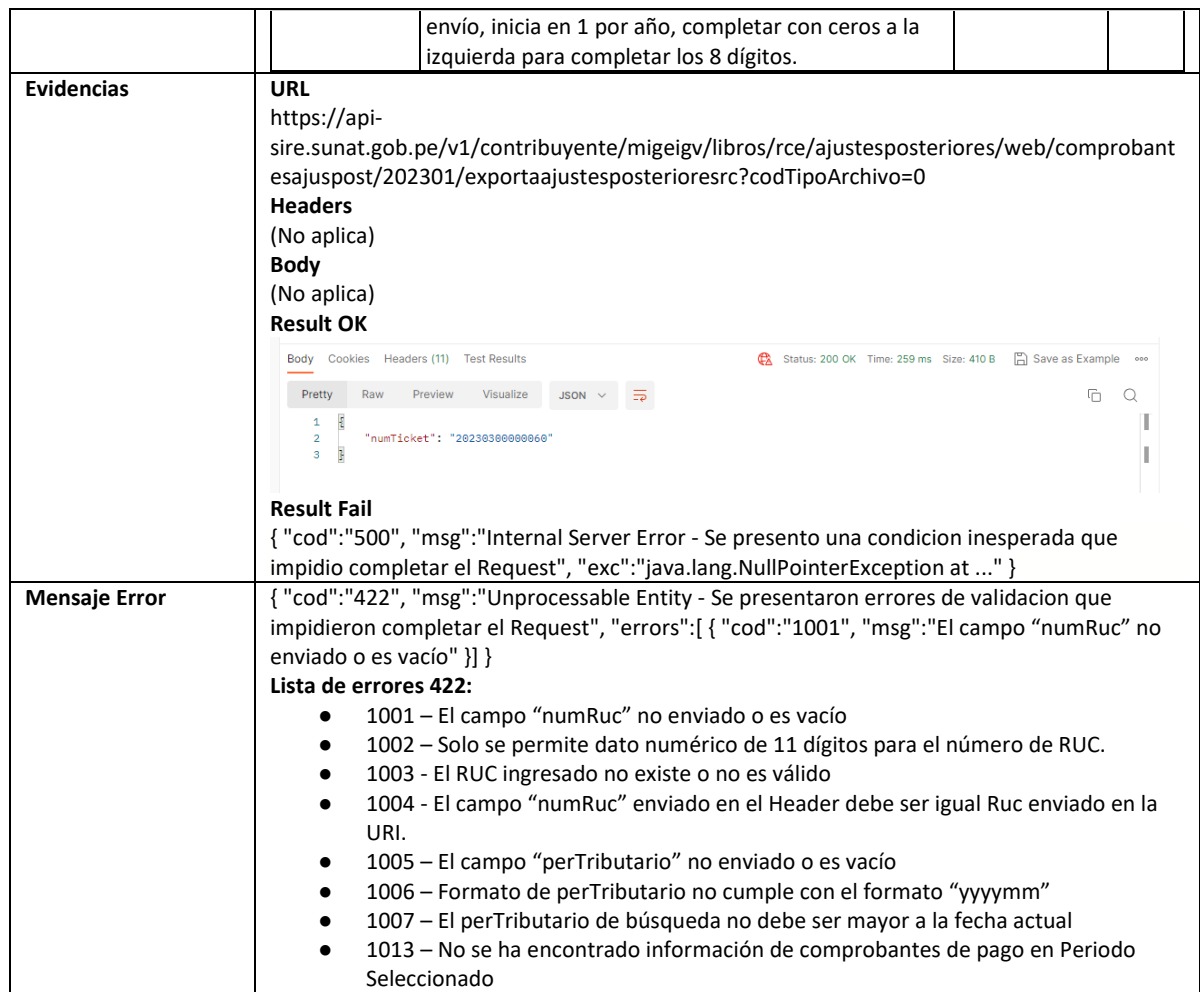

## **5.48 Servicio Web Api descargar ajustes posteriores de ND**

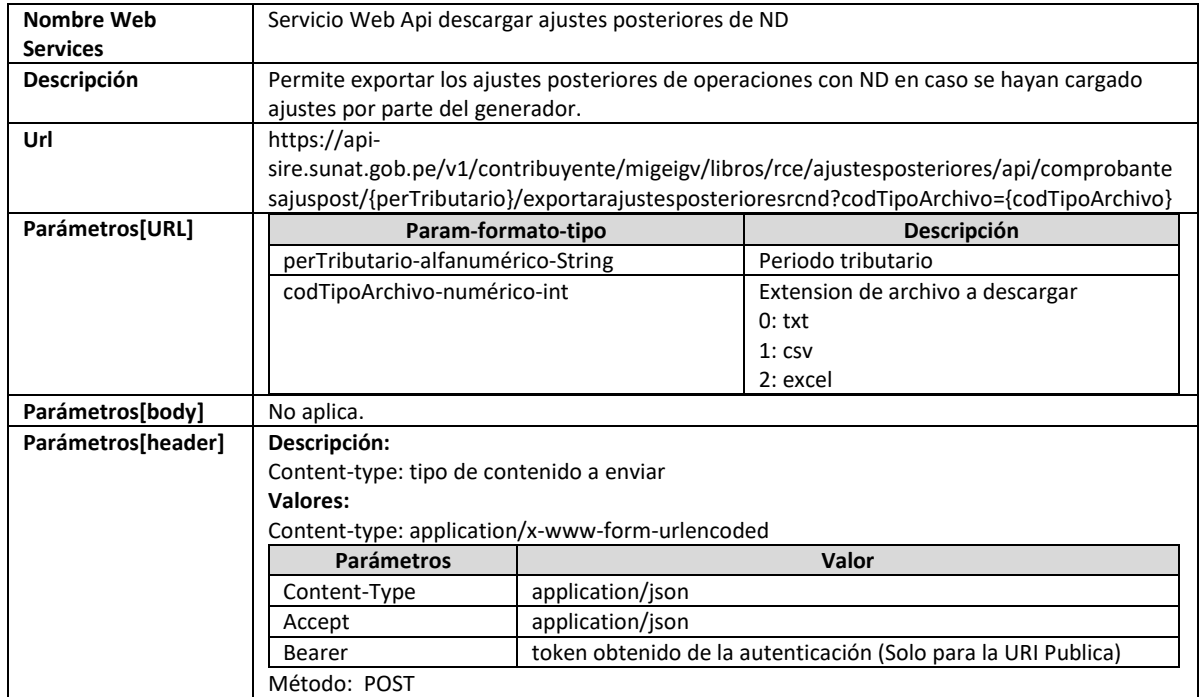

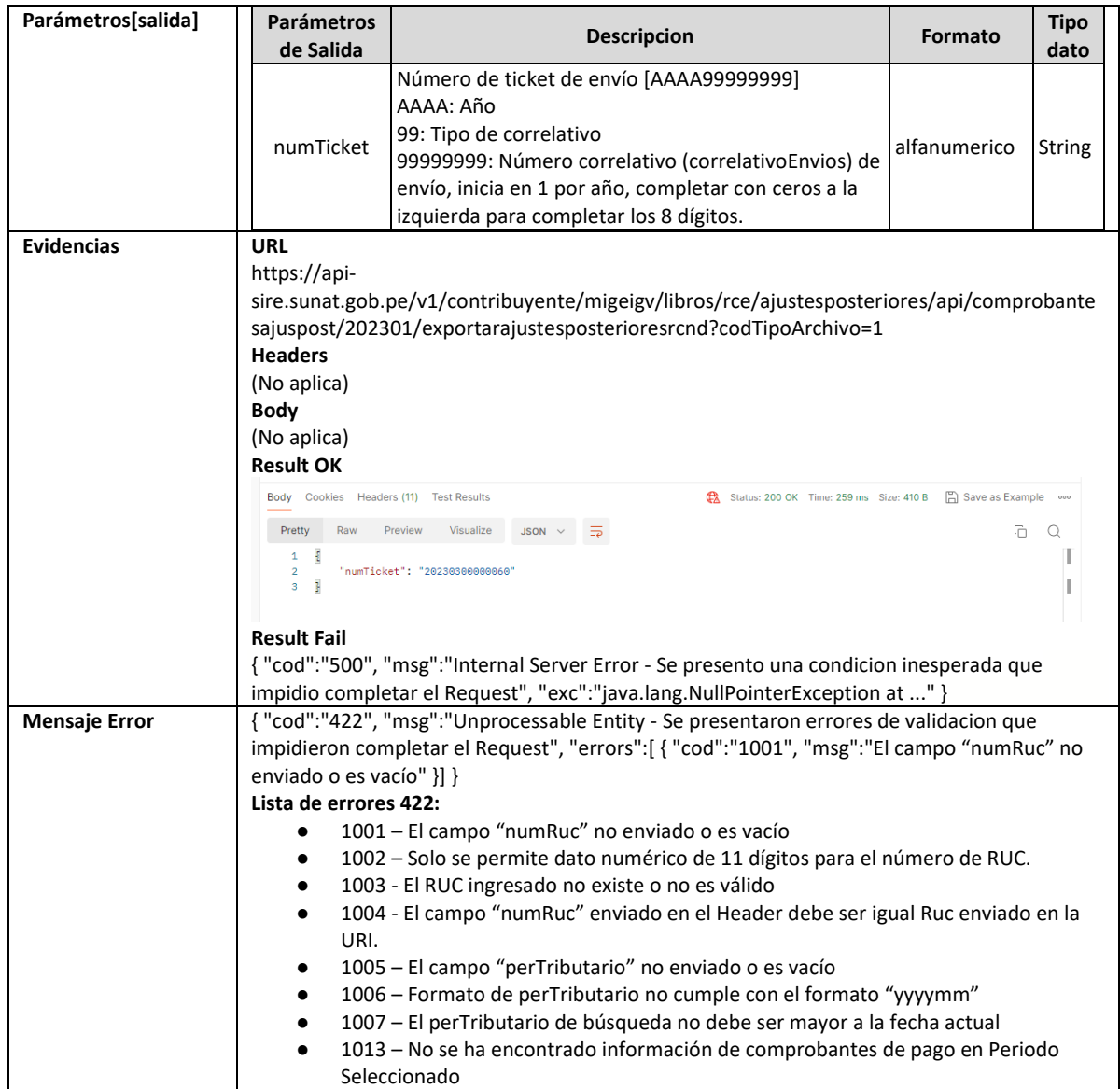

### **5.49 Servicio Web Api descargar ajustes posteriores de periodos anteriores**

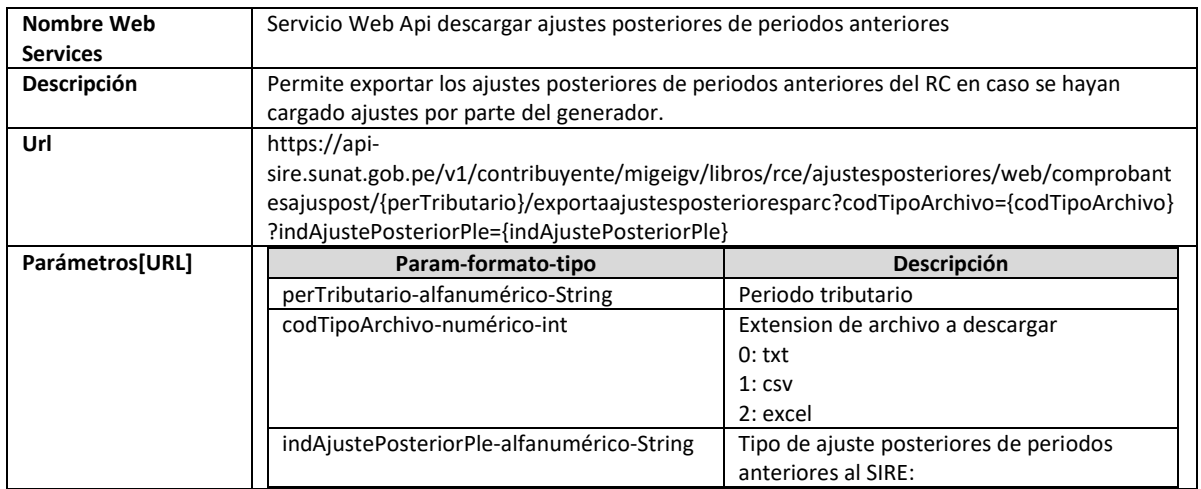

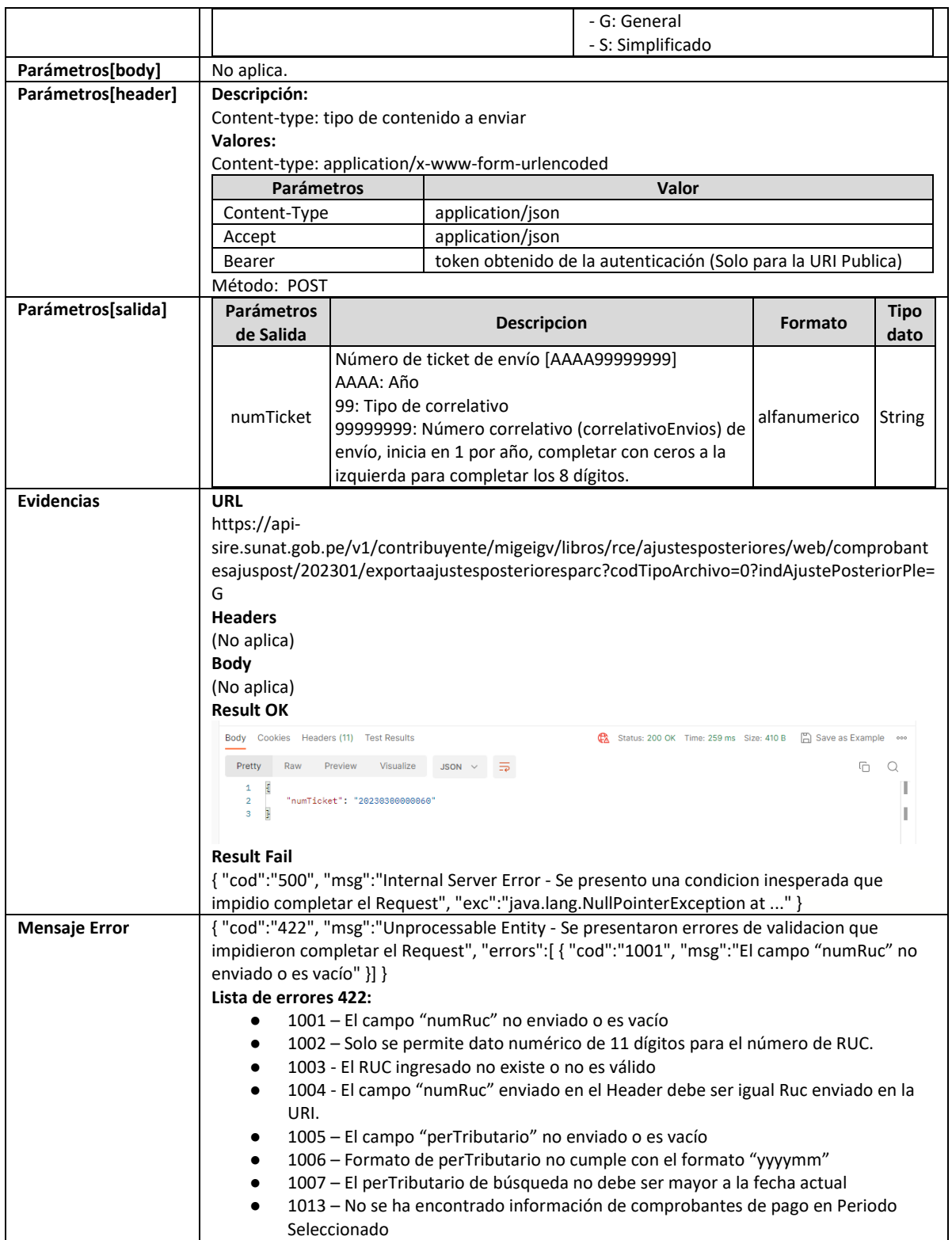

### **5.50 Servicio Web Api descargar ajustes posteriores de periodos anteriores de ND**

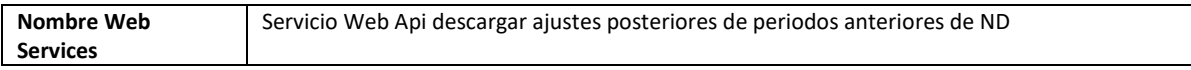

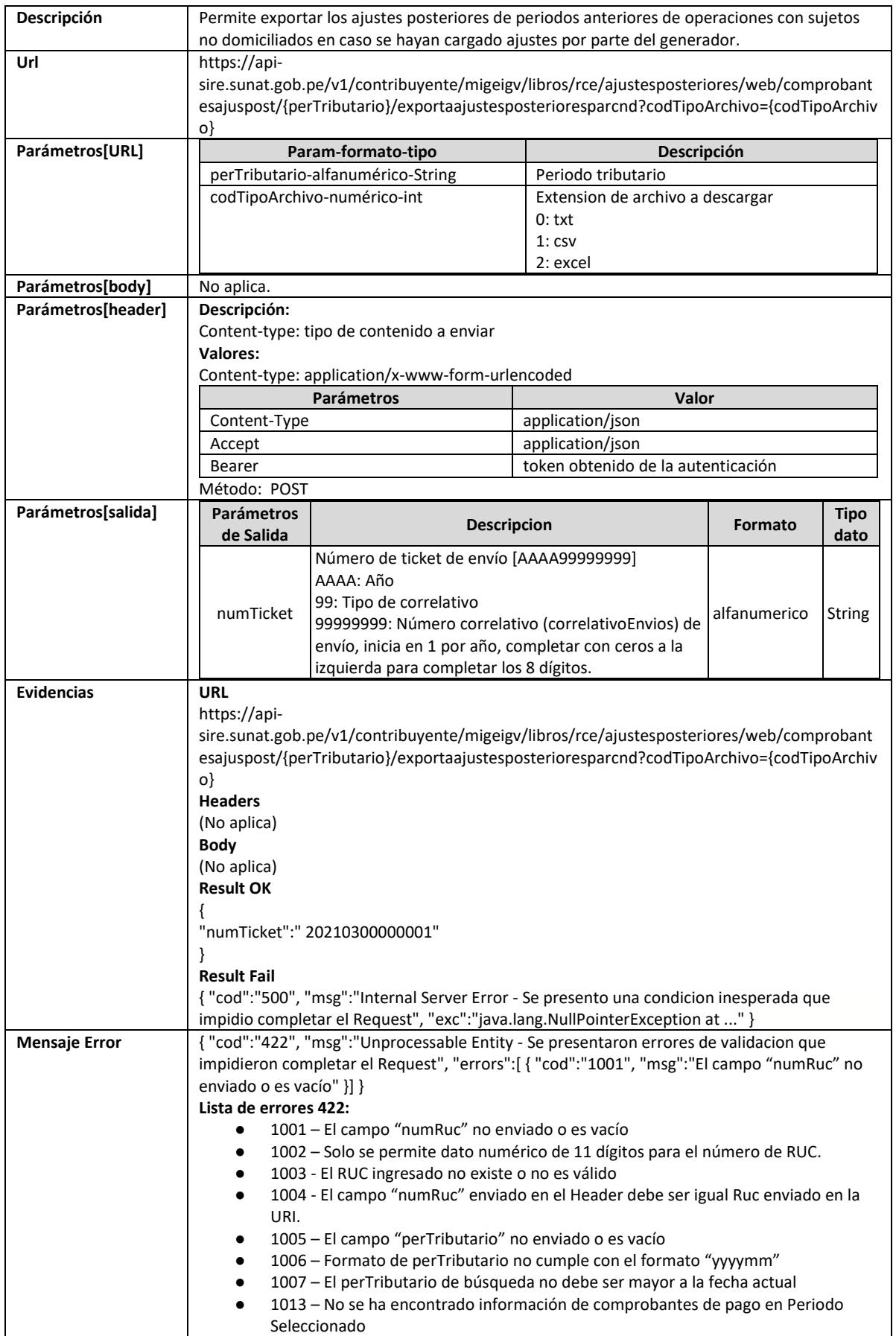

## **5.51 Servicio Web Api descargar constancia de recepción**

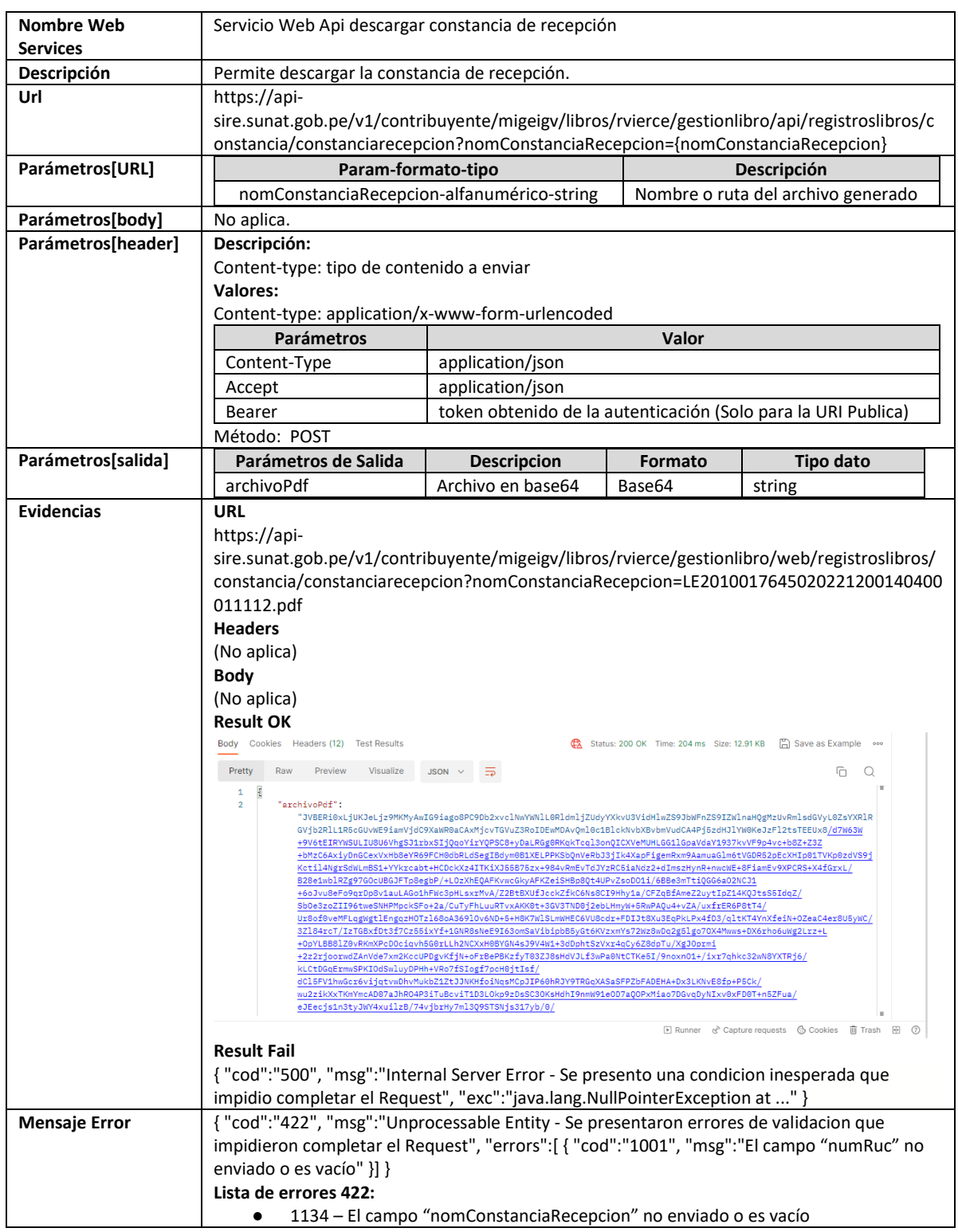

#### **5.54 Servicio Web Api descargar reporte consolidado registro por periodo**

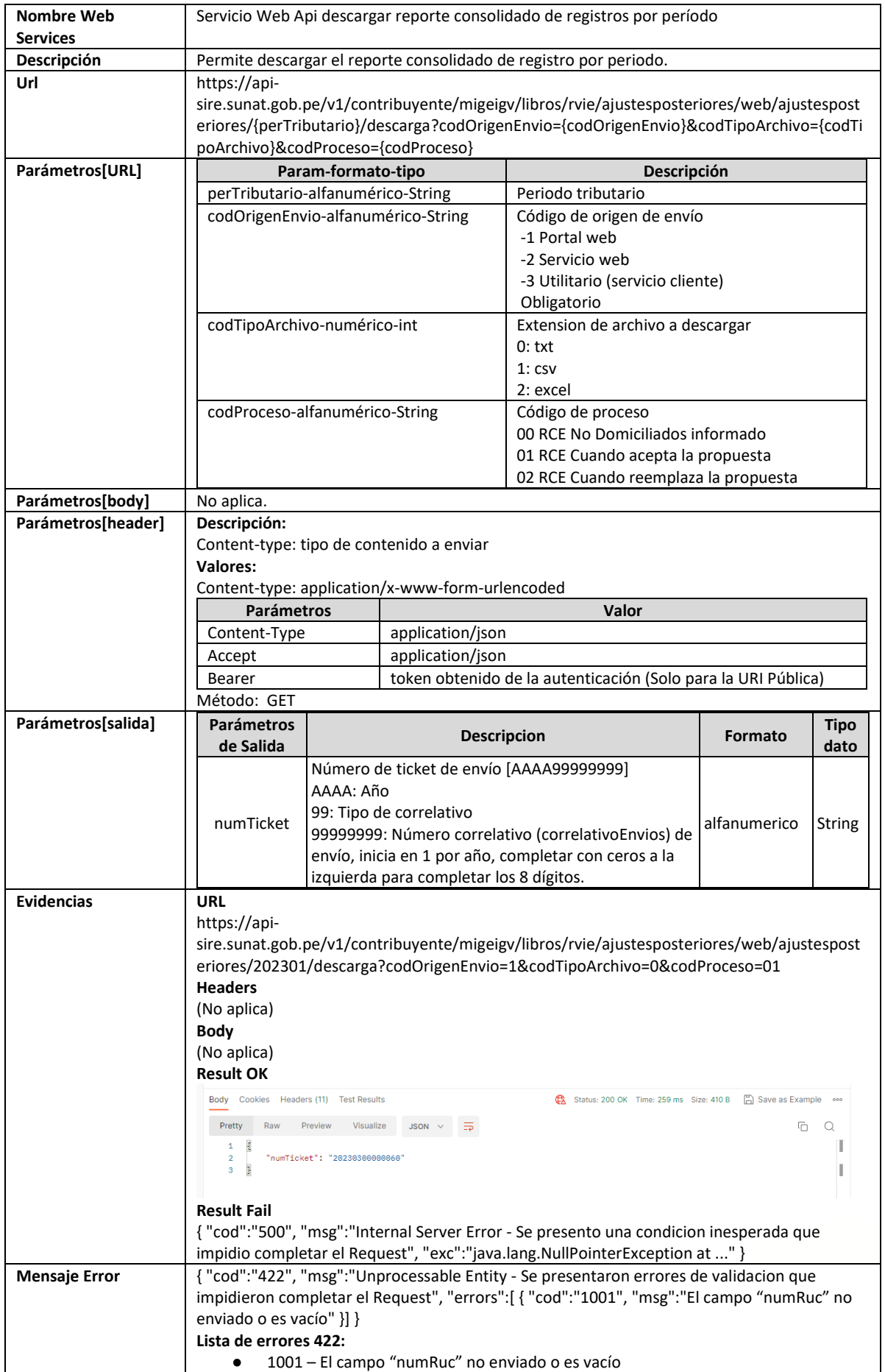

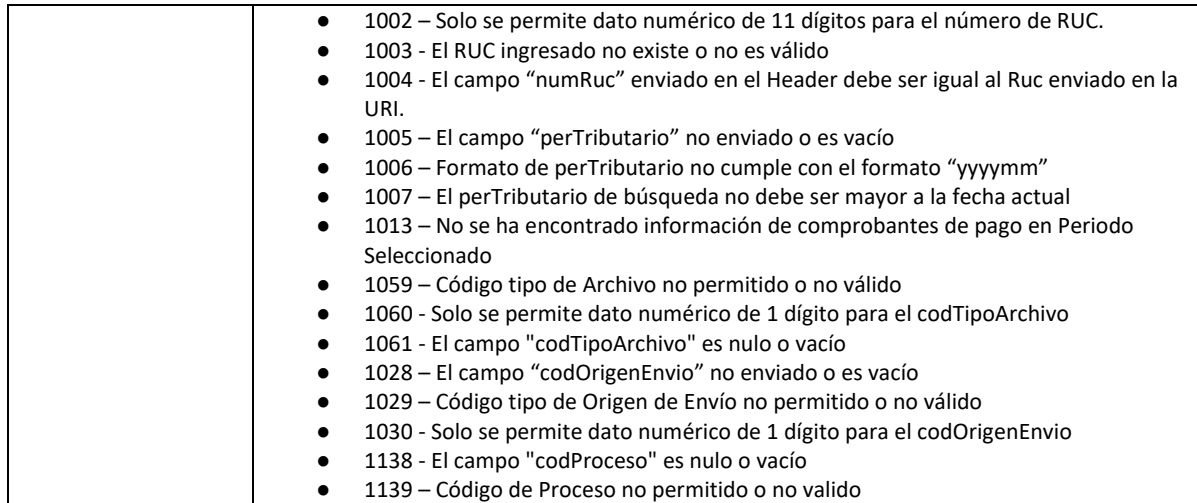

## **5.55 Servicio Web Api descargar RCE por periodo**

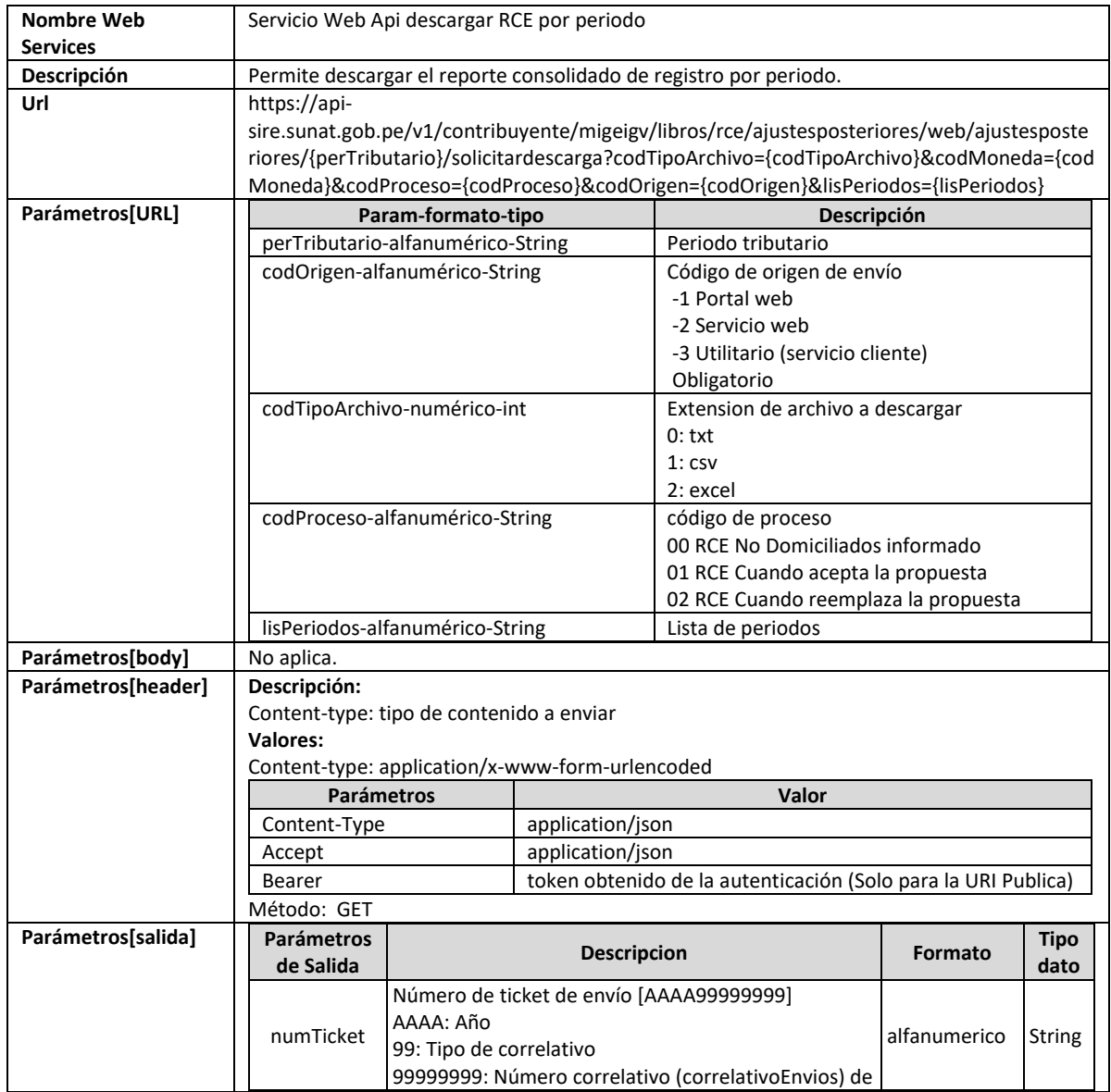

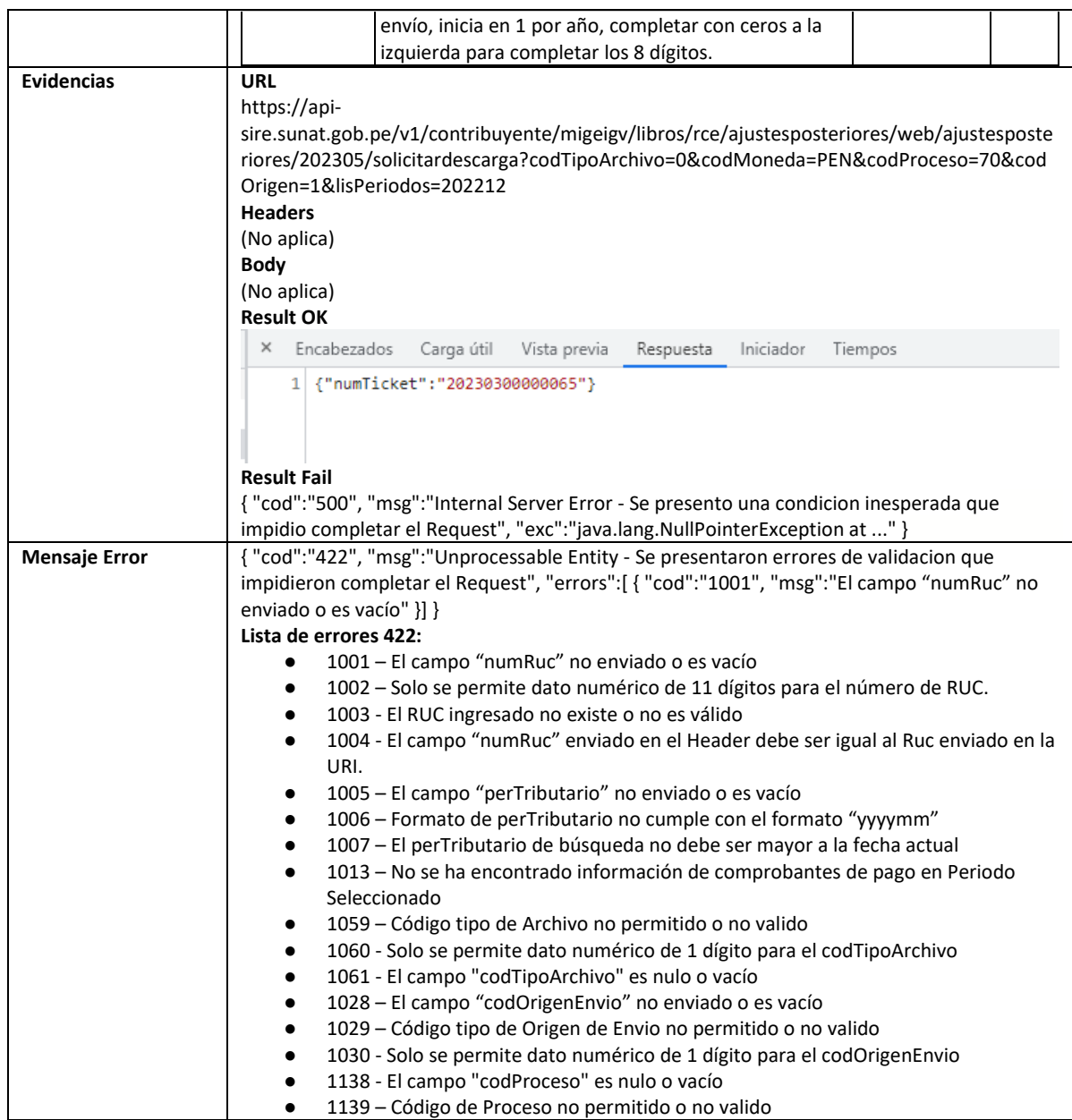

## **5.56 Servicio Web Api descargar reporte inconsistencias por periodo**

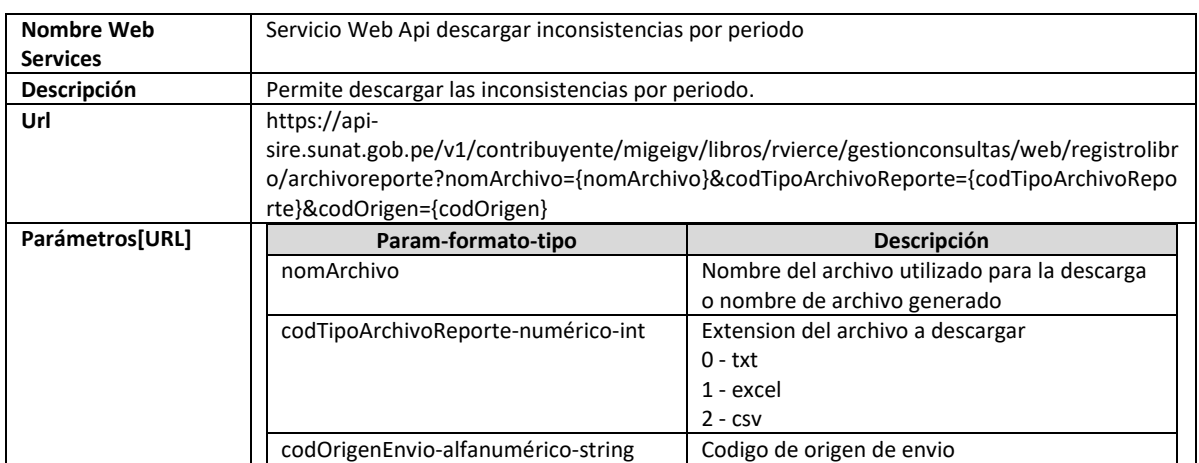
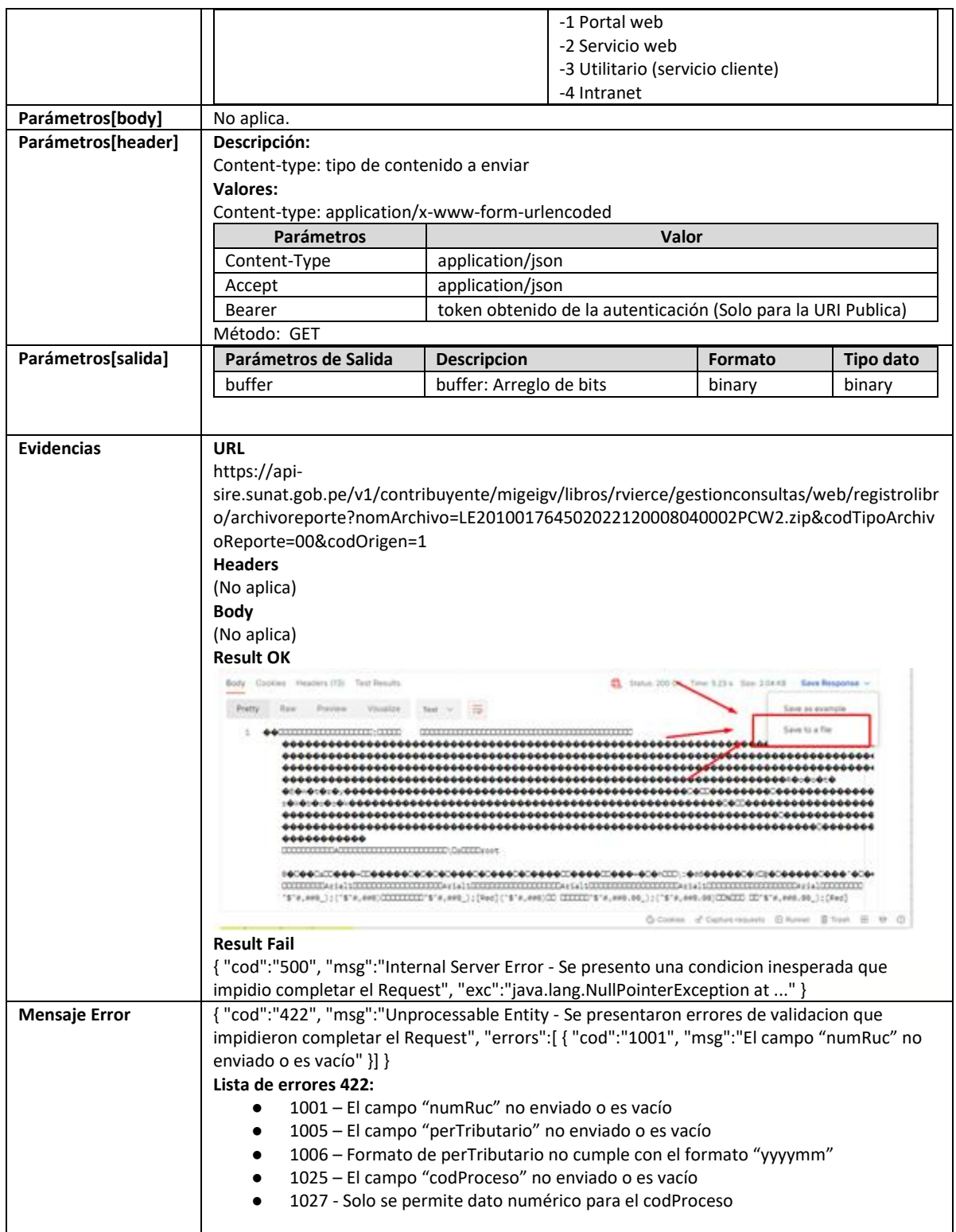

# **5.57 Servicio Web Api descargar reporte CAR por periodo y fase**

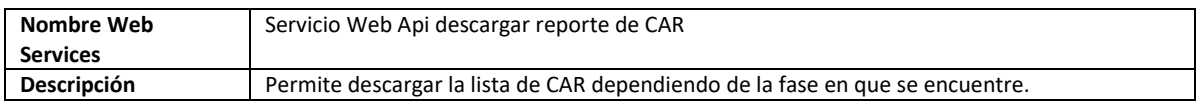

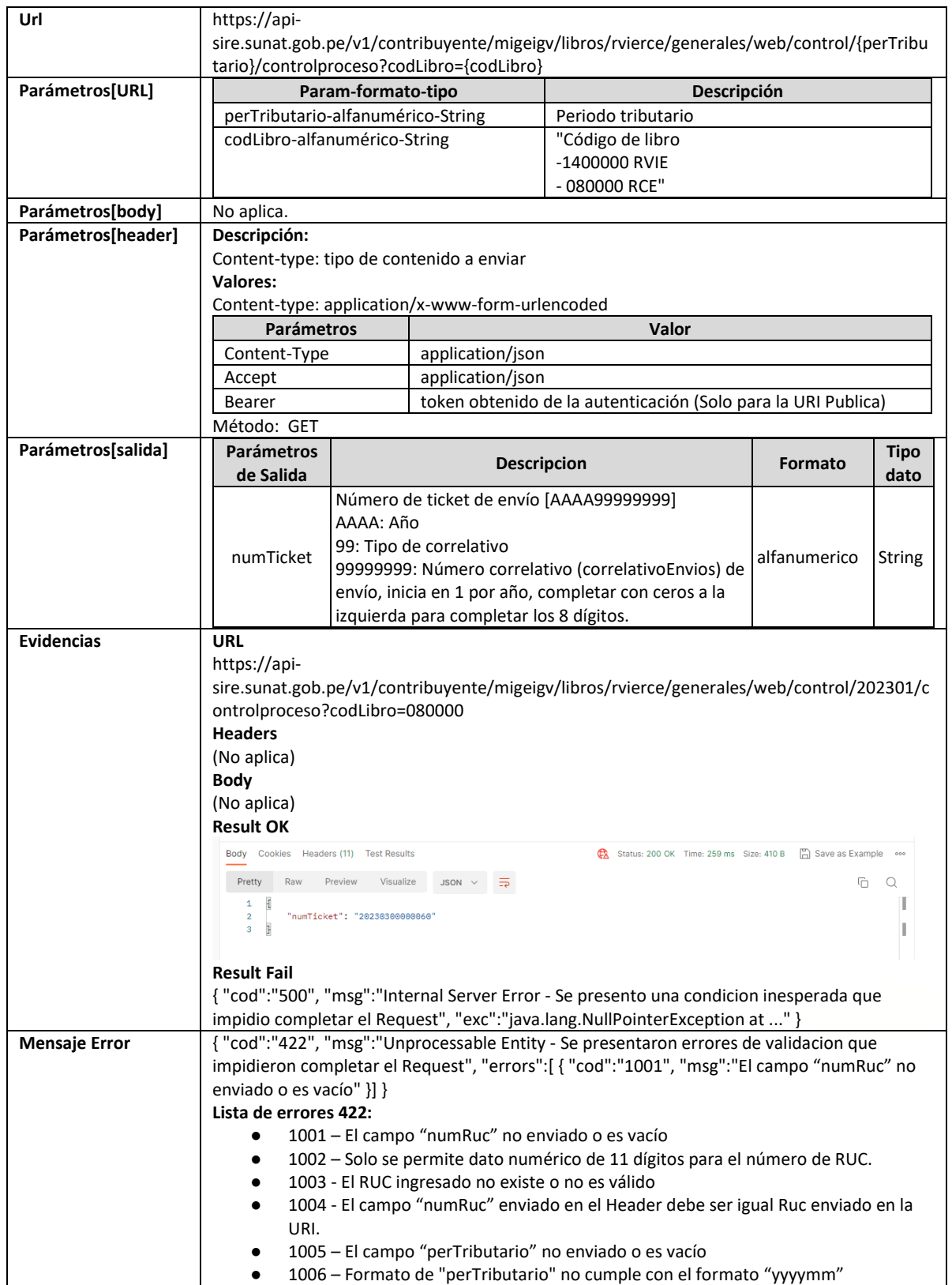

## **5.58 Servicio Web Api descargar reporte estadístico compras por proveedor por periodo**

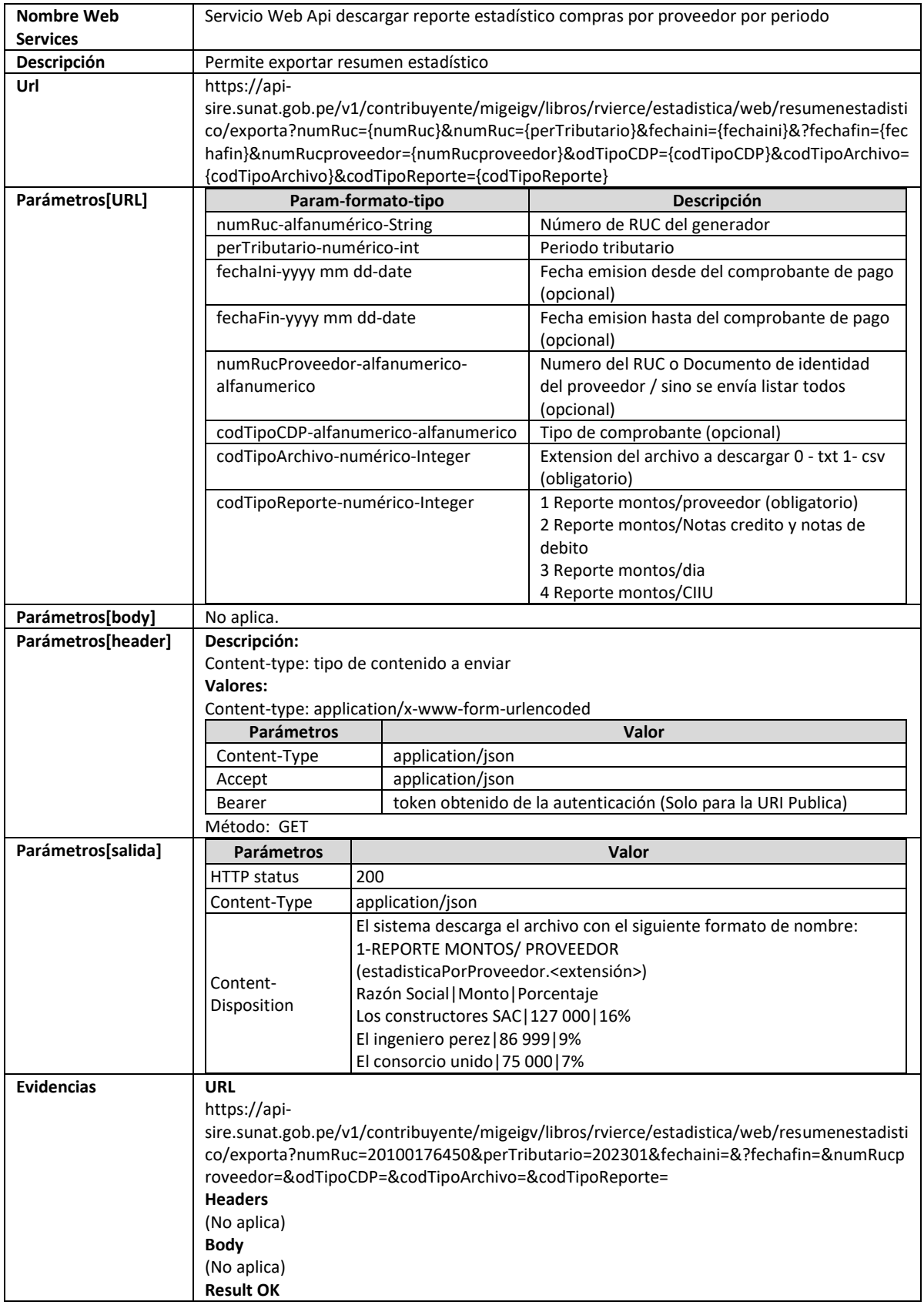

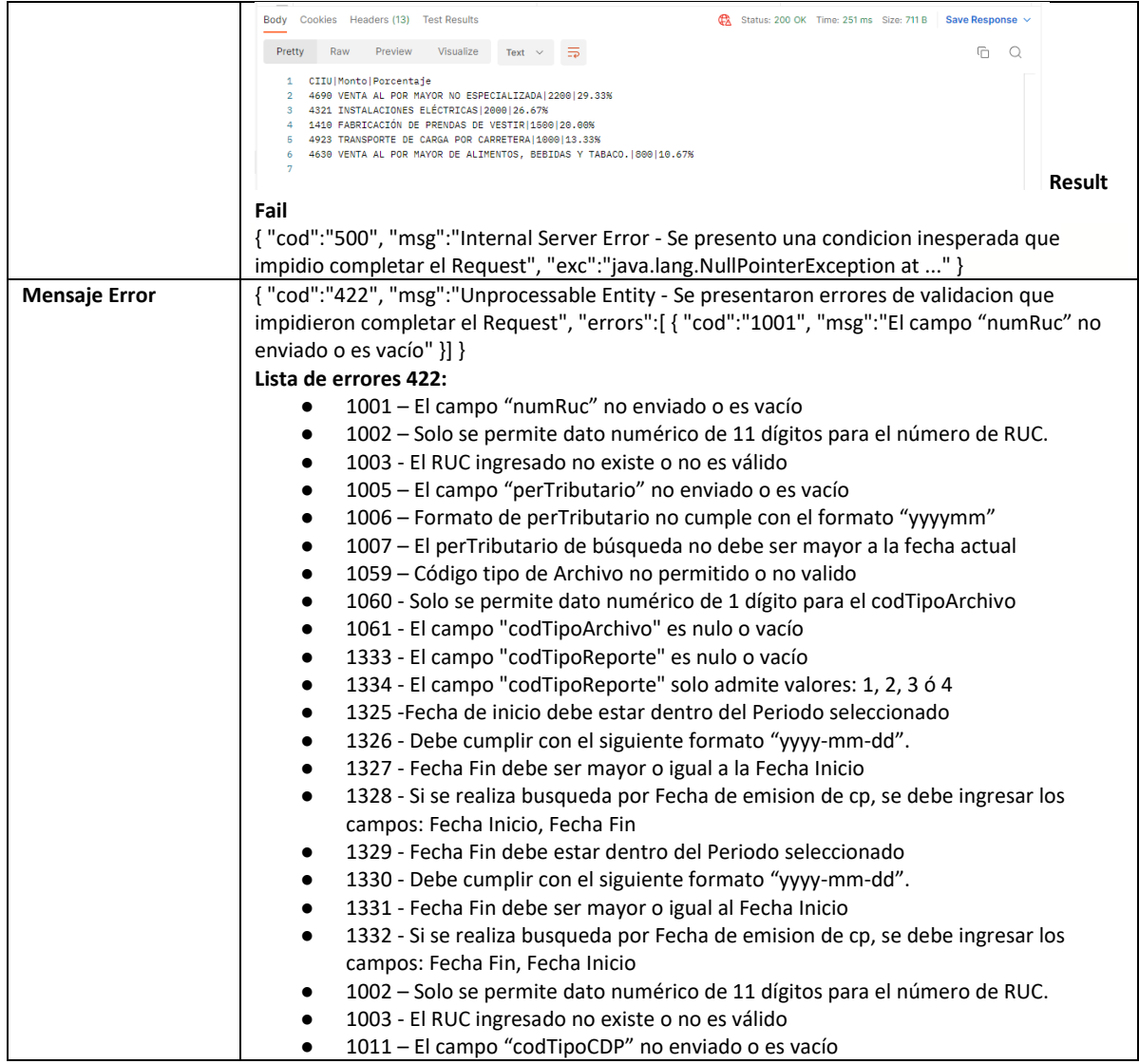

## **5.59 Servicio Web Api descargar reporte estadístico NC-ND por proveedor y periodo**

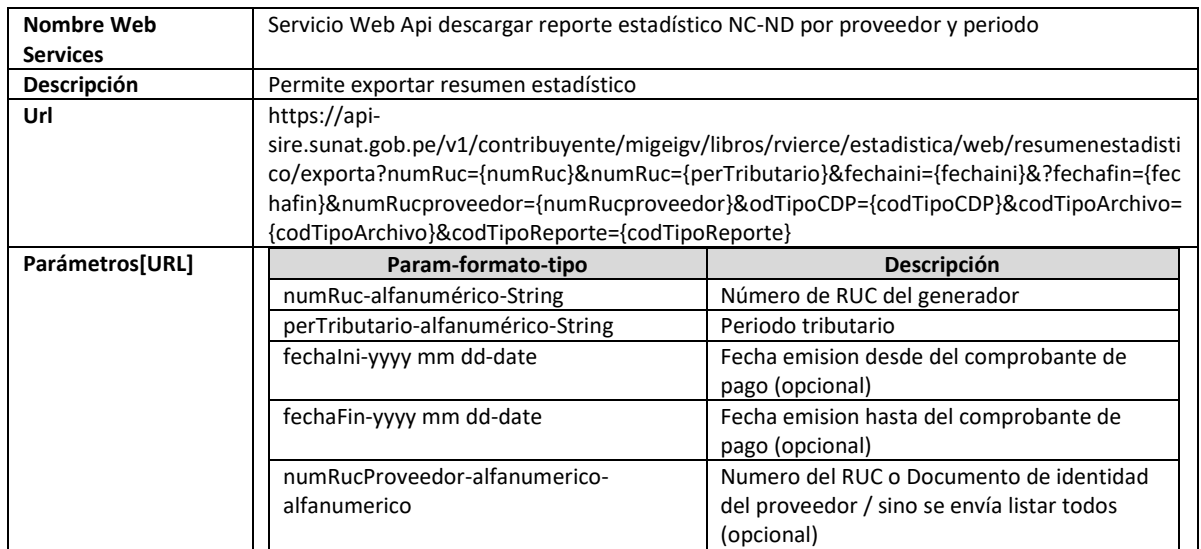

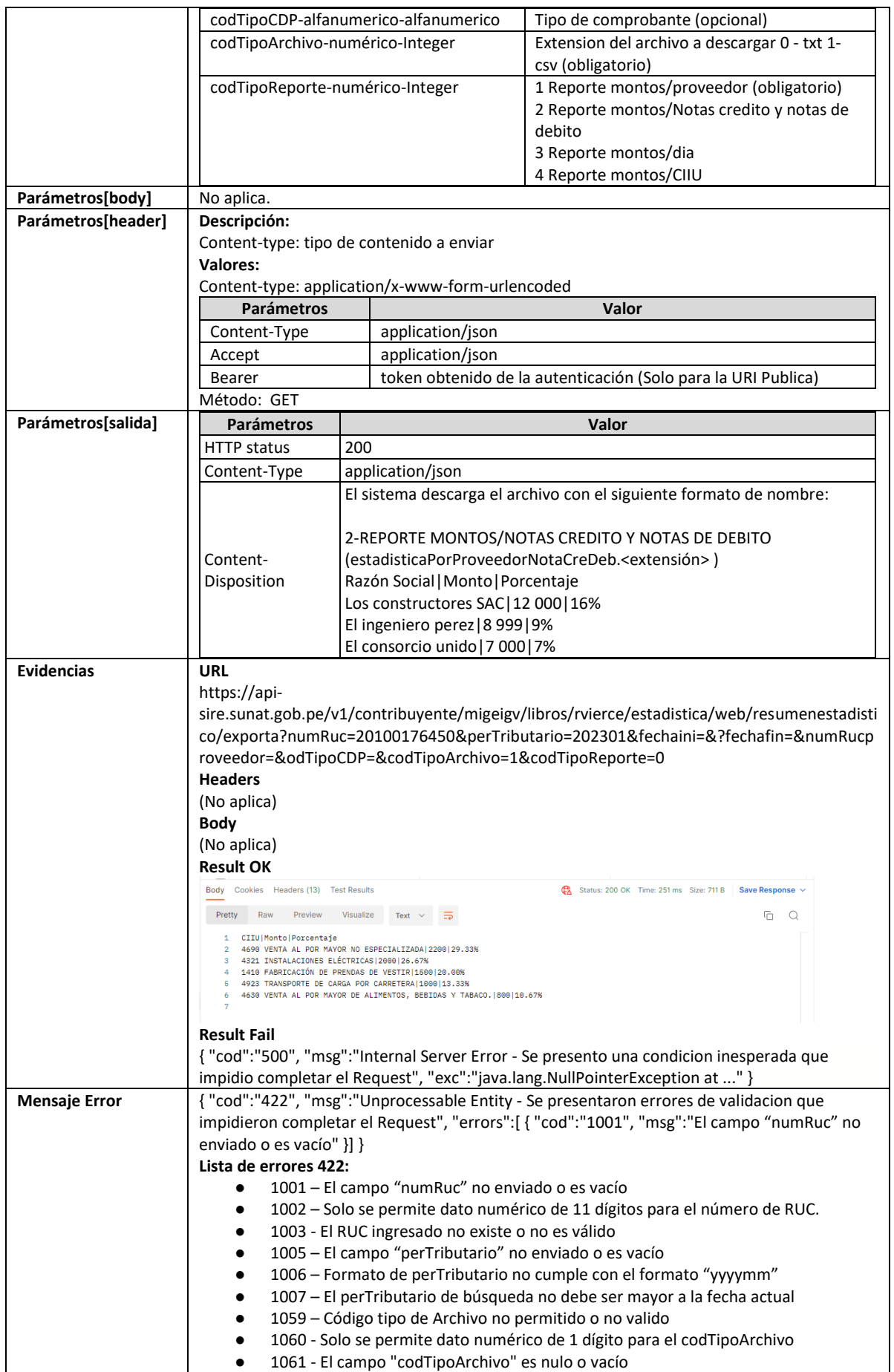

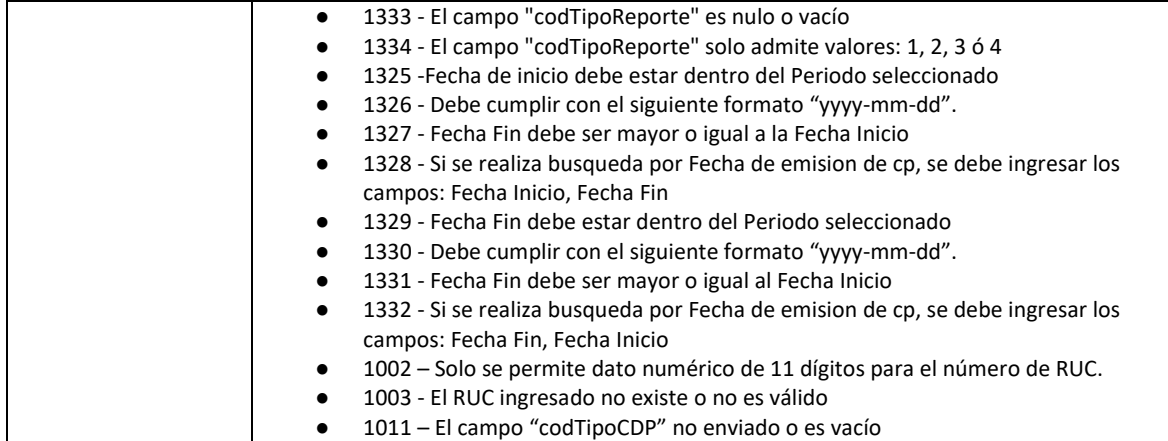

## **5.60 Servicio Web Api descargar reporte estadístico Compras por día y periodo**

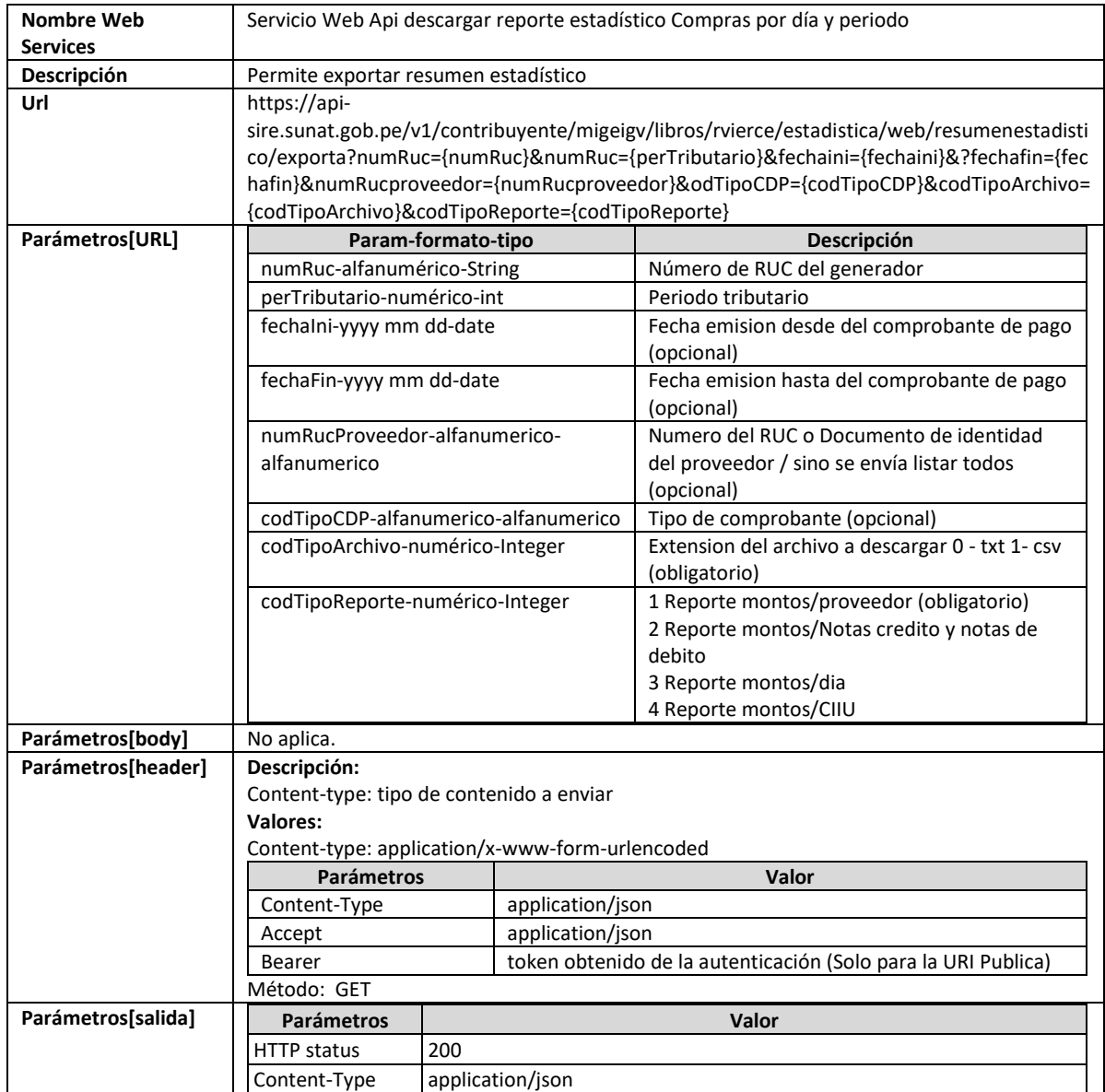

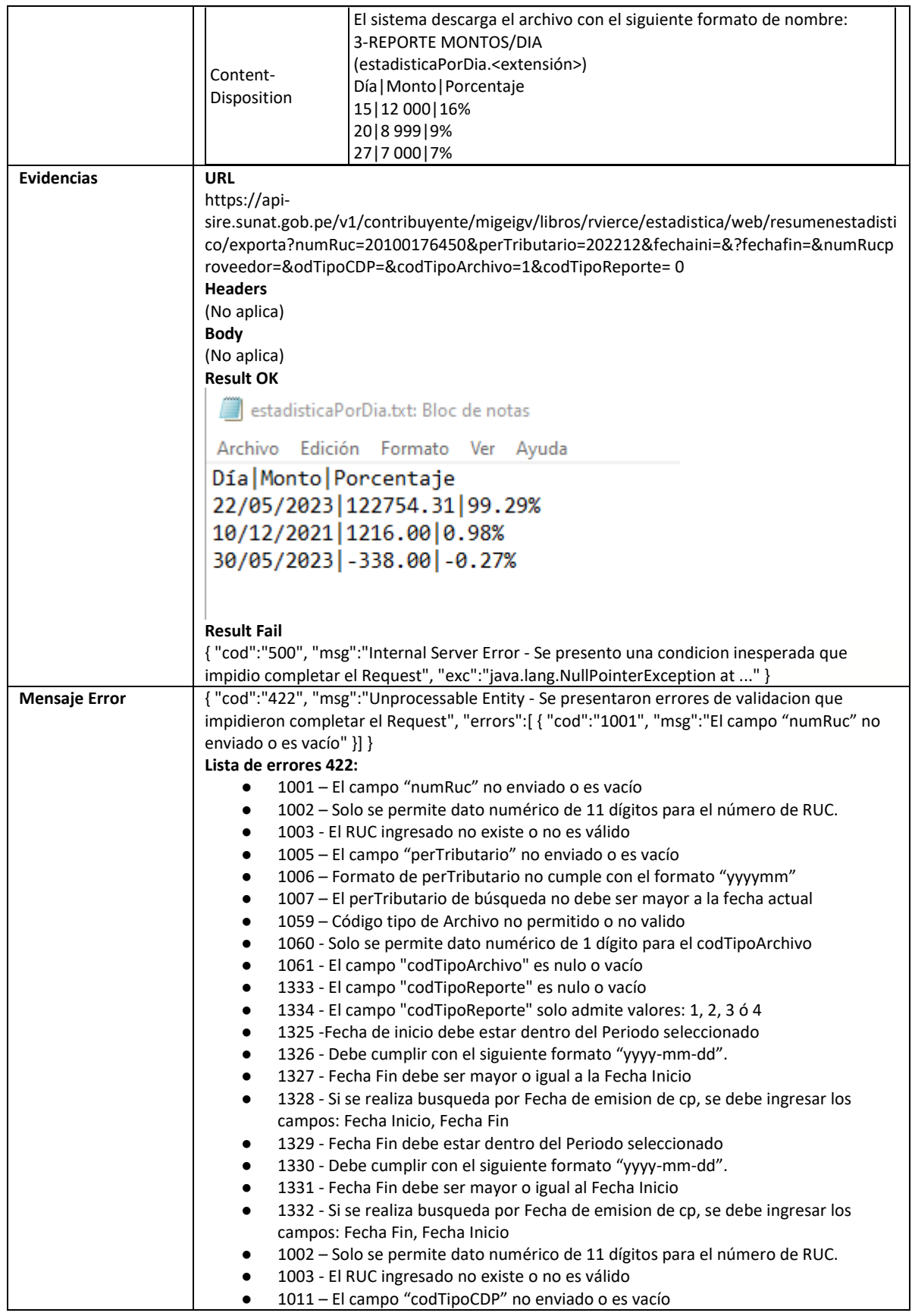

# **5.61 Servicio Web Api descargar reporte estadístico Compras por CIIU**

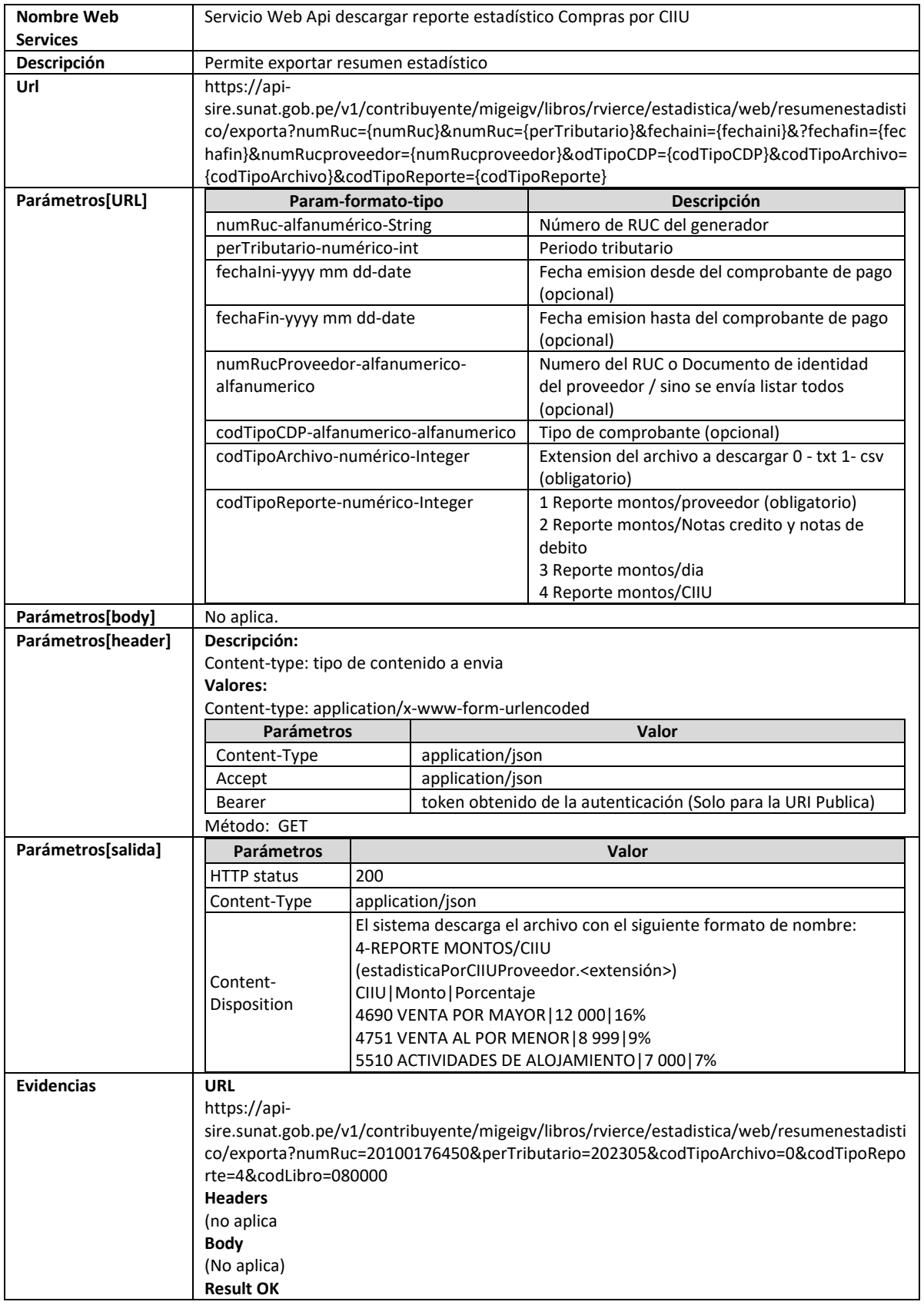

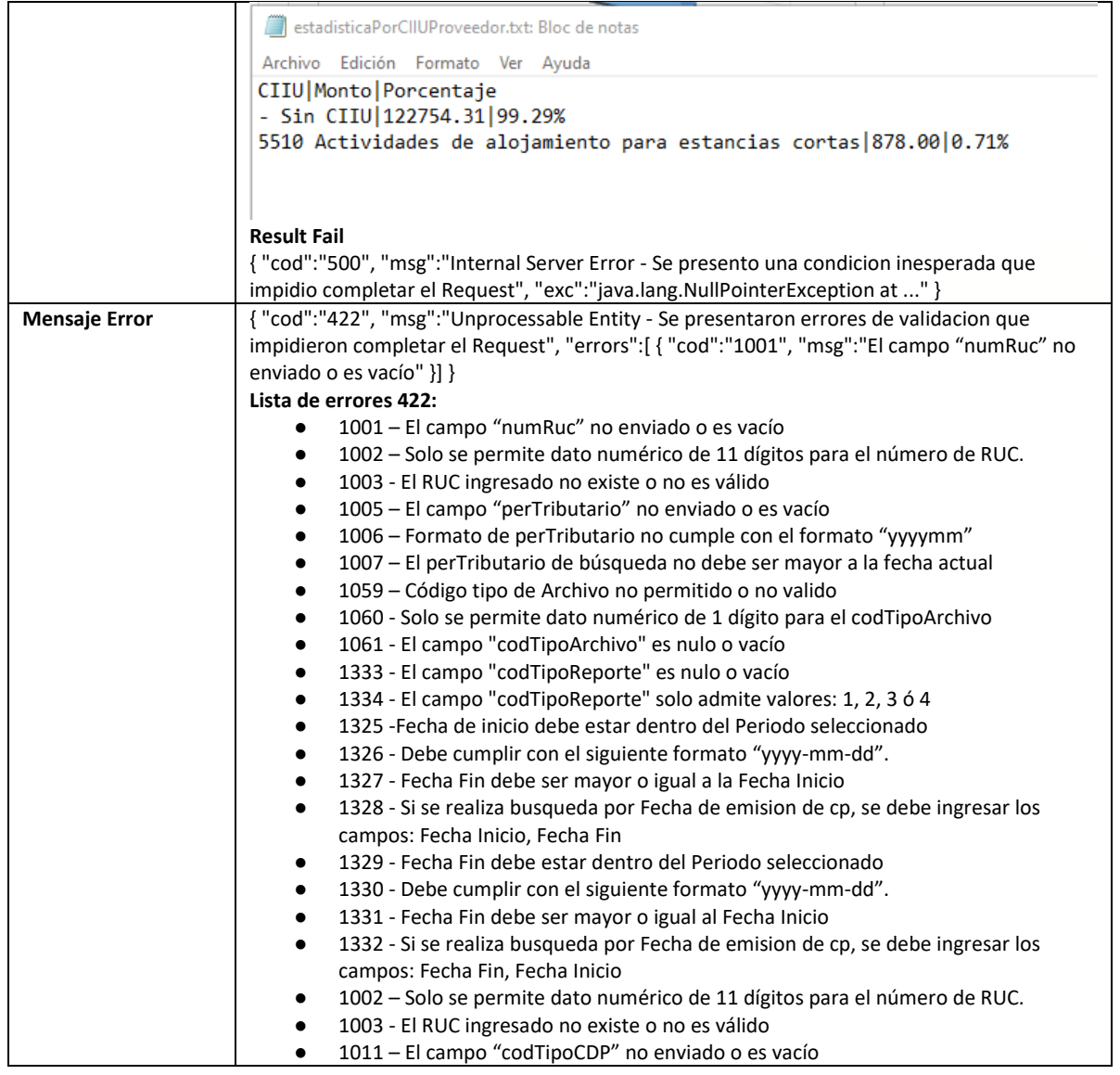

# **5.62 Servicio Web Api descargar reporte de cumplimiento**

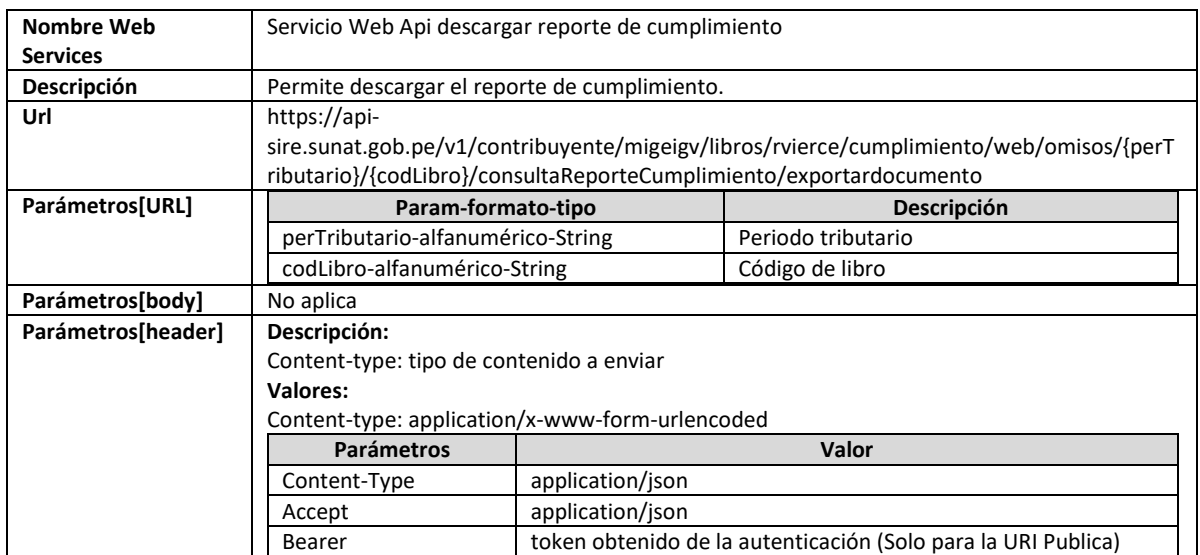

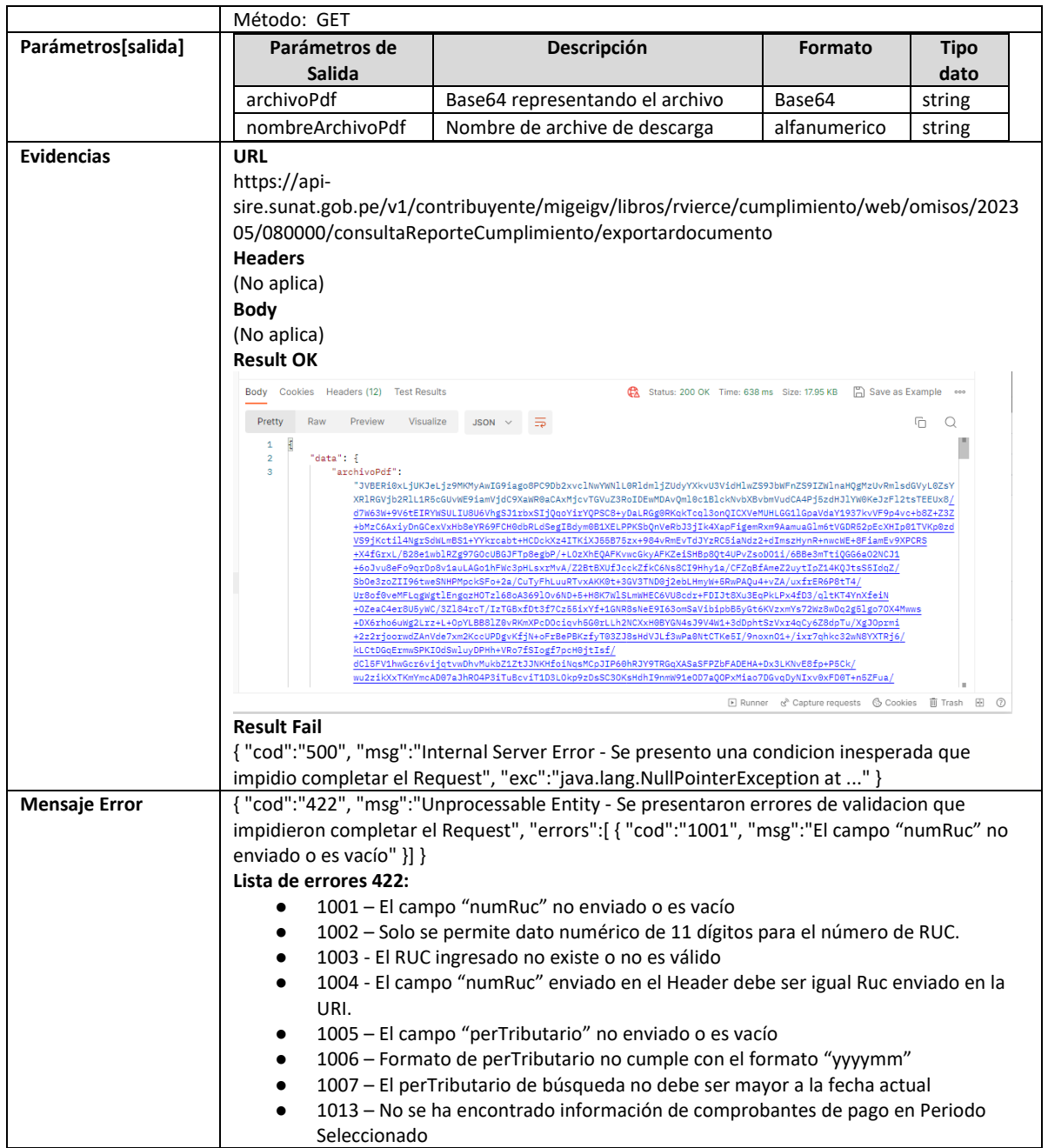

### **6. Documentación TUS**

### **6.1 Implementación TUS con Angular**

Para poder implementar la librería TUS con el framework de Angular es necesario seguir los siguientes pasos:

Instalar la librería de tus-js-client con la siguiente línea de comando:

*npm install --save tus-js-client*

A continuación, crearemos un archivo llamado upload-tus-services.ts que estará dentro de la carpeta de services.

*src/services/upload-tus.service.ts*

Dentro del archivo que hemos creado, agregamos una interfaz que llamaremos FileStatus.

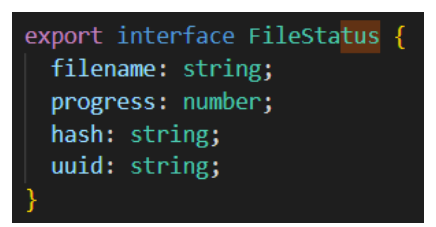

En la función del archivo creado, vamos a utilizar una variable privada que llamaremos uploadStatus donde llamaremos a la interfaz que creamos anteriormente. Creamos la variable uploadProgress para inicializar uploadStatus mediante un observable.

```
private uploadStatus = new Subject<FileStatus[]>();
uploadProgress = this.uploadStatus.asObservable();
fileStatusArr: FileStatus[] = [];
```
Creamos una función con el nombre uploadFile, donde le pasaremos algunos parámetros para saber el tipo de archivo y el nombre.

```
uploadFile(file: File, filename: string) {
 const fileStatus: FileStatus = {filename, progress: 0, hash: '', uuid: ''};
 this.fileStatusArr.push(fileStatus);
 this.uploadStatus.next(this.fileStatusArr);
```
Creamos una constante llamada upload, dónde se debe realizar algunas configuraciones para poder trabajar con el tus-js

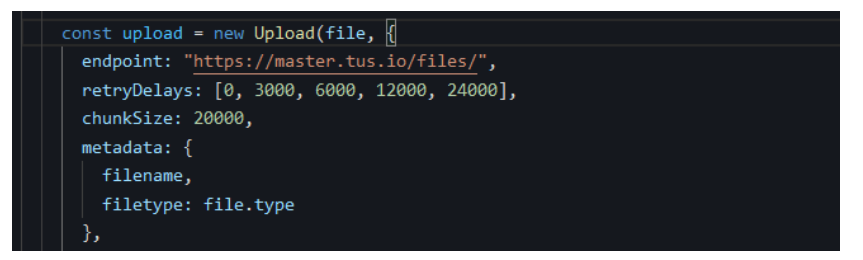

A continuación, haremos un ejemplo en la ventana de Propuesta RCE, para subir un archivo en el botón Reemplazar. Para que pueda funcionar tenemos que modificar el endpoint y en la parte de la metadata agregamos codigoProceso

endpoint: /v1/contribuyente/migeigv/libros/rvierce/receptorpropuesta/web/propuesta/upload

#### codigoProceso: 61

El nombre del archivo para subir tiene que tener el RUC del contribuyente + REEM + el periodo + un número consecutivo.

20114915026-REEM-202210-34

En el archivo ts, creamos una función para cuando hagamos clic en el botón enviar archivo.

cargarArchivo(files: FileList | any, codigoProceso: string) {

En el archivo html, para ejecutar la función, donde enviamos los siguientes parámetros.

 $\beta$ button type="submit" (click)="cargarArchivo(file1.files, '61')

### **7. Anexos**

#### **7.1 Anexo Indicador de carga masiva**

- 1.Importar CP Propuesta
- 2.Aceptar propuesta
- 3.Reemplazo de la Propuesta
- 4.Importa CP Preliminar
- 5.Generar libro RVIE
- 6.Cargar Ajuste posteriores al periodo actual
- 7.Cargar Ajuste posteriores anteriores a la vigencia
- 8.Generar registro Ajustes Posterior RVIE
- 9.Generar registro Ajustes Posterior Anterior RVIE
- 10.Generar archivo exportar propuesta
- 11.Generar archivo exportar no incluidos
- 12.Generar archivo exportar preliminar
- 13.Generar archivo exportar inconsistencias
- 14.Generar archivo exportar propuesta ajustes posteriores
- 15.Generar archivo exportar CAR
- 16.Generar reporte de observaciones de comparación
- 17.Generar archivo exportar Libro Venta
- 18.Generar reporte de ajustes posteriores individual
- 19.Generar reporte de ajustes posteriores consolidado
- 20.Generar reporte de ajustes posteriores de periodos anteriores individual
- 21.Generar reporte de ajustes posteriores de periodos anteriores consolidado
- 22.Generar reporte consolidado del libro y ajustes
- 23.Generar reporte Libro RVIE
- 24.Generar Archivo personalizado Libros
- 25.Generar Archivo personalizado Propuesta
- 26.Generar Archivo personalizado Ajustes Posteriores
- 27.Carga archivo de comparación
- 28.Generar archivo exportar preliminar registrado
- 29.Generar archivo exportar preliminar ajustes posteriores registrado
- 30.Generar reporte de inconsistencias generación del RVIE
- 31.Generar reporte de inconsistencias ajustes posteriores del RVIE
- 39.Aceptar propuesta sin Movimiento
- 40.Carga Tipo de Cambio
- 41.Importar CP Propuesta
- 42.Aceptar propuesta
- 43.Reemplazo de la Propuesta
- 44.Importa CP Preliminar
- 45.Generar libro RVIE
- 46.Cargar Ajuste posteriores al periodo actual
- 47.Cargar Ajuste posteriores anteriores a la vigencia
- 48.Generar registro Ajustes Posterior RVIE
- 49.Generar registro Ajustes Posterior Anterior RVIE
- 50.Generar archivo exportar propuesta
- 51.Generar archivo exportar no incluidos
- 52.Generar archivo exportar preliminar
- 53.Generar archivo exportar inconsistencias
- 54.Generar archivo exportar propuesta ajustes posteriores
- 55.Generar archivo exportar CAR
- 56.Generar reporte de observaciones de comparación
- 57.Generar archivo exportar Libro Venta
- 58.Generar reporte de ajustes posteriores individual
- 59.Generar reporte de ajustes posteriores consolidado
- 60.Generar reporte de ajustes posteriores de periodos anteriores individual
- 61.Generar reporte de ajustes posteriores de periodos anteriores consolidado
- 62.Generar reporte consolidado del libro y ajustes
- 63.Generar reporte Libro RVIE
- 64.Generar Archivo personalizado Libros
- 65.Generar Archivo personalizado Propuesta
- 66.Generar Archivo personalizado Ajustes Posteriores
- 67.Carga archivo de comparación
- 68.Generar archivo exportar preliminar registrado
- 69.Generar archivo exportar preliminar ajustes posteriores registrado
- 70.Generar reporte de inconsistencias generación del RVIE
- 71.Generar reporte de inconsistencias ajustes posteriores del RVIE
- 72.Aceptar propuesta sin Movimiento
- 73.Carga Tipo de Cambio
- 74.Generar Reporte de comparación